# **PyTorch Lightning Documentation** *Release 1.0.2*

**William Falcon et al.**

**Oct 15, 2020**

# **GETTING STARTED**

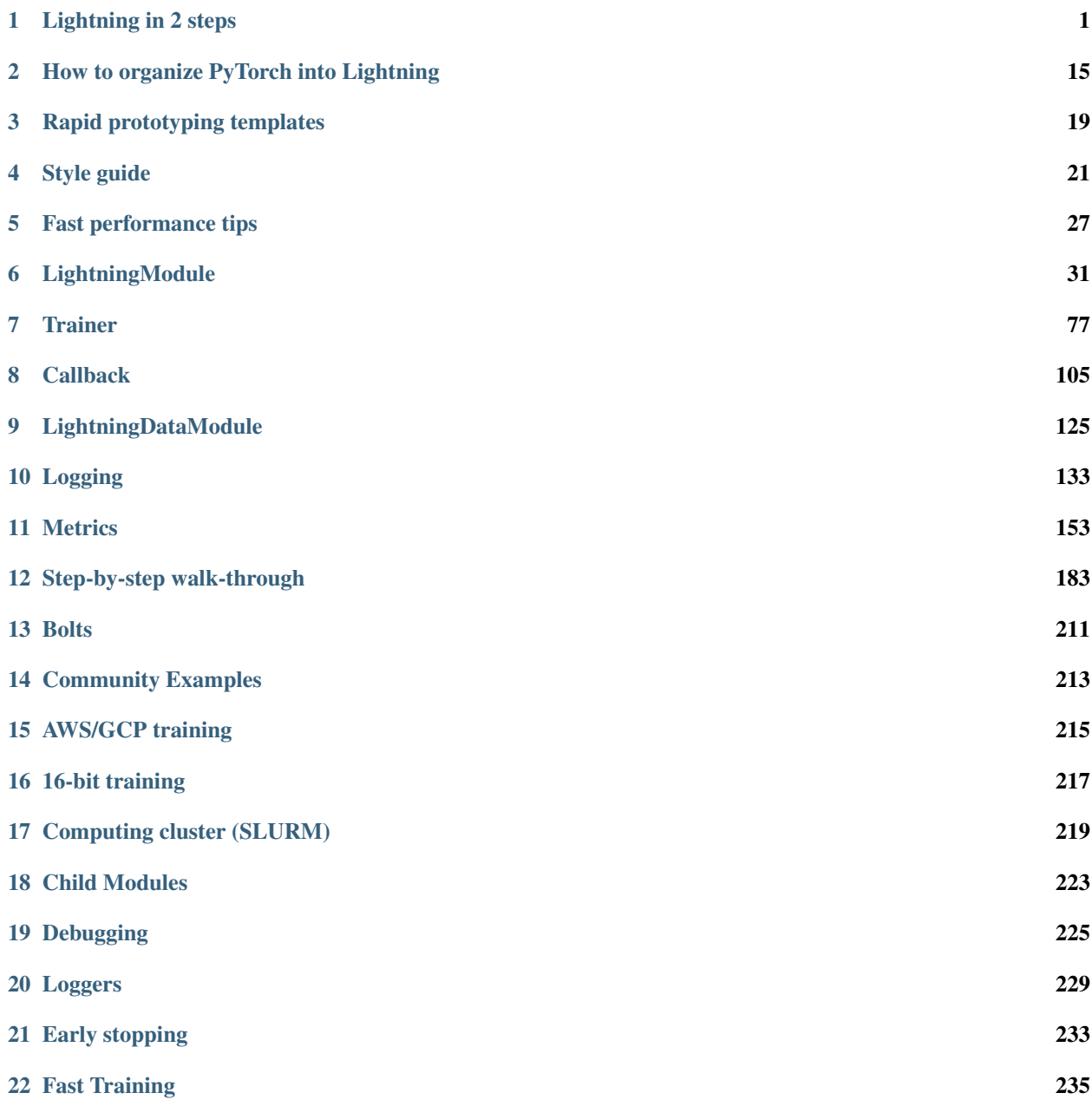

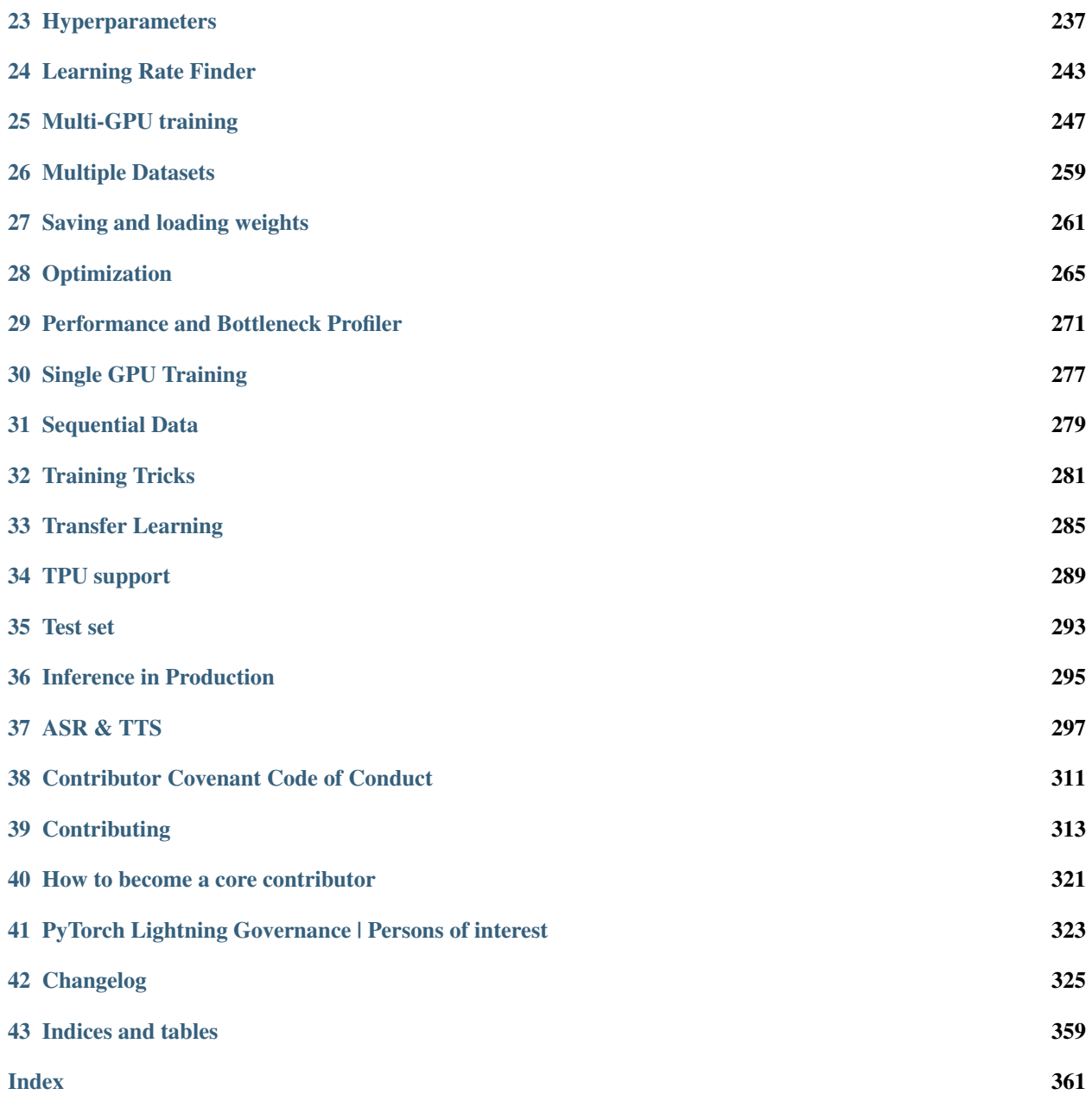

**ONE**

# **LIGHTNING IN 2 STEPS**

#### <span id="page-4-0"></span>In this guide we'll show you how to organize your PyTorch code into Lightning in 2 steps.

Organizing your code with PyTorch Lightning makes your code:

- Keep all the flexibility (this is all pure PyTorch), but removes a ton of boilerplate
- More readable by decoupling the research code from the engineering
- Easier to reproduce
- Less error prone by automating most of the training loop and tricky engineering
- Scalable to any hardware without changing your model

Here's a 3 minute conversion guide for PyTorch projects:

# **1.1 Step 0: Install PyTorch Lightning**

You can install using [pip](https://pypi.org/project/pytorch-lightning/)

pip install pytorch-lightning

Or with [conda](https://anaconda.org/conda-forge/pytorch-lightning) (see how to install conda [here\)](https://docs.conda.io/projects/conda/en/latest/user-guide/install/):

conda install pytorch-lightning -c conda-forge

You could also use conda environments

```
conda activate my_env
pip install pytorch-lightning
```
Import the following:

```
import os
import torch
from torch import nn
import torch.nn.functional as F
from torchvision.datasets import MNIST
from torchvision import transforms
```
(continues on next page)

(continued from previous page)

**from torch.utils.data import** DataLoader **import pytorch\_lightning as pl from torch.utils.data import** random\_split

# **1.2 Step 1: Define LightningModule**

```
class LitAutoEncoder(pl.LightningModule):
   def __init__(self):
       super().__init__()
       self.encoder = nn.Sequential(
           nn.Linear(28*28, 64),
           nn.ReLU(),
           nn.Linear(64, 3)
       )
        self.decoder = nn.Sequential(
           nn.Linear(3, 64),
           nn.ReLU(),
            nn.Linear(64, 28*28)
        )
   def forward(self, x):
        # in lightning, forward defines the prediction/inference actions
        embedding = self.encodeer(x)return embedding
   def training_step(self, batch, batch_idx):
       # training_step defined the train loop.
       # It is independent of forward
       x, y = \text{batch}x = x \cdot view(x \cdot size(0), -1)z = self.encode(x)x_hat = self.decoder(z)loss = F.mse_loss(x_hat, x)# Logging to TensorBoard by default
       self.log('train_loss', loss)
       return loss
   def configure_optimizers(self):
        optimizer = torch.optim.Adam(self.parameters(), lr=1e-3)
       return optimizer
```
#### SYSTEM VS MODEL

A *[LightningModule](#page-34-0)* defines a *system* not a model.

Examples of systems are:

- [Autoencoder](https://github.com/PyTorchLightning/pytorch-lightning-bolts/blob/master/pl_bolts/models/autoencoders/basic_ae/basic_ae_module.py)
- [BERT](https://colab.research.google.com/drive/1F_RNcHzTfFuQf-LeKvSlud6x7jXYkG31#scrollTo=yr7eaxkF-djf)
- [DQN](https://colab.research.google.com/drive/1F_RNcHzTfFuQf-LeKvSlud6x7jXYkG31#scrollTo=IAlT0-75T_Kv)
- [GAN](https://github.com/PyTorchLightning/pytorch-lightning-bolts/blob/master/pl_bolts/models/gans/basic/basic_gan_module.py)
- [Image classifier](https://colab.research.google.com/drive/1F_RNcHzTfFuQf-LeKvSlud6x7jXYkG31#scrollTo=gEulmrbxwaYL)

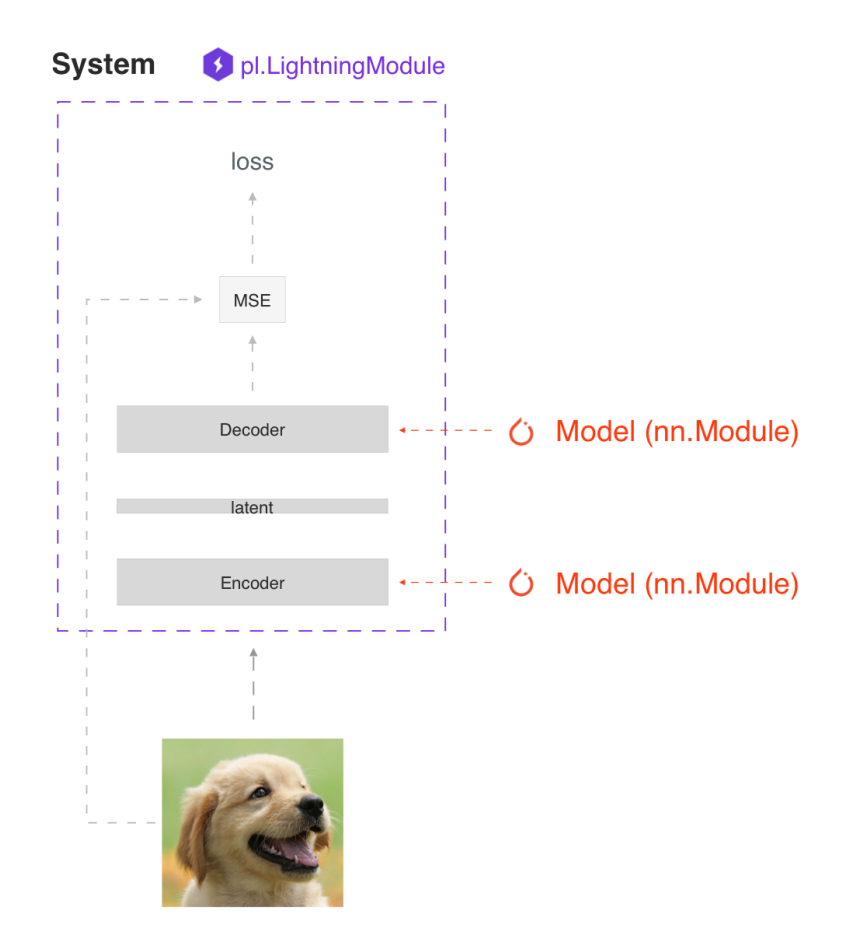

- Seq2seq
- [SimCLR](https://github.com/PyTorchLightning/pytorch-lightning-bolts/blob/master/pl_bolts/models/self_supervised/simclr/simclr_module.py)
- [VAE](https://github.com/PyTorchLightning/pytorch-lightning-bolts/blob/master/pl_bolts/models/autoencoders/basic_vae/basic_vae_module.py)

Under the hood a Lightning Module is still just a  $t$  orch.nn. Module that groups all research code into a single file to make it self-contained:

- The Train loop
- The Validation loop
- The Test loop
- The Model or system of Models
- The Optimizer

You can customize any part of training (such as the backward pass) by overriding any of the 20+ hooks found in *[Available Callback hooks](#page-121-0)*

```
class LitAutoEncoder(pl.LightningModule):
    def backward(self, loss, optimizer, optimizer_idx):
        loss.backward()
```
#### FORWARD vs TRAINING\_STEP

In Lightning we separate training from inference. The training\_step defines the full training loop. We encourage users to use the forward to define inference actions.

For example, in this case we could define the autoencoder to act as an embedding extractor:

```
def forward(self, x):
    embeddings = self.encoder(x)
    return embeddings
```
Of course, nothing is stopping you from using forward from within the training\_step

```
def training_step(self, batch, batch_idx):
    ...
    z = self(x)
```
It really comes down to your application. We do however, recommend that you keep both intents separate.

- Use forward for inference (predicting).
- Use training\_step for training.

More details in *[LightningModule](#page-34-0)* docs.

# **1.3 Step 2: Fit with Lightning Trainer**

First, define the data however you want. Lightning just needs a [DataLoader](https://pytorch.org/docs/stable/data.html#torch.utils.data.DataLoader) for the train/val/test splits.

```
dataset = MNIST(os.getcwd(), download=True, transform=transforms.ToTensor())
train_loader = DataLoader(dataset)
```
Next, init the *[LightningModule](#page-34-0)* and the PyTorch Lightning Trainer, then call fit with both the data and model.

```
# init model
autoencoder = LitAutoEncoder()
# most basic trainer, uses good defaults (auto-tensorboard, checkpoints, logs, and
\rightarrowmore)
# trainer = pl.Trainer(gpus=8) (if you have GPUs)
trainer = pl.Trainer()
trainer.fit(autoencoder, train_loader)
```
The Trainer automates:

- Epoch and batch iteration
- Calling of optimizer.step(), backward, zero\_grad()
- Calling of .eval(), enabling/disabling grads
- *[Saving and loading weights](#page-264-0)*
- Tensorboard (see *[Loggers](#page-232-0)* options)
- *[Multi-GPU training](#page-250-0)* support
- *[TPU support](#page-292-0)*
- *[16-bit training](#page-220-0)* support

Tip: If you prefer to manually manage optimizers you can use the *[Manual optimization](#page-9-0)* mode (ie: RL, GANs, etc. . . ).

#### That's it!

These are the main 2 concepts you need to know in Lightning. All the other features of lightning are either features of the Trainer or LightningModule.

# **1.4 Basic features**

### **1.4.1 Manual vs automatic optimization**

#### **Automatic optimization**

With Lightning you don't need to worry about when to enable/disable grads, do a backward pass, or update optimizers as long as you return a loss with an attached graph from the *training\_step*, Lightning will automate the optimization.

```
def training_step(self, batch, batch_idx):
   loss = self.encoder(batch[0])
   return loss
```
#### <span id="page-9-0"></span>**Manual optimization**

However, for certain research like GANs, reinforcement learning or something with multiple optimizers or an inner loop, you can turn off automatic optimization and fully control the training loop yourself.

First, turn off automatic optimization:

```
trainer = Trainer(automatic_optimization=False)
```
Now you own the train loop!

```
def training_step(self, batch, batch_idx, opt_idx):
   (opt_a, opt_b, opt_c) = self.optimizers()
   loss_a = self.generator(batch[0])
   # use this instead of loss.backward so we can automate half precision, etc...
   self.manual_backward(loss_a, opt_a, retain_graph=True)
   self.manual_backward(loss_a, opt_a)
   opt_a.step()
   opt_a.zero_grad()
   loss_b = self.discriminator(batch[0])
   self.manual_backward(loss_b, opt_b)
    ...
```
### **1.4.2 Predict or Deploy**

When you're done training, you have 3 options to use your LightningModule for predictions.

#### **Option 1: Sub-models**

Pull out any model inside your system for predictions.

```
# ----------------------------------
# to use as embedding extractor
# ----------------------------------
autoencoder = LitAutoEncoder.load_from_checkpoint('path/to/checkpoint_file.ckpt')
encoder_model = autoencoder.encoder
encoder_model.eval()
# ----------------------------------
# to use as image generator
# ----------------------------------
decoder_model = autoencoder.decoder
decoder_model.eval()
```
#### **Option 2: Forward**

You can also add a forward method to do predictions however you want.

```
# ----------------------------------
# using the AE to extract embeddings
# ----------------------------------
class LitAutoEncoder(pl.LightningModule):
    def forward(self, x):
        embedding = self.encodeer(x)return embedding
```

```
autoencodeer = LitAutoencode()autoencoder = autoencoder(torch.rand(1, 28 * 28))
```

```
# ----------------------------------
# or using the AE to generate images
# ----------------------------------
class LitAutoEncoder(pl.LightningModule):
   def forward(self):
       z = torch.rand(1, 3)
       image = self.decoder(z)image = image.yiew(1, 1, 28, 28)return image
autoencode = LitAutoencode()image\_sample = autoencoder()
```
#### **Option 3: Production**

For production systems onnx or torchscript are much faster. Make sure you have added a forward method or trace only the sub-models you need.

```
# ----------------------------------
# torchscript
# ----------------------------------
autoencoder = LitAutoEncoder()
torch.jit.save(autoencoder.to_torchscript(), "model.pt")
os.path.isfile("model.pt")
```

```
# ----------------------------------
# onnx
# ----------------------------------
with tempfile.NamedTemporaryFile(suffix='.onnx', delete=False) as tmpfile:
    autoencoder = LitAutoEncoder()
    input_sample = torch.randn((1, 28 * 28))
    autoencoder.to_onnx(tmpfile.name, input_sample, export_params=True)
    os.path.isfile(tmpfile.name)
```
### **1.4.3 Using CPUs/GPUs/TPUs**

It's trivial to use CPUs, GPUs or TPUs in Lightning. There's NO NEED to change your code, simply change the Trainer options.

```
# train on CPU
trainer = pl.Trainer()
```

```
# train on 8 CPUs
trainer = pl.Trainer(num_processes=8)
```

```
# train on 1024 CPUs across 128 machines
trainer = pl.Trainer(
   num_processes=8,
   num_nodes=128
)
```

```
# train on 1 GPU
trainer = pl.Trainer(gpus=1)
```

```
# train on multiple GPUs across nodes (32 gpus here)
trainer = pl.Trainer(
    qpus=4<sub>1</sub>num_nodes=8
)
```

```
# train on gpu 1, 3, 5 (3 gpus total)
trainer = pl.Trainer(gpus=[1, 3, 5])
```

```
# Multi GPU with mixed precision
trainer = pl.Trainer(gpus=2, precision=16)
```

```
# Train on TPUs
trainer = pl.Trainer(tpu_cores=8)
```
Without changing a SINGLE line of your code, you can now do the following with the above code:

```
# train on TPUs using 16 bit precision
# using only half the training data and checking validation every quarter of a,
˓→training epoch
trainer = pl.Trainer(
   tpu_cores=8,
   precision=16,
   limit_train_batches=0.5,
   val_check_interval=0.25
)
```
### **1.4.4 Checkpoints**

Lightning automatically saves your model. Once you've trained, you can load the checkpoints as follows:

model = LitModel.load\_from\_checkpoint(path)

The above checkpoint contains all the arguments needed to init the model and set the state dict. If you prefer to do it manually, here's the equivalent

```
# load the ckpt
ckpt = torch.load('path/to/checkpoint.ckpt')
# equivalent to the above
model = LittleModel()model.load_state_dict(ckpt['state_dict'])
```
#### **1.4.5 Data flow**

Each loop (training, validation, test) has three hooks you can implement:

- x\_step
- x\_step\_end
- x\_epoch\_end

To illustrate how data flows, we'll use the training loop (ie: x=training)

```
outs = []for batch in data:
   out = training_step(batch)
    outs.append(out)
training_epoch_end(outs)
```
The equivalent in Lightning is:

```
def training_step(self, batch, batch_idx):
   prediction = ...
   return prediction
def training_epoch_end(self, training_step_outputs):
    for prediction in predictions:
        # do something with these
```
In the event that you use DP or DDP2 distributed modes (ie: split a batch across GPUs), use the x\_step\_end to manually aggregate (or don't implement it to let lightning auto-aggregate for you).

```
for batch in data:
   model_copies = copy_model_per_gpu(model, num_gpus)
   batch_split = split_batch_per_gpu(batch, num_gpus)
   gpu_outs = []for model, batch_part in zip(model_copies, batch_split):
       # LightningModule hook
       gpu_out = model.training_step(batch_part)
```
(continues on next page)

(continued from previous page)

```
# LightningModule hook
out = training_step_end(gpu_outs)
```
gpu\_outs.append(gpu\_out)

The lightning equivalent is:

```
def training_step(self, batch, batch_idx):
   loss = ...return loss
def training_step_end(self, losses):
   qpu_0_loss = losses[0]gpu_1_loss = losses[1]
   return (gpu_0_loss + gpu_1_loss) * 1/2
```
Tip: The validation and test loops have the same structure.

### **1.4.6 Logging**

To log to Tensorboard, your favorite logger, and/or the progress bar, use the log() method which can be called from any method in the LightningModule.

```
def training_step(self, batch, batch_idx):
    self.log('my_metric', x)
```
The  $log($ ) method has a few options:

- on\_step (logs the metric at that step in training)
- on\_epoch (automatically accumulates and logs at the end of the epoch)
- prog\_bar (logs to the progress bar)
- logger (logs to the logger like Tensorboard)

Depending on where log is called from, Lightning auto-determines the correct mode for you. But of course you can override the default behavior by manually setting the flags

Note: Setting on\_epoch=True will accumulate your logged values over the full training epoch.

```
def training_step(self, batch, batch_idx):
    self.log('my_loss', loss, on_step=True, on_epoch=True, prog_bar=True, logger=True)
```
Note: The loss value shown in the progress bar is smoothed (averaged) over the last values, so it differs from the actual loss returned in train/validation step.

You can also use any method of your logger directly:

```
def training_step(self, batch, batch_idx):
   tensorboard = self.logger.experiment
   tensorboard.any_summary_writer_method_you_want())
```
Once your training starts, you can view the logs by using your favorite logger or booting up the Tensorboard logs:

tensorboard --logdir ./lightning\_logs

Note: Lightning automatically shows the loss value returned from training\_step in the progress bar. So, no need to explicitly log like this self.log('loss', loss, prog\_bar=True).

Read more about *[Loggers](#page-232-0)*.

### **1.4.7 Optional extensions**

#### **Callbacks**

A callback is an arbitrary self-contained program that can be executed at arbitrary parts of the training loop.

Here's an example adding a not-so-fancy learning rate decay rule:

```
class DecayLearningRate(pl.Callback)
   def __init__(self):
       self.old_lrs = []
   def on_train_start(self, trainer, pl_module):
        # track the initial learning rates
       for opt_idx in optimizer in enumerate(trainer.optimizers):
           group = []
            for param_group in optimizer.param_groups:
                group.append(param_group['lr'])
            self.old_lrs.append(group)
   def on_train_epoch_end(self, trainer, pl_module, outputs):
       for opt_idx in optimizer in enumerate(trainer.optimizers):
           old_lr_group = self.old_lrs[opt_idx]
           new\_lr\_group = []for p_idx, param_group in enumerate(optimizer.param_groups):
                old_lr = old_lr_group[p_idx]
                new\_lr = old\_lr * 0.98new_lr_group.append(new_lr)
                param_group['lr'] = new_lr
             self.old_lrs[opt_idx] = new_lr_group
```
Things you can do with a callback:

- Send emails at some point in training
- Grow the model
- Update learning rates
- Visualize gradients
- $\bullet$  ...
- You are only limited by your imagination

*[Learn more about custom callbacks](#page-108-0)*.

#### **LightningDataModules**

DataLoaders and data processing code tends to end up scattered around. Make your data code reusable by organizing it into a LightningDataModule.

```
class MNISTDataModule(pl.LightningDataModule):
      def __init__(self, batch_size=32):
          super() . _init ()self.batch_size = batch_size
      # When doing distributed training, Datamodules have two optional arguments for
      # granular control over download/prepare/splitting data:
      # OPTIONAL, called only on 1 GPU/machine
      def prepare_data(self):
          MNIST(os.getcwd(), train=True, download=True)
          MNIST(os.getcwd(), train=False, download=True)
      # OPTIONAL, called for every GPU/machine (assigning state is OK)
      def setup(self, stage):
          # transforms
          transform=transforms.Compose([
              transforms.ToTensor(),
              transforms.Normalize((0.1307,), (0.3081,))
          ])
          # split dataset
          if stage == 'fit':
              mnist_train = MNIST(os.getcwd(), train=True, transform=transform)
              self.mnist_train, self.mnist_val = random_split(mnist_train, [55000,.,
\rightarrow5000])
          if stage == 'test':
              self.mnist_test = MNIST(os.getcwd(), train=False, transform=transform)
      # return the dataloader for each split
      def train_dataloader(self):
          mnist_train = DataLoader(self.mnist_train, batch_size=self.batch_size)
          return mnist_train
      def val_dataloader(self):
          mnist_val = DataLoader(self.mnist_val, batch_size=self.batch_size)
          return mnist_val
      def test_dataloader(self):
          mnist_test = DataLoader(self.mnist_test, batch_size=self.batch_size)
          return mnist_test
```
LightningDataModule is designed to enable sharing and reusing data splits and transforms across different projects. It encapsulates all the steps needed to process data: downloading, tokenizing, processing etc.

Now you can simply pass your LightningDataModule to the Trainer:

```
# init model
model = LittleModel()# init data
dm = MNISTDataModule()
# train
trainer = pl.Trainer()
trainer.fit(model, dm)
# test
trainer.test(datamodule=dm)
```
DataModules are specifically useful for building models based on data. Read more on *[LightningDataModule](#page-128-0)*.

### **1.4.8 Debugging**

Lightning has many tools for debugging. Here is an example of just a few of them:

```
# use only 10 train batches and 3 val batches
trainer = pl.Trainer(limit_train_batches=10, limit_val_batches=3)
```

```
# Automatically overfit the sane batch of your model for a sanity test
trainer = pl.Trainer(overfit_batches=1)
```
# unit test all the code- hits every line of your code once to see if you have bugs, # instead of waiting hours to crash on validation trainer = pl.Trainer(fast\_dev\_run=**True**)

```
# train only 20% of an epoch
trainer = pl. Trainer(limit_train_batches=0.2)
```
# run validation every 25% of a training epoch trainer = pl.Trainer(val\_check\_interval=0.25)

```
# Profile your code to find speed/memory bottlenecks
Trainer(profiler=True)
```
### **1.5 Other coool features**

Once you define and train your first Lightning model, you might want to try other cool features like

- *[Automatic early stopping](#page-236-0)*
- *[Automatic truncated-back-propagation-through-time](#page-100-0)*
- *[Automatically scale your batch size](#page-285-0)*
- *[Automatically find a good learning rate](#page-246-0)*
- *[Load checkpoints directly from S3](#page-266-0)*
- *[Scale to massive compute clusters](#page-222-0)*
- *[Use multiple dataloaders per train/val/test loop](#page-262-0)*
- *[Use multiple optimizers to do reinforcement learning or even GANs](#page-270-0)*

Or read our *[Step-by-step walk-through](#page-186-0)* to learn more!

### **1.5.1 Grid AI**

Grid AI is our native solution for large scale training and tuning on the cloud provider of your choice.

[Click here to request early-access.](https://www.grid.ai/)

# **1.6 Community**

Our community of core maintainers and thousands of expert researchers is active on our [Slack](https://join.slack.com/t/pytorch-lightning/shared_invite/zt-f6bl2l0l-JYMK3tbAgAmGRrlNr00f1A) and [Forum.](https://forums.pytorchlightning.ai/) Drop by to hang out, ask Lightning questions or even discuss research!

### **1.6.1 Masterclass**

We also offer a Masterclass to teach you the advanced uses of Lightning.

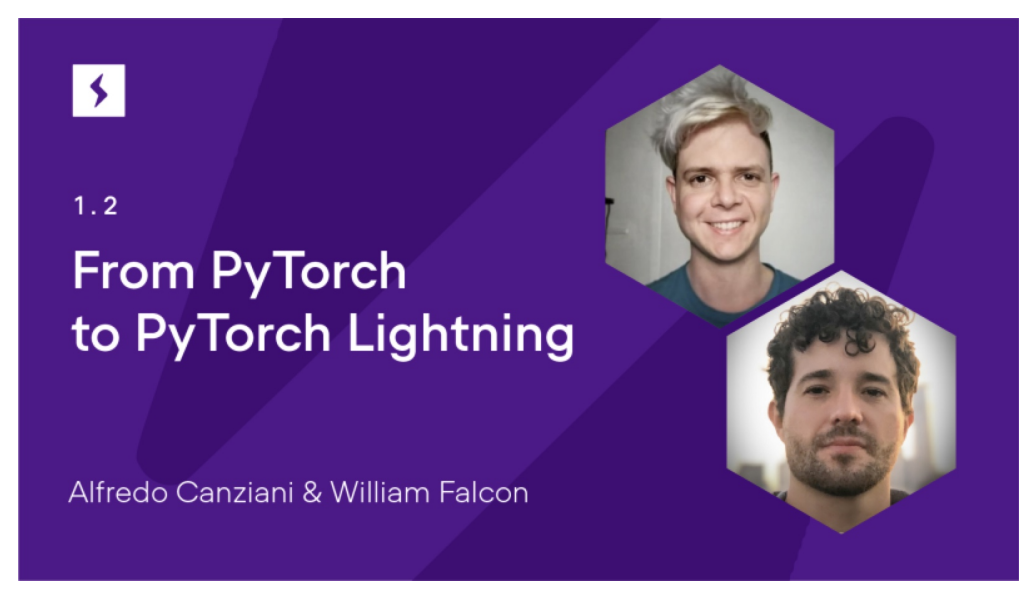

**TWO**

# **HOW TO ORGANIZE PYTORCH INTO LIGHTNING**

<span id="page-18-0"></span>To enable your code to work with Lightning, here's how to organize PyTorch into Lightning

### **2.1 1. Move your computational code**

Move the model architecture and forward pass to your *[LightningModule](#page-34-0)*.

```
class LitModel(LightningModule):
   def __init__(self):
       super() . _init ()self.layer_1 = torch.nn.Linear(28 \times 28, 128)
       selfu = torch.nn.Linear(128, 10)def forward(self, x):
       x = x \cdot view(x.size(0), -1)
       x = selfu2 = x (x)
       x = F.relu(x)x = selfu2(x)return x
```
### **2.2 2. Move the optimizer(s) and schedulers**

Move your optimizers to the configure\_optimizers() hook.

```
class LitModel(LightningModule):
    def configure_optimizers(self):
       optimizer = torch.optim.Adam(self.parameters(), lr=1e-3)
       return optimizer
```
### **2.3 3. Find the train loop "meat"**

Lightning automates most of the training for you, the epoch and batch iterations, all you need to keep is the training step logic. This should go into the training\_step() hook (make sure to use the hook parameters, batch and batch\_idx in this case):

```
class LitModel(LightningModule):
    def training_step(self, batch, batch_idx):
        x, y = \text{batch}y_hat = self(x)loss = F.\ncross\_entropy(y_hat, y)return loss
```
### **2.4 4. Find the val loop "meat"**

To add an (optional) validation loop add logic to the validation\_step() hook (make sure to use the hook parameters, batch and batch\_idx in this case).

```
class LitModel(LightningModule):
    def validation_step(self, batch, batch_idx):
        x, y = \text{batch}y_hat = self(x)val_loss = F. cross\_entropy(y_hat, y)return val_loss
```
Note: model.eval() and torch.no\_grad() are called automatically for validation

### **2.5 5. Find the test loop "meat"**

To add an (optional) test loop add logic to the test\_step() hook (make sure to use the hook parameters, batch and batch\_idx in this case).

```
class LitModel(LightningModule):
    def test_step(self, batch, batch_idx):
        x, y = \text{batch}y_hat = self(x)loss = F.cross\_entropy(y_hat, y)return loss
```
Note: model.eval() and torch.no\_grad() are called automatically for testing.

The test loop will not be used until you call.

trainer.test()

Tip: .test() loads the best checkpoint automatically

# **2.6 6. Remove any .cuda() or to.device() calls**

Your *[LightningModule](#page-34-0)* can automatically run on any hardware!

# **THREE**

# **RAPID PROTOTYPING TEMPLATES**

<span id="page-22-0"></span>Use these templates for rapid prototyping

# **3.1 General Use**

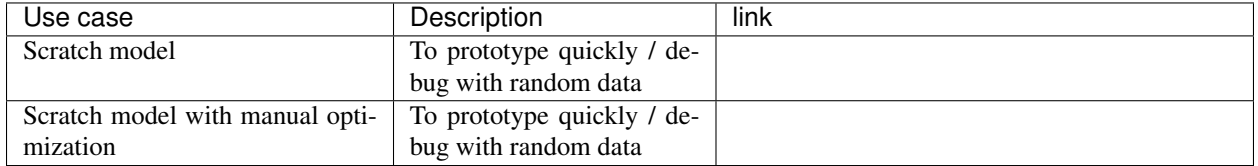

**FOUR**

# **STYLE GUIDE**

<span id="page-24-0"></span>A main goal of Lightning is to improve readability and reproducibility. Imagine looking into any GitHub repo, finding a lightning module and knowing exactly where to look to find the things you care about.

The goal of this style guide is to encourage Lightning code to be structured similarly.

### **4.1 LightningModule**

These are best practices about structuring your LightningModule

### **4.1.1 Systems vs models**

The main principle behind a LightningModule is that a full system should be self-contained. In Lightning we differentiate between a system and a model.

A model is something like a resnet18, RNN, etc.

A system defines how a collection of models interact with each other. Examples of this are:

- GANs
- Seq2Seq
- BERT
- etc

A LightningModule can define both a system and a model.

Here's a LightningModule that defines a model:

```
class LitModel(pl.LightningModule):
   def __init__(self, num_layers: int = 3)
      super() . _init ()
      selfu = nn.Linear(...)selfu = n n. Linear(...)selfu = m. Linear(...)
```
Here's a lightningModule that defines a system:

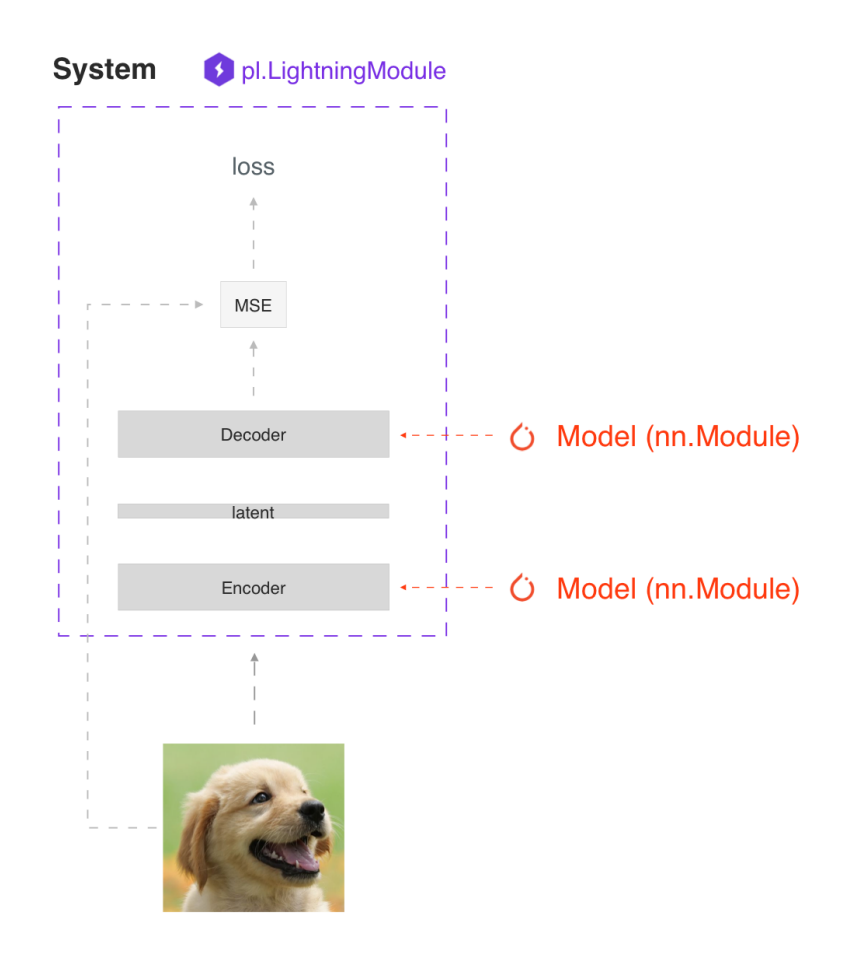

```
class LitModel(pl.LightningModule):
   def __init__(self, encoder: nn.Module = None, decoder: nn.Module = None)
       super() . _init ()self.encoder = encoder
        self.decoder = decoder
```
For fast prototyping it's often useful to define all the computations in a LightningModule. For reusability and scalability it might be better to pass in the relevant backbones.

### **4.1.2 Self-contained**

A Lightning module should be self-contained. A good test to see how self-contained your model is, is to ask yourself this question:

"Can someone drop this file into a Trainer without knowing anything about the internals?"

For example, we couple the optimizer with a model because the majority of models require a specific optimizer with a specific learning rate scheduler to work well.

#### **4.1.3 Init**

The first place where LightningModules tend to stop being self-contained is in the init. Try to define all the relevant sensible defaults in the init so that the user doesn't have to guess.

Here's an example where a user will have to go hunt through files to figure out how to init this LightningModule.

```
class LitModel(pl.LightningModule):
   def __init__(self, params):
       self.lr = params.lr
       self.coef_x = params.coef_x
```
Models defined as such leave you with many questions; what is  $\cos\left(\frac{x}{r}\right)$  is it a string? a float? what is the range?  $etc.$ ..

Instead, be explicit in your init

```
class LitModel(pl.LightningModule):
   def __init__(self, encoder: nn.Module, coeff_x: float = 0.2, lr: float = 1e-3)
```
Now the user doesn't have to guess. Instead they know the value type and the model has a sensible default where the user can see the value immediately.

### **4.1.4 Method order**

The only required methods in the LightningModule are:

- init
- training step
- configure\_optimizers

However, if you decide to implement the rest of the optional methods, the recommended order is:

- model/system definition (init)
- if doing inference, define forward
- training hooks
- validation hooks
- test hooks
- configure\_optimizers
- any other hooks

In practice, this code looks like:

```
class LitModel(pl.LightningModule):
   def __init__(...):
   def forward(...):
   def training_step(...)
   def training_step_end(...)
   def training_epoch_end(...)
   def validation_step(...)
   def validation_step_end(...)
    def validation_epoch_end(...)
   def test_step(...)
   def test_step_end(...)
    def test_epoch_end(...)
    def configure_optimizers(...)
    def any_extra_hook(...)
```
### **4.1.5 Forward vs training\_step**

We recommend using forward for inference/predictions and keeping training\_step independent

```
def forward(...):
    embeddings = self.encodeer(x)def training_step(...):
   x, y = \ldotsz = self.encodeer(x)pred = self.decoder(z)
    ...
```
However, when using DataParallel, you will need to call forward manually

```
def training_step(...):
   x, y = \ldotsz = self(x) # < --------- instead of self.encoder(x)
```
(continues on next page)

(continued from previous page)

```
pred = self.decoder(z)
...
```
# **4.2 Data**

These are best practices for handling data.

### **4.2.1 Dataloaders**

Lightning uses dataloaders to handle all the data flow through the system. Whenever you structure dataloaders, make sure to tune the number of workers for maximum efficiency.

**Warning:** Make sure not to use ddp\_spawn with num\_workers  $> 0$  or your will bottleneck your code.

### **4.2.2 DataModules**

Lightning introduced datamodules. The problem with dataloaders is that sharing full datasets is often still challenging because all these questions need to be answered:

- What splits were used?
- How many samples does this dataset have?
- What transformes were used?
- $\bullet$  etc...

It's for this reason that we recommend you use datamodules. This is specially important when collaborating because it will save your team a lot of time as well.

All they need to do is drop a datamodule into a lightning trainer and not worry about what was done to the data.

This is true for both academic and corporate settings where data cleaning and ad-hoc instructions slow down the progress of iterating through ideas.

# **FAST PERFORMANCE TIPS**

<span id="page-30-0"></span>Lightning builds in all the micro-optimizations we can find to increase your performance. But we can only automate so much.

Here are some additional things you can do to increase your performance.

# **5.1 Dataloaders**

When building your DataLoader set num\_workers > 0 and pin\_memory=True (only for GPUs).

Dataloader(dataset, num\_workers=8, pin\_memory=**True**)

### **5.1.1 num\_workers**

The question of how many num\_workers is tricky. Here's a summary of some references, [\[1\]](https://discuss.pytorch.org/t/guidelines-for-assigning-num-workers-to-dataloader/813), and our suggestions.

- 1. num\_workers=0 means ONLY the main process will load batches (that can be a bottleneck).
- 2. num\_workers=1 means ONLY one worker (just not the main process) will load data but it will still be slow.
- 3. The num\_workers depends on the batch size and your machine.
- 4. A general place to start is to set num\_workers equal to the number of CPUs on that machine.

Warning: Increasing num\_workers will ALSO increase your CPU memory consumption.

The best thing to do is to increase the num\_workers slowly and stop once you see no more improvement in your training speed.

### **5.1.2 Spawn**

When using distributed\_backend=ddp\_spawn (the ddp default) or TPU training, the way multiple GPUs/TPU cores are used is by calling .spawn() under the hood. The problem is that PyTorch has issues with num\_workers  $> 0$  when using . spawn(). For this reason we recommend you use distributed\_backend=ddp so you can increase the num\_workers, however your script has to be callable like so:

python my\_program.py --gpus X

# **5.2 .item(), .numpy(), .cpu()**

Don't call . item () anywhere in your code. Use . detach () instead to remove the connected graph calls. Lightning takes a great deal of care to be optimized for this.

# **5.3 empty\_cache()**

Don't call this unnecessarily! Every time you call this ALL your GPUs have to wait to sync.

### **5.4 Construct tensors directly on the device**

LightningModules know what device they are on! Construct tensors on the device directly to avoid CPU->Device transfer.

```
# bad
t = torch.rand(2, 2).cuda()
# good (self is LightningModule)
t = torch.rand(2, 2, device=self.device)
```
For tensors that need to be model attributes, it is best practice to register them as buffers in the modules's  $\_\_init$ method:

```
# bad
self.t = <math>torch</math>.<math>rand(2, 2, device=self.device)</math># good
self.register_buffer("t", torch.rand(2, 2))
```
### **5.5 Use DDP not DP**

DP performs three GPU transfers for EVERY batch:

- 1. Copy model to device.
- 2. Copy data to device.
- 3. Copy outputs of each device back to master.

Whereas DDP only performs 1 transfer to sync gradients. Because of this, DDP is MUCH faster than DP.

### **5.6 16-bit precision**

Use 16-bit to decrease the memory consumption (and thus increase your batch size). On certain GPUs (V100s, 2080tis), 16-bit calculations are also faster. However, know that 16-bit and multi-processing (any DDP) can have issues. Here are some common problems.

- 1. [CUDA error: an illegal memory access was encountered.](https://github.com/pytorch/pytorch/issues/21819) The solution is likely setting a specific CUDA, CUDNN, PyTorch version combination.
- 2. CUDA error: device-side assert triggered. This is a general catch-all error. To see the actual error run your script like so:

```
# won't see what the error is
python main.py
# will see what the error is
CUDA_LAUNCH_BLOCKING=1 python main.py
```
Tip: We also recommend using 16-bit native found in PyTorch 1.6. Just install this version and Lightning will automatically use it.

**SIX**

# **LIGHTNINGMODULE**

<span id="page-34-0"></span>A LightningModule organizes your PyTorch code into 5 sections

- Computations (init).
- Train loop (training\_step)
- Validation loop (validation\_step)
- Test loop (test\_step)
- Optimizers (configure\_optimizers)

Notice a few things.

- 1. It's the SAME code.
- 2. The PyTorch code IS NOT abstracted just organized.
- 3. All the other code that's not in the LightningModule has been automated for you by the trainer.

 $net = Net()$ trainer = Trainer() trainer.fit(net)

4. There are no .cuda() or .to() calls... Lightning does these for you.

```
# don't do in lightning
x = torch. Tensor (2, 3)x = x.cuda()x = x.to (device)
```
(continues on next page)

(continued from previous page)

```
# do this instead
x = x # leave it alone!
# or to init a new tensor
new_x = torch. Tensor (2, 3)new_x = new_x.type_as(x)
```
5. There are no samplers for distributed, Lightning also does this for you.

```
# Don't do in Lightning...
data = MNIST(...)sampler = DistributedSampler(data)
DataLoader(data, sampler=sampler)
# do this instead
data = MNIST(...)DataLoader(data)
```
6. A LightningModule is a [torch.nn.Module](https://pytorch.org/docs/stable/generated/torch.nn.Module.html#torch.nn.Module) but with added functionality. Use it as such!

```
net = Net.load_from_checkpoint(PATH)
net.freeze()
out = net(x)
```
Thus, to use Lightning, you just need to organize your code which takes about 30 minutes, (and let's be real, you probably should do anyhow).

### **6.1 Minimal Example**

Here are the only required methods.

```
>>> import pytorch_lightning as pl
>>> class LitModel(pl.LightningModule):
...
... def __init__(self):
... super().__init__()
... self.l1 = torch.nn.Linear(28 * 28, 10)
...
... def forward(self, x):
... return torch.relu(self.l1(x.view(x.size(0), -1)))
...
... def training_step(self, batch, batch_idx):
... x, y = batch
```
(continues on next page)
```
\cdots y_{\text{hat}} = \text{self}(x)... loss = F.cross_entropy(y_hat, y)
... return loss
...
... def configure_optimizers(self):
... return torch.optim.Adam(self.parameters(), lr=0.02)
```
#### Which you can train by doing:

```
train_loader = DataLoader(MNIST(os.getcwd(), download=True, transform=transforms.
˓→ToTensor()))
trainer = pl.Trainer()
model = LittleModel()trainer.fit(model, train_loader)
```
The LightningModule has many convenience methods, but the core ones you need to know about are:

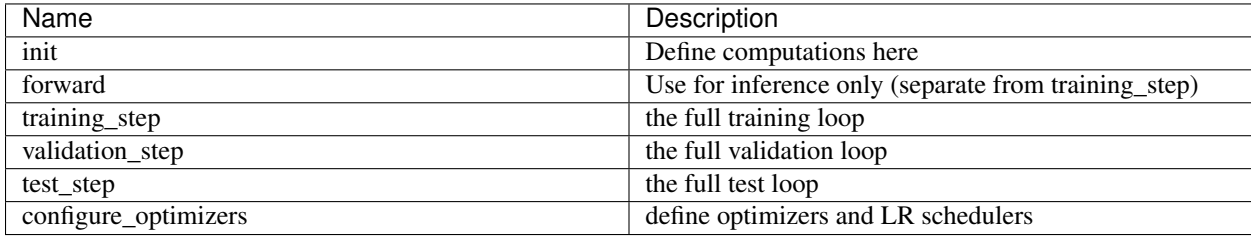

# **6.2 Training**

# **6.2.1 Training loop**

To add a training loop use the *training\_step* method

```
class LitClassifier(pl.LightningModule):
     def __init__(self, model):
          super() . _init ()self.model = model
     def training_step(self, batch, batch_idx):
         x, y = \text{batch}y_{\text{hat}} = \text{self}.\text{model}(x)loss = F.cross\_entropy(y_hat, y)return loss
```
Under the hood, Lightning does the following (pseudocode):

```
# put model in train mode
model.train()
torch.set_grad_enabled(True)
```

```
outs = []for batch in train_dataloader:
   # forward
   out = training_step(val_batch)
    # backward
    loss.backward()
    # apply and clear grads
   optimizer.step()
    optimizer.zero_grad()
```
# **Training epoch-level metrics**

If you want to calculate epoch-level metrics and log them, use the *.log* method

```
def training_step(self, batch, batch_idx):
   x, y = \text{batch}y_{hat} = self.model(x)loss = F.\ncross\_entropy(y_hat, y)# logs metrics for each training_step,
    # and the average across the epoch, to the progress bar and logger
   self.log('train_loss', loss, on_step=True, on_epoch=True, prog_bar=True,
˓→logger=True)
    return loss
```
The *.log* object automatically reduces the requested metrics across the full epoch. Here's the pseudocode of what it does under the hood:

```
outs = []
for batch in train_dataloader:
    # forward
   out = training_step(val_batch)
    # backward
   loss.backward()
    # apply and clear grads
   optimizer.step()
   optimizer.zero_grad()
epoch_metric = torch.mean(torch.stack([x['train_loss'] for x in outs]))
```
# **Train epoch-level operations**

If you need to do something with all the outputs of each *training\_step*, override *training\_epoch\_end* yourself.

```
def training step(self, batch, batch idx):
   x, y = \text{batch}y_hat = self-mode(x)loss = F.\cross\_entropy(y_hat, y)preds = \ldotsreturn {'loss': loss, 'other_stuff': preds}
def training_epoch_end(self, training_step_outputs):
   for pred in training step outputs:
       # do something
```
The matching pseudocode is:

```
outs = []for batch in train_dataloader:
    # forward
   out = training_step(val_batch)
    # backward
    loss.backward()
    # apply and clear grads
   optimizer.step()
   optimizer.zero_grad()
training_epoch_end(outs)
```
# **Training with DataParallel**

When training using a *distributed\_backend* that splits data from each batch across GPUs, sometimes you might need to aggregate them on the master GPU for processing (dp, or ddp2).

In this case, implement the *training\_step\_end* method

```
def training_step(self, batch, batch_idx):
   x, y = \text{batch}y_hat = self.model(x)loss = F. cross_entropy(y_hat, y)pred = ...
   return {'loss': loss, 'pred': pred}
def training_step_end(self, batch_parts):
   gpu_0_prediction = batch_parts.pred[0]['pred']
   gpu_1_prediction = batch_parts.pred[1]['pred']
    # do something with both outputs
    return (batch_parts[0]['loss'] + batch_parts[1]['loss']) / 2
def training_epoch_end(self, training_step_outputs):
   for out in training_step_outputs:
       # do something with preds
```
The full pseudocode that lighting does under the hood is:

```
outs = []for train_batch in train_dataloader:
   batches = split_batch(train_batch)
   dp\_outs = []for sub_batch in batches:
       # 1
       dp_out = training_step(sub_batch)
       dp_outs.append(dp_out)
   # 2
   out = training_step_end(dp_outs)
   outs.append(out)
# do something with the outputs for all batches
# 3
training_epoch_end(outs)
```
# **6.2.2 Validation loop**

To add a validation loop, override the *validation\_step* method of the LightningModule:

```
class LitModel(pl.LightningModule):
   def validation_step(self, batch, batch_idx):
        x, y = \text{batch}y_hat = self-model(x)loss = F.\ncross_entropy(y_hat, y)self.log('val_loss', loss)
```
Under the hood, Lightning does the following:

```
# ...
for batch in train_dataloader:
   loss = model.training_step()
   loss.backward()
    # ...
   if validate_at_some_point:
       # disable grads + batchnorm + dropout
        torch.set_grad_enabled(False)
        model.eval()
        # ----------------- VAL LOOP ---------------
        for val_batch in model.val_dataloader:
            val_out = model.validation_step(val_batch)
        # ----------------- VAL LOOP ---------------
        # enable grads + batchnorm + dropout
        torch.set_grad_enabled(True)
        model.train()
```
# **Validation epoch-level metrics**

If you need to do something with all the outputs of each *validation\_step*, override *validation\_epoch\_end*.

```
def validation_step(self, batch, batch_idx):
   x, y = \text{batch}y_hat = self-mode(x)loss = F.cross_entropy(y_hat, y)
    pred = ...return pred
def validation_epoch_end(self, validation_step_outputs):
   for pred in validation step outputs:
       # do something with a pred
```
### **Validating with DataParallel**

When training using a *distributed* backend that splits data from each batch across GPUs, sometimes you might need to aggregate them on the master GPU for processing (dp, or ddp2).

In this case, implement the *validation\_step\_end* method

```
def validation_step(self, batch, batch_idx):
   x, y = \text{batch}y_{\text{hat}} = \text{self-model}(x)loss = F.cross_entropy(y_hat, y)
    pred = ...return {'loss': loss, 'pred': pred}
def validation_step_end(self, batch_parts):
   gpu_0_prediction = batch_parts.pred[0]['pred']
    gpu_1_prediction = batch_parts.pred[1]['pred']
    # do something with both outputs
    return (batch_parts[0]['loss'] + batch_parts[1]['loss']) / 2
def validation_epoch_end(self, validation_step_outputs):
   for out in validation_step_outputs:
       # do something with preds
```
The full pseudocode that lighting does under the hood is:

```
outs = []for batch in dataloader:
   batches = split_batch(batch)
   dp\_outs = []for sub_batch in batches:
        # 1
        dp_out = validation\_step(sub\_batch)dp_outs.append(dp_out)
    # 2
    out = validation_step_end(dp_outs)
   outs.append(out)
 do something with the outputs for all batches
```

```
# 3
validation_epoch_end(outs)
```
# **6.2.3 Test loop**

The process for adding a test loop is the same as the process for adding a validation loop. Please refer to the section above for details.

The only difference is that the test loop is only called when *.test()* is used:

```
model = Model()trainer = Trainer()
trainer.fit()
# automatically loads the best weights for you
trainer.test(model)
```
There are two ways to call *test()*:

```
# call after training
trainer = Trainer()
trainer.fit(model)
# automatically auto-loads the best weights
trainer.test(test_dataloaders=test_dataloader)
# or call with pretrained model
model = MyLightningModule.load_from_checkpoint(PATH)
trainer = Trainer()
trainer.test(model, test_dataloaders=test_dataloader)
```
# **6.3 Inference**

For research, LightningModules are best structured as systems.

```
import pytorch_lightning as pl
import torch
from torch import nn
class Autoencoder(pl.LightningModule):
     def __init__(self, latent_dim=2):
        super() . _init ()self.encoder = nn.Sequential(nn.Linear(28 \times 28, 256), nn.ReLU(), nn.
˓→Linear(256, latent_dim))
        self.decoder = nn.Sequential(nn.Linear(latent_dim, 256), nn.ReLU(), nn.
\rightarrowLinear(256, 28 * 28))
     def training_step(self, batch, batch_idx):
```

```
x_{r} = batch
   # encode
   x = x \cdot view(x.size(0), -1)
   z = self.encode(x)# decode
   recons = self.decoder(z)# reconstruction
   reconstruction_loss = nn.functional.mse_loss(recons, x)
   return reconstruction_loss
def validation_step(self, batch, batch_idx):
   x_{r} = batch
   x = x \cdot view(x.size(0), -1)
   z = self.encoder(x)
   recons = self.decoder(z)reconstruction_loss = nn.functional.mse_loss(recons, x)
   self.log('val_reconstruction', reconstruction_loss)
def configure_optimizers(self):
   return torch.optim.Adam(self.parameters(), lr=0.0002)
```
Which can be trained like this:

```
autoencoder = Autoencoder()trainer = pl.Trainer(gpus=1)
trainer.fit(autoencoder, train_dataloader, val_dataloader)
```
This simple model generates examples that look like this (the encoders and decoders are too weak)

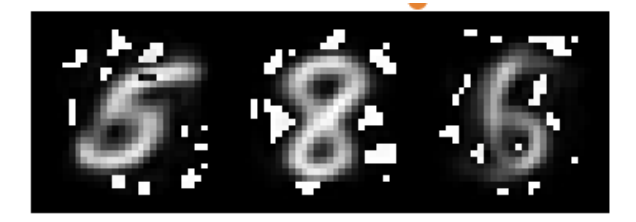

The methods above are part of the lightning interface:

- training\_step
- validation\_step
- test\_step
- configure optimizers

Note that in this case, the train loop and val loop are exactly the same. We can of course reuse this code.

```
class Autoencoder(pl.LightningModule):
    def __init__(self, latent_dim=2):
       super() . _init ()self.encoder = nn.Sequential(nn.Linear(28 * 28, 256), nn.ReLU(), nn.
˓→Linear(256, latent_dim))
```

```
self.decoder = nn.Sequential(nn.Linear(latent_dim, 256), nn.ReLU(), nn.
˓→Linear(256, 28 * 28))
    def training_step(self, batch, batch_idx):
       loss = self.shared_step(batch)
       return loss
    def validation_step(self, batch, batch_idx):
       loss = self.shared_step(batch)
       self.log('val_loss', loss)
    def shared_step(self, batch):
       x_{r} = batch
       # encode
       x = x \cdot view(x.size(0), -1)
       z = self.\nencoder(x)# decode
       recons = self.decoder(z)# loss
       return nn.functional.mse_loss(recons, x)
    def configure_optimizers(self):
       return torch.optim.Adam(self.parameters(), lr=0.0002)
```
We create a new method called *shared\_step* that all loops can use. This method name is arbitrary and NOT reserved.

# **6.3.1 Inference in research**

In the case where we want to perform inference with the system we can add a *forward* method to the LightningModule.

```
class Autoencoder(pl.LightningModule):
   def forward(self, x):
        return self.decoder(x)
```
The advantage of adding a forward is that in complex systems, you can do a much more involved inference procedure, such as text generation:

```
class Seq2Seq(pl.LightningModule):
   def forward(self, x):
        embeddings = self(x)hidden_states = self.encoder(embeddings)
       for h in hidden_states:
            # decode
            ...
        return decoded
```
# **6.3.2 Inference in production**

For cases like production, you might want to iterate different models inside a LightningModule.

```
import pytorch_lightning as pl
from pytorch_lightning.metrics import functional as FM
class ClassificationTask(pl.LightningModule):
     def __init__(self, model):
         super() . _init ()self.model = model
     def training_step(self, batch, batch_idx):
         x, y = \text{batch}y_hat = self-model(x)loss = F{\text{.cross\_entropy}(y_{hat}, y)}return loss
     def validation_step(self, batch, batch_idx):
        x, y = \text{batch}y_{\text{hat}} = \text{self}.\text{model}(x)loss = F{\text{cross}_entropy(y_hat, y)}acc = FM. accuracy (y_{hat}, y)# loss is tensor. The Checkpoint Callback is monitoring 'checkpoint_on'
        metrics = {'val_acc': acc, 'val_loss': loss}
        self.log_dict(metrics)
        return metrics
     def test_step(self, batch, batch_idx):
        metrics = self.validation_step(batch, batch_idx)
        metrics = {'test_acc': metrics['val_acc'], 'test_loss': metrics['val_loss']}
        self.log_dict(metrics)
     def configure_optimizers(self):
         return torch.optim.Adam(self.model.parameters(), lr=0.02)
```
Then pass in any arbitrary model to be fit with this task

```
for model in [resnet50(), vgg16(), BidirectionalRNN()]:
   task = ClassificationTask(model)
    trainer = Trainer(qpus=2)trainer.fit(task, train_dataloader, val_dataloader)
```
Tasks can be arbitrarily complex such as implementing GAN training, self-supervised or even RL.

```
class GANTask(pl.LightningModule):
    def __init__(self, generator, discriminator):
        super() . _init ()
        self.generator = generator
        self.discriminator = discriminator
     ...
```
When used like this, the model can be separated from the Task and thus used in production without needing to keep it in a *LightningModule*.

- You can export to onnx.
- Or trace using Jit.
- or run in the python runtime.

```
task = ClassificationTask(model)
trainer = Trainer(gpus=2)
trainer.fit(task, train_dataloader, val_dataloader)
# use model after training or load weights and drop into the production system
model.eval()
```

```
6.4 LightningModule API
```
# **6.4.1 Methods**

 $y_h$ at = model(x)

#### **configure\_optimizers**

```
LightningModule.configure_optimizers()
```
Choose what optimizers and learning-rate schedulers to use in your optimization. Normally you'd need one. But in the case of GANs or similar you might have multiple.

#### Returns

Any of these 6 options.

- Single optimizer.
- List or Tuple List of optimizers.
- Two lists The first list has multiple optimizers, the second a list of LR schedulers (or lr\_dict).
- Dictionary, with an 'optimizer' key, and (optionally) a 'lr\_scheduler' key which value is a single LR scheduler or lr\_dict.
- Tuple of dictionaries as described, with an optional 'frequency' key.
- None Fit will run without any optimizer.

Note: The 'frequency' value is an int corresponding to the number of sequential batches optimized with the specific optimizer. It should be given to none or to all of the optimizers. There is a difference between passing multiple optimizers in a list, and passing multiple optimizers in dictionaries with a frequency of 1: In the former case, all optimizers will operate on the given batch in each optimization step. In the latter, only one optimizer will operate on the given batch at every step.

The lr\_dict is a dictionary which contains scheduler and its associated configuration. It has five keys. The default configuration is shown below.

```
'scheduler': lr_scheduler, # The LR schduler
'interval': 'epoch', # The unit of the scheduler's step size
```
(continues on next page)

{

```
'frequency': 1, # The frequency of the scheduler
'reduce_on_plateau': False, # For ReduceLROnPlateau scheduler
'monitor': 'val_loss' # Metric to monitor
```
If user only provides LR schedulers, then their configuration will set to default as shown above.

## **Examples**

}

```
# most cases
def configure_optimizers(self):
   opt = Adam(self.parameters(), lr=1e-3)return opt
# multiple optimizer case (e.g.: GAN)
def configure_optimizers(self):
   generator_opt = Adam(self.model_gen.parameters(), lr=0.01)
   disriminator_opt = Adam(self.model\_disc.parameters(), lr=0.02)return generator_opt, disriminator_opt
# example with learning rate schedulers
def configure_optimizers(self):
   generator_opt = Adam(self.model_gen.parameters(), lr=0.01)
   disriminator_opt = Adam(self.model_disc.parameters(), lr=0.02)
   discriminator_sched = CosineAnnealing(discriminator_opt, T_max=10)
    return [generator_opt, disriminator_opt], [discriminator_sched]
# example with step-based learning rate schedulers
def configure_optimizers(self):
   gen_opt = Adam(self.model_gen.parameters(), lr=0.01)
   dis_opt = Adam(self.model_disc.parameters(), lr=0.02)
   gen_sched = {'scheduler': ExponentialLR(gen_opt, 0.99),
                 'interval': 'step'} # called after each training step
   dis_sched = CosineAnnealing(discriminator_opt, T_max=10) # called every epoch
   return [gen_opt, dis_opt], [gen_sched, dis_sched]
# example with optimizer frequencies
# see training procedure in `Improved Training of Wasserstein GANs`, Algorithm 1
# https://arxiv.org/abs/1704.00028
def configure_optimizers(self):
   gen_opt = Adam(self.model_gen.parameters(), lr=0.01)
   dis_opt = Adam(self.model_disc.parameters(), lr=0.02)
   n critic = 5return (
       {'optimizer': dis_opt, 'frequency': n_critic},
        {'optimizer': gen_opt, 'frequency': 1}
    )
```
Note: Some things to know:

- Lightning calls .backward() and .step() on each optimizer and learning rate scheduler as needed.
- If you use 16-bit precision (precision=16), Lightning will automatically handle the optimizers for you.
- If you use multiple optimizers, training step() will have an additional optimizer idx parameter.
- If you use LBFGS Lightning handles the closure function automatically for you.
- If you use multiple optimizers, gradients will be calculated only for the parameters of current optimizer at each training step.
- If you need to control how often those optimizers step or override the default . step() schedule, override the optimizer\_step() hook.
- If you only want to call a learning rate scheduler every x step or epoch, or want to monitor a custom metric, you can specify these in a lr\_dict:

```
{
    'scheduler': lr_scheduler,
    'interval': 'step', # or 'epoch'
    'monitor': 'val_f1',
    'frequency': x,
}
```
## **forward**

```
LightningModule.forward(*args, **kwargs)
```
Same as torch.nn.Module.forward(), however in Lightning you want this to define the operations you want to use for prediction (i.e.: on a server or as a feature extractor).

Normally you'd call self() from your training\_step() method. This makes it easy to write a complex system for training with the outputs you'd want in a prediction setting.

<span id="page-47-0"></span>You may also find the auto move data() decorator useful when using the module outside Lightning in a production setting.

#### <span id="page-47-1"></span>**Parameters**

- **\*args***[¶](#page-47-0)* Whatever you decide to pass into the forward method.
- **\*\*kwargs***[¶](#page-47-1)* Keyword arguments are also possible.

Returns Predicted output

# **Examples**

```
# example if we were using this model as a feature extractor
def forward(self, x):
    feature\_maps = self.concurrent(x)return feature_maps
def training_step(self, batch, batch_idx):
    x, y = \text{batch}feature\_maps = self(x)logits = self.classifier(feature_maps)
    # ...
    return loss
 splitting it this way allows model to be used a feature extractor
```

```
model = MyModelAbove()
inputs = server.get_request()
results = model(inputs)
server.write_results(results)
# -------------
# This is in stark contrast to torch.nn.Module where normally you would have this:
def forward(self, batch):
   x, y = \text{batch}feature_maps = self.convnet(x)
    logits = self.classifier(feature_maps)
    return logits
```
## **freeze**

LightningModule.**freeze**() Freeze all params for inference.

## **Example**

```
model = MyLightningModule(...)
model.freeze()
```
#### Return type [None](https://docs.python.org/3/library/constants.html#None)

## **log**

```
LightningModule.log(name, value, prog_bar=False, logger=True, on_step=None, on_epoch=None,
                        reduce_fx=torch.mean, tbptt_reduce_fx=torch.mean, tbptt_pad_token=0,
                        enable_graph=False, sync_dist=False, sync_dist_op='mean',
                        sync_dist_group=None)
     Log a key, value
```
Example:

```
self.log('train_loss', loss)
```
The default behavior per hook is as follows

| LightningMoule Hook   | on_step | on epoch | prog bar | logger |
|-----------------------|---------|----------|----------|--------|
| training_step         | ௱       |          |          |        |
| training_step_end     | m       |          |          | m      |
| training_epoch_end    | F       |          |          |        |
| validation_step*      | F       |          |          |        |
| validation_step_end*  | F       |          |          |        |
| validation_epoch_end* | F       |          |          |        |

Table 1:  $\star$  also applies to the test loop

# **Parameters**

- <span id="page-49-0"></span>•  $name$  ([str](https://docs.python.org/3/library/stdtypes.html#str)) – key name
- <span id="page-49-1"></span>• **value***[¶](#page-49-1)* ([Any](https://docs.python.org/3/library/typing.html#typing.Any)) – value name
- <span id="page-49-2"></span>• **prog\_bar***[¶](#page-49-2)* ([bool](https://docs.python.org/3/library/functions.html#bool)) – if True logs to the progress bar
- <span id="page-49-4"></span><span id="page-49-3"></span>• **logger***[¶](#page-49-3)* ([bool](https://docs.python.org/3/library/functions.html#bool)) – if True logs to the logger
- **on\_step***[¶](#page-49-4)* ([Optional](https://docs.python.org/3/library/typing.html#typing.Optional)[[bool](https://docs.python.org/3/library/functions.html#bool)]) if True logs at this step. None auto-logs at the training\_step but not validation/test\_step
- <span id="page-49-5"></span>• **on\_epoch***[¶](#page-49-5)* ([Optional](https://docs.python.org/3/library/typing.html#typing.Optional)[[bool](https://docs.python.org/3/library/functions.html#bool)]) – if True logs epoch accumulated metrics. None autologs at the val/test step but not training\_step
- <span id="page-49-7"></span><span id="page-49-6"></span>• **reduce\_fx***[¶](#page-49-6)* ([Callable](https://docs.python.org/3/library/typing.html#typing.Callable)) – Torch.mean by default
- <span id="page-49-8"></span>• **tbptt\_reduce\_fx***[¶](#page-49-7)* ([Callable](https://docs.python.org/3/library/typing.html#typing.Callable)) – function to reduce on truncated back prop
- **tbptt\_pad\_token***[¶](#page-49-8)* ([int](https://docs.python.org/3/library/functions.html#int)) token to use for padding
- <span id="page-49-10"></span><span id="page-49-9"></span>• **enable\_graph***[¶](#page-49-9)* ([bool](https://docs.python.org/3/library/functions.html#bool)) – if True, will not auto detach the graph
- **sync** dist  $\mathcal{J}$  ([bool](https://docs.python.org/3/library/functions.html#bool)) if True, reduces the metric across GPUs/TPUs
- **sync\_dist\_op***[¶](#page-49-11)* ([Union](https://docs.python.org/3/library/typing.html#typing.Union)[[Any](https://docs.python.org/3/library/typing.html#typing.Any), [str](https://docs.python.org/3/library/stdtypes.html#str)]) the op to sync across
- **sync\_dist\_group***[¶](#page-49-12)* ([Optional](https://docs.python.org/3/library/typing.html#typing.Optional)[[Any](https://docs.python.org/3/library/typing.html#typing.Any)]) the ddp group

### <span id="page-49-12"></span><span id="page-49-11"></span>**log\_dict**

LightningModule.**log\_dict**(*dictionary*, *prog\_bar=False*, *logger=True*, *on\_step=None*, *on\_epoch=None*, *reduce\_fx=torch.mean*, *tbptt\_reduce\_fx=torch.mean*, *tbptt\_pad\_token=0*, *enable\_graph=False*, *sync\_dist=False*, *sync\_dist\_op='mean'*, *sync\_dist\_group=None*)

Log a dictonary of values at once

#### Example:

```
values = {'loss': loss, 'acc': acc, ..., 'metric_n': metric_n}
self.log_dict(values)
```
#### <span id="page-49-15"></span><span id="page-49-14"></span><span id="page-49-13"></span>**Parameters**

- **dictionary***[¶](#page-49-13)* ([dict](https://docs.python.org/3/library/stdtypes.html#dict)) key value pairs (str, tensors)
- **prog\_bar** $\mathcal{J}$  ([bool](https://docs.python.org/3/library/functions.html#bool)) if True logs to the progress base
- <span id="page-49-16"></span>• **logger***[¶](#page-49-15)* ([bool](https://docs.python.org/3/library/functions.html#bool)) – if True logs to the logger
- **on\_step***[¶](#page-49-16)* ([Optional](https://docs.python.org/3/library/typing.html#typing.Optional)[[bool](https://docs.python.org/3/library/functions.html#bool)]) if True logs at this step. None auto-logs for training\_step but not validation/test\_step
- <span id="page-49-17"></span>• **on\_epoch***[¶](#page-49-17)* ([Optional](https://docs.python.org/3/library/typing.html#typing.Optional)[[bool](https://docs.python.org/3/library/functions.html#bool)]) – if True logs epoch accumulated metrics. None autologs for val/test step but not training step
- <span id="page-49-18"></span>• **reduce\_fx***[¶](#page-49-18)* ([Callable](https://docs.python.org/3/library/typing.html#typing.Callable)) – Torch.mean by default
- <span id="page-49-19"></span>• **tbptt\_reduce\_fx***[¶](#page-49-19)* ([Callable](https://docs.python.org/3/library/typing.html#typing.Callable)) – function to reduce on truncated back prop
- <span id="page-49-20"></span>• **tbptt\_pad\_token***[¶](#page-49-20)* ([int](https://docs.python.org/3/library/functions.html#int)) – token to use for padding
- <span id="page-49-21"></span>• **enable\_graph***[¶](#page-49-21)* ([bool](https://docs.python.org/3/library/functions.html#bool)) – if True, will not auto detach the graph
- <span id="page-49-22"></span>• **sync** dist  $\mathcal{J}$  ([bool](https://docs.python.org/3/library/functions.html#bool)) – if True, reduces the metric across GPUs/TPUs
- **sync dist op** $\mathcal{J}$  ([Union](https://docs.python.org/3/library/typing.html#typing.Union)[[Any](https://docs.python.org/3/library/typing.html#typing.Any), [str](https://docs.python.org/3/library/stdtypes.html#str)]) the op to sync across
- **sync\_dist\_group***[¶](#page-50-1)* ([Optional](https://docs.python.org/3/library/typing.html#typing.Optional)[[Any](https://docs.python.org/3/library/typing.html#typing.Any)]) the ddp group:

# <span id="page-50-1"></span><span id="page-50-0"></span>**print**

LightningModule.**print**(*\*args*, *\*\*kwargs*)

<span id="page-50-2"></span>Prints only from process 0. Use this in any distributed mode to log only once.

### **Parameters**

- **\*args***[¶](#page-50-2)* The thing to print. Will be passed to Python's built-in print function.
- **\*\*kwargs***[¶](#page-50-3)* Will be passed to Python's built-in print function.

#### <span id="page-50-3"></span>**Example**

```
def forward(self, x):
    self.print(x, 'in forward')
```
#### Return type [None](https://docs.python.org/3/library/constants.html#None)

#### **save\_hyperparameters**

```
LightningModule.save_hyperparameters(*args, frame=None)
    Save all model arguments.
```
<span id="page-50-4"></span>Parameters **args***[¶](#page-50-4)* – single object of *dict*, *NameSpace* or *OmegaConf* or string names or argumenst from class *\_\_init\_\_*

```
>>> from collections import OrderedDict
>>> class ManuallyArgsModel(LightningModule):
... def __init__(self, arg1, arg2, arg3):
... super().__init__()
... # manually assign arguments
... self.save_hyperparameters('arg1', 'arg3')
... def forward(self, *args, **kwargs):
... ...
>>> model = ManuallyArgsModel(1, 'abc', 3.14)
>>> model.hparams
"arg1": 1
"arg3": 3.14
```

```
>>> class AutomaticArgsModel(LightningModule):
... def __init__(self, arg1, arg2, arg3):
... super().__init__()
... # equivalent automatic
... self.save_hyperparameters()
... def forward(self, *args, **kwargs):
... ...
>>> model = AutomaticArgsModel(1, 'abc', 3.14)
>>> model.hparams
"arg1": 1
"arg2": abc
"arg3": 3.14
```

```
>>> class SingleArgModel(LightningModule):
... def __init__(self, params):
... super().__init__()
... # manually assign single argument
... self.save_hyperparameters(params)
... def forward(self, *args, **kwargs):
... ...
>>> model = SingleArgModel(Namespace(p1=1, p2='abc', p3=3.14))
>>> model.hparams
"p1": 1
"p2": abc
"p3": 3.14
```
## Return type [None](https://docs.python.org/3/library/constants.html#None)

#### **test\_step**

```
LightningModule.test_step(*args, **kwargs)
```
Operates on a single batch of data from the test set. In this step you'd normally generate examples or calculate anything of interest such as accuracy.

```
# the pseudocode for these calls
test_outs = []
for test_batch in test_data:
   out = test_step(test_batch)
    test_outs.append(out)
test_epoch_end(test_outs)
```
#### <span id="page-51-1"></span><span id="page-51-0"></span>**Parameters**

- **batch**<sup>*[[* ([Tensor](https://pytorch.org/docs/stable/tensors.html#torch.Tensor)]</sup> (Tensor, ...) | [Tensor, ...]) The output of your [DataLoader](https://pytorch.org/docs/stable/data.html#torch.utils.data.DataLoader). A tensor, tuple or list.
- **batch\_idx** $\mathcal{J}(int)$  $\mathcal{J}(int)$  $\mathcal{J}(int)$  The index of this batch.
- **dataloader\_idx***[¶](#page-51-2)* ([int](https://docs.python.org/3/library/functions.html#int)) The index of the dataloader that produced this batch (only if multiple test datasets used).

#### <span id="page-51-2"></span>Returns

Any of.

- Any object or value
- *None* Testing will skip to the next batch

```
# if you have one test dataloader:
def test_step(self, batch, batch_idx)
# if you have multiple test dataloaders:
def test_step(self, batch, batch_idx, dataloader_idx)
```
#### **Examples**

```
# CASE 1: A single test dataset
def test_step(self, batch, batch_idx):
   x, y = \text{batch}# implement your own
    out = self(x)loss = self.\texttt{loss}(out, y)# log 6 example images
    # or generated text... or whatever
    sample\_imgs = x[:6]grid = torchvision.utils.make_grid(sample_imgs)
    self.logger.experiment.add_image('example_images', grid, 0)
    # calculate acc
    labels_hat = torch.argmax(out, dim=1)
    test_acc = torch.sum(y == labels_hat).item() / (len(y) * 1.0)
    # log the outputs!
    self.log_dict({'test_loss': loss, 'test_acc': test_acc})
```
If you pass in multiple validation datasets, test\_step() will have an additional argument.

```
# CASE 2: multiple test datasets
def test_step(self, batch, batch_idx, dataloader_idx):
    # dataloader_idx tells you which dataset this is.
```
Note: If you don't need to validate you don't need to implement this method.

Note: When the test\_step() is called, the model has been put in eval mode and PyTorch gradients have been disabled. At the end of the test epoch, the model goes back to training mode and gradients are enabled.

#### **test\_step\_end**

```
LightningModule.test_step_end(*args, **kwargs)
```
Use this when testing with dp or ddp2 because  $test\_step()$  will operate on only part of the batch. However, this is still optional and only needed for things like softmax or NCE loss.

Note: If you later switch to ddp or some other mode, this will still be called so that you don't have to change your code.

```
# pseudocode
sub_batches = split_batches_for_dp(batch)
batch_parts_outputs = [test_step(sub_batch) for sub_batch in sub_batches]
test_step_end(batch_parts_outputs)
```
<span id="page-52-0"></span>Parameters **batch\_parts\_outputs***[¶](#page-52-0)* – What you return in test\_step() for each batch part.

Returns None or anything

```
# WITHOUT test_step_end
# if used in DP or DDP2, this batch is 1/num_gpus large
def test_step(self, batch, batch_idx):
   # batch is 1/num_gpus big
   x, y = \text{batch}out = self(x)loss = self.softmax(out)
    self.log('test_loss', loss)
# --------------
# with test_step_end to do softmax over the full batch
def test_step(self, batch, batch_idx):
    # batch is 1/num_gpus big
   x, y = \text{batch}out = self.encoder(x)
   return out
def test_epoch_end(self, output_results):
    # this out is now the full size of the batch
   all_test_step_outs = output_results.out
    loss = nce_loss(all_test_step_outs)
    self.log('test_loss', loss)
```
#### See also:

See the *[Multi-GPU training](#page-250-0)* guide for more details.

### **test\_epoch\_end**

```
LightningModule.test_epoch_end(outputs)
     Called at the end of a test epoch with the output of all test steps.
```

```
# the pseudocode for these calls
test\_outs = []for test_batch in test_data:
   out = test_step(test_batch)
   test_outs.append(out)
test_epoch_end(test_outs)
```
<span id="page-53-0"></span>Parameters **outputs***[¶](#page-53-0)* ([List](https://docs.python.org/3/library/typing.html#typing.List)[[Any](https://docs.python.org/3/library/typing.html#typing.Any)]) – List of outputs you defined in test\_step\_end(), or if there are multiple dataloaders, a list containing a list of outputs for each dataloader

Return type [None](https://docs.python.org/3/library/constants.html#None)

Returns None

Note: If you didn't define a test step(), this won't be called.

## **Examples**

With a single dataloader:

```
def test_epoch_end(self, outputs):
    # do something with the outputs of all test batches
   all_test_preds = test_step_outputs.predictions
    some_result = calc_all_results(all_test_preds)
    self.log(some_result)
```
With multiple dataloaders, *outputs* will be a list of lists. The outer list contains one entry per dataloader, while the inner list contains the individual outputs of each test step for that dataloader.

```
def test_epoch_end(self, outputs):
    final_value = 0
    for dataloader_outputs in outputs:
        for test_step_out in dataloader_outputs:
            # do something
            final_value += test_step_out
    self.log('final_metric', final_value)
```
#### **to\_onnx**

<span id="page-54-0"></span>LightningModule.**to\_onnx**(*file\_path*, *input\_sample=None*, *\*\*kwargs*) Saves the model in ONNX format

#### <span id="page-54-1"></span>**Parameters**

- **file\_path***[¶](#page-54-0)* ([str](https://docs.python.org/3/library/stdtypes.html#str)) The path of the file the model should be saved to.
- **input\_sample***[¶](#page-54-1)* ([Optional](https://docs.python.org/3/library/typing.html#typing.Optional)[[Tensor](https://pytorch.org/docs/stable/tensors.html#torch.Tensor)]) A sample of an input tensor for tracing.
- **\*\*kwargs***[¶](#page-54-2)* Will be passed to torch.onnx.export function.

#### <span id="page-54-2"></span>**Example**

```
>>> class SimpleModel(LightningModule):
... def __init__(self):
... super().__init__()
... self.11 = torch.nn.Linear(in_features=64, out_features=4)
...
... def forward(self, x):
... return torch.relu(self.l1(x.view(x.size(0), -1)))
```

```
>>> with tempfile.NamedTemporaryFile(suffix='.onnx', delete=False) as tmpfile:
... model = SimpleModel()
... input_sample = torch.randn((1, 64))
... model.to_onnx(tmpfile.name, input_sample, export_params=True)
... os.path.isfile(tmpfile.name)
True
```
## **to\_torchscript**

LightningModule.**to\_torchscript**(*file\_path=None*, *method='script'*, *example\_inputs=None*, *\*\*kwargs*)

By default compiles the whole model to a [ScriptModule](https://pytorch.org/docs/stable/generated/torch.jit.ScriptModule.html#torch.jit.ScriptModule). If you want to use tracing, please provided the argument *method='trace'* and make sure that either the example\_inputs argument is provided, or the model has self.example\_input\_array set. If you would like to customize the modules that are scripted you should override this method. In case you want to return multiple modules, we recommend using a dictionary.

#### <span id="page-55-1"></span><span id="page-55-0"></span>**Parameters**

- **file\_path** $\mathcal{J}$  ([Optional](https://docs.python.org/3/library/typing.html#typing.Optional)[[str](https://docs.python.org/3/library/stdtypes.html#str)]) Path where to save the torchscript. Default: None (no file saved).
- **method**<sup>*f*</sup> ([Optional](https://docs.python.org/3/library/typing.html#typing.Optional)[[str](https://docs.python.org/3/library/stdtypes.html#str)]) Whether to use TorchScript's script or trace method. Default: 'script'
- <span id="page-55-2"></span>• **example\_inputs***[¶](#page-55-2)* ([Optional](https://docs.python.org/3/library/typing.html#typing.Optional)[[Tensor](https://pytorch.org/docs/stable/tensors.html#torch.Tensor)]) – Tensor to be used to do tracing when method is set to 'trace'. Default: None (Use self.example\_input\_array)
- **\*\*kwargs***[¶](#page-55-3)* Additional arguments that will be passed to the [torch.jit.script\(\)](https://pytorch.org/docs/stable/generated/torch.jit.script.html#torch.jit.script) or torch. jit.trace() function.

#### <span id="page-55-3"></span>Note:

- Requires the implementation of the forward() method.
- The exported script will be set to evaluation mode.
- It is recommended that you install the latest supported version of PyTorch to use this feature without limitations. See also the  $\text{torch.}$  jit documentation for supported features.

### **Example**

```
>>> class SimpleModel(LightningModule):
... def __init__(self):
... super().__init__()
... self.11 = torch.nn.Linear(in_features=64, out_features=4)
...
... def forward(self, x):
... return torch.relu(self.l1(x.view(x.size(0), -1)))
...
>>> model = SimpleModel()
>>> torch.jit.save(model.to_torchscript(), "model.pt")
>>> os.path.isfile("model.pt")
True
```
Return type [Union](https://docs.python.org/3/library/typing.html#typing.Union)[ScriptModule, [Dict](https://docs.python.org/3/library/typing.html#typing.Dict)[[str](https://docs.python.org/3/library/stdtypes.html#str), ScriptModule]]

Returns This LightningModule as a torchscript, regardless of whether file\_path is defined or not.

# **training\_step**

LightningModule.**training\_step**(*\*args*, *\*\*kwargs*)

<span id="page-56-0"></span>Here you compute and return the training loss and some additional metrics for e.g. the progress bar or logger.

#### <span id="page-56-1"></span>Parameters

- **batch**<sup>*[[* ([Tensor](https://pytorch.org/docs/stable/tensors.html#torch.Tensor)]</sup> (Tensor, ...) | [Tensor, ...]) The output of your [DataLoader](https://pytorch.org/docs/stable/data.html#torch.utils.data.DataLoader). A tensor, tuple or list.
- <span id="page-56-2"></span>• **batch\_idx** $\mathcal{J}(int)$  $\mathcal{J}(int)$  $\mathcal{J}(int)$  – Integer displaying index of this batch
- **optimizer\_idx***[¶](#page-56-2)* ([int](https://docs.python.org/3/library/functions.html#int)) When using multiple optimizers, this argument will also be present.
- **hiddens***[¶](#page-56-3)* ([Tensor](https://pytorch.org/docs/stable/tensors.html#torch.Tensor)) Passed in if truncated\_bptt\_steps > 0.

#### <span id="page-56-3"></span>Returns

Any of.

- [Tensor](https://pytorch.org/docs/stable/tensors.html#torch.Tensor) The loss tensor
- *dict* A dictionary. Can include any keys, but must include the key 'loss'
- *None* Training will skip to the next batch

In this step you'd normally do the forward pass and calculate the loss for a batch. You can also do fancier things like multiple forward passes or something model specific.

Example:

```
def training_step(self, batch, batch_idx):
    x, y, z = \text{batch}out = self.encodeer(x)loss = self.loss(out, x)return loss
```
If you define multiple optimizers, this step will be called with an additional optimizer\_idx parameter.

```
# Multiple optimizers (e.g.: GANs)
def training_step(self, batch, batch_idx, optimizer_idx):
   if optimizer idx == 0:
        # do training_step with encoder
   if optimizer_idx == 1:
        # do training_step with decoder
```
If you add truncated back propagation through time you will also get an additional argument with the hidden states of the previous step.

```
# Truncated back-propagation through time
def training_step(self, batch, batch_idx, hiddens):
    # hiddens are the hidden states from the previous truncated backprop step
    ...
   out, hiddens = self.lstm(data, hiddens)
    return {'loss': loss, 'hiddens': hiddens}
```
Note: The loss value shown in the progress bar is smoothed (averaged) over the last values, so it differs from the actual loss returned in train/validation step.

## **training\_step\_end**

```
LightningModule.training_step_end(*args, **kwargs)
```
Use this when training with dp or ddp2 because training\_step() will operate on only part of the batch. However, this is still optional and only needed for things like softmax or NCE loss.

Note: If you later switch to ddp or some other mode, this will still be called so that you don't have to change your code

```
# pseudocode
sub_batches = split_batches_for_dp(batch)
batch_parts_outputs = [training_step(sub_batch) for sub_batch in sub_batches]
training_step_end(batch_parts_outputs)
```
<span id="page-57-0"></span>Parameters **batch\_parts\_outputs***[¶](#page-57-0)* – What you return in *training\_step* for each batch part.

Returns Anything

When using dp/ddp2 distributed backends, only a portion of the batch is inside the training\_step:

```
def training_step(self, batch, batch_idx):
    # batch is 1/num_gpus big
   x, y = \text{batch}out = self(x)# softmax uses only a portion of the batch in the denomintaor
   loss = self.softmax(out)
   loss = nce_loss(loss)
   return loss
```
If you wish to do something with all the parts of the batch, then use this method to do it:

```
def training_step(self, batch, batch_idx):
    # batch is 1/num_gpus big
   x, y = \text{batch}out = self.encodeer(x)return {'pred': out}
def training step end(self, training step outputs):
   gpu_0_pred = training_step_outputs[0]['pred']
    gpu_1_pred = training_step_outputs[1]['pred']
    gpu_n_pred = training_step_outputs[n]['pred']
    # this softmax now uses the full batch
    loss = nce_loss([gpu_0_pred, gpu_1_pred, gpu_n_pred])
    return loss
```
## See also:

See the *[Multi-GPU training](#page-250-0)* guide for more details.

# **training\_epoch\_end**

LightningModule.**training\_epoch\_end**(*outputs*)

Called at the end of the training epoch with the outputs of all training steps. Use this in case you need to do something with all the outputs for every training\_step.

```
# the pseudocode for these calls
train_outs = []
for train_batch in train_data:
   out = training_step(train_batch)
    train_outs.append(out)
training_epoch_end(train_outs)
```
<span id="page-58-0"></span>Parameters **outputs***[¶](#page-58-0)* ([List](https://docs.python.org/3/library/typing.html#typing.List)[[Any](https://docs.python.org/3/library/typing.html#typing.Any)]) – List of outputs you defined in training\_step(), or if there are multiple dataloaders, a list containing a list of outputs for each dataloader.

Return type [None](https://docs.python.org/3/library/constants.html#None)

Returns None

Note: If this method is not overridden, this won't be called.

Example:

```
def training_epoch_end(self, training_step_outputs):
    # do something with all training_step outputs
   return result
```
With multiple dataloaders, outputs will be a list of lists. The outer list contains one entry per dataloader, while the inner list contains the individual outputs of each training step for that dataloader.

```
def training_epoch_end(self, training_step_outputs):
    for out in training_step_outputs:
        # do something here
```
## **unfreeze**

LightningModule.**unfreeze**()

Unfreeze all parameters for training.

```
model = MyLightningModule(...)
model.unfreeze()
```
Return type [None](https://docs.python.org/3/library/constants.html#None)

## **validation\_step**

LightningModule.**validation\_step**(*\*args*, *\*\*kwargs*)

Operates on a single batch of data from the validation set. In this step you'd might generate examples or calculate anything of interest like accuracy.

```
# the pseudocode for these calls
val_outs = []for val_batch in val_data:
   out = validation_step(train_batch)
    val_outs.append(out)
    validation_epoch_end(val_outs)
```
### <span id="page-59-1"></span><span id="page-59-0"></span>Parameters

- **batch** $\mathcal{J}$  ([Tensor](https://pytorch.org/docs/stable/tensors.html#torch.Tensor) | (Tensor, ...) | [Tensor, ...]) The output of your [DataLoader](https://pytorch.org/docs/stable/data.html#torch.utils.data.DataLoader). A tensor, tuple or list.
- **batch\_idx** $\mathcal{J}(int)$  $\mathcal{J}(int)$  $\mathcal{J}(int)$  The index of this batch
- **dataloader**  $\mathbf{idx}$   $\mathcal{J}$  ([int](https://docs.python.org/3/library/functions.html#int)) The index of the dataloader that produced this batch (only if multiple val datasets used)

#### <span id="page-59-2"></span>Returns

Any of.

- Any object or value
- *None* Validation will skip to the next batch

```
# pseudocode of order
out = validation_step()
if defined('validation_step_end'):
   out = validation_step_end(out)
out = validation_epoch_end(out)
```

```
# if you have one val dataloader:
def validation_step(self, batch, batch_idx)
# if you have multiple val dataloaders:
def validation_step(self, batch, batch_idx, dataloader_idx)
```
# **Examples**

```
# CASE 1: A single validation dataset
def validation_step(self, batch, batch_idx):
   x, y = \text{batch}# implement your own
    out = self(x)loss = self.loss(out, y)# log 6 example images
    # or generated text... or whatever
    sample_imgs = x[:6]
```

```
grid = torchvision.utils.make_grid(sample_imgs)
self.logger.experiment.add_image('example_images', grid, 0)
# calculate acc
labels_hat = torch.argmax(out, dim=1)
val_acc = torch.sum(y == labels_hat).item() / (len(y) * 1.0)
# log the outputs!
self.log_dict({'val_loss': loss, 'val_acc': val_acc})
```
If you pass in multiple val datasets, validation\_step will have an additional argument.

```
# CASE 2: multiple validation datasets
def validation_step(self, batch, batch_idx, dataloader_idx):
    # dataloader_idx tells you which dataset this is.
```
Note: If you don't need to validate you don't need to implement this method.

Note: When the validation\_step() is called, the model has been put in eval mode and PyTorch gradients have been disabled. At the end of validation, the model goes back to training mode and gradients are enabled.

# **validation\_step\_end**

```
LightningModule.validation_step_end(*args, **kwargs)
```
Use this when validating with dp or ddp2 because validation\_step() will operate on only part of the batch. However, this is still optional and only needed for things like softmax or NCE loss.

Note: If you later switch to ddp or some other mode, this will still be called so that you don't have to change your code.

```
# pseudocode
sub_batches = split_batches_for_dp(batch)
batch_parts_outputs = [validation_step(sub_batch) for sub_batch in sub_batches]
validation_step_end(batch_parts_outputs)
```
<span id="page-60-0"></span>Parameters **batch\_parts\_outputs***[¶](#page-60-0)* – What you return in validation\_step() for each batch part.

Returns None or anything

```
# WITHOUT validation_step_end
# if used in DP or DDP2, this batch is 1/num_gpus large
def validation_step(self, batch, batch_idx):
    # batch is 1/num_gpus big
   x, y = \text{batch}out = self.encodeer(x)loss = self.softmax(out)
```

```
loss = nce_loss(loss)
    self.log('val_loss', loss)
# --------------
# with validation_step_end to do softmax over the full batch
def validation_step(self, batch, batch_idx):
    # batch is 1/num_gpus big
   x, y = \text{batch}out = self(x)return out
def validation_epoch_end(self, val_step_outputs):
    for out in val_step_outputs:
        # do something with these
```
## See also:

See the *[Multi-GPU training](#page-250-0)* guide for more details.

#### **validation\_epoch\_end**

LightningModule.**validation\_epoch\_end**(*outputs*)

Called at the end of the validation epoch with the outputs of all validation steps.

```
# the pseudocode for these calls
val_outs = []for val_batch in val_data:
   out = validation_step(val_batch)
   val_outs.append(out)
validation_epoch_end(val_outs)
```
<span id="page-61-0"></span>Parameters **outputs***[¶](#page-61-0)* ([List](https://docs.python.org/3/library/typing.html#typing.List)[[Any](https://docs.python.org/3/library/typing.html#typing.Any)]) – List of outputs you defined in validation\_step(), or if there are multiple dataloaders, a list containing a list of outputs for each dataloader.

Return type [None](https://docs.python.org/3/library/constants.html#None)

Returns None

Note: If you didn't define a validation\_step(), this won't be called.

## **Examples**

With a single dataloader:

```
def validation_epoch_end(self, val_step_outputs):
   for out in val_step_outputs:
        # do something
```
With multiple dataloaders, *outputs* will be a list of lists. The outer list contains one entry per dataloader, while the inner list contains the individual outputs of each validation step for that dataloader.

```
def validation_epoch_end(self, outputs):
   for dataloader_output_result in outputs:
        dataloader_outs = dataloader_output_result.dataloader_i_outputs
    self.log('final_metric', final_value)
```
# **6.4.2 Properties**

These are properties available in a LightningModule.

## **current\_epoch**

The current epoch

**def** training\_step(...): **if** self.current\_epoch == 0:

### **device**

The device the module is on. Use it to keep your code device agnostic

```
def training_step(...):
    z = torch.rand(2, 3, device=self.device)
```
# **global\_rank**

The global\_rank of this LightningModule. Lightning saves logs, weights etc only from global\_rank = 0. You normally do not need to use this property

Global rank refers to the index of that GPU across ALL GPUs. For example, if using 10 machines, each with 4 GPUs, the 4th GPU on the 10th machine has global\_rank = 39

## **global\_step**

The current step (does not reset each epoch)

```
def training_step(...):
    self.logger.experiment.log_image(..., step=self.global_step)
```
#### **hparams**

After calling *save\_hyperparameters* anything passed to init() is available via hparams.

```
def __init__(self, learning_rate):
   self.save_hyperparameters()
def configure_optimizers(self):
   return Adam(self.parameters(), lr=self.hparams.learning_rate)
```
## **logger**

The current logger being used (tensorboard or other supported logger)

```
def training_step(...):
  # the generic logger (same no matter if tensorboard or other supported logger)
   self.logger
    # the particular logger
   tensorboard_logger = self.logger.experiment
```
## **local\_rank**

The local\_rank of this LightningModule. Lightning saves logs, weights etc only from global\_rank = 0. You normally do not need to use this property

Local rank refers to the rank on that machine. For example, if using 10 machines, the GPU at index 0 on each machine has  $local\_rank = 0$ .

#### **precision**

The type of precision used:

```
def training_step(...):
   if self.precision == 16:
```
## **trainer**

Pointer to the trainer

```
def training_step(...):
   max_steps = self.trainer.max_steps
    any_flag = self.trainer.any_flag
```
## **use\_amp**

True if using Automatic Mixed Precision (AMP)

# **use\_ddp**

True if using ddp

#### **use\_ddp2**

True if using ddp2

# **use\_dp**

True if using dp

## **use\_tpu**

True if using TPUs

# **6.4.3 Hooks**

This is the pseudocode to describe how all the hooks are called during a call to *.fit()*

```
def fit(...):
   on_fit_start()
    if global_rank == 0:
       # prepare data is called on GLOBAL_ZERO only
       prepare_data()
   for gpu/tpu in gpu/tpus:
        train_on_device(model.copy())
   on_fit_end()
def train_on_device(model):
    # setup is called PER DEVICE
   setup()
   configure_optimizers()
   on_pretrain_routine_start()
```

```
for epoch in epochs:
        train_loop()
    teardown()
def train_loop():
   on_train_epoch_start()
   train_outs = []
   for train_batch in train_dataloader():
       on_train_batch_start()
        # ----- train_step methods -------
        out = training_step(batch)
        train_outs.append(out)
        loss = out.loss
        backward()
        on_after_backward()
        optimizer_step()
        on_before_zero_grad()
        optimizer_zero_grad()
        on_train_batch_end(out)
        if should_check_val:
            val_loop()
    # end training epoch
    logs = training_epoch_end(outs)
def val_loop():
   model.eval()
   torch.set_grad_enabled(False)
   on_validation_epoch_start()
   val_outs = []for val_batch in val_dataloader():
        on_validation_batch_start()
        # -------- val step methods -------
        out = validation_step(val_batch)
        val_outs.append(out)
        on_validation_batch_end(out)
   validation_epoch_end(val_outs)
   on_validation_epoch_end()
    # set up for train
   model.train()
    torch.set_grad_enabled(True)
```
# **backward**

LightningModule.**backward**(*loss*, *optimizer*, *optimizer\_idx*)

<span id="page-66-1"></span><span id="page-66-0"></span>Override backward with your own implementation if you need to.

#### **Parameters**

- **loss**  $\mathcal{J}$  ([Tensor](https://pytorch.org/docs/stable/tensors.html#torch.Tensor)) Loss is already scaled by accumulated grads
- **optimizer***[¶](#page-66-1)* (Optimizer) Current optimizer being used
- **optimizer\_idx***[¶](#page-66-2)* ([int](https://docs.python.org/3/library/functions.html#int)) Index of the current optimizer being used

<span id="page-66-2"></span>Called to perform backward step. Feel free to override as needed. The loss passed in has already been scaled for accumulated gradients if requested.

Example:

```
def backward(self, loss, optimizer, optimizer_idx):
   loss.backward()
```
Return type [None](https://docs.python.org/3/library/constants.html#None)

### **get\_progress\_bar\_dict**

#### LightningModule.**get\_progress\_bar\_dict**()

Implement this to override the default items displayed in the progress bar. By default it includes the average loss value, split index of BPTT (if used) and the version of the experiment when using a logger.

Epoch 1: 4%| | 40/1095 [00:03<01:37, 10.84it/s, loss=4.501, v\_num=10]

Here is an example how to override the defaults:

```
def get_progress_bar_dict(self):
    # don't show the version number
    items = super().get_progress_bar_dict()
    items.pop("v_num", None)
    return items
```
Return type [Dict](https://docs.python.org/3/library/typing.html#typing.Dict)[[str](https://docs.python.org/3/library/stdtypes.html#str), [Union](https://docs.python.org/3/library/typing.html#typing.Union)[[int](https://docs.python.org/3/library/functions.html#int), [str](https://docs.python.org/3/library/stdtypes.html#str)]]

Returns Dictionary with the items to be displayed in the progress bar.

#### **manual\_backward**

LightningModule.**manual\_backward**(*loss*, *optimizer*, *\*args*, *\*\*kwargs*)

Call this directly from your training\_step when doing optimizations manually. By using this we can ensure that all the proper scaling when using 16-bit etc has been done for you

This function forwards all args to the .backward() call as well.

Tip: In manual mode we still automatically clip grads if Trainer(gradient\_clip\_val=x) is set

Example:

```
def training_step(...):
    (opt_a, opt_b) = self.optimizers()
    loss = ...# automatically applies scaling, etc...
    self.manual_backward(loss, opt_a)
```
Return type [None](https://docs.python.org/3/library/constants.html#None)

# **on\_after\_backward**

```
LightningModule.on_after_backward()
```
Called in the training loop after loss.backward() and before optimizers do anything. This is the ideal place to inspect or log gradient information.

Example:

```
def on_after_backward(self):
    # example to inspect gradient information in tensorboard
    if self.trainer.global_step % 25 == 0: # don't make the tf file huge
        params = self.state_dict()
        for k, v in params.items():
            grads = v
            name = k
            self.logger.experiment.add_histogram(tag=name, values=grads,
                                                 global_step=self.trainer.global_
˓→step)
```
Return type [None](https://docs.python.org/3/library/constants.html#None)

# **on\_before\_zero\_grad**

LightningModule.**on\_before\_zero\_grad**(*optimizer*)

Called after optimizer.step() and before optimizer.zero\_grad().

Called in the training loop after taking an optimizer step and before zeroing grads. Good place to inspect weight information with weights updated.

This is where it is called:

```
for optimizer in optimizers:
   optimizer.step()
   model.on_before_zero_grad(optimizer) # < ---- called here
    optimizer.zero_grad()
```
<span id="page-67-0"></span>Parameters **optimizer***[¶](#page-67-0)* (Optimizer) – The optimizer for which grads should be zeroed.

Return type [None](https://docs.python.org/3/library/constants.html#None)

# **on\_fit\_start**

ModelHooks.**on\_fit\_start**() Called at the very beginning of fit. If on DDP it is called on every process

# **on\_fit\_end**

ModelHooks.**on\_fit\_end**() Called at the very end of fit. If on DDP it is called on every process

## **on\_load\_checkpoint**

```
LightningModule.on_load_checkpoint(checkpoint)
```
Do something with the checkpoint. Gives model a chance to load something before state\_dict is restored.

<span id="page-68-0"></span>**Parameters checkpoint** *[¶](#page-68-0)* ([Dict](https://docs.python.org/3/library/typing.html#typing.Dict)[[str](https://docs.python.org/3/library/stdtypes.html#str), [Any](https://docs.python.org/3/library/typing.html#typing.Any)]) – A dictionary with variables from the checkpoint.

Return type [None](https://docs.python.org/3/library/constants.html#None)

### **on\_save\_checkpoint**

### LightningModule.**on\_save\_checkpoint**(*checkpoint*)

Give the model a chance to add something to the checkpoint. state\_dict is already there.

<span id="page-68-1"></span>Parameters **checkpoint***[¶](#page-68-1)* ([Dict](https://docs.python.org/3/library/typing.html#typing.Dict)[[str](https://docs.python.org/3/library/stdtypes.html#str), [Any](https://docs.python.org/3/library/typing.html#typing.Any)]) – A dictionary in which you can save variables to save in a checkpoint. Contents need to be pickleable.

Return type [None](https://docs.python.org/3/library/constants.html#None)

### **on\_pretrain\_routine\_start**

#### ModelHooks.**on\_pretrain\_routine\_start**()

Called at the beginning of the pretrain routine (between fit and train start).

- fit
- pretrain\_routine start
- pretrain\_routine end
- training\_start

Return type [None](https://docs.python.org/3/library/constants.html#None)

## **on\_pretrain\_routine\_end**

#### ModelHooks.**on\_pretrain\_routine\_end**()

Called at the end of the pretrain routine (between fit and train start).

- fit
- pretrain\_routine start
- pretrain routine end
- training start

# Return type [None](https://docs.python.org/3/library/constants.html#None)

# **on\_test\_batch\_start**

<span id="page-69-0"></span>ModelHooks.**on\_test\_batch\_start**(*batch*, *batch\_idx*, *dataloader\_idx*) Called in the test loop before anything happens for that batch.

<span id="page-69-1"></span>**Parameters** 

- **batch***[¶](#page-69-0)* ([Any](https://docs.python.org/3/library/typing.html#typing.Any)) The batched data as it is returned by the training DataLoader.
- **batch**  $idx$  ([int](https://docs.python.org/3/library/functions.html#int)) the index of the batch
- **dataloader\_idx***[¶](#page-69-2)* ([int](https://docs.python.org/3/library/functions.html#int)) the index of the dataloader

<span id="page-69-2"></span>Return type [None](https://docs.python.org/3/library/constants.html#None)

## **on\_test\_batch\_end**

<span id="page-69-3"></span>ModelHooks.**on\_test\_batch\_end**(*outputs*, *batch*, *batch\_idx*, *dataloader\_idx*) Called in the test loop after the batch.

#### <span id="page-69-4"></span>**Parameters**

- **outputs** $\mathcal{J}$  ([Any](https://docs.python.org/3/library/typing.html#typing.Any)) The outputs of test\_step\_end(test\_step(x))
- **batch** $\mathcal{F}$  ([Any](https://docs.python.org/3/library/typing.html#typing.Any)) The batched data as it is returned by the training DataLoader.
- **batch\_idx***[¶](#page-69-5)* ([int](https://docs.python.org/3/library/functions.html#int)) the index of the batch
- **dataloader\_idx***[¶](#page-69-6)* ([int](https://docs.python.org/3/library/functions.html#int)) the index of the dataloader

<span id="page-69-6"></span><span id="page-69-5"></span>Return type [None](https://docs.python.org/3/library/constants.html#None)

# **on\_test\_epoch\_start**

ModelHooks.**on\_test\_epoch\_start**() Called in the test loop at the very beginning of the epoch.

Return type [None](https://docs.python.org/3/library/constants.html#None)

### **on\_test\_epoch\_end**

ModelHooks.**on\_test\_epoch\_end**() Called in the test loop at the very end of the epoch.

Return type [None](https://docs.python.org/3/library/constants.html#None)

# **on\_train\_batch\_start**

ModelHooks.**on\_train\_batch\_start**(*batch*, *batch\_idx*, *dataloader\_idx*) Called in the training loop before anything happens for that batch.

<span id="page-70-1"></span><span id="page-70-0"></span>If you return -1 here, you will skip training for the rest of the current epoch.

#### **Parameters**

- **batch** $\mathcal{J}$  ([Any](https://docs.python.org/3/library/typing.html#typing.Any)) The batched data as it is returned by the training DataLoader.
- **batch\_idx***[¶](#page-70-1)* ([int](https://docs.python.org/3/library/functions.html#int)) the index of the batch
- **dataloader** idx<sup>*[¶](#page-70-2)*</sup> ([int](https://docs.python.org/3/library/functions.html#int)) the index of the dataloader

### <span id="page-70-2"></span>Return type [None](https://docs.python.org/3/library/constants.html#None)

### **on\_train\_batch\_end**

<span id="page-70-3"></span>ModelHooks.**on\_train\_batch\_end**(*outputs*, *batch*, *batch\_idx*, *dataloader\_idx*) Called in the training loop after the batch.

#### <span id="page-70-4"></span>Parameters

- **outputs** $\mathcal{J}(\text{Any})$  $\mathcal{J}(\text{Any})$  $\mathcal{J}(\text{Any})$  The outputs of validation\_step\_end(validation\_step(x))
- **batch***[¶](#page-70-4)* ([Any](https://docs.python.org/3/library/typing.html#typing.Any)) The batched data as it is returned by the training DataLoader.
- **batch\_idx***[¶](#page-70-5)* ([int](https://docs.python.org/3/library/functions.html#int)) the index of the batch
- **dataloader\_idx***[¶](#page-70-6)* ([int](https://docs.python.org/3/library/functions.html#int)) the index of the dataloader

<span id="page-70-6"></span><span id="page-70-5"></span>Return type [None](https://docs.python.org/3/library/constants.html#None)

#### **on\_train\_epoch\_start**

ModelHooks.**on\_train\_epoch\_start**() Called in the training loop at the very beginning of the epoch.

#### Return type [None](https://docs.python.org/3/library/constants.html#None)

### **on\_train\_epoch\_end**

ModelHooks.**on\_train\_epoch\_end**(*outputs*) Called in the training loop at the very end of the epoch.

Return type [None](https://docs.python.org/3/library/constants.html#None)

### **on\_validation\_batch\_start**

<span id="page-70-7"></span>ModelHooks.**on\_validation\_batch\_start**(*batch*, *batch\_idx*, *dataloader\_idx*) Called in the validation loop before anything happens for that batch.

#### <span id="page-70-9"></span><span id="page-70-8"></span>**Parameters**

- **batch** $\mathcal{J}$  ([Any](https://docs.python.org/3/library/typing.html#typing.Any)) The batched data as it is returned by the training DataLoader.
- **batch\_idx***[¶](#page-70-8)* ([int](https://docs.python.org/3/library/functions.html#int)) the index of the batch
- **dataloader**  $idx$  $\#$  ([int](https://docs.python.org/3/library/functions.html#int)) the index of the dataloader

# Return type [None](https://docs.python.org/3/library/constants.html#None)

# **on\_validation\_batch\_end**

<span id="page-71-0"></span>ModelHooks.**on\_validation\_batch\_end**(*outputs*, *batch*, *batch\_idx*, *dataloader\_idx*) Called in the validation loop after the batch.

#### <span id="page-71-1"></span>**Parameters**

- **outputs**  $\mathcal{J}(\text{Any})$  $\mathcal{J}(\text{Any})$  $\mathcal{J}(\text{Any})$  The outputs of validation\_step\_end(validation\_step(x))
- **batch** $\mathcal{F}$  ([Any](https://docs.python.org/3/library/typing.html#typing.Any)) The batched data as it is returned by the training DataLoader.
- **batch\_idx***[¶](#page-71-2)* ([int](https://docs.python.org/3/library/functions.html#int)) the index of the batch
- **dataloader\_idx***[¶](#page-71-3)* ([int](https://docs.python.org/3/library/functions.html#int)) the index of the dataloader

<span id="page-71-3"></span><span id="page-71-2"></span>Return type [None](https://docs.python.org/3/library/constants.html#None)

## **on\_validation\_epoch\_start**

ModelHooks.**on\_validation\_epoch\_start**()

Called in the validation loop at the very beginning of the epoch.

## Return type [None](https://docs.python.org/3/library/constants.html#None)

# **on\_validation\_epoch\_end**

ModelHooks.**on\_validation\_epoch\_end**() Called in the validation loop at the very end of the epoch.

### Return type [None](https://docs.python.org/3/library/constants.html#None)

# **optimizer\_step**

LightningModule.**optimizer\_step**(*epoch*, *batch\_idx*, *optimizer*, *optimizer\_idx*, *second\_order\_closure=None*, *on\_tpu=False*, *using\_native\_amp=False*, *using\_lbfgs=False*)

<span id="page-71-4"></span>Override this method to adjust the default way the Trainer calls each optimizer. By default, Lightning calls step() and zero\_grad() as shown in the example once per optimizer.

### <span id="page-71-6"></span><span id="page-71-5"></span>**Parameters**

- **epoch***[¶](#page-71-4)* ([int](https://docs.python.org/3/library/functions.html#int)) Current epoch
- **batch\_idx***[¶](#page-71-5)* ([int](https://docs.python.org/3/library/functions.html#int)) Index of current batch
- <span id="page-71-7"></span>• **optimizer***[¶](#page-71-6)* (Optimizer) – A PyTorch optimizer
- **optimizer\_idx***[¶](#page-71-7)* ([int](https://docs.python.org/3/library/functions.html#int)) If you used multiple optimizers this indexes into that list.
- <span id="page-71-8"></span>• **second\_order\_closure***[¶](#page-71-8)* ([Optional](https://docs.python.org/3/library/typing.html#typing.Optional)[[Callable](https://docs.python.org/3/library/typing.html#typing.Callable)]) – closure for second order methods
- <span id="page-71-10"></span><span id="page-71-9"></span>• **on\_tpu***[¶](#page-71-9)* ([bool](https://docs.python.org/3/library/functions.html#bool)) – true if TPU backward is required
- **using\_native\_amp***[¶](#page-71-10)* ([bool](https://docs.python.org/3/library/functions.html#bool)) True if using native amp
- <span id="page-71-11"></span>• **using**  $\text{lbfgs}$  ([bool](https://docs.python.org/3/library/functions.html#bool)) – True if the matching optimizer is lbfgs
#### **Examples**

```
# DEFAULT
def optimizer_step(self, current_epoch, batch_idx, optimizer, optimizer_idx,
                   second_order_closure, on_tpu, using_native_amp, using_lbfgs):
    optimizer.step()
# Alternating schedule for optimizer steps (i.e.: GANs)
def optimizer_step(self, current_epoch, batch_idx, optimizer, optimizer_idx,
                   second_order_closure, on_tpu, using_native_amp, using_lbfgs):
    # update generator opt every 2 steps
    if optimizer_idx == 0:
        if batch_idx % 2 == 0 :
            optimizer.step()
            optimizer.zero_grad()
    # update discriminator opt every 4 steps
    if optimizer_idx == 1:
        if batch_idx % 4 == 0 :
            optimizer.step()
            optimizer.zero_grad()
    # ...
    # add as many optimizers as you want
```
Here's another example showing how to use this for more advanced things such as learning rate warm-up:

```
# learning rate warm-up
def optimizer_step(self, current_epoch, batch_idx, optimizer,
                    optimizer_idx, second_order_closure, on_tpu, using_native_amp,
˓→ using_lbfgs):
    # warm up lr
    if self.trainer.global_step < 500:
       lr\_scale = min(1., float(self.trainer.global\_step + 1) / 500.)for pg in optimizer.param_groups:
            pg['lr'] = lr\_scale * self.lengthing\_rate# update params
    optimizer.step()
    optimizer.zero_grad()
```
Note: If you also override the on\_before\_zero\_grad() model hook don't forget to add the call to it before optimizer.zero\_grad() yourself.

Return type [None](https://docs.python.org/3/library/constants.html#None)

#### **optimizer\_zero\_grad**

LightningModule.**optimizer\_zero\_grad**(*epoch*, *batch\_idx*, *optimizer*, *optimizer\_idx*)

#### **prepare\_data**

```
LightningModule.prepare_data()
```
Use this to download and prepare data.

Warning: DO NOT set state to the model (use *setup* instead) since this is NOT called on every GPU in DDP/TPU

Example:

```
def prepare_data(self):
   # good
   download_data()
   tokenize()
    etc()
    # bad
    self.split = data_split
    self.some_state = some_other_state()
```
In DDP prepare\_data can be called in two ways (using Trainer(prepare\_data\_per\_node)):

- 1. Once per node. This is the default and is only called on LOCAL\_RANK=0.
- 2. Once in total. Only called on GLOBAL\_RANK=0.

Example:

```
# DEFAULT
# called once per node on LOCAL_RANK=0 of that node
Trainer(prepare_data_per_node=True)
# call on GLOBAL_RANK=0 (great for shared file systems)
Trainer(prepare_data_per_node=False)
```
This is called before requesting the dataloaders:

```
model.prepare_data()
    if ddp/tpu: init()
model.setup(stage)
model.train_dataloader()
model.val_dataloader()
model.test_dataloader()
```
Return type [None](https://docs.python.org/3/library/constants.html#None)

#### **setup**

ModelHooks.**setup**(*stage*)

Called at the beginning of fit and test. This is a good hook when you need to build models dynamically or adjust something about them. This hook is called on every process when using DDP.

<span id="page-74-0"></span>Parameters **stage***[¶](#page-74-0)* ([str](https://docs.python.org/3/library/stdtypes.html#str)) – either 'fit' or 'test'

Example:

```
class LitModel(...):
    def __init__(self):
        self.l1 = None
    def prepare_data(self):
        download_data()
        tokenize()
        # don't do this
        self.something = else
    def setup(stage):
        data = Load_data(...)self.l1 = nn.Linear(28, data.num_classes)
```
### **tbptt\_split\_batch**

LightningModule.**tbptt\_split\_batch**(*batch*, *split\_size*)

<span id="page-74-1"></span>When using truncated backpropagation through time, each batch must be split along the time dimension. Lightning handles this by default, but for custom behavior override this function.

Parameters

- **batch***[¶](#page-74-1)* ([Tensor](https://pytorch.org/docs/stable/tensors.html#torch.Tensor)) Current batch
- **split\_size***[¶](#page-74-2)* ([int](https://docs.python.org/3/library/functions.html#int)) The size of the split

<span id="page-74-2"></span>Return type [list](https://docs.python.org/3/library/stdtypes.html#list)

Returns List of batch splits. Each split will be passed to training\_step() to enable truncated back propagation through time. The default implementation splits root level Tensors and Sequences at dim=1 (i.e. time dim). It assumes that each time dim is the same length.

#### **Examples**

```
def tbptt_split_batch(self, batch, split_size):
  splits = []
  for t in range(0, time_dims[0], split_size):
      batch_split = []
      for i, x in enumerate(batch):
          if isinstance(x, torch.Tensor):
              split_x = x[:, t:t + split\_size]elif isinstance(x, collections.Sequence):
              split_x = [None] * len(x)for batch_idx in range(len(x)):
                  split_x[batch\_idx] = x[batch\_idx][t:t + split\_size]
```
(continues on next page)

(continued from previous page)

```
batch_split.append(split_x)
```

```
splits.append(batch_split)
```
**return** splits

Note: Called in the training loop after on\_batch\_start() if truncated\_bptt\_steps > 0. Each returned batch split is passed separately to training\_step().

#### **teardown**

ModelHooks.**teardown**(*stage*)

Called at the end of fit and test.

<span id="page-75-0"></span>Parameters **stage***[¶](#page-75-0)* ([str](https://docs.python.org/3/library/stdtypes.html#str)) – either 'fit' or 'test'

#### **train\_dataloader**

```
LightningModule.train_dataloader()
```
Implement a PyTorch DataLoader for training.

```
DataLoader
```
Returns Single PyTorch [DataLoader](https://pytorch.org/docs/stable/data.html#torch.utils.data.DataLoader).

The dataloader you return will not be called every epoch unless you set reload\_dataloaders\_every\_epoch to True.

For data processing use the following pattern:

- download in prepare\_data()
- process and split in setup()

However, the above are only necessary for distributed processing.

Warning: do not assign state in prepare\_data

```
• fit()
```
 $\bullet$  ...

```
• prepare_data()
```
- setup()
- train\_dataloader()

Note: Lightning adds the correct sampler for distributed and arbitrary hardware. There is no need to set it yourself.

**Example**

```
def train_dataloader(self):
   transform = transforms.Compose([transforms.ToTensor(),
                                    transforms.Normalize((0.5,), (1.0,))])
   dataset = MNIST(root='/path/to/mnist/', train=True, transform=transform,
                    download=True)
    loader = torch.utils.data.DataLoader(
       dataset=dataset,
       batch_size=self.batch_size,
       shuffle=True
    )
   return loader
```
#### **val\_dataloader**

```
LightningModule.val_dataloader()
```
Implement one or multiple PyTorch DataLoaders for validation.

The dataloader you return will not be called every epoch unless you set reload\_dataloaders\_every\_epoch to True.

It's recommended that all data downloads and preparation happen in prepare data().

- $\bullet$  fit()
- $\bullet$  ...
- prepare\_data()
- train\_dataloader()
- val\_dataloader()
- test\_dataloader()

Note: Lightning adds the correct sampler for distributed and arbitrary hardware There is no need to set it yourself.

Return type [Union](https://docs.python.org/3/library/typing.html#typing.Union)[[DataLoader](https://pytorch.org/docs/stable/data.html#torch.utils.data.DataLoader), [List](https://docs.python.org/3/library/typing.html#typing.List)[[DataLoader](https://pytorch.org/docs/stable/data.html#torch.utils.data.DataLoader)]]

Returns Single or multiple PyTorch DataLoaders.

#### **Examples**

```
def val_dataloader(self):
   transform = transforms.Compose([transforms.ToTensor(),
                                    transforms.Normalize((0.5,), (1.0,))])
    dataset = MNIST(root='/path/to/mnist/', train=False,
                    transform=transform, download=True)
    loader = torch.utils.data.DataLoader(
       dataset=dataset,
       batch_size=self.batch_size,
       shuffle=False
    )
```
(continues on next page)

(continued from previous page)

```
return loader
# can also return multiple dataloaders
def val_dataloader(self):
    return [loader_a, loader_b, ..., loader_n]
```
Note: If you don't need a validation dataset and a validation\_step(), you don't need to implement this method.

Note: In the case where you return multiple validation dataloaders, the validation\_step() will have an argument dataloader\_idx which matches the order here.

#### **test\_dataloader**

### LightningModule.**test\_dataloader**()

Implement one or multiple PyTorch DataLoaders for testing.

The dataloader you return will not be called every epoch unless you set reload\_dataloaders\_every\_epoch to True.

For data processing use the following pattern:

- download in prepare\_data()
- process and split in setup()

However, the above are only necessary for distributed processing.

#### Warning: do not assign state in prepare\_data

 $•$  fit()

 $\bullet$  ...

```
• prepare_data()
```
- setup()
- train\_dataloader()
- val dataloader()
- test\_dataloader()

Note: Lightning adds the correct sampler for distributed and arbitrary hardware. There is no need to set it yourself.

#### Return type [Union](https://docs.python.org/3/library/typing.html#typing.Union)[[DataLoader](https://pytorch.org/docs/stable/data.html#torch.utils.data.DataLoader), [List](https://docs.python.org/3/library/typing.html#typing.List)[DataLoader]]

Returns Single or multiple PyTorch DataLoaders.

#### **Example**

```
def test_dataloader(self):
   transform = transforms.Compose([transforms.ToTensor(),
                                    transforms.Normalize((0.5,), (1.0,))])
   dataset = MNIST(root='/path/to/mnist/', train=False, transform=transform,
                    download=True)
    loader = torch.utils.data.DataLoader(
       dataset=dataset,
       batch_size=self.batch_size,
       shuffle=False
    )
    return loader
# can also return multiple dataloaders
def test_dataloader(self):
    return [loader_a, loader_b, ..., loader_n]
```
Note: If you don't need a test dataset and a test\_step(), you don't need to implement this method.

Note: In the case where you return multiple test dataloaders, the test step() will have an argument dataloader idx which matches the order here.

#### **transfer\_batch\_to\_device**

DataHooks.**transfer\_batch\_to\_device**(*batch*, *device*)

Override this hook if your [DataLoader](https://pytorch.org/docs/stable/data.html#torch.utils.data.DataLoader) returns tensors wrapped in a custom data structure.

The data types listed below (and any arbitrary nesting of them) are supported out of the box:

- [torch.Tensor](https://pytorch.org/docs/stable/tensors.html#torch.Tensor) or anything that implements *.to(. . . )*
- [list](https://docs.python.org/3/library/stdtypes.html#list)
- [dict](https://docs.python.org/3/library/stdtypes.html#dict)
- [tuple](https://docs.python.org/3/library/stdtypes.html#tuple)
- torchtext.data.batch.Batch

For anything else, you need to define how the data is moved to the target device (CPU, GPU, TPU, ...).

Example:

```
def transfer_batch_to_device(self, batch, device)
   if isinstance(batch, CustomBatch):
        # move all tensors in your custom data structure to the device
        batch.samples = batch.samples.to(device)
        batch.targets = batch.targets.to(device)
    else:
        batch = super().transfer_batch_to_device(data, device)
    return batch
```
Parameters

- **batch** $\mathcal{J}$  ([Any](https://docs.python.org/3/library/typing.html#typing.Any)) A batch of data that needs to be transferred to a new device.
- **device***[¶](#page-79-1)* (device) The target device as defined in PyTorch.

<span id="page-79-1"></span><span id="page-79-0"></span>Return type [Any](https://docs.python.org/3/library/typing.html#typing.Any)

Returns A reference to the data on the new device.

Note: This hook should only transfer the data and not modify it, nor should it move the data to any other device than the one passed in as argument (unless you know what you are doing).

Note: This hook only runs on single GPU training (no data-parallel). If you need multi-GPU sup-port for your custom batch objects, you need to define your custom [DistributedDataParallel](https://pytorch.org/docs/stable/generated/torch.nn.parallel.DistributedDataParallel.html#torch.nn.parallel.DistributedDataParallel) or LightningDistributedDataParallel and override configure\_ddp().

### See also:

- move\_data\_to\_device()
- apply\_to\_collection()

## **CHAPTER**

# **SEVEN**

# **TRAINER**

Once you've organized your PyTorch code into a LightningModule, the Trainer automates everything else.

This abstraction achieves the following:

- 1. You maintain control over all aspects via PyTorch code without an added abstraction.
- 2. The trainer uses best practices embedded by contributors and users from top AI labs such as Facebook AI Research, NYU, MIT, Stanford, etc. . .
- 3. The trainer allows overriding any key part that you don't want automated.

# **7.1 Basic use**

This is the basic use of the trainer:

```
model = MyLightningModule()
trainer = Trainer()
trainer.fit(model, train_dataloader, val_dataloader)
```
# **7.2 Trainer in Python scripts**

In Python scripts, it's recommended you use a main function to call the Trainer.

```
from argparse import ArgumentParser
def main(hparams):
   model = LightningModule()
   trainer = Trainer(gpus=hparams.gpus)
   trainer.fit(model)
if __name__ == '__main__':
   parser = ArgumentParser()
   parser.add_argument('--gpus', default=None)
   args = parser.parse_args()
   main(args)
```
So you can run it like so:

python main.py --gpus 2

Note: Pro-tip: You don't need to define all flags manually. Lightning can add them automatically

```
from argparse import ArgumentParser
def main(args):
  model = LightningModule()
   trainer = Trainer.from_argparse_args(args)
   trainer.fit(model)
if __name__ == '__main__':
   parser = ArgumentParser()
   parser = Trainer.add_argparse_args(parser)
   args = parser.parse_args()
   main(args)
```
So you can run it like so:

python main.py --gpus 2 --max\_steps 10 --limit\_train\_batches 10 --any\_trainer\_arg x

Note: If you want to stop a training run early, you can press "Ctrl + C" on your keyboard. The trainer will catch the *KeyboardInterrupt* and attempt a graceful shutdown, including running callbacks such as *on\_train\_end*. The trainer object will also set an attribute *interrupted* to *True* in such cases. If you have a callback which shuts down compute resources, for example, you can conditionally run the shutdown logic for only uninterrupted runs.

# **7.3 Testing**

Once you're done training, feel free to run the test set! (Only right before publishing your paper or pushing to production)

```
trainer.test(test_dataloader=test_dataloader)
```
# **7.4 Deployment / prediction**

You just trained a LightningModule which is also just a torch.nn.Module. Use it to do whatever!

```
# load model
pretrained_model = LightningModule.load_from_checkpoint(PATH)
pretrained_model.freeze()
# use it for finetuning
def forward(self, x):
    features = pretrained_model(x)classes = classifier(features)
# or for prediction
out = pretrained_model(x)
api_write({'response': out}
```
You may wish to run the model on a variety of devices. Instead of moving the data manually to the correct device, decorate the forward method (or any other method you use for inference) with auto\_move\_data() and Lightning will take care of the rest.

# **7.5 Reproducibility**

To ensure full reproducibility from run to run you need to set seeds for pseudo-random generators, and set deterministic flag in Trainer.

Example:

```
from pytorch_lightning import Trainer, seed_everything
seed_everything(42)
# sets seeds for numpy, torch, python.random and PYTHONHASHSEED.
model = Model()trainer = Trainer(deterministic=True)
```
# **7.6 Trainer flags**

# **7.6.1 accelerator**

The accelerator backend to use (previously known as distributed\_backend).

- (`dp`) is DataParallel (split batch among GPUs of same machine)
- (`ddp`) is DistributedDataParallel (each gpu on each node trains, and syncs grads)
- (`ddp\_cpu`) is DistributedDataParallel on CPU (same as *ddp*, but does not use GPUs. Useful for multi-node CPU training or single-node debugging. Note that this will not give a speedup on a single node, since Torch already makes effient use of multiple CPUs on a single machine.)
- (**`ddp2`**) dp on node, ddp across nodes. Useful for things like increasing the number of negative samples

```
# default used by the Trainer
trainer = Trainer(distributed_backend=None)
```
Example:

```
# dp = DataParallel
trainer = Trainer(gpus=2, distributed_backend='dp')
# ddp = DistributedDataParallel
trainer = Trainer(qpus=2, num_nodes=2, distributed_backend='ddp')
# ddp2 = DistributedDataParallel + dp
trainer = Trainer(gpus=2, num_nodes=2, distributed_backend='ddp2')
```
**Note:** this option does not apply to TPU. TPUs use  $\dot{\circ}$  ddp $\dot{\circ}$  by default (over each core)

You can also modify hardware behavior by subclassing an existing accelerator to adjust for your needs.

Example:

```
class MyOwnDDP(DDPAccelerator):
    ...
```
Trainer(accelerator=MyOwnDDP())

Warning: Passing in custom accelerators is experimental but work is in progress to enable full compatibility.

## **7.6.2 accumulate\_grad\_batches**

Accumulates grads every k batches or as set up in the dict. Trainer also calls optimizer.step() for the last indivisible step number.

```
# default used by the Trainer (no accumulation)
trainer = Trainer(accumulate_grad_batches=1)
```
Example:

```
# accumulate every 4 batches (effective batch size is batch*4)
trainer = Trainer(accumulate_grad_batches=4)
# no accumulation for epochs 1-4. accumulate 3 for epochs 5-10. accumulate 20 after.
ightharpoonuptrainer = Trainer(accumulate_grad_batches={5: 3, 10: 20})
```
### **7.6.3 amp\_backend**

Use PyTorch AMP ('native') (available PyTorch 1.6+), or NVIDIA apex ('apex').

```
# using PyTorch built-in AMP, default used by the Trainer
trainer = Trainer(amp_backend='native')
# using NVIDIA Apex
trainer = Trainer(amp_backend='apex')
```
### **7.6.4 amp\_level**

The optimization level to use (O1, O2, etc...) for 16-bit GPU precision (using NVIDIA apex under the hood).

Check [NVIDIA apex docs](https://nvidia.github.io/apex/amp.html#opt-levels) for level

Example:

```
# default used by the Trainer
trainer = Trainer(amp_level='O2')
```
# **7.6.5 automatic\_optimization**

When set to False, Lightning does not automate the optimization process. This means you are responsible for your own optimizer behavior

Example:

```
def training_step(self, batch, batch_idx):
   opt = self.optimizers()
   loss = ...self.manual_backward(loss, opt)
   opt.step()
   opt.zero_grad()
```
This is not recommended when using a single optimizer, instead it's recommended when using 2+ optimizers AND you are an expert user. Most useful for research like RL, sparse coding and GAN research.

In the multi-optimizer case, ignore the optimizer\_idx flag and use the optimizers directly

Example:

```
def training_step(self, batch, batch_idx, optimizer_idx):
    (opt_a, opt_b) = self.optimizers()
   gen_loss = ...
   self.manual_backward(gen_loss, opt_a)
   opt_a.step()
   opt_a.zero_grad()
   disc_loss = ...self.manual_backward(disc_loss, opt_b)
   opt_b.step()
   opt_b.zero_grad()
```
# **7.6.6 auto\_scale\_batch\_size**

Automatically tries to find the largest batch size that fits into memory, before any training.

```
# default used by the Trainer (no scaling of batch size)
trainer = Trainer(auto_scale_batch_size=None)
# run batch size scaling, result overrides hparams.batch_size
trainer = Trainer(auto_scale_batch_size='binsearch')
# call tune to find the batch size
trainer.tune(model)
```
### **7.6.7 auto\_select\_gpus**

If enabled and *gpus*is an integer, pick available gpus automatically. This is especially useful when GPUs are configured to be in "exclusive mode", such that only one process at a time can access them.

Example:

```
# no auto selection (picks first 2 gpus on system, may fail if other process is.
˓→occupying)
trainer = Trainer(gpus=2, auto_select_gpus=False)
# enable auto selection (will find two available gpus on system)
trainer = Trainer(gpus=2, auto_select_gpus=True)
```
## **7.6.8 auto\_lr\_find**

Runs a learning rate finder algorithm (see this [paper\)](https://arxiv.org/abs/1506.01186) when calling trainer.tune(), to find optimal initial learning rate.

```
# default used by the Trainer (no learning rate finder)
trainer = Trainer(auto_lr_find=False)
```
Example:

```
# run learning rate finder, results override hparams. learning rate
trainer = Trainer(auto_lr_find=True)
# call tune to find the lr
trainer.tune(model)
```
Example:

```
# run learning rate finder, results override hparams.my_lr_arg
trainer = Trainer(auto_lr_find='my_lr_arg')
# call tune to find the lr
trainer.tune(model)
```
Note: See the *[learning rate finder guide](#page-246-0)*.

### **7.6.9 benchmark**

If true enables cudnn.benchmark. This flag is likely to increase the speed of your system if your input sizes don't change. However, if it does, then it will likely make your system slower.

The speedup comes from allowing the cudnn auto-tuner to find the best algorithm for the hardware [\[see discussion](https://discuss.pytorch.org/t/what-does-torch-backends-cudnn-benchmark-do/5936) [here\].](https://discuss.pytorch.org/t/what-does-torch-backends-cudnn-benchmark-do/5936)

Example:

```
# default used by the Trainer
trainer = Trainer(benchmark=False)
```
### **7.6.10 deterministic**

If true enables cudnn.deterministic. Might make your system slower, but ensures reproducibility. Also sets \$HOROVOD FUSION THRESHOLD=0.

For more info check [\[pytorch docs\].](https://pytorch.org/docs/stable/notes/randomness.html)

Example:

```
# default used by the Trainer
trainer = Trainer(deterministic=False)
```
### **7.6.11 callbacks**

Add a list of [Callback](#page-109-0). These callbacks DO NOT replace the explicit callbacks (loggers or [ModelCheckpoint](#page-114-0)).

Note: Only user defined callbacks (ie: Not [ModelCheckpoint](#page-114-0))

```
# a list of callbacks
callbacks = [PrintCallback()]
trainer = Trainer(callbacks=callbacks)
```
Example:

```
from pytorch_lightning.callbacks import Callback
class PrintCallback(Callback):
   def on_train_start(self, trainer, pl_module):
       print("Training is started!")
    def on_train_end(self, trainer, pl_module):
       print("Training is done.")
```
# **7.6.12 check\_val\_every\_n\_epoch**

Check val every n train epochs.

Example:

```
# default used by the Trainer
trainer = Trainer(check_val_every_n_epoch=1)
# run val loop every 10 training epochs
trainer = Trainer(check_val_every_n_epoch=10)
```
### **7.6.13 checkpoint\_callback**

Pass in a callback for checkpointing. Checkpoints capture the exact value of all parameters used by a model. By default Lightning saves a checkpoint for you in your current working directory, with the state of your last training epoch, but you can override the default behavior by Initializing the [ModelCheckpoint](#page-114-0) callback, and passing it to Trainer *checkpoint\_callback* flag.

```
from pytorch_lightning.callbacks import ModelCheckpoint
# default used by the Trainer
checkpoint_callback = ModelCheckpoint(
   filepath=os.getcwd(),
   save_top_k=True,
   verbose=True,
   monitor='checkpoint_on',
   mode='min',
   prefix=''
)
trainer = Trainer(checkpoint_callback=checkpoint_callback)
```
To disable automatic checkpointing, set this to *False*.

trainer = Trainer(checkpoint\_callback=**False**)

See also *[Saving and Loading Weights](#page-264-0)*.

# **7.6.14 default\_root\_dir**

Default path for logs and weights when no logger or [pytorch\\_lightning.callbacks.ModelCheckpoint](#page-114-0) callback passed. On certain clusters you might want to separate where logs and checkpoints are stored. If you don't then use this argument for convenience. Paths can be local paths or remote paths such as *s3://bucket/path* or 'hdfs://path/'. Credentials will need to be set up to use remote filepaths.

Example:

```
# default used by the Trainer
trainer = Trainer(default_root_path=os.getcwd())
```
### **7.6.15 distributed\_backend**

This has been renamed "accelerator".

### **7.6.16 fast\_dev\_run**

Runs 1 batch of train, test and val to find any bugs (ie: a sort of unit test).

Under the hood the pseudocode looks like this:

```
# loading
 _init_()
prepare_data
# test training step
training_batch = next(train_dataloader)
training_step(training_batch)
# test val step
val_batch = next(val_dataloader)
out = validation_step(val_batch)
validation_epoch_end([out])
```

```
# default used by the Trainer
trainer = Trainer(fast_dev_run=False)
# runs 1 train, val, test batch and program ends
trainer = Trainer(fast_dev_run=True)
```
## **7.6.17 gpus**

- Number of GPUs to train on (int)
- or which GPUs to train on (list)
- can handle strings

```
# default used by the Trainer (ie: train on CPU)
trainer = Trainer(gpus=None)
# equivalent
trainer = Trainer(gpus=0)
```
Example:

```
# int: train on 2 gpus
trainer = Trainer(gpus=2)
# list: train on GPUs 1, 4 (by bus ordering)
trainer = Trainer(gpus=[1, 4])
trainer = Trainer(qpus='1, 4') # equivalent
# -1: train on all gpus
trainer = Trainer(gpus=-1)trainer = Trainer(gpus='-1') # equivalent
# combine with num_nodes to train on multiple GPUs across nodes
# uses 8 gpus in total
trainer = Trainer(gpus=2, num_nodes=4)
# train only on GPUs 1 and 4 across nodes
trainer = Trainer(gpus=[1, 4], num_nodes=4)
```
See also:

• *[Multi-GPU training guide](#page-250-0)*.

### **7.6.18 gradient\_clip\_val**

Gradient clipping value

• 0 means don't clip.

```
# default used by the Trainer
trainer = Trainer(gradient_clip_val=0.0)
```
## **7.6.19 limit\_test\_batches**

How much of test dataset to check.

```
# default used by the Trainer
trainer = Trainer(limit_test_batches=1.0)
# run through only 25% of the test set each epoch
trainer = Trainer(limit_test_batches=0.25)
# run for only 10 batches
trainer = Trainer(limit_test_batches=10)
```
In the case of multiple test dataloaders, the limit applies to each dataloader individually.

# **7.6.20 limit\_val\_batches**

How much of validation dataset to check. Useful when debugging or testing something that happens at the end of an epoch.

```
# default used by the Trainer
trainer = Trainer(limit_val_batches=1.0)
# run through only 25% of the validation set each epoch
trainer = Trainer(limit_val_batches=0.25)
# run for only 10 batches
trainer = Trainer(limit_val_batches=10)
```
In the case of multiple validation dataloaders, the limit applies to each dataloader individually.

### **7.6.21 log\_gpu\_memory**

Options:

- None
- 'min\_max'
- 'all'

```
# default used by the Trainer
trainer = Trainer(log_gpu_memory=None)
# log all the GPUs (on master node only)
trainer = Trainer(log_gpu_memory='all')
```
(continues on next page)

(continued from previous page)

```
# log only the min and max memory on the master node
trainer = Trainer(log_gpu_memory='min_max')
```
Note: Might slow performance because it uses the output of nvidia-smi.

### **7.6.22 flush\_logs\_every\_n\_steps**

Writes logs to disk this often.

```
# default used by the Trainer
trainer = Trainer(flush_logs_every_n_steps=100)
```
See also:

• *[Logging](#page-136-0)*

## **7.6.23 logger**

*[Logger](#page-232-0)* (or iterable collection of loggers) for experiment tracking.

```
from pytorch_lightning.loggers import TensorBoardLogger
# default logger used by trainer
logger = TensorBoardLogger(
   save_dir=os.getcwd(),
   version=1,
   name='lightning_logs'
)
Trainer(logger=logger)
```
# **7.6.24 max\_epochs**

Stop training once this number of epochs is reached

```
# default used by the Trainer
trainer = Trainer(max_epochs=1000)
```
## **7.6.25 min\_epochs**

Force training for at least these many epochs

```
# default used by the Trainer
trainer = Trainer(min_epochs=1)
```
### **7.6.26 max\_steps**

Stop training after this number of steps Training will stop if max\_steps or max\_epochs have reached (earliest).

```
# Default (disabled)
trainer = Trainer(max_steps=None)
# Stop after 100 steps
trainer = Trainer(max_steps=100)
```
# **7.6.27 min\_steps**

Force training for at least these number of steps. Trainer will train model for at least min\_steps or min\_epochs (latest).

```
# Default (disabled)
trainer = Trainer(min_steps=None)
# Run at least for 100 steps (disable min_epochs)
trainer = Trainer(min_steps=100, min_epochs=0)
```
### **7.6.28 num\_nodes**

Number of GPU nodes for distributed training.

```
# default used by the Trainer
trainer = Trainer(num_nodes=1)
# to train on 8 nodes
trainer = Trainer(num_nodes=8)
```
### **7.6.29 num\_processes**

Number of processes to train with. Automatically set to the number of GPUs when using distrbuted\_backend="ddp". Set to a number greater than 1 when using distributed\_backend="ddp\_cpu" to mimic distributed training on a machine without GPUs. This is useful for debugging, but will not provide any speedup, since single-process Torch already makes effient use of multiple CPUs.

```
# Simulate DDP for debugging on your GPU-less laptop
trainer = Trainer(distributed_backend="ddp_cpu", num_processes=2)
```
### **7.6.30 num\_sanity\_val\_steps**

Sanity check runs n batches of val before starting the training routine. This catches any bugs in your validation without having to wait for the first validation check. The Trainer uses 2 steps by default. Turn it off or modify it here.

```
# default used by the Trainer
trainer = Trainer(num_sanity_val_steps=2)
# turn it off
trainer = Trainer(num_sanity_val_steps=0)
# check all validation data
trainer = Trainer(num_sanity_val_steps=-1)
```
Example:

```
python -m torch_xla.distributed.xla_dist
--tpu=$TPU_POD_NAME
--conda-env=torch-xla-nightly
--env=XLA_USE_BF16=1
-- python your_trainer_file.py
```
# **7.6.31 plugins**

Plugins allow you to connect arbitrary backends, precision libraries, SLURM, etc. . . For example:

- DDP
- SLURM
- TorchElastic
- Apex

To define your own behavior, subclass the relevant class and pass it in. Here's an example linking up your own cluster.

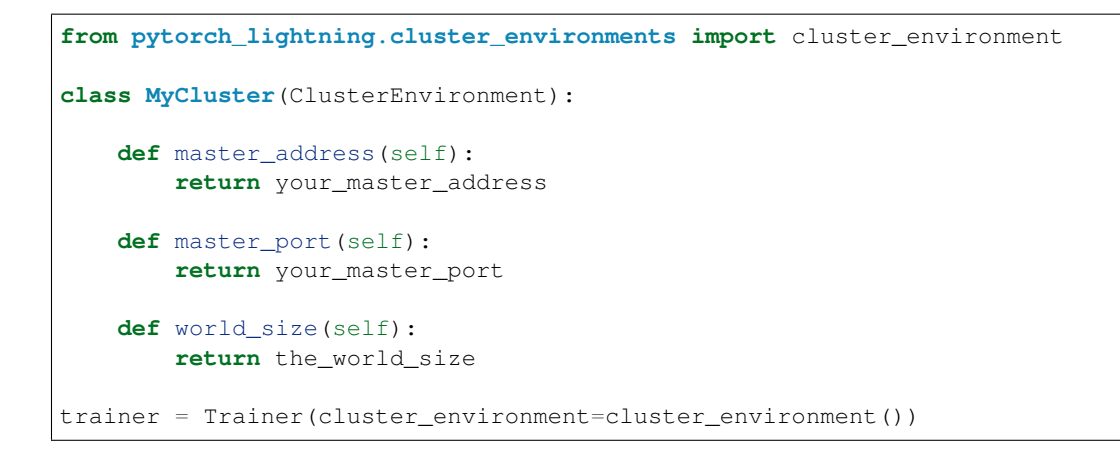

# **7.6.32 prepare\_data\_per\_node**

If True will call *prepare\_data()* on LOCAL\_RANK=0 for every node. If False will only call from NODE\_RANK=0, LOCAL\_RANK=0

```
# default
Trainer(prepare_data_per_node=True)
# use only NODE_RANK=0, LOCAL_RANK=0
Trainer(prepare_data_per_node=False)
```
### **7.6.33 tpu\_cores**

- How many TPU cores to train on  $(1 \text{ or } 8)$ .
- Which TPU core to train on [1-8]

A single TPU v2 or v3 has 8 cores. A TPU pod has up to 2048 cores. A slice of a POD means you get as many cores as you request.

Your effective batch size is batch\_size \* total tpu cores.

Note: No need to add a DistributedDataSampler, Lightning automatically does it for you.

This parameter can be either 1 or 8.

```
# your_trainer_file.py
# default used by the Trainer (ie: train on CPU)
trainer = Trainer(tpu_cores=None)
# int: train on a single core
```
(continues on next page)

(continued from previous page)

```
trainer = Trainer(tpu_cores=1)
# list: train on a single selected core
trainer = Trainer(tpu_cores=[2])
# int: train on all cores few cores
trainer = Trainer(tpu_cores=8)
# for 8+ cores must submit via xla script with
# a max of 8 cores specified. The XLA script
# will duplicate script onto each TPU in the POD
trainer = Trainer(tpu_cores=8)
```
To train on more than 8 cores (ie: a POD), submit this script using the xla\_dist script.

Example:

```
python -m torch_xla.distributed.xla_dist
--tpu=$TPU_POD_NAME
--conda-env=torch-xla-nightly
--env=XLA_USE_BF16=1
-- python your_trainer_file.py
```
### **7.6.34 overfit\_batches**

Uses this much data of the training set. If nonzero, will use the same training set for validation and testing. If the training dataloaders have *shuffle=True*, Lightning will automatically disable it.

Useful for quickly debugging or trying to overfit on purpose.

```
# default used by the Trainer
trainer = Trainer(overfit_batches=0.0)
# use only 1% of the train set (and use the train set for val and test)
trainer = Trainer(overfit_batches=0.01)
# overfit on 10 of the same batches
trainer = Trainer(overfit_batches=10)
```
### **7.6.35 precision**

Full precision (32), half precision (16). Can be used on CPU, GPU or TPUs.

If used on TPU will use torch.bfloat16 but tensor printing will still show torch.float32.

```
# default used by the Trainer
trainer = Trainer(precision=32)
```
(continues on next page)

(continued from previous page)

```
# 16-bit precision
trainer = Trainer(precision=16)
```
#### Example:

```
# one day
trainer = Trainer(precision=8|4|2)
```
# **7.6.36 process\_position**

Orders the progress bar. Useful when running multiple trainers on the same node.

```
# default used by the Trainer
trainer = Trainer(process_position=0)
```
Note: This argument is ignored if a custom callback is passed to callbacks.

# **7.6.37 profiler**

To profile individual steps during training and assist in identifying bottlenecks.

See the *[profiler documentation](#page-274-0)*. for more details.

```
from pytorch_lightning.profiler import SimpleProfiler, AdvancedProfiler
# default used by the Trainer
trainer = Trainer(profiler=None)
# to profile standard training events
trainer = Trainer(profiler=True)
# equivalent to profiler=True
trainer = Trainer(profiler=SimpleProfiler())
# advanced profiler for function-level stats
trainer = Trainer(profiler=AdvancedProfiler())
```
### **7.6.38 progress\_bar\_refresh\_rate**

How often to refresh progress bar (in steps). In notebooks, faster refresh rates (lower number) is known to crash them because of their screen refresh rates, so raise it to 50 or more.

```
# default used by the Trainer
trainer = Trainer(progress_bar_refresh_rate=1)
# disable progress bar
trainer = Trainer(progress_bar_refresh_rate=0)
```
Note: This argument is ignored if a custom callback is passed to callbacks.

### **7.6.39 reload\_dataloaders\_every\_epoch**

Set to True to reload dataloaders every epoch.

```
# if False (default)
train_loader = model.train_dataloader()
for epoch in epochs:
   for batch in train_loader:
        ...
# if True
for epoch in epochs:
   train_loader = model.train_dataloader()
    for batch in train_loader:
```
## **7.6.40 replace\_sampler\_ddp**

Enables auto adding of distributed sampler. By default it will add shuffle=True for train sampler and shuffle=False for val/test sampler. If you want to customize it, you can set replace\_sampler\_ddp=False and add your own distributed sampler.

```
# default used by the Trainer
trainer = Trainer(replace_sampler_ddp=True)
```
By setting to False, you have to add your own distributed sampler:

```
# default used by the Trainer
sampler = torch.utils.data.distributed.DistributedSampler(dataset, shuffle=True)
dataloader = DataLoader(dataset, batch_size=32, sampler=sampler)
```
# **7.6.41 resume\_from\_checkpoint**

To resume training from a specific checkpoint pass in the path here.

```
# default used by the Trainer
trainer = Trainer(resume_from_checkpoint=None)
# resume from a specific checkpoint
trainer = Trainer(resume_from_checkpoint='some/path/to/my_checkpoint.ckpt')
```
# **7.6.42 log\_every\_n\_steps**

How often to add logging rows (does not write to disk)

```
# default used by the Trainer
trainer = Trainer(log_every_n_steps=50)
```
See also:

• *[Logging](#page-136-0)*

### **7.6.43 sync\_batchnorm**

Enable synchronization between batchnorm layers across all GPUs.

trainer = Trainer(sync\_batchnorm=**True**)

# **7.6.44 track\_grad\_norm**

- no tracking  $(-1)$
- Otherwise tracks that norm (2 for 2-norm)

```
# default used by the Trainer
trainer = Trainer(track_grad_norm=-1)
# track the 2-norm
trainer = Trainer(track_grad_norm=2)
```
### **7.6.45 limit\_train\_batches**

How much of training dataset to check. Useful when debugging or testing something that happens at the end of an epoch.

```
# default used by the Trainer
trainer = Trainer(limit_train_batches=1.0)
```
Example:

```
# default used by the Trainer
trainer = Trainer(limit_train_batches=1.0)
# run through only 25% of the training set each epoch
trainer = Trainer(limit_train_batches=0.25)
# run through only 10 batches of the training set each epoch
trainer = Trainer(limit_train_batches=10)
```
### **7.6.46 truncated\_bptt\_steps**

Truncated back prop breaks performs backprop every k steps of a much longer sequence.

If this is enabled, your batches will automatically get truncated and the trainer will apply Truncated Backprop to it.

[\(Williams et al. "An efficient gradient-based algorithm for on-line training of recurrent network trajectories."\)](http://citeseerx.ist.psu.edu/viewdoc/download?doi=10.1.1.56.7941&rep=rep1&type=pdf)

```
# default used by the Trainer (ie: disabled)
trainer = Trainer(truncated_bptt_steps=None)
# backprop every 5 steps in a batch
trainer = Trainer(truncated_bptt_steps=5)
```
Note: Make sure your batches have a sequence dimension.

Lightning takes care to split your batch along the time-dimension.

```
# we use the second as the time dimension
# (batch, time, ...)
sub batch = batch[0, 0:t, ...]
```
Using this feature requires updating your LightningModule's pytorch\_lightning.core. LightningModule.training\_step() to include a *hiddens* arg with the hidden

```
# Truncated back-propagation through time
def training_step(self, batch, batch_idx, hiddens):
    # hiddens are the hiddens from the previous truncated backprop step
    out, hiddens = self.lstm(data, hiddens)
```
(continues on next page)

(continued from previous page)

```
return {
    "loss": ...,
    "hiddens": hiddens # remember to detach() this
}
```
To modify how the batch is split, override pytorch\_lightning.core.LightningModule. tbptt\_split\_batch():

```
class LitMNIST(LightningModule):
   def tbptt_split_batch(self, batch, split_size):
        # do your own splitting on the batch
       return splits
```
## **7.6.47 val\_check\_interval**

How often within one training epoch to check the validation set. Can specify as float or int.

- use (float) to check within a training epoch
- use (int) to check every n steps (batches)

```
# default used by the Trainer
trainer = Trainer(val_check_interval=1.0)
# check validation set 4 times during a training epoch
trainer = Trainer(val_check_interval=0.25)
# check validation set every 1000 training batches
# use this when using iterableDataset and your dataset has no length
# (ie: production cases with streaming data)
trainer = Trainer(val_check_interval=1000)
```
### **7.6.48 weights\_save\_path**

Directory of where to save weights if specified.

```
# default used by the Trainer
trainer = Trainer(weights_save_path=os.getcwd())
# save to your custom path
trainer = Trainer(weights_save_path='my/path')
```
Example:

```
# if checkpoint callback used, then overrides the weights path
# **NOTE: this saves weights to some/path NOT my/path
checkpoint = ModelCheckpoint(filepath='some/path')
trainer = Trainer(
   checkpoint_callback=checkpoint,
   weights_save_path='my/path'
)
```
# **7.6.49 weights\_summary**

Prints a summary of the weights when training begins. Options: 'full', 'top', None.

```
# default used by the Trainer (ie: print summary of top level modules)
trainer = Trainer(weights_summary='top')
# print full summary of all modules and submodules
trainer = Trainer(weights_summary='full')
# don't print a summary
trainer = Trainer(weights_summary=None)
```
# **7.7 Trainer class API**

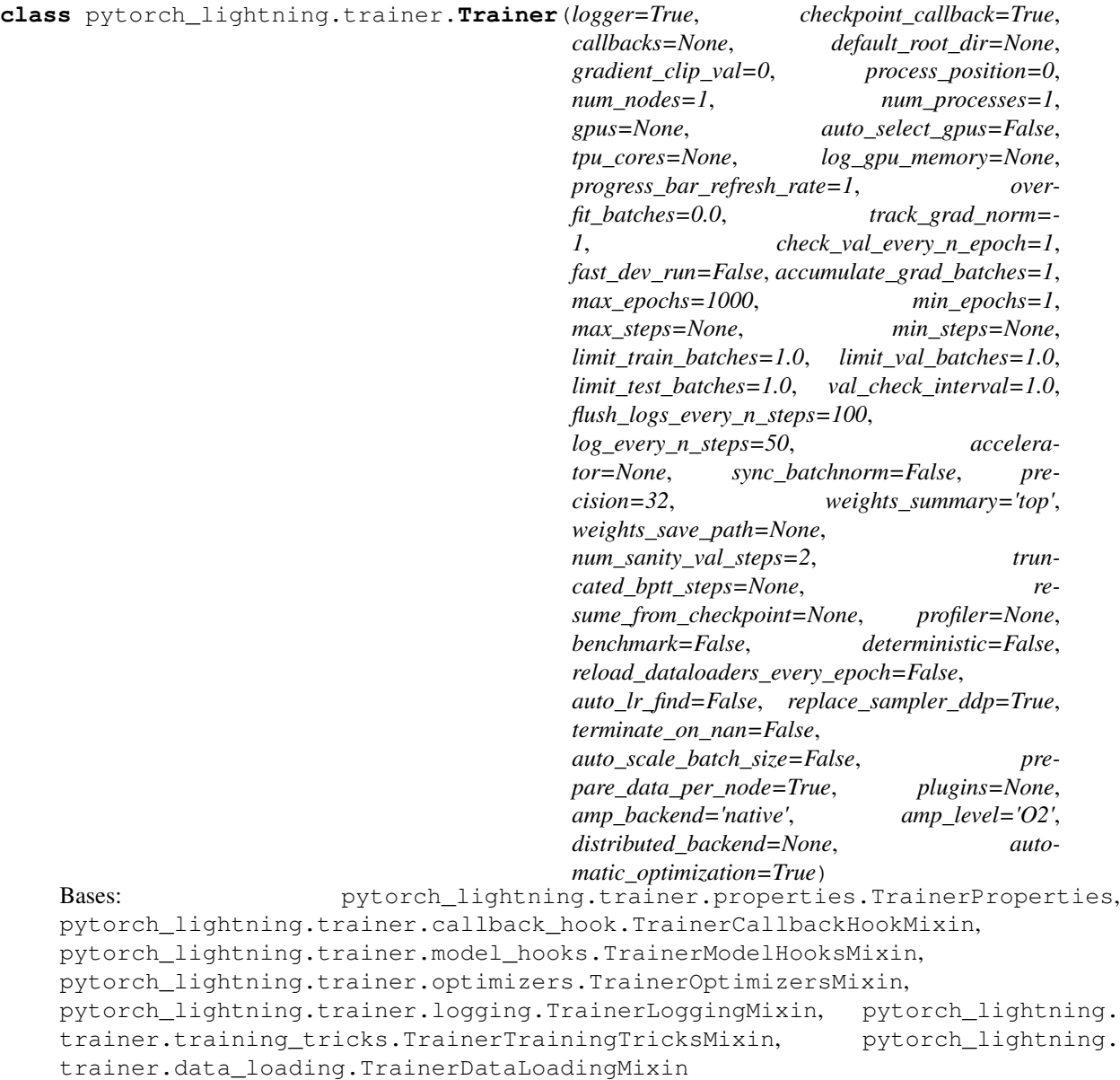

<span id="page-103-0"></span>Customize every aspect of training via flags

### <span id="page-103-1"></span>Parameters

- **accelerator***[¶](#page-103-0)* ([Union](https://docs.python.org/3/library/typing.html#typing.Union)[[str](https://docs.python.org/3/library/stdtypes.html#str), Accelerator, [None](https://docs.python.org/3/library/constants.html#None)]) Previously known as distributed\_backend (dp, ddp, ddp2, etc. . . ). Can also take in an accelerator object for custom hardware.
- **accumulate\_grad\_batches***[¶](#page-103-1)* ([Union](https://docs.python.org/3/library/typing.html#typing.Union)[[int](https://docs.python.org/3/library/functions.html#int), [Dict](https://docs.python.org/3/library/typing.html#typing.Dict)[[int](https://docs.python.org/3/library/functions.html#int), [int](https://docs.python.org/3/library/functions.html#int)], [List](https://docs.python.org/3/library/typing.html#typing.List)[[list](https://docs.python.org/3/library/stdtypes.html#list)]]) Accumulates grads every k batches or as set up in the dict.
- <span id="page-103-2"></span>• **amp\_backend** $\mathcal{J}$  ([str](https://docs.python.org/3/library/stdtypes.html#str)) – The mixed precision backend to use ("native" or "apex")
- <span id="page-103-4"></span><span id="page-103-3"></span>• **amp\_level** $\mathcal{J}$  ([str](https://docs.python.org/3/library/stdtypes.html#str)) – The optimization level to use (O1, O2, etc...).
- **auto\_lr\_find**<sup> $\parallel$  ([Union](https://docs.python.org/3/library/typing.html#typing.Union)[[bool](https://docs.python.org/3/library/functions.html#bool), [str](https://docs.python.org/3/library/stdtypes.html#str)]) If set to True, will make trainer.tune() run a</sup>

learning rate finder, trying to optimize initial learning for faster convergence. trainer.tune() method will set the suggested learning rate in self.lr or self.learning\_rate in the Lightning-Module. To use a different key set a string instead of True with the key name.

- <span id="page-104-0"></span>• **auto\_scale\_batch\_size***[¶](#page-104-0)* ([Union](https://docs.python.org/3/library/typing.html#typing.Union)[[str](https://docs.python.org/3/library/stdtypes.html#str), [bool](https://docs.python.org/3/library/functions.html#bool)]) – If set to True, will *initially* run a batch size finder trying to find the largest batch size that fits into memory. The result will be stored in self.batch\_size in the LightningModule. Additionally, can be set to either *power* that estimates the batch size through a power search or *binsearch* that estimates the batch size through a binary search.
- <span id="page-104-1"></span>• **auto\_select\_gpus***[¶](#page-104-1)* ([bool](https://docs.python.org/3/library/functions.html#bool)) – If enabled and *gpus* is an integer, pick available gpus automatically. This is especially useful when GPUs are configured to be in "exclusive mode", such that only one process at a time can access them.
- <span id="page-104-3"></span><span id="page-104-2"></span>• **benchmark***[¶](#page-104-2)* ([bool](https://docs.python.org/3/library/functions.html#bool)) – If true enables cudnn.benchmark.
- **callbacks***[¶](#page-104-3)* ([Optional](https://docs.python.org/3/library/typing.html#typing.Optional)[[List](https://docs.python.org/3/library/typing.html#typing.List)[Callback]]) Add a list of callbacks.
- <span id="page-104-4"></span>• **checkpoint\_callback***[¶](#page-104-4)* ([Union](https://docs.python.org/3/library/typing.html#typing.Union)[ModelCheckpoint, [bool](https://docs.python.org/3/library/functions.html#bool)]) – Callback for checkpointing.
- <span id="page-104-5"></span>• **check\_val\_every\_n\_epoch***[¶](#page-104-5)* ([int](https://docs.python.org/3/library/functions.html#int)) – Check val every n train epochs.
- <span id="page-104-6"></span>• **default\_root\_dir** $\mathcal{J}$  ([Optional](https://docs.python.org/3/library/typing.html#typing.Optional)[[str](https://docs.python.org/3/library/stdtypes.html#str)]) – Default path for logs and weights when no logger/ckpt\_callback passed. Default:  $os.getcwd()$ . Can be remote file paths such as *s3://mybucket/path* or 'hdfs://path/'
- <span id="page-104-8"></span><span id="page-104-7"></span>• **deterministic***[¶](#page-104-7)* ([bool](https://docs.python.org/3/library/functions.html#bool)) – If true enables cudnn.deterministic.
- <span id="page-104-9"></span>• **distributed\_backend***[¶](#page-104-8)* ([Optional](https://docs.python.org/3/library/typing.html#typing.Optional)[[str](https://docs.python.org/3/library/stdtypes.html#str)]) – deprecated. Please use 'accelerator'
- **fast\_dev\_run** $\mathcal{J}$  ([bool](https://docs.python.org/3/library/functions.html#bool)) runs 1 batch of train, test and val to find any bugs (ie: a sort of unit test).
- <span id="page-104-10"></span>• **flush\_logs\_every\_n\_steps***[¶](#page-104-10)* ([int](https://docs.python.org/3/library/functions.html#int)) – How often to flush logs to disk (defaults to every 100 steps).
- <span id="page-104-11"></span>• **gpus***[¶](#page-104-11)* ([Union](https://docs.python.org/3/library/typing.html#typing.Union)[[int](https://docs.python.org/3/library/functions.html#int), [str](https://docs.python.org/3/library/stdtypes.html#str), [List](https://docs.python.org/3/library/typing.html#typing.List)[[int](https://docs.python.org/3/library/functions.html#int)], [None](https://docs.python.org/3/library/constants.html#None)]) – number of gpus to train on (int) or which GPUs to train on (list or str) applied per node
- <span id="page-104-13"></span><span id="page-104-12"></span>• **gradient\_clip\_val***[¶](#page-104-12)* ([float](https://docs.python.org/3/library/functions.html#float)) – 0 means don't clip.
- **limit\_train\_batches***[¶](#page-104-13)* ([Union](https://docs.python.org/3/library/typing.html#typing.Union)[[int](https://docs.python.org/3/library/functions.html#int), [float](https://docs.python.org/3/library/functions.html#float)]) How much of training dataset to  $check (floats = percent, int = num batches)$
- <span id="page-104-14"></span>• **limit\_val\_batches***[¶](#page-104-14)* ([Union](https://docs.python.org/3/library/typing.html#typing.Union)[[int](https://docs.python.org/3/library/functions.html#int), [float](https://docs.python.org/3/library/functions.html#float)]) – How much of validation dataset to  $check (floats = percent, int = num_batches)$
- <span id="page-104-15"></span>• **limit test batches**  $\emptyset$  ([Union](https://docs.python.org/3/library/typing.html#typing.Union)[[int](https://docs.python.org/3/library/functions.html#int), [float](https://docs.python.org/3/library/functions.html#float)]) – How much of test dataset to check  $(floats = percent, int = num_batches)$
- <span id="page-104-16"></span>• **logger***[¶](#page-104-16)* ([Union](https://docs.python.org/3/library/typing.html#typing.Union)[LightningLoggerBase, [Iterable](https://docs.python.org/3/library/typing.html#typing.Iterable)[LightningLoggerBase], [bool](https://docs.python.org/3/library/functions.html#bool)]) – Logger (or iterable collection of loggers) for experiment tracking.
- <span id="page-104-17"></span>• **log\_gpu\_memory***[¶](#page-104-17)* ([Optional](https://docs.python.org/3/library/typing.html#typing.Optional)[[str](https://docs.python.org/3/library/stdtypes.html#str)]) – None, 'min\_max', 'all'. Might slow performance
- <span id="page-104-18"></span>• **log\_every\_n\_steps** *I* ([int](https://docs.python.org/3/library/functions.html#int)) – How often to log within steps (defaults to every 50 steps).
- <span id="page-104-19"></span>• **automatic\_optimization***[¶](#page-104-19)* ([bool](https://docs.python.org/3/library/functions.html#bool)) – If False you are responsible for calling .backward, .step, zero\_grad. Meant to be used with multiple optimizers by advanced users.
- <span id="page-105-0"></span>• **prepare data per node**  $\mathcal{Y}$  ([bool](https://docs.python.org/3/library/functions.html#bool)) – If True, each LOCAL RANK=0 will call prepare data. Otherwise only NODE\_RANK=0, LOCAL\_RANK=0 will prepare data
- <span id="page-105-1"></span>• **process\_position** $\mathcal{J}$  ([int](https://docs.python.org/3/library/functions.html#int)) – orders the progress bar when running multiple models on same machine.
- <span id="page-105-2"></span>• **progress bar refresh rate**  $\mathcal{P}$  ([int](https://docs.python.org/3/library/functions.html#int)) – How often to refresh progress bar (in steps). Value 0 disables progress bar. Ignored when a custom callback is passed to callbacks.
- <span id="page-105-3"></span>• **profiler***[¶](#page-105-3)* ([Union](https://docs.python.org/3/library/typing.html#typing.Union)[BaseProfiler, [bool](https://docs.python.org/3/library/functions.html#bool), [None](https://docs.python.org/3/library/constants.html#None)]) – To profile individual steps during training and assist in identifying bottlenecks.
- <span id="page-105-4"></span>• **overfit\_batches**<sup>*I*</sup> ([Union](https://docs.python.org/3/library/typing.html#typing.Union)[[int](https://docs.python.org/3/library/functions.html#int), [float](https://docs.python.org/3/library/functions.html#float)]) – Overfit a percent of training data (float) or a set number of batches (int). Default: 0.0
- <span id="page-105-5"></span>• **plugins***[¶](#page-105-5)* ([Optional](https://docs.python.org/3/library/typing.html#typing.Optional)[[list](https://docs.python.org/3/library/stdtypes.html#list)]) – Plugins allow modification of core behavior like ddp and amp.
- <span id="page-105-6"></span>• **precision**  $\mathcal{J}$  ([int](https://docs.python.org/3/library/functions.html#int)) – Full precision (32), half precision (16). Can be used on CPU, GPU or TPUs.
- <span id="page-105-7"></span>• **max\_epochs***[¶](#page-105-7)* ([int](https://docs.python.org/3/library/functions.html#int)) – Stop training once this number of epochs is reached.
- <span id="page-105-8"></span>• **min** epochs  $\mathcal{J}$  ([int](https://docs.python.org/3/library/functions.html#int)) – Force training for at least these many epochs
- <span id="page-105-9"></span>• **max\_steps** *[* ([Optional](https://docs.python.org/3/library/typing.html#typing.Optional)[[int](https://docs.python.org/3/library/functions.html#int)]) – Stop training after this number of steps. Disabled by default (None).
- <span id="page-105-10"></span>• **min** steps *[[* ([Optional](https://docs.python.org/3/library/typing.html#typing.Optional)[[int](https://docs.python.org/3/library/functions.html#int)]) – Force training for at least these number of steps. Disabled by default (None).
- <span id="page-105-12"></span><span id="page-105-11"></span>• **num\_nodes***[¶](#page-105-11)* ([int](https://docs.python.org/3/library/functions.html#int)) – number of GPU nodes for distributed training.
- **num\_sanity\_val\_steps***[¶](#page-105-12)* ([int](https://docs.python.org/3/library/functions.html#int)) Sanity check runs n validation batches before starting the training routine. Set it to *-1* to run all batches in all validation dataloaders. Default: 2
- <span id="page-105-13"></span>• **reload\_dataloaders\_every\_epoch** $\mathscr{J}$  ([bool](https://docs.python.org/3/library/functions.html#bool)) – Set to True to reload dataloaders every epoch.
- <span id="page-105-14"></span>• **replace\_sampler\_ddp** $\mathcal{P}$  ([bool](https://docs.python.org/3/library/functions.html#bool)) – Explicitly enables or disables sampler replacement. If not specified this will toggled automatically when DDP is used. By default it will add shuffle=True for train sampler and shuffle=False for val/test sampler. If you want to customize it, you can set replace\_sampler\_ddp=False and add your own distributed sampler.
- <span id="page-105-15"></span>• **resume\_from\_checkpoint***[¶](#page-105-15)* ([Optional](https://docs.python.org/3/library/typing.html#typing.Optional)[[str](https://docs.python.org/3/library/stdtypes.html#str)]) – To resume training from a specific checkpoint pass in the path here. This can be a URL.
- <span id="page-105-16"></span>• **sync\_batchnorm**<sup> $\text{p}$  ([bool](https://docs.python.org/3/library/functions.html#bool)) – Synchronize batch norm layers between process</sup> groups/whole world.
- <span id="page-105-17"></span>• **terminate\_on\_nan***[¶](#page-105-17)* ([bool](https://docs.python.org/3/library/functions.html#bool)) – If set to True, will terminate training (by raising a *ValueError*) at the end of each training batch, if any of the parameters or the loss are NaN or  $+/-$ inf.
- <span id="page-105-18"></span>• **tpu\_cores***[¶](#page-105-18)* ([Union](https://docs.python.org/3/library/typing.html#typing.Union)[[int](https://docs.python.org/3/library/functions.html#int), [str](https://docs.python.org/3/library/stdtypes.html#str), [List](https://docs.python.org/3/library/typing.html#typing.List)[[int](https://docs.python.org/3/library/functions.html#int)], [None](https://docs.python.org/3/library/constants.html#None)]) – How many TPU cores to train on (1 or 8) / Single TPU to train on [1]
- <span id="page-105-19"></span>• **track\_grad\_norm** $\mathcal{Y}$  ([Union](https://docs.python.org/3/library/typing.html#typing.Union)[[int](https://docs.python.org/3/library/functions.html#int), [float](https://docs.python.org/3/library/functions.html#float), [str](https://docs.python.org/3/library/stdtypes.html#str)]) – -1 no tracking. Otherwise tracks that p-norm. May be set to 'inf' infinity-norm.
- <span id="page-105-20"></span>• **truncated\_bptt\_steps***[¶](#page-105-20)* ([Optional](https://docs.python.org/3/library/typing.html#typing.Optional)[[int](https://docs.python.org/3/library/functions.html#int)]) – Truncated back prop breaks performs backprop every k steps of much longer sequence.
- <span id="page-106-0"></span>• **val check [int](https://docs.python.org/3/library/functions.html#int)erval**<sup> $\emptyset$  ([Union](https://docs.python.org/3/library/typing.html#typing.Union)[int, [float](https://docs.python.org/3/library/functions.html#float)]) – How often to check the validation</sup> set. Use float to check within a training epoch, use int to check every n steps (batches).
- <span id="page-106-1"></span>• **weights\_summary***[¶](#page-106-1)* ([Optional](https://docs.python.org/3/library/typing.html#typing.Optional)[[str](https://docs.python.org/3/library/stdtypes.html#str)]) – Prints a summary of the weights when training begins.
- **weights save path** $\mathcal{J}$  ([Optional](https://docs.python.org/3/library/typing.html#typing.Optional)[[str](https://docs.python.org/3/library/stdtypes.html#str)]) Where to save weights if specified. Will override default root dir for checkpoints only. Use this if for whatever reason you need the checkpoints stored in a different place than the logs written in *default\_root\_dir*. Can be remote file paths such as *s3://mybucket/path* or 'hdfs://path/' Defaults to *default\_root\_dir*.

<span id="page-106-4"></span><span id="page-106-3"></span><span id="page-106-2"></span>**fit**(*model*, *train\_dataloader=None*, *val\_dataloaders=None*, *datamodule=None*) Runs the full optimization routine.

#### Parameters

- **datamodule***[¶](#page-106-3)* ([Optional](https://docs.python.org/3/library/typing.html#typing.Optional)[LightningDataModule]) A instance of LightningDataModule.
- **model***[¶](#page-106-4)* (LightningModule) Model to fit.
- <span id="page-106-5"></span>• **train\_dataloader***[¶](#page-106-5)* ([Optional](https://docs.python.org/3/library/typing.html#typing.Optional)[[DataLoader](https://pytorch.org/docs/stable/data.html#torch.utils.data.DataLoader)]) – A Pytorch DataLoader with training samples. If the model has a predefined train\_dataloader method this will be skipped.
- **val\_dataloaders***[¶](#page-106-6)* ([Union](https://docs.python.org/3/library/typing.html#typing.Union)[[DataLoader](https://pytorch.org/docs/stable/data.html#torch.utils.data.DataLoader), [List](https://docs.python.org/3/library/typing.html#typing.List)[[DataLoader](https://pytorch.org/docs/stable/data.html#torch.utils.data.DataLoader)], [None](https://docs.python.org/3/library/constants.html#None)]) Either a single Pytorch Dataloader or a list of them, specifying validation samples. If the model has a predefined val\_dataloaders method this will be skipped

<span id="page-106-8"></span><span id="page-106-7"></span><span id="page-106-6"></span>**test**(*model=None*, *test\_dataloaders=None*, *ckpt\_path='best'*, *verbose=True*, *datamodule=None*) Separates from fit to make sure you never run on your test set until you want to.

#### Parameters

- **ckpt\_path***[¶](#page-106-7)* ([Optional](https://docs.python.org/3/library/typing.html#typing.Optional)[[str](https://docs.python.org/3/library/stdtypes.html#str)]) Either best or path to the checkpoint you wish to test. If None, use the weights from the last epoch to test. Default to best.
- **datamodule***[¶](#page-106-8)* ([Optional](https://docs.python.org/3/library/typing.html#typing.Optional)[LightningDataModule]) A instance of LightningDataModule.
- <span id="page-106-9"></span>• **model***[¶](#page-106-9)* ([Optional](https://docs.python.org/3/library/typing.html#typing.Optional)[LightningModule]) – The model to test.
- <span id="page-106-10"></span>• **test\_dataloaders***[¶](#page-106-10)* ([Union](https://docs.python.org/3/library/typing.html#typing.Union)[[DataLoader](https://pytorch.org/docs/stable/data.html#torch.utils.data.DataLoader), [List](https://docs.python.org/3/library/typing.html#typing.List)[[DataLoader](https://pytorch.org/docs/stable/data.html#torch.utils.data.DataLoader)], [None](https://docs.python.org/3/library/constants.html#None)]) – Either a single Pytorch Dataloader or a list of them, specifying validation samples.
- **verbose***[¶](#page-106-11)* ([bool](https://docs.python.org/3/library/functions.html#bool)) If True, prints the test results

Returns The final test result dictionary. If no test\_epoch\_end is defined returns a list of dictionaries

<span id="page-106-13"></span><span id="page-106-12"></span><span id="page-106-11"></span>**tune**(*model*, *train\_dataloader=None*, *val\_dataloaders=None*, *datamodule=None*) Runs routines to tune hyperparameters before training.

#### Parameters

- **datamodule***[¶](#page-106-12)* ([Optional](https://docs.python.org/3/library/typing.html#typing.Optional)[LightningDataModule]) A instance of LightningDataModule.
- **model***[¶](#page-106-13)* (LightningModule) Model to tune.
- <span id="page-106-14"></span>• **train\_dataloader***[¶](#page-106-14)* ([Optional](https://docs.python.org/3/library/typing.html#typing.Optional)[[DataLoader](https://pytorch.org/docs/stable/data.html#torch.utils.data.DataLoader)]) – A Pytorch DataLoader with training samples. If the model has a predefined train\_dataloader method this will be skipped.

• **val\_dataloaders***[¶](#page-107-0)* ([Union](https://docs.python.org/3/library/typing.html#typing.Union)[[DataLoader](https://pytorch.org/docs/stable/data.html#torch.utils.data.DataLoader), [List](https://docs.python.org/3/library/typing.html#typing.List)[[DataLoader](https://pytorch.org/docs/stable/data.html#torch.utils.data.DataLoader)], [None](https://docs.python.org/3/library/constants.html#None)]) – Either a single Pytorch Dataloader or a list of them, specifying validation samples. If the model has a predefined val\_dataloaders method this will be skipped

### <span id="page-107-0"></span>pytorch\_lightning.trainer.**seed\_everything**(*seed=None*)

Function that sets seed for pseudo-random number generators in: pytorch, numpy, python.random In addition, sets the env variable *PL\_GLOBAL\_SEED* which will be passed to spawned subprocesses (e.g. ddp\_spawn backend).

<span id="page-107-1"></span>Parameters **seed***[¶](#page-107-1)* ([Optional](https://docs.python.org/3/library/typing.html#typing.Optional)[[int](https://docs.python.org/3/library/functions.html#int)]) – the integer value seed for global random state in Lightning. If *None*, will read seed from *PL\_GLOBAL\_SEED* env variable or select it randomly.

Return type [int](https://docs.python.org/3/library/functions.html#int)
## **CHAPTER**

# **EIGHT**

# **CALLBACK**

A callback is a self-contained program that can be reused across projects.

Lightning has a callback system to execute callbacks when needed. Callbacks should capture NON-ESSENTIAL logic that is NOT required for your *[LightningModule](#page-34-0)* to run.

Here's the flow of how the callback hooks are executed:

An overall Lightning system should have:

- 1. Trainer for all engineering
- 2. LightningModule for all research code.
- 3. Callbacks for non-essential code.

Example:

```
from pytorch_lightning.callbacks import Callback
class MyPrintingCallback(Callback):
   def on_init_start(self, trainer):
       print('Starting to init trainer!')
   def on_init_end(self, trainer):
       print('trainer is init now')
   def on_train_end(self, trainer, pl_module):
        print('do something when training ends')
trainer = Trainer(callbacks=[MyPrintingCallback()])
```

```
Starting to init trainer!
trainer is init now
```
We successfully extended functionality without polluting our super clean *[LightningModule](#page-34-0)* research code.

# **8.1 Examples**

You can do pretty much anything with callbacks.

- [Add a MLP to fine-tune self-supervised networks.](https://pytorch-lightning-bolts.readthedocs.io/en/latest/self_supervised_callbacks.html#sslonlineevaluator)
- [Find how to modify an image input to trick the classification result.](https://pytorch-lightning-bolts.readthedocs.io/en/latest/vision_callbacks.html#confused-logit)
- [Interpolate the latent space of any variational model.](https://pytorch-lightning-bolts.readthedocs.io/en/latest/variational_callbacks.html#latent-dim-interpolator)
- [Log images to Tensorboard for any model.](https://pytorch-lightning-bolts.readthedocs.io/en/latest/vision_callbacks.html#tensorboard-image-generator)

# **8.2 Built-in Callbacks**

Lightning has a few built-in callbacks.

Note: For a richer collection of callbacks, check out our [bolts library.](https://pytorch-lightning-bolts.readthedocs.io/en/latest/callbacks.html)

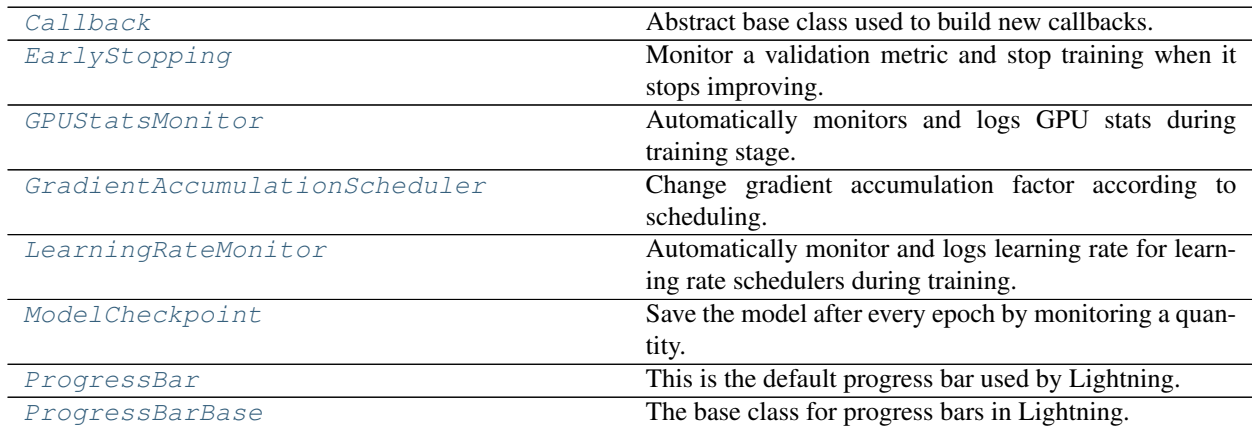

## **8.2.1 Callback**

<span id="page-109-0"></span>**class** pytorch\_lightning.callbacks.**Callback** Bases: [abc.ABC](https://docs.python.org/3/library/abc.html#abc.ABC)

Abstract base class used to build new callbacks.

Subclass this class and override any of the relevant hooks

- **on\_batch\_end**(*trainer*, *pl\_module*) Called when the training batch ends.
- **on\_batch\_start**(*trainer*, *pl\_module*) Called when the training batch begins.
- **on\_epoch\_end**(*trainer*, *pl\_module*) Called when the epoch ends.
- **on\_epoch\_start**(*trainer*, *pl\_module*) Called when the epoch begins.
- **on\_fit\_end**(*trainer*, *pl\_module*) Called when fit ends
- **on\_fit\_start**(*trainer*, *pl\_module*) Called when fit begins
- **on\_init\_end**(*trainer*) Called when the trainer initialization ends, model has not yet been set.
- **on\_init\_start**(*trainer*) Called when the trainer initialization begins, model has not yet been set.
- **on\_keyboard\_interrupt**(*trainer*, *pl\_module*) Called when the training is interrupted by KeyboardInterrupt.
- <span id="page-110-1"></span>**on\_load\_checkpoint**(*checkpointed\_state*) Called when loading a model checkpoint, use to reload state.
- **on\_pretrain\_routine\_end**(*trainer*, *pl\_module*) Called when the pretrain routine ends.
- **on\_pretrain\_routine\_start**(*trainer*, *pl\_module*) Called when the pretrain routine begins.
- **on\_sanity\_check\_end**(*trainer*, *pl\_module*) Called when the validation sanity check ends.
- **on\_sanity\_check\_start**(*trainer*, *pl\_module*) Called when the validation sanity check starts.
- <span id="page-110-0"></span>**on\_save\_checkpoint**(*trainer*, *pl\_module*) Called when saving a model checkpoint, use to persist state.
- **on\_test\_batch\_end**(*trainer*, *pl\_module*, *outputs*, *batch*, *batch\_idx*, *dataloader\_idx*) Called when the test batch ends.
- **on\_test\_batch\_start**(*trainer*, *pl\_module*, *batch*, *batch\_idx*, *dataloader\_idx*) Called when the test batch begins.
- **on\_test\_end**(*trainer*, *pl\_module*) Called when the test ends.
- **on\_test\_epoch\_end**(*trainer*, *pl\_module*) Called when the test epoch ends.
- **on\_test\_epoch\_start**(*trainer*, *pl\_module*) Called when the test epoch begins.
- **on\_test\_start**(*trainer*, *pl\_module*) Called when the test begins.
- **on\_train\_batch\_end**(*trainer*, *pl\_module*, *outputs*, *batch*, *batch\_idx*, *dataloader\_idx*) Called when the train batch ends.
- **on\_train\_batch\_start**(*trainer*, *pl\_module*, *batch*, *batch\_idx*, *dataloader\_idx*) Called when the train batch begins.
- **on\_train\_end**(*trainer*, *pl\_module*) Called when the train ends.
- **on\_train\_epoch\_end**(*trainer*, *pl\_module*, *outputs*) Called when the train epoch ends.
- **on\_train\_epoch\_start**(*trainer*, *pl\_module*) Called when the train epoch begins.
- **on\_train\_start**(*trainer*, *pl\_module*) Called when the train begins.
- **on\_validation\_batch\_end**(*trainer*, *pl\_module*, *outputs*, *batch*, *batch\_idx*, *dataloader\_idx*) Called when the validation batch ends.
- **on\_validation\_batch\_start**(*trainer*, *pl\_module*, *batch*, *batch\_idx*, *dataloader\_idx*) Called when the validation batch begins.
- **on\_validation\_end**(*trainer*, *pl\_module*) Called when the validation loop ends.
- **on\_validation\_epoch\_end**(*trainer*, *pl\_module*) Called when the val epoch ends.
- **on\_validation\_epoch\_start**(*trainer*, *pl\_module*) Called when the val epoch begins.
- **on\_validation\_start**(*trainer*, *pl\_module*) Called when the validation loop begins.
- **setup**(*trainer*, *pl\_module*, *stage*) Called when fit or test begins
- **teardown**(*trainer*, *pl\_module*, *stage*) Called when fit or test ends

# **8.2.2 EarlyStopping**

```
class pytorch_lightning.callbacks.EarlyStopping(monitor='early_stop_on',
                                                    min_delta=0.0, patience=3,
                                                    verbose=False, mode='auto',
                                                    strict=True)
    Bases: pytorch_lightning.callbacks.base.Callback
```
<span id="page-111-2"></span><span id="page-111-1"></span>Monitor a validation metric and stop training when it stops improving.

## Parameters

- **monitor***[¶](#page-111-1)* ([str](https://docs.python.org/3/library/stdtypes.html#str)) quantity to be monitored. Default: 'early\_stop\_on'.
- **min\_delta**<sup> $\mathcal{J}$  ([float](https://docs.python.org/3/library/functions.html#float)) minimum change in the monitored quantity to qualify as an im-</sup> provement, i.e. an absolute change of less than *min\_delta*, will count as no improvement. Default: 0.0.
- <span id="page-111-3"></span>• **patience***[¶](#page-111-3)* ([int](https://docs.python.org/3/library/functions.html#int)) – number of validation epochs with no improvement after which training will be stopped. Default: 3.
- <span id="page-111-4"></span>• **verbose***[¶](#page-111-4)* ([bool](https://docs.python.org/3/library/functions.html#bool)) – verbosity mode. Default: False.
- <span id="page-111-5"></span>• **mode***[¶](#page-111-5)* ([str](https://docs.python.org/3/library/stdtypes.html#str)) – one of {auto, min, max}. In *min* mode, training will stop when the quantity monitored has stopped decreasing; in *max* mode it will stop when the quantity monitored has stopped increasing; in *auto* mode, the direction is automatically inferred from the name of the monitored quantity. Default: 'auto'.
- **strict***[¶](#page-111-6)* ([bool](https://docs.python.org/3/library/functions.html#bool)) whether to crash the training if *monitor* is not found in the validation metrics. Default: True.

<span id="page-111-6"></span>Example:

```
>>> from pytorch_lightning import Trainer
>>> from pytorch_lightning.callbacks import EarlyStopping
>>> early_stopping = EarlyStopping('val_loss')
>>> trainer = Trainer(callbacks=[early_stopping])
```
- **on\_load\_checkpoint**(*checkpointed\_state*) Called when loading a model checkpoint, use to reload state.
- **on\_save\_checkpoint**(*trainer*, *pl\_module*) Called when saving a model checkpoint, use to persist state.
- **on\_train\_epoch\_end**(*trainer*, *pl\_module*, *outputs*) Called when the train epoch ends.
- **on\_validation\_end**(*trainer*, *pl\_module*) Called when the validation loop ends.
- **on\_validation\_epoch\_end**(*trainer*, *pl\_module*) Called when the val epoch ends.

## **8.2.3 GPUStatsMonitor**

<span id="page-112-0"></span>**class** pytorch\_lightning.callbacks.**GPUStatsMonitor**(*memory\_utilization=True*,

```
gpu_utilization=True, in-
tra_step_time=False, in-
ter_step_time=False,
fan_speed=False, tempera-
ture=False)
```
Bases: pytorch\_lightning.callbacks.base.Callback

<span id="page-112-1"></span>Automatically monitors and logs GPU stats during training stage. GPUStatsMonitor is a callback and in order to use it you need to assign a logger in the Trainer.

### <span id="page-112-2"></span>**Parameters**

- **memory** utilization<sup>*[¶](#page-112-1)*</sup> ([bool](https://docs.python.org/3/library/functions.html#bool)) Set to True to monitor used, free and percentage of memory utilization at the start and end of each step. Default: True.
- **gpu\_utilization***[¶](#page-112-2)* ([bool](https://docs.python.org/3/library/functions.html#bool)) Set to True to monitor percentage of GPU utilization at the start and end of each step. Default: True.
- <span id="page-112-3"></span>• **intra step time**  $\mathcal{F}$  ([bool](https://docs.python.org/3/library/functions.html#bool)) – Set to True to monitor the time of each step. Default: False.
- <span id="page-112-4"></span>• **inter\_step\_time***[¶](#page-112-4)* ([bool](https://docs.python.org/3/library/functions.html#bool)) – Set to True to monitor the time between the end of one step and the start of the next step. Default: False.
- **fan\_speed** $\mathcal{J}$  ([bool](https://docs.python.org/3/library/functions.html#bool)) Set to True to monitor percentage of fan speed. Default: False.
- **temperature***[¶](#page-112-6)* ([bool](https://docs.python.org/3/library/functions.html#bool)) Set to True to monitor the memory and gpu temperature in degree Celsius. Default: False.

<span id="page-112-6"></span><span id="page-112-5"></span>Example:

```
>>> from pytorch_lightning import Trainer
>>> from pytorch_lightning.callbacks import GPUStatsMonitor
>>> gpu_stats = GPUStatsMonitor()
>>> trainer = Trainer(callbacks=[gpu_stats])
```
GPU stats are mainly based on *nvidia-smi –query-gpu* command. The description of the queries is as follows:

- fan.speed The fan speed value is the percent of maximum speed that the device's fan is currently intended to run at. It ranges from 0 to 100 %. Note: The reported speed is the intended fan speed. If the fan is physically blocked and unable to spin, this output will not match the actual fan speed. Many parts do not report fan speeds because they rely on cooling via fans in the surrounding enclosure.
- memory.used Total memory allocated by active contexts.
- memory.free Total free memory.
- utilization.gpu Percent of time over the past sample period during which one or more kernels was executing on the GPU. The sample period may be between 1 second and 1/6 second depending on the product.
- **utilization.memory** Percent of time over the past sample period during which global (device) memory was being read or written. The sample period may be between 1 second and 1/6 second depending on the product.
- temperature.gpu Core GPU temperature, in degrees C.
- temperature.memory HBM memory temperature, in degrees C.
- **on\_train\_batch\_end**(*trainer*, *pl\_module*, *outputs*, *batch*, *batch\_idx*, *dataloader\_idx*) Called when the train batch ends.
- **on\_train\_batch\_start**(*trainer*, *pl\_module*, *batch*, *batch\_idx*, *dataloader\_idx*) Called when the train batch begins.
- **on\_train\_epoch\_start**(*trainer*, *pl\_module*) Called when the train epoch begins.
- **on\_train\_start**(*trainer*, *pl\_module*) Called when the train begins.

## **8.2.4 GradientAccumulationScheduler**

<span id="page-113-0"></span>**class** pytorch\_lightning.callbacks.**GradientAccumulationScheduler**(*scheduling*) Bases: pytorch\_lightning.callbacks.base.Callback

Change gradient accumulation factor according to scheduling.

<span id="page-113-1"></span>Parameters **scheduling***[¶](#page-113-1)* ([Dict](https://docs.python.org/3/library/typing.html#typing.Dict)[[int](https://docs.python.org/3/library/functions.html#int), [int](https://docs.python.org/3/library/functions.html#int)]) – scheduling in format {epoch: accumulation factor}

Example:

```
>>> from pytorch_lightning import Trainer
>>> from pytorch_lightning.callbacks import GradientAccumulationScheduler
# at epoch 5 start accumulating every 2 batches
>>> accumulator = GradientAccumulationScheduler(scheduling={5: 2})
>>> trainer = Trainer(callbacks=[accumulator])
# alternatively, pass the scheduling dict directly to the Trainer
>>> trainer = Trainer(accumulate_grad_batches={5: 2})
```
**on\_epoch\_start**(*trainer*, *pl\_module*)

Called when the epoch begins.

## **8.2.5 LearningRateMonitor**

```
class pytorch_lightning.callbacks.LearningRateMonitor(logging_interval=None)
    Bases: pytorch_lightning.callbacks.base.Callback
```
Automatically monitor and logs learning rate for learning rate schedulers during training.

<span id="page-114-2"></span>Parameters **logging\_interval***[¶](#page-114-2)* ([Optional](https://docs.python.org/3/library/typing.html#typing.Optional)[[str](https://docs.python.org/3/library/stdtypes.html#str)]) – set to *epoch* or *step* to log *lr* of all optimizers at the same interval, set to *None* to log at individual interval according to the *interval* key of each scheduler. Defaults to None.

Example:

```
>>> from pytorch_lightning import Trainer
>>> from pytorch_lightning.callbacks import LearningRateMonitor
>>> lr_monitor = LearningRateMonitor(logging_interval='step')
>>> trainer = Trainer(callbacks=[lr_monitor])
```
Logging names are automatically determined based on optimizer class name. In case of multiple optimizers of same type, they will be named *Adam*, *Adam-1* etc. If a optimizer has multiple parameter groups they will be named *Adam/pg1*, *Adam/pg2* etc. To control naming, pass in a *name* keyword in the construction of the learning rate schdulers

Example:

```
def configure_optimizer(self):
   optimizer = torch.optim.Adam(...)
    lr_scheduler = {'scheduler': torch.optim.lr_schedulers.LambdaLR(optimizer, ...
\rightarrow'name': 'my_logging_name'}
    return [optimizer], [lr_scheduler]
```
**on\_batch\_start**(*trainer*, *pl\_module*) Called when the training batch begins.

```
on_epoch_start(trainer, pl_module)
     Called when the epoch begins.
```
**on\_train\_start**(*trainer*, *pl\_module*)

Called before training, determines unique names for all lr schedulers in the case of multiple of the same type or in the case of multiple parameter groups

## **8.2.6 ModelCheckpoint**

```
class pytorch_lightning.callbacks.ModelCheckpoint(filepath=None, monitor=None, ver-
                                                             bose=False, save_last=None,
                                                             save_top_k=None,
                                                             save_weights_only=False,
                                                             mode='auto', period=1, prefix='')
```
Bases: pytorch\_lightning.callbacks.base.Callback

Save the model after every epoch by monitoring a quantity.

After training finishes, use best\_model\_path to retrieve the path to the best checkpoint file and best model score to retrieve its score.

#### **Parameters**

<span id="page-115-0"></span>**• filepath***[¶](#page-115-0)* ([Optional](https://docs.python.org/3/library/typing.html#typing.Optional)[[str](https://docs.python.org/3/library/stdtypes.html#str)]) – path to save the model file. Can contain named formatting options to be auto-filled.

### Example:

```
# custom path
# saves a file like: my/path/epoch=0.ckpt
>>> checkpoint_callback = ModelCheckpoint('my/path/')
# save any arbitrary metrics like `val_loss`, etc. in name
# saves a file like: my/path/epoch=2-val_loss=0.02-other_metric=0.
˓→03.ckpt
>>> checkpoint_callback = ModelCheckpoint (
... filepath='my/path/{epoch}-{val_loss:.2f}-{other_metric:.2f}
˓→'
... )
```
By default, filepath is *None* and will be set at runtime to the location specified by Trainer's default\_root\_dir or weights\_save\_path arguments, and if the Trainer uses a logger, the path will also contain logger name and version.

- <span id="page-115-1"></span>• **monitor***[¶](#page-115-1)* ([Optional](https://docs.python.org/3/library/typing.html#typing.Optional)[[str](https://docs.python.org/3/library/stdtypes.html#str)]) – quantity to monitor. By default it is None which saves a checkpoint only for the last epoch
- <span id="page-115-2"></span>• **verbose***[¶](#page-115-2)* ([bool](https://docs.python.org/3/library/functions.html#bool)) – verbosity mode. Default: False.
- <span id="page-115-3"></span>• **save\_last***[¶](#page-115-3)* ([Optional](https://docs.python.org/3/library/typing.html#typing.Optional)[[bool](https://docs.python.org/3/library/functions.html#bool)]) – When *True*, always saves the model at the end of the epoch to a file *last.ckpt*. Default: None.
- <span id="page-115-4"></span>• **save\_top\_k***[¶](#page-115-4)* ([Optional](https://docs.python.org/3/library/typing.html#typing.Optional)[[int](https://docs.python.org/3/library/functions.html#int)]) – if save\_top\_k == k, the best k models according to the quantity monitored will be saved. if  $save\_top_k = 0$ , no models are saved. if  $save\_top_k = -1$ , all models are saved. Please note that the monitors are checked every *period* epochs. if  $save_t$   $\geq$  2 and the callback is called multiple times inside an epoch, the name of the saved file will be appended with a version count starting with *v0*.
- <span id="page-115-5"></span>• **mode**  $\mathcal{J}$  ([str](https://docs.python.org/3/library/stdtypes.html#str)) – one of {auto, min, max}. If save\_top\_k != 0, the decision to overwrite the current save file is made based on either the maximization or the minimization of the monitored quantity. For *val\_acc*, this should be *max*, for *val\_loss* this should be *min*, etc. In *auto* mode, the direction is automatically inferred from the name of the monitored quantity.
- **save\_weights\_only***[¶](#page-115-6)* ([bool](https://docs.python.org/3/library/functions.html#bool)) if True, then only the model's weights will be saved (model.save\_weights(filepath)), else the full model is saved (model. save(filepath)).
- **period** $\mathcal{J}$  ([int](https://docs.python.org/3/library/functions.html#int)) Interval (number of epochs) between checkpoints.

<span id="page-115-7"></span><span id="page-115-6"></span>Example:

```
>>> from pytorch_lightning import Trainer
>>> from pytorch_lightning.callbacks import ModelCheckpoint
# saves checkpoints to 'my/path/' at every epoch
>>> checkpoint_callback = ModelCheckpoint(filepath='my/path/')
>>> trainer = Trainer(checkpoint_callback=checkpoint_callback)
# save epoch and val_loss in name
# saves a file like: my/path/sample-mnist-epoch=02-val_loss=0.32.ckpt
>>> checkpoint_callback = ModelCheckpoint(monitor='val_loss',
```
(continues on next page)

(continued from previous page)

```
... filepath='my/path/sample-mnist-{epoch:02d}-{val_loss:.2f}'
... )
# retrieve the best checkpoint after training
checkpoint_callback = ModelCheckpoint(filepath='my/path/')
trainer = Trainer(checkpoint_callback=checkpoint_callback)
model = ...trainer.fit(model)
checkpoint_callback.best_model_path
```
**format\_checkpoint\_name**(*epoch*, *metrics*, *ver=None*) Generate a filename according to the defined template.

#### Example:

```
>>> tmpdir = os.path.dirname(__file__)
>>> ckpt = ModelCheckpoint(os.path.join(tmpdir, '{epoch}'))
>>> os.path.basename(ckpt.format_checkpoint_name(0, {}))
'epoch=0.ckpt'
>>> ckpt = ModelCheckpoint(os.path.join(tmpdir, '{epoch:03d}'))
>>> os.path.basename(ckpt.format_checkpoint_name(5, {}))
'epoch=005.ckpt'
>>> ckpt = ModelCheckpoint(os.path.join(tmpdir, '{epoch}-{val_loss:.2f}'))
>>> os.path.basename(ckpt.format_checkpoint_name(2, dict(val_loss=0.123456)))
'epoch=2-val_loss=0.12.ckpt'
>>> ckpt = ModelCheckpoint(os.path.join(tmpdir, '{missing:d}'))
>>> os.path.basename(ckpt.format_checkpoint_name(0, {}))
'missing=0.ckpt'
```
#### Return type [str](https://docs.python.org/3/library/stdtypes.html#str)

```
on_load_checkpoint(checkpointed_state)
     Called when loading a model checkpoint, use to reload state.
```

```
on_pretrain_routine_start(trainer, pl_module)
     When pretrain routine starts we build the ckpt dir on the fly
```
**on\_save\_checkpoint**(*trainer*, *pl\_module*)

Called when saving a model checkpoint, use to persist state.

Return type [Dict](https://docs.python.org/3/library/typing.html#typing.Dict)[[str](https://docs.python.org/3/library/stdtypes.html#str), [Any](https://docs.python.org/3/library/typing.html#typing.Any)]

**on\_validation\_end**(*trainer*, *pl\_module*)

checkpoints can be saved at the end of the val loop

### **save\_checkpoint**(*trainer*, *pl\_module*)

Performs the main logic around saving a checkpoint. This method runs on all ranks, it is the responsibility of *self.save\_function* to handle correct behaviour in distributed training, i.e., saving only on rank 0.

#### **to\_yaml**(*filepath=None*)

Saves the *best\_k\_models* dict containing the checkpoint paths with the corresponding scores to a YAML file.

## **8.2.7 ProgressBar**

```
class pytorch_lightning.callbacks.ProgressBar(refresh_rate=1, process_position=0)
    Bases: pytorch_lightning.callbacks.progress.ProgressBarBase
```
This is the default progress bar used by Lightning. It prints to *stdout* using the tqdm package and shows up to four different bars:

- sanity check progress: the progress during the sanity check run
- main progress: shows training + validation progress combined. It also accounts for multiple validation runs during training when val\_check\_interval is used.
- validation progress: only visible during validation; shows total progress over all validation datasets.
- test progress: only active when testing; shows total progress over all test datasets.

For infinite datasets, the progress bar never ends.

If you want to customize the default tqdm progress bars used by Lightning, you can override specific methods of the callback class and pass your custom implementation to the Trainer:

Example:

```
class LitProgressBar(ProgressBar):
    def init_validation_tqdm(self):
        bar = super().init_validation_tqdm()
        bar.set_description('running validation ...')
        return bar
bar = LitProgressBar()
trainer = Trainer(callbacks=[bar])
```
### <span id="page-117-1"></span>**Parameters**

- **refresh\_rate***[¶](#page-117-1)* ([int](https://docs.python.org/3/library/functions.html#int)) Determines at which rate (in number of batches) the progress bars get updated. Set it to 0 to disable the display. By default, the Trainer uses this implementation of the progress bar and sets the refresh rate to the value provided to the progress\_bar\_refresh\_rate argument in the Trainer.
- **process\_position** $\mathcal{J}$  ([int](https://docs.python.org/3/library/functions.html#int)) Set this to a value greater than 0 to offset the progress bars by this many lines. This is useful when you have progress bars defined elsewhere and want to show all of them together. This corresponds to process\_position in the Trainer.

#### <span id="page-117-2"></span>**disable**()

You should provide a way to disable the progress bar. The Trainer will call this to disable the output on processes that have a rank different from 0, e.g., in multi-node training.

### Return type [None](https://docs.python.org/3/library/constants.html#None)

#### **enable**()

You should provide a way to enable the progress bar. The  $Trainer$  will call this in e.g. pre-training routines like the *[learning rate finder](#page-246-0)* to temporarily enable and disable the main progress bar.

### Return type [None](https://docs.python.org/3/library/constants.html#None)

#### **init\_sanity\_tqdm**()

Override this to customize the tqdm bar for the validation sanity run.

```
Return type tqdm
```
**init\_test\_tqdm**() Override this to customize the tqdm bar for testing.

Return type tqdm

**init\_train\_tqdm**() Override this to customize the tqdm bar for training.

Return type tqdm

**init\_validation\_tqdm**() Override this to customize the tqdm bar for validation.

Return type tqdm

- **on\_epoch\_start**(*trainer*, *pl\_module*) Called when the epoch begins.
- **on\_sanity\_check\_end**(*trainer*, *pl\_module*) Called when the validation sanity check ends.
- **on\_sanity\_check\_start**(*trainer*, *pl\_module*) Called when the validation sanity check starts.
- **on\_test\_batch\_end**(*trainer*, *pl\_module*, *outputs*, *batch*, *batch\_idx*, *dataloader\_idx*) Called when the test batch ends.
- **on\_test\_end**(*trainer*, *pl\_module*) Called when the test ends.
- **on\_test\_start**(*trainer*, *pl\_module*) Called when the test begins.
- **on\_train\_batch\_end**(*trainer*, *pl\_module*, *outputs*, *batch*, *batch\_idx*, *dataloader\_idx*) Called when the train batch ends.
- **on\_train\_end**(*trainer*, *pl\_module*) Called when the train ends.
- **on\_train\_start**(*trainer*, *pl\_module*) Called when the train begins.
- **on\_validation\_batch\_end**(*trainer*, *pl\_module*, *outputs*, *batch*, *batch\_idx*, *dataloader\_idx*) Called when the validation batch ends.
- **on\_validation\_end**(*trainer*, *pl\_module*) Called when the validation loop ends.
- **on\_validation\_start**(*trainer*, *pl\_module*) Called when the validation loop begins.

## **8.2.8 ProgressBarBase**

```
class pytorch_lightning.callbacks.ProgressBarBase
    Bases: pytorch_lightning.callbacks.base.Callback
```
The base class for progress bars in Lightning. It is a  $\text{Callback}$  $\text{Callback}$  $\text{Callback}$  that keeps track of the batch progress in the Trainer. You should implement your highly custom progress bars with this as the base class.

Example:

```
class LitProgressBar(ProgressBarBase):
    def __init__(self):
        super(). __init__() # don't forget this :)
        self.enable = True
    def disable(self):
        self.enable = False
    def on_train_batch_end(self, trainer, pl_module, outputs):
        super().on_train_batch_end(trainer, pl_module, outputs) # don't forget.
\leftrightarrowthis :)
        percent = (self.train_batch_idx / self.total_train_batches) * 100
        sys.stdout.flush()
        sys.stdout.write(f'{percent:.01f} percent complete \r')
bar = LitProgressBar()
trainer = Trainer(callbacks=[bar])
```
### **disable**()

You should provide a way to disable the progress bar. The Trainer will call this to disable the output on processes that have a rank different from 0, e.g., in multi-node training.

#### **enable**()

You should provide a way to enable the progress bar. The  $Trainer$  will call this in e.g. pre-training routines like the *[learning rate finder](#page-246-0)* to temporarily enable and disable the main progress bar.

**on\_epoch\_start**(*trainer*, *pl\_module*)

Called when the epoch begins.

```
on_init_end(trainer)
```
Called when the trainer initialization ends, model has not yet been set.

- **on\_test\_batch\_end**(*trainer*, *pl\_module*, *outputs*, *batch*, *batch\_idx*, *dataloader\_idx*) Called when the test batch ends.
- **on\_test\_start**(*trainer*, *pl\_module*) Called when the test begins.
- **on\_train\_batch\_end**(*trainer*, *pl\_module*, *outputs*, *batch*, *batch\_idx*, *dataloader\_idx*) Called when the train batch ends.
- **on\_train\_start**(*trainer*, *pl\_module*) Called when the train begins.
- **on\_validation\_batch\_end**(*trainer*, *pl\_module*, *outputs*, *batch*, *batch\_idx*, *dataloader\_idx*) Called when the validation batch ends.
- **on\_validation\_start**(*trainer*, *pl\_module*) Called when the validation loop begins.

#### **property test\_batch\_idx**

The current batch index being processed during testing. Use this to update your progress bar.

#### Return type [int](https://docs.python.org/3/library/functions.html#int)

### **property total\_test\_batches**

The total number of training batches during testing, which may change from epoch to epoch. Use this to set the total number of iterations in the progress bar. Can return inf if the test dataloader is of infinite size.

### Return type [int](https://docs.python.org/3/library/functions.html#int)

#### **property total\_train\_batches**

The total number of training batches during training, which may change from epoch to epoch. Use this to set the total number of iterations in the progress bar. Can return  $\inf$  if the training dataloader is of infinite size.

## Return type [int](https://docs.python.org/3/library/functions.html#int)

### **property total\_val\_batches**

The total number of training batches during validation, which may change from epoch to epoch. Use this to set the total number of iterations in the progress bar. Can return inf if the validation dataloader is of infinite size.

Return type [int](https://docs.python.org/3/library/functions.html#int)

#### **property train\_batch\_idx**

The current batch index being processed during training. Use this to update your progress bar.

#### Return type [int](https://docs.python.org/3/library/functions.html#int)

#### **property val\_batch\_idx**

The current batch index being processed during validation. Use this to update your progress bar.

Return type [int](https://docs.python.org/3/library/functions.html#int)

# **8.3 Persisting State**

Some callbacks require internal state in order to function properly. You can optionally choose to persist your callback's state as part of model checkpoint files using the callback hooks  $\circ$ n\_save\_checkpoint() and [on\\_load\\_checkpoint\(\)](#page-110-1). However, you must follow two constraints:

- 1. Your returned state must be able to be pickled.
- 2. You can only use one instance of that class in the Trainer callbacks list. We don't support persisting state for multiple callbacks of the same class.

# **8.4 Best Practices**

The following are best practices when using/designing callbacks.

- 1. Callbacks should be isolated in their functionality.
- 2. Your callback should not rely on the behavior of other callbacks in order to work properly.
- 3. Do not manually call methods from the callback.
- 4. Directly calling methods (eg. *on\_validation\_end*) is strongly discouraged.
- 5. Whenever possible, your callbacks should not depend on the order in which they are executed.

# **8.5 Available Callback hooks**

## **8.5.1 on\_epoch\_start**

ModelHooks.**on\_epoch\_start**() Called in the training loop at the very beginning of the epoch.

Return type [None](https://docs.python.org/3/library/constants.html#None)

# **8.5.2 on\_epoch\_end**

ModelHooks.**on\_epoch\_end**() Called in the training loop at the very end of the epoch.

Return type [None](https://docs.python.org/3/library/constants.html#None)

# **8.5.3 on\_fit\_start**

```
ModelHooks.on_fit_start()
     Called at the very beginning of fit. If on DDP it is called on every process
```
# **8.5.4 on\_fit\_end**

```
ModelHooks.on_fit_end()
     Called at the very end of fit. If on DDP it is called on every process
```
# **8.5.5 on\_save\_checkpoint**

```
CheckpointHooks.on_save_checkpoint(checkpoint)
```
Called by Lightning when saving a checkpoint to give you a chance to store anything else you might want to save.

```
Parameters checkpoint ¶DictstrAny]) – Checkpoint to be saved
```
## **Example**

```
def on_save_checkpoint(self, checkpoint):
    # 99% of use cases you don't need to implement this method
   checkpoint['something_cool_i_want_to_save'] = my_cool_pickable_object
```
Note: Lightning saves all aspects of training (epoch, global step, etc...) including amp scaling. There is no need for you to store anything about training.

Return type [None](https://docs.python.org/3/library/constants.html#None)

## **8.5.6 on\_load\_checkpoint**

CheckpointHooks.**on\_load\_checkpoint**(*checkpoint*)

Called by Lightning to restore your model. If you saved something with on\_save\_checkpoint() this is your chance to restore this.

<span id="page-122-0"></span>Parameters **checkpoint***[¶](#page-122-0)* ([Dict](https://docs.python.org/3/library/typing.html#typing.Dict)[[str](https://docs.python.org/3/library/stdtypes.html#str), [Any](https://docs.python.org/3/library/typing.html#typing.Any)]) – Loaded checkpoint

## **Example**

```
def on_load_checkpoint(self, checkpoint):
    # 99% of the time you don't need to implement this method
    self.something_cool_i_want_to_save = checkpoint['something_cool_i_want_to_save
ightharpoonup']
```
Note: Lightning auto-restores global step, epoch, and train state including amp scaling. There is no need for you to restore anything regarding training.

### Return type [None](https://docs.python.org/3/library/constants.html#None)

## **8.5.7 on\_pretrain\_routine\_start**

```
ModelHooks.on_pretrain_routine_start()
```
Called at the beginning of the pretrain routine (between fit and train start).

- fit
- pretrain\_routine start
- pretrain\_routine end
- training\_start

Return type [None](https://docs.python.org/3/library/constants.html#None)

## **8.5.8 on\_pretrain\_routine\_end**

### ModelHooks.**on\_pretrain\_routine\_end**()

Called at the end of the pretrain routine (between fit and train start).

- fit
- pretrain\_routine start
- pretrain\_routine end
- training\_start

Return type [None](https://docs.python.org/3/library/constants.html#None)

# **8.5.9 on\_test\_batch\_start**

<span id="page-123-0"></span>ModelHooks.**on\_test\_batch\_start**(*batch*, *batch\_idx*, *dataloader\_idx*) Called in the test loop before anything happens for that batch.

## <span id="page-123-1"></span>**Parameters**

- **batch** $\mathcal{J}$  ([Any](https://docs.python.org/3/library/typing.html#typing.Any)) The batched data as it is returned by the training DataLoader.
- **batch**  $idx$ <sup> $\#$  ([int](https://docs.python.org/3/library/functions.html#int)) the index of the batch</sup>
- **dataloader\_idx***[¶](#page-123-2)* ([int](https://docs.python.org/3/library/functions.html#int)) the index of the dataloader

### <span id="page-123-2"></span>Return type [None](https://docs.python.org/3/library/constants.html#None)

## **8.5.10 on\_test\_batch\_end**

ModelHooks.**on\_test\_batch\_end**(*outputs*, *batch*, *batch\_idx*, *dataloader\_idx*)

<span id="page-123-4"></span><span id="page-123-3"></span>Called in the test loop after the batch.

## **Parameters**

- **outputs**  $\mathcal{J}(\text{Any})$  $\mathcal{J}(\text{Any})$  $\mathcal{J}(\text{Any})$  The outputs of test\_step\_end(test\_step(x))
- **batch** $\mathcal{J}$  ([Any](https://docs.python.org/3/library/typing.html#typing.Any)) The batched data as it is returned by the training DataLoader.
- **batch\_idx***[¶](#page-123-5)* ([int](https://docs.python.org/3/library/functions.html#int)) the index of the batch
- **dataloader**  $idx$ <sup></sup> ([int](https://docs.python.org/3/library/functions.html#int)) the index of the dataloader

<span id="page-123-6"></span><span id="page-123-5"></span>Return type [None](https://docs.python.org/3/library/constants.html#None)

## **8.5.11 on\_test\_epoch\_start**

### ModelHooks.**on\_test\_epoch\_start**()

Called in the test loop at the very beginning of the epoch.

## Return type [None](https://docs.python.org/3/library/constants.html#None)

## **8.5.12 on\_test\_epoch\_end**

ModelHooks.**on\_test\_epoch\_end**() Called in the test loop at the very end of the epoch.

## Return type [None](https://docs.python.org/3/library/constants.html#None)

## **8.5.13 on\_test\_model\_train**

ModelHooks.**on\_test\_model\_train**() Sets the model to train during the test loop

Return type [None](https://docs.python.org/3/library/constants.html#None)

# **8.5.14 on\_test\_model\_eval**

ModelHooks.**on\_test\_model\_eval**() Sets the model to eval during the test loop

Return type [None](https://docs.python.org/3/library/constants.html#None)

# **8.5.15 on\_train\_batch\_start**

ModelHooks.**on\_train\_batch\_start**(*batch*, *batch\_idx*, *dataloader\_idx*) Called in the training loop before anything happens for that batch.

<span id="page-124-1"></span><span id="page-124-0"></span>If you return -1 here, you will skip training for the rest of the current epoch.

Parameters

- **batch** $\mathcal{J}$  ([Any](https://docs.python.org/3/library/typing.html#typing.Any)) The batched data as it is returned by the training DataLoader.
- **batch\_idx***[¶](#page-124-1)* ([int](https://docs.python.org/3/library/functions.html#int)) the index of the batch
- **dataloader**  $idx$  $\#$  ([int](https://docs.python.org/3/library/functions.html#int)) the index of the dataloader

<span id="page-124-2"></span>Return type [None](https://docs.python.org/3/library/constants.html#None)

## **8.5.16 on\_train\_batch\_end**

<span id="page-124-3"></span>ModelHooks.**on\_train\_batch\_end**(*outputs*, *batch*, *batch\_idx*, *dataloader\_idx*) Called in the training loop after the batch.

### <span id="page-124-4"></span>**Parameters**

- **outputs**  $\mathcal{J}(\text{Any})$  $\mathcal{J}(\text{Any})$  $\mathcal{J}(\text{Any})$  The outputs of validation\_step\_end(validation\_step(x))
- **batch** $\mathcal{J}$  ([Any](https://docs.python.org/3/library/typing.html#typing.Any)) The batched data as it is returned by the training DataLoader.
- **batch\_idx***[¶](#page-124-5)* ([int](https://docs.python.org/3/library/functions.html#int)) the index of the batch
- **dataloader\_idx***[¶](#page-124-6)* ([int](https://docs.python.org/3/library/functions.html#int)) the index of the dataloader

<span id="page-124-6"></span><span id="page-124-5"></span>Return type [None](https://docs.python.org/3/library/constants.html#None)

## **8.5.17 on\_train\_start**

ModelHooks.**on\_train\_start**() Called at the beginning of training before sanity check.

Return type [None](https://docs.python.org/3/library/constants.html#None)

## **8.5.18 on\_train\_end**

ModelHooks.**on\_train\_end**()

Called at the end of training before logger experiment is closed.

Return type [None](https://docs.python.org/3/library/constants.html#None)

# **8.5.19 on\_train\_epoch\_start**

ModelHooks.**on\_train\_epoch\_start**() Called in the training loop at the very beginning of the epoch.

Return type [None](https://docs.python.org/3/library/constants.html#None)

## **8.5.20 on\_train\_epoch\_end**

ModelHooks.**on\_train\_epoch\_end**(*outputs*) Called in the training loop at the very end of the epoch.

Return type [None](https://docs.python.org/3/library/constants.html#None)

# **8.5.21 on\_validation\_batch\_start**

<span id="page-125-0"></span>ModelHooks.**on\_validation\_batch\_start**(*batch*, *batch\_idx*, *dataloader\_idx*) Called in the validation loop before anything happens for that batch.

### <span id="page-125-1"></span>**Parameters**

- **batch** $\mathcal{J}$  ([Any](https://docs.python.org/3/library/typing.html#typing.Any)) The batched data as it is returned by the training DataLoader.
- **batch**  $idx$ <sup> $\#$  ([int](https://docs.python.org/3/library/functions.html#int)) the index of the batch</sup>
- **dataloader\_idx***[¶](#page-125-2)* ([int](https://docs.python.org/3/library/functions.html#int)) the index of the dataloader

<span id="page-125-2"></span>Return type [None](https://docs.python.org/3/library/constants.html#None)

## **8.5.22 on\_validation\_batch\_end**

<span id="page-125-3"></span>ModelHooks.**on\_validation\_batch\_end**(*outputs*, *batch*, *batch\_idx*, *dataloader\_idx*) Called in the validation loop after the batch.

## <span id="page-125-5"></span><span id="page-125-4"></span>**Parameters**

- **outputs** $\mathcal{J}$  ([Any](https://docs.python.org/3/library/typing.html#typing.Any)) The outputs of validation\_step\_end(validation\_step(x))
- **batch** $\mathcal{J}$  ([Any](https://docs.python.org/3/library/typing.html#typing.Any)) The batched data as it is returned by the training DataLoader.
- **batch\_idx***[¶](#page-125-5)* ([int](https://docs.python.org/3/library/functions.html#int)) the index of the batch
- **dataloader**  $idx$  $\#$  ([int](https://docs.python.org/3/library/functions.html#int)) the index of the dataloader

<span id="page-125-6"></span>Return type [None](https://docs.python.org/3/library/constants.html#None)

## **8.5.23 on\_validation\_epoch\_start**

ModelHooks.**on\_validation\_epoch\_start**() Called in the validation loop at the very beginning of the epoch.

Return type [None](https://docs.python.org/3/library/constants.html#None)

## **8.5.24 on\_validation\_epoch\_end**

ModelHooks.**on\_validation\_epoch\_end**() Called in the validation loop at the very end of the epoch.

Return type [None](https://docs.python.org/3/library/constants.html#None)

## **8.5.25 on\_validation\_model\_eval**

ModelHooks.**on\_validation\_model\_eval**() Sets the model to eval during the val loop

Return type [None](https://docs.python.org/3/library/constants.html#None)

## **8.5.26 on\_validation\_model\_train**

ModelHooks.**on\_validation\_model\_train**() Sets the model to train during the val loop

Return type [None](https://docs.python.org/3/library/constants.html#None)

## **8.5.27 setup**

ModelHooks.**setup**(*stage*)

Called at the beginning of fit and test. This is a good hook when you need to build models dynamically or adjust something about them. This hook is called on every process when using DDP.

<span id="page-126-0"></span>**Parameters stage** $\mathcal{J}(str)$  $\mathcal{J}(str)$  $\mathcal{J}(str)$  – either 'fit' or 'test'

Example:

```
class LitModel(...):
   def __init__(self):
       self.l1 = None
    def prepare_data(self):
       download_data()
       tokenize()
        # don't do this
       self.something = else
    def setup(stage):
       data = Load_data(...)self.l1 = nn.Linear(28, data.num_classes)
```
# **8.5.28 teardown**

ModelHooks.**teardown**(*stage*) Called at the end of fit and test.

<span id="page-127-0"></span>Parameters **stage***[¶](#page-127-0)* ([str](https://docs.python.org/3/library/stdtypes.html#str)) – either 'fit' or 'test'

## **CHAPTER**

# **NINE**

# **LIGHTNINGDATAMODULE**

A datamodule is a shareable, reusable class that encapsulates all the steps needed to process data:

A datamodule encapsulates the five steps involved in data processing in PyTorch:

- 1. Download / tokenize / process.
- 2. Clean and (maybe) save to disk.
- 3. Load inside [Dataset](https://pytorch.org/docs/stable/data.html#torch.utils.data.Dataset).
- 4. Apply transforms (rotate, tokenize, etc. . . ).
- 5. Wrap inside a [DataLoader](https://pytorch.org/docs/stable/data.html#torch.utils.data.DataLoader).

This class can then be shared and used anywhere:

```
from pl_bolts.datamodules import CIFAR10DataModule, ImagenetDataModule
model = LitClassifier()
trainer = Trainer()
imagenet = ImagenetDataModule()
trainer.fit(model, imagenet)
cifar10 = CIFAR10DataModule()
trainer.fit(model, cifar10)
```
# **9.1 Why do I need a DataModule?**

In normal PyTorch code, the data cleaning/preparation is usually scattered across many files. This makes sharing and reusing the exact splits and transforms across projects impossible.

Datamodules are for you if you ever asked the questions:

- what splits did you use?
- what transforms did you use?
- what normalization did you use?
- how did you prepare/tokenize the data?

# **9.2 What is a DataModule**

A DataModule is simply a collection of a train\_dataloader, val\_dataloader(s), test\_dataloader(s) along with the matching transforms and data processing/downloads steps required.

Here's a simple PyTorch example:

```
# regular PyTorch
test_data = MNIST(PATH, train=False, download=True)
train_data = MNIST(PATH, train=True, download=True)
train data, val data = random split(train data, [55000, 5000])
train_loader = DataLoader(train_data, batch_size=32)
val_loader = DataLoader(val_data, batch_size=32)
test_loader = DataLoader(test_data, batch_size=32)
```
The equivalent DataModule just organizes the same exact code, but makes it reusable across projects.

```
class MNISTDataModule(pl.LightningDataModule):
   def __init__(self, data_dir: str = PATH, batch_size):
       super() . _init ()self.batch_size = batch_size
   def setup(self, stage=None):
       self.mnist_test = MNIST(self.data_dir, train=False)
       mnist_full = MNIST(self.data_dir, train=True)
       self.mnist_train, self.mnist_val = random_split(mnist_full, [55000, 5000])
   def train_dataloader(self):
       return DataLoader(self.mnist_train, batch_size=self.batch_size)
   def val_dataloader(self):
       return DataLoader(self.mnist_val, batch_size=self.batch_size)
   def test_dataloader(self):
       return DataLoader(self.mnist_test, batch_size=self.batch_size)
```
But now, as the complexity of your processing grows (transforms, multiple-GPU training), you can let Lightning handle those details for you while making this dataset reusable so you can share with colleagues or use in different projects.

```
mnist = MNISTDataModule(PATH)
model = LitClassifier()
trainer = Trainer()
trainer.fit(model, mnist)
```
Here's a more realistic, complex DataModule that shows how much more reusable the datamodule is.

```
import pytorch_lightning as pl
from torch.utils.data import random_split, DataLoader
# Note - you must have torchvision installed for this example
from torchvision.datasets import MNIST
from torchvision import transforms
class MNISTDataModule(pl.LightningDataModule):
   def __init__(self, data_dir: str = './'):
       super() . _init ()self.data_dir = data_dir
        self.transform = transforms.Compose([
           transforms.ToTensor(),
            transforms.Normalize((0.1307,), (0.3081,))
        ])
        # self.dims is returned when you call dm.size()
        # Setting default dims here because we know them.
        # Could optionally be assigned dynamically in dm.setup()
        self.dims = (1, 28, 28)def prepare_data(self):
        # download
       MNIST(self.data_dir, train=True, download=True)
       MNIST(self.data_dir, train=False, download=True)
   def setup(self, stage=None):
        # Assign train/val datasets for use in dataloaders
        if stage == 'fit' or stage is None:
            mnist_full = MNIST(self.data_dir, train=True, transform=self.transform)
            self.mnist_train, self.mnist_val = random_split(mnist_full, [55000, 5000])
            # Optionally...
            # self.dims = tuple(self.mnist_train[0][0].shape)
        # Assign test dataset for use in dataloader(s)
        if stage == 'test' or stage is None:
            self.mnist_test = MNIST(self.data_dir, train=False, transform=self.
˓→transform)
            # Optionally...
            # self.dims = tuple(self.mnist_test[0][0].shape)
   def train_dataloader(self):
        return DataLoader(self.mnist_train, batch_size=32)
```
(continues on next page)

(continued from previous page)

```
def val_dataloader(self):
   return DataLoader(self.mnist_val, batch_size=32)
def test_dataloader(self):
   return DataLoader(self.mnist_test, batch_size=32)
```
Note: setup expects a string arg stage. It is used to separate setup logic for trainer. fit and trainer. test.

# **9.3 LightningDataModule API**

To define a DataModule define 5 methods:

- prepare\_data (how to download(), tokenize, etc...)
- setup (how to split,  $etc...$ )
- train\_dataloader
- val\_dataloader(s)
- test\_dataloader(s)

## **9.3.1 prepare\_data**

Use this method to do things that might write to disk or that need to be done only from a single GPU in distributed settings.

- download
- tokenize
- $\bullet$  etc...

```
class MNISTDataModule(pl.LightningDataModule):
   def prepare_data(self):
        # download
       MNIST(os.getcwd(), train=True, download=True, transform=transforms.ToTensor())
       MNIST(os.getcwd(), train=False, download=True, transform=transforms.
˓→ToTensor())
```
Warning: *prepare\_data* is called from a single GPU. Do not use it to assign state (*self.x = y*).

## **9.3.2 setup**

There are also data operations you might want to perform on every GPU. Use setup to do things like:

- count number of classes
- build vocabulary
- perform train/val/test splits
- apply transforms (defined explicitly in your datamodule or assigned in init)
- $\bullet$  etc...

```
import pytorch_lightning as pl
class MNISTDataModule(pl.LightningDataModule):
   def setup(self, stage: Optional[str] = None):
        # Assign Train/val split(s) for use in Dataloaders
        if stage == 'fit' or stage is None:
            mnist_full = MNIST(
               self.data_dir,
               train=True,
                download=True,
                transform=self.transform
            )
            self.mnist_train, self.mnist_val = random_split(mnist_full, [55000, 5000])
            self.dims = self.mnist_train[0][0].shape
        # Assign Test split(s) for use in Dataloaders
        if stage == 'test' or stage is None:
            self.mnist_test = MNIST(
                self.data_dir,
                train=False,
                download=True,
                transform=self.transform
            )
            self.dims = getattr(self, 'dims', self.mnist_test[0][0].shape)
```
Warning: *setup* is called from every GPU. Setting state here is okay.

## **9.3.3 train\_dataloader**

Use this method to generate the train dataloader. Usually you just wrap the dataset you defined in setup.

```
import pytorch_lightning as pl
class MNISTDataModule(pl.LightningDataModule):
   def train_dataloader(self):
       return DataLoader(self.mnist_train, batch_size=64)
```
## **9.3.4 val\_dataloader**

Use this method to generate the val dataloader. Usually you just wrap the dataset you defined in setup.

```
import pytorch_lightning as pl
class MNISTDataModule(pl.LightningDataModule):
   def val_dataloader(self):
       return DataLoader(self.mnist_val, batch_size=64)
```
## **9.3.5 test\_dataloader**

Use this method to generate the test dataloader. Usually you just wrap the dataset you defined in setup.

```
import pytorch_lightning as pl
class MNISTDataModule(pl.LightningDataModule):
   def test_dataloader(self):
       return DataLoader(self.mnist_test, batch_size=64)
```
## **9.3.6 transfer\_batch\_to\_device**

Override to define how you want to move an arbitrary batch to a device

```
import pytorch_lightning as pl
class MNISTDataModule(pl.LightningDataModule):
    def transfer_batch_to_device(self, batch, device):
        x = \text{batch}['x']x = CustomDataWrapper(x)
        batch['x'].to(device)
        return batch
```
Note: To decouple your data from transforms you can parametrize them via *\_\_init\_\_*.

```
class MNISTDataModule(pl.LightningDataModule):
   def __init__(self, train_transforms, val_transforms, test_transforms):
       super() . _init ()self.train_transforms = train_transforms
       self.val_transforms = val_transforms
       self.test_transforms = test_transforms
```
# **9.4 Using a DataModule**

The recommended way to use a DataModule is simply:

```
dm = MNISTDataModule()
model = Model()trainer.fit(model, dm)
trainer.test(datamodule=dm)
```
If you need information from the dataset to build your model, then run *prepare\_data* and *setup* manually (Lightning still ensures the method runs on the correct devices)

```
dm = MNISTDataModule()
dm.prepare_data()
dm.setup('fit')
model = Model(num_classes=dm.num_classes, width=dm.width, vocab=dm.vocab)
trainer.fit(model, dm)
dm.setup('test')
trainer.test(datamodule=dm)
```
# **9.5 Datamodules without Lightning**

You can of course use DataModules in plain PyTorch code as well.

```
# download, etc...
dm = MNISTDataModule()
dm.prepare_data()
# splits/transforms
dm.setup('fit')
# use data
for batch in dm.train_dataloader():
    ...
for batch in dm.val_dataloader():
    ...
# lazy load test data
dm.setup('test')
for batch in dm.test_dataloader():
    ...
```
But overall, DataModules encourage reproducibility by allowing all details of a dataset to be specified in a unified structure.

## **CHAPTER**

# **LOGGING**

Lightning supports the most popular logging frameworks (TensorBoard, Comet, etc...). To use a logger, simply pass it into the Trainer. Lightning uses TensorBoard by default.

```
from pytorch_lightning import loggers as pl_loggers
tb_logger = pl_loggers.TensorBoardLogger('logs/')
trainer = Trainer(logger=tb_logger)
```
Choose from any of the others such as MLflow, Comet, Neptune, WandB, . . .

```
comet_logger = pl_loggers.CometLogger(save_dir='logs/')
trainer = Trainer(logger=comet_logger)
```
To use multiple loggers, simply pass in a list or tuple of loggers ...

```
tb logger = pl loggers.TensorBoardLogger('logs/')
comet_logger = pl_loggers.CometLogger(save_dir='logs/')
trainer = Trainer(logger=[tb_logger, comet_logger])
```
Note: By default, lightning logs every 50 steps. Use Trainer flags to *[Control logging frequency](#page-139-0)*.

Note: All loggers log by default to *os.getcwd()*. To change the path without creating a logger set *Trainer(default\_root\_dir='/your/path/to/save/checkpoints')*

# **10.1 Logging from a LightningModule**

Lightning offers automatic log functionalities for logging scalars, or manual logging for anything else.

# **10.1.1 Automatic logging**

Use the log() method to log from anywhere in a *[LightningModule](#page-34-0)*.

```
def training_step(self, batch, batch_idx):
    self.log('my_metric', x)
```
Depending on where log is called from, Lightning auto-determines the correct logging mode for you. But of course you can override the default behavior by manually setting the log() parameters.

```
def training_step(self, batch, batch_idx):
    self.log('my_loss', loss, on_step=True, on_epoch=True, prog_bar=True, logger=True)
```
The  $log($ ) method has a few options:

- *on\_step*: Logs the metric at the current step. Defaults to *True* in training\_step(), and training\_step\_end().
- *on\_epoch*: Automatically accumulates and logs at the end of the epoch. Defaults to True anywhere in validation or test loops, and in training\_epoch\_end().
- *prog\_bar*: Logs to the progress bar.
- *logger*: Logs to the logger like Tensorboard, or any other custom logger passed to the Trainer.

Note: Setting *on\_epoch=True* will accumulate your logged values over the full training epoch.

## **10.1.2 Manual logging**

If you want to log anything that is not a scalar, like histograms, text, images, etc. . . you may need to use the logger object directly.

```
def training_step(...):
    # the logger you used (in this case tensorboard)
   tensorboard = self.logger.experiment
   tensorboard.add_image()
    tensorboard.add_histogram(...)
    tensorboard.add_figure(...)
```
## **10.1.3 Access your logs**

Once your training starts, you can view the logs by using your favorite logger or booting up the Tensorboard logs:

```
tensorboard --logdir ./lightning_logs
```
# **10.2 Make a custom logger**

You can implement your own logger by writing a class that inherits from LightningLoggerBase. Use the rank zero  $\text{only}$  () decorator to make sure that only the first process in DDP training logs data.

```
from pytorch_lightning.utilities import rank_zero_only
from pytorch_lightning.loggers import LightningLoggerBase
class MyLogger(LightningLoggerBase):
    def name(self):
       return 'MyLogger'
   def experiment(self):
        # Return the experiment object associated with this logger.
       pass
    def version(self):
        # Return the experiment version, int or str.
       return '0.1'
   @rank_zero_only
   def log_hyperparams(self, params):
        # params is an argparse.Namespace
        # your code to record hyperparameters goes here
       pass
   @rank_zero_only
   def log_metrics(self, metrics, step):
        # metrics is a dictionary of metric names and values
        # your code to record metrics goes here
       pass
   def save(self):
        # Optional. Any code necessary to save logger data goes here
        # If you implement this, remember to call `super().save()`
        # at the start of the method (important for aggregation of metrics)
       super().save()
   @rank_zero_only
   def finalize(self, status):
        # Optional. Any code that needs to be run after training
        # finishes goes here
        pass
```
If you write a logger that may be useful to others, please send a pull request to add it to Lightning!

# <span id="page-139-0"></span>**10.3 Control logging frequency**

## **10.3.1 Logging frequency**

It may slow training down to log every single batch. By default, Lightning logs every 50 rows, or 50 training steps. To change this behaviour, set the *log\_every\_n\_steps* Trainer flag.

```
k = 10trainer = Trainer(log_every_n_steps=k)
```
# **10.3.2 Log writing frequency**

Writing to a logger can be expensive, so by default Lightning write logs to disc or to the given logger every 100 training steps. To change this behaviour, set the interval at which you wish to flush logs to the filesystem using *log\_every\_n\_steps* Trainer flag.

```
k = 100trainer = Trainer(flush_logs_every_n_steps=k)
```
Unlike the *log\_every\_n\_steps*, this argument does not apply to all loggers. The example shown here works with TensorBoardLogger, which is the default logger in Lightning.

# **10.4 Progress Bar**

You can add any metric to the progress bar using  $log($ ) method, setting *prog\_bar=True*.

```
def training_step(self, batch, batch_idx):
    self.log('my_loss', loss, prog_bar=True)
```
## **10.4.1 Modifying the progress bar**

The progress bar by default already includes the training loss and version number of the experiment if you are using a logger. These defaults can be customized by overriding the get\_progress\_bar\_dict() hook in your module.

```
def get_progress_bar_dict(self):
    # don't show the version number
    items = super().get_progress_bar_dict()
    items.pop("v_num", None)
    return items
```
# **10.5 Configure console logging**

Lightning logs useful information about the training process and user warnings to the console. You can retrieve the Lightning logger and change it to your liking. For example, increase the logging level to see fewer messages like so:

```
import logging
logging.getLogger("lightning").setLevel(logging.ERROR)
```
Read more about custom Python logging [here.](https://docs.python.org/3/library/logging.html)

# **10.6 Logging hyperparameters**

When training a model, it's useful to know what hyperparams went into that model. When Lightning creates a checkpoint, it stores a key "hparams" with the hyperparams.

```
lightning_checkpoint = torch.load(filepath, map_location=lambda storage, loc: storage)
hyperparams = lightning_checkpoint['hparams']
```
Some loggers also allow logging the hyperparams used in the experiment. For instance, when using the TestTubeLogger or the TensorBoardLogger, all hyperparams will show in the [hparams tab.](https://pytorch.org/docs/stable/tensorboard.html#torch.utils.tensorboard.writer.SummaryWriter.add_hparams)

# **10.7 Snapshot code**

Loggers also allow you to snapshot a copy of the code used in this experiment. For example, TestTubeLogger does this with a flag:

```
from pytorch_lightning.loggers import TestTubeLogger
logger = TestTubeLogger('.', create_git_tag=True)
```
# **10.8 Supported Loggers**

The following are loggers we support

## **10.8.1 Comet**

```
class pytorch_lightning.loggers.comet.CometLogger(api_key=None, save_dir=None,
                                                      project_name=None,
                                                      rest_api_key=None, exper-
                                                      iment_name=None, experi-
                                                      ment_key=None, offline=False,
                                                       **kwargs)
    Bases: pytorch_lightning.loggers.base.LightningLoggerBase
```
Log using [Comet.ml.](https://www.comet.ml) Install it with pip:

pip install comet-ml

Comet requires either an API Key (online mode) or a local directory path (offline mode).

## ONLINE MODE

```
import os
from pytorch_lightning import Trainer
from pytorch_lightning.loggers import CometLogger
# arguments made to CometLogger are passed on to the comet ml.Experiment class
comet_logger = CometLogger(
   api_key=os.environ.get('COMET_API_KEY'),
   workspace=os.environ.get('COMET_WORKSPACE'), # Optional
   save_dir='.', # Optional
   project_name='default_project', # Optional
   rest_api_key=os.environ.get('COMET_REST_API_KEY'), # Optional
   experiment_name='default' # Optional
)
trainer = Trainer(logger=comet_logger)
```
## OFFLINE MODE

```
from pytorch_lightning.loggers import CometLogger
# arguments made to CometLogger are passed on to the comet_ml.Experiment class
comet_logger = CometLogger(
   save_dir='.',
   workspace=os.environ.get('COMET_WORKSPACE'), # Optional
   project_name='default_project', # Optional
   rest_api_key=os.environ.get('COMET_REST_API_KEY'), # Optional
    experiment_name='default' # Optional
)
trainer = Trainer(logger=comet_logger)
```
## <span id="page-141-1"></span><span id="page-141-0"></span>**Parameters**

- **api\_key***[¶](#page-141-0)* ([Optional](https://docs.python.org/3/library/typing.html#typing.Optional)[[str](https://docs.python.org/3/library/stdtypes.html#str)]) Required in online mode. API key, found on Comet.ml. If not given, this will be loaded from the environment variable COMET\_API\_KEY or ~/.comet.config if either exists.
- **save\_dir**<sup>*[¶](#page-141-1)*</sup> ([Optional](https://docs.python.org/3/library/typing.html#typing.Optional)[[str](https://docs.python.org/3/library/stdtypes.html#str)]) Required in offline mode. The path for the directory to save local comet logs. If given, this also sets the directory for saving checkpoints.
- <span id="page-141-2"></span>• **project name** $\mathcal{F}$  ([Optional](https://docs.python.org/3/library/typing.html#typing.Optional)[[str](https://docs.python.org/3/library/stdtypes.html#str)]) – Optional. Send your experiment to a specific project. Otherwise will be sent to Uncategorized Experiments. If the project name does not already exist, Comet.ml will create a new project.
- <span id="page-141-3"></span>• **rest\_api\_key***[¶](#page-141-3)* ([Optional](https://docs.python.org/3/library/typing.html#typing.Optional)[[str](https://docs.python.org/3/library/stdtypes.html#str)]) – Optional. Rest API key found in Comet.ml settings. This is used to determine version number
- <span id="page-141-4"></span>• **experiment\_name***[¶](#page-141-4)* ([Optional](https://docs.python.org/3/library/typing.html#typing.Optional)[[str](https://docs.python.org/3/library/stdtypes.html#str)]) – Optional. String representing the name for this particular experiment on Comet.ml.
- <span id="page-141-5"></span>• **experiment\_key***[¶](#page-141-5)* ([Optional](https://docs.python.org/3/library/typing.html#typing.Optional)[[str](https://docs.python.org/3/library/stdtypes.html#str)]) – Optional. If set, restores from existing experiment.
- <span id="page-141-6"></span>• **offline***[¶](#page-141-6)* ([bool](https://docs.python.org/3/library/functions.html#bool)) – If api\_key and save\_dir are both given, this determines whether the experiment will be in online or offline mode. This is useful if you use save\_dir to control the checkpoints directory and have a ~/.comet.config file but still want to run offline experiments.

• **\*\*kwargs***[¶](#page-142-0)* – Additional arguments like *workspace*, *log\_code*, etc. used by CometExperiment can be passed as keyword arguments in this logger.

### <span id="page-142-0"></span>**finalize**(*status*)

When calling self.experiment.end(), that experiment won't log any more data to Comet. That's why, if you need to log any more data, you need to create an ExistingCometExperiment. For example, to log data when testing your model after training, because when training is finalized CometLogger. finalize() is called.

This happens automatically in the experiment() property, when self. \_experiment is set to None, i.e. self.reset\_experiment().

#### Return type [None](https://docs.python.org/3/library/constants.html#None)

#### **log\_hyperparams**(*params*)

Record hyperparameters.

<span id="page-142-1"></span>Parameters **params***[¶](#page-142-1)* ([Union](https://docs.python.org/3/library/typing.html#typing.Union)[[Dict](https://docs.python.org/3/library/typing.html#typing.Dict)[[str](https://docs.python.org/3/library/stdtypes.html#str), [Any](https://docs.python.org/3/library/typing.html#typing.Any)], [Namespace](https://docs.python.org/3/library/argparse.html#argparse.Namespace)]) – [Namespace](https://docs.python.org/3/library/argparse.html#argparse.Namespace) containing the hyperparameters

#### Return type [None](https://docs.python.org/3/library/constants.html#None)

#### <span id="page-142-2"></span>**log\_metrics**(*metrics*, *step=None*)

Records metrics. This method logs metrics as as soon as it received them. If you want to aggregate metrics for one specific *step*, use the agg\_and\_log\_metrics() method.

#### Parameters

- **metrics***[¶](#page-142-2)* ([Dict](https://docs.python.org/3/library/typing.html#typing.Dict)[[str](https://docs.python.org/3/library/stdtypes.html#str), [Union](https://docs.python.org/3/library/typing.html#typing.Union)[[Tensor](https://pytorch.org/docs/stable/tensors.html#torch.Tensor), [float](https://docs.python.org/3/library/functions.html#float)]]) Dictionary with metric names as keys and measured quantities as values
- **step***[¶](#page-142-3)* ([Optional](https://docs.python.org/3/library/typing.html#typing.Optional)[[int](https://docs.python.org/3/library/functions.html#int)]) Step number at which the metrics should be recorded

#### Return type [None](https://docs.python.org/3/library/constants.html#None)

#### <span id="page-142-3"></span>**property experiment**

Actual Comet object. To use Comet features in your LightningModule do the following.

Example:

self.logger.experiment.some\_comet\_function()

#### **property name**

Return the experiment name.

#### Return type [str](https://docs.python.org/3/library/stdtypes.html#str)

#### **property save\_dir**

Return the root directory where experiment logs get saved, or *None* if the logger does not save data locally.

Return type [Optional](https://docs.python.org/3/library/typing.html#typing.Optional)[[str](https://docs.python.org/3/library/stdtypes.html#str)]

#### **property version**

Return the experiment version.

Return type [str](https://docs.python.org/3/library/stdtypes.html#str)

## **10.8.2 CSVLogger**

**class** pytorch\_lightning.loggers.csv\_logs.**CSVLogger**(*save\_dir*, *name='default'*, *ver-*

*sion=None*) Bases: pytorch\_lightning.loggers.base.LightningLoggerBase

Log to local file system in yaml and CSV format. Logs are saved to  $\circ s$ .path.join(save\_dir, name, version).

## **Example**

```
>>> from pytorch_lightning import Trainer
>>> from pytorch_lightning.loggers import CSVLogger
>>> logger = CSVLogger("logs", name="my_exp_name")
>>> trainer = Trainer(logger=logger)
```
### <span id="page-143-1"></span><span id="page-143-0"></span>**Parameters**

- save  $dir \sqrt[p]{(str)} Save$  $dir \sqrt[p]{(str)} Save$  $dir \sqrt[p]{(str)} Save$  directory
- name<sup>*[[*([Optional](https://docs.python.org/3/library/typing.html#typing.Optional)[[str](https://docs.python.org/3/library/stdtypes.html#str)]) Experiment name. Defaults to 'default'.</sup>
- **version***[¶](#page-143-2)* ([Union](https://docs.python.org/3/library/typing.html#typing.Union)[[int](https://docs.python.org/3/library/functions.html#int), [str](https://docs.python.org/3/library/stdtypes.html#str), [None](https://docs.python.org/3/library/constants.html#None)]) Experiment version. If version is not specified the logger inspects the save directory for existing versions, then automatically assigns the next available version.

### <span id="page-143-2"></span>**finalize**(*status*)

Do any processing that is necessary to finalize an experiment.

<span id="page-143-3"></span>**Parameters status**  $\mathcal{J}(s \text{tr})$  – Status that the experiment finished with (e.g. success, failed, aborted)

#### Return type [None](https://docs.python.org/3/library/constants.html#None)

#### **log\_hyperparams**(*params*)

Record hyperparameters.

<span id="page-143-4"></span>Parameters **params***[¶](#page-143-4)* ([Union](https://docs.python.org/3/library/typing.html#typing.Union)[[Dict](https://docs.python.org/3/library/typing.html#typing.Dict)[[str](https://docs.python.org/3/library/stdtypes.html#str), [Any](https://docs.python.org/3/library/typing.html#typing.Any)], [Namespace](https://docs.python.org/3/library/argparse.html#argparse.Namespace)]) – [Namespace](https://docs.python.org/3/library/argparse.html#argparse.Namespace) containing the hyperparameters

#### Return type [None](https://docs.python.org/3/library/constants.html#None)

#### <span id="page-143-5"></span>**log\_metrics**(*metrics*, *step=None*)

Records metrics. This method logs metrics as as soon as it received them. If you want to aggregate metrics for one specific *step*, use the agg\_and\_log\_metrics() method.

#### **Parameters**

- **metrics***[¶](#page-143-5)* ([Dict](https://docs.python.org/3/library/typing.html#typing.Dict)[[str](https://docs.python.org/3/library/stdtypes.html#str), [float](https://docs.python.org/3/library/functions.html#float)]) Dictionary with metric names as keys and measured quantities as values
- **step***[¶](#page-143-6)* ([Optional](https://docs.python.org/3/library/typing.html#typing.Optional)[[int](https://docs.python.org/3/library/functions.html#int)]) Step number at which the metrics should be recorded

#### Return type [None](https://docs.python.org/3/library/constants.html#None)

<span id="page-143-6"></span>**save**()

Save log data.

### Return type [None](https://docs.python.org/3/library/constants.html#None)
#### **property experiment**

Actual ExperimentWriter object. To use ExperimentWriter features in your LightningModule do the following.

Example:

self.logger.experiment.some\_experiment\_writer\_function()

Return type ExperimentWriter

### **property log\_dir**

The log directory for this run. By default, it is named 'version\_\${self.version}' but it can be overridden by passing a string value for the constructor's version parameter instead of None or an int.

Return type [str](https://docs.python.org/3/library/stdtypes.html#str)

#### **property name**

Return the experiment name.

Return type [str](https://docs.python.org/3/library/stdtypes.html#str)

## **property root\_dir**

Parent directory for all checkpoint subdirectories. If the experiment name parameter is None or the empty string, no experiment subdirectory is used and the checkpoint will be saved in "save\_dir/version\_dir"

Return type [str](https://docs.python.org/3/library/stdtypes.html#str)

#### **property save\_dir**

Return the root directory where experiment logs get saved, or *None* if the logger does not save data locally.

Return type [Optional](https://docs.python.org/3/library/typing.html#typing.Optional)[[str](https://docs.python.org/3/library/stdtypes.html#str)]

#### **property version**

Return the experiment version.

Return type [int](https://docs.python.org/3/library/functions.html#int)

# **10.8.3 MLFlow**

**class** pytorch\_lightning.loggers.mlflow.**MLFlowLogger**(*experiment\_name='default'*,

*tracking\_uri=None*, *tags=None*,

*save\_dir='./mlruns'*)

Bases: pytorch\_lightning.loggers.base.LightningLoggerBase

Log using [MLflow.](https://mlflow.org) Install it with pip:

pip install mlflow

```
from pytorch_lightning import Trainer
from pytorch_lightning.loggers import MLFlowLogger
mlf_logger = MLFlowLogger(
    experiment_name="default",
    tracking_uri="file:./ml-runs"
)
trainer = Trainer(logger=mlf_logger)
```
Use the logger anywhere in your LightningModule as follows:

```
from pytorch_lightning import LightningModule
class LitModel(LightningModule):
   def training step(self, batch, batch idx):
        # example
       self.logger.experiment.whatever_ml_flow_supports(...)
    def any_lightning_module_function_or_hook(self):
       self.logger.experiment.whatever_ml_flow_supports(...)
```
#### <span id="page-145-1"></span><span id="page-145-0"></span>**Parameters**

- **experiment\_name***[¶](#page-145-0)* ([str](https://docs.python.org/3/library/stdtypes.html#str)) The name of the experiment
- **tracking uri**<sup>*[¶](#page-145-1)*</sup> ([Optional](https://docs.python.org/3/library/typing.html#typing.Optional)[[str](https://docs.python.org/3/library/stdtypes.html#str)]) Address of local or remote tracking server. If not provided, defaults to *file:<save\_dir>*.
- **tags***[¶](#page-145-2)* ([Optional](https://docs.python.org/3/library/typing.html#typing.Optional)[[Dict](https://docs.python.org/3/library/typing.html#typing.Dict)[[str](https://docs.python.org/3/library/stdtypes.html#str), [Any](https://docs.python.org/3/library/typing.html#typing.Any)]]) A dictionary tags for the experiment.
- save\_dir<sup>*[¶](#page-145-3)*</sup> ([Optional](https://docs.python.org/3/library/typing.html#typing.Optional)[[str](https://docs.python.org/3/library/stdtypes.html#str)]) A path to a local directory where the MLflow runs get saved. Defaults to *./mlflow* if *tracking\_uri* is not provided. Has no effect if *tracking\_uri* is provided.

### <span id="page-145-3"></span><span id="page-145-2"></span>**finalize**(*status='FINISHED'*)

Do any processing that is necessary to finalize an experiment.

<span id="page-145-4"></span>**Parameters status**  $\mathcal{J}(s \text{tr})$  – Status that the experiment finished with (e.g. success, failed, aborted)

#### Return type [None](https://docs.python.org/3/library/constants.html#None)

**log\_hyperparams**(*params*)

Record hyperparameters.

<span id="page-145-5"></span>Parameters **params***[¶](#page-145-5)* ([Union](https://docs.python.org/3/library/typing.html#typing.Union)[[Dict](https://docs.python.org/3/library/typing.html#typing.Dict)[[str](https://docs.python.org/3/library/stdtypes.html#str), [Any](https://docs.python.org/3/library/typing.html#typing.Any)], [Namespace](https://docs.python.org/3/library/argparse.html#argparse.Namespace)]) – [Namespace](https://docs.python.org/3/library/argparse.html#argparse.Namespace) containing the hyperparameters

#### Return type [None](https://docs.python.org/3/library/constants.html#None)

#### <span id="page-145-6"></span>**log\_metrics**(*metrics*, *step=None*)

Records metrics. This method logs metrics as as soon as it received them. If you want to aggregate metrics for one specific *step*, use the agg\_and\_log\_metrics() method.

#### Parameters

- **metrics***[¶](#page-145-6)* ([Dict](https://docs.python.org/3/library/typing.html#typing.Dict)[[str](https://docs.python.org/3/library/stdtypes.html#str), [float](https://docs.python.org/3/library/functions.html#float)]) Dictionary with metric names as keys and measured quantities as values
- **step**  $\mathcal{J}$  ([Optional](https://docs.python.org/3/library/typing.html#typing.Optional) [[int](https://docs.python.org/3/library/functions.html#int)]) Step number at which the metrics should be recorded

Return type [None](https://docs.python.org/3/library/constants.html#None)

#### <span id="page-145-7"></span>**property experiment**

Actual MLflow object. To use MLflow features in your LightningModule do the following.

Example:

self.logger.experiment.some\_mlflow\_function()

Return type MlflowClient

#### **property name**

Return the experiment name.

#### Return type [str](https://docs.python.org/3/library/stdtypes.html#str)

#### **property save\_dir**

The root file directory in which MLflow experiments are saved.

Return type [Optional](https://docs.python.org/3/library/typing.html#typing.Optional)[[str](https://docs.python.org/3/library/stdtypes.html#str)]

Returns Local path to the root experiment directory if the tracking uri is local. Otherwhise returns *None*.

# **property version**

Return the experiment version.

Return type [str](https://docs.python.org/3/library/stdtypes.html#str)

# **10.8.4 Neptune**

**class** pytorch\_lightning.loggers.neptune.**NeptuneLogger**(*api\_key=None*,

*project\_name=None*, *close\_after\_fit=True*, *offline\_mode=False*, *experiment\_name=None*, *\*\*kwargs*)

Bases: pytorch\_lightning.loggers.base.LightningLoggerBase

Log using [Neptune.](https://neptune.ai) Install it with pip:

pip install neptune-client

The Neptune logger can be used in the online mode or offline (silent) mode. To log experiment data in online mode, NeptuneLogger requires an API key. In offline mode, the logger does not connect to Neptune.

## ONLINE MODE

```
from pytorch_lightning import Trainer
from pytorch_lightning.loggers import NeptuneLogger
# arguments made to NeptuneLogger are passed on to the neptune.experiments.
˓→Experiment class
# We are using an api_key for the anonymous user "neptuner" but you can use your_
\rightarrow \cap \bar{M}\capneptune_logger = NeptuneLogger(
    api_key='ANONYMOUS',
   project_name='shared/pytorch-lightning-integration',
   experiment_name='default', # Optional,
    params={'max_epochs': 10}, # Optional,
    tags=['pytorch-lightning', 'mlp'] # Optional,
)
trainer = Trainer(max_epochs=10, logger=neptune_logger)
```
# OFFLINE MODE

```
from pytorch_lightning.loggers import NeptuneLogger
# arguments made to NeptuneLogger are passed on to the neptune.experiments.
˓→Experiment class
neptune_logger = NeptuneLogger(
   offline_mode=True,
```
(continues on next page)

(continued from previous page)

```
project_name='USER_NAME/PROJECT_NAME',
   experiment_name='default', # Optional,
   params={'max_epochs': 10}, # Optional,
    tags=['pytorch-lightning', 'mlp'] # Optional,
)
trainer = Trainer(max_epochs=10, logger=neptune_logger)
```
Use the logger anywhere in you LightningModule as follows:

```
class LitModel(LightningModule):
   def training_step(self, batch, batch_idx):
       # log metrics
       self.logger.experiment.log_metric('acc_train', ...)
       # log images
       self.logger.experiment.log_image('worse_predictions', ...)
        # log model checkpoint
        self.logger.experiment.log_artifact('model_checkpoint.pt', ...)
        self.logger.experiment.whatever_neptune_supports(...)
    def any_lightning_module_function_or_hook(self):
        self.logger.experiment.log_metric('acc_train', ...)
        self.logger.experiment.log_image('worse_predictions', ...)
        self.logger.experiment.log_artifact('model_checkpoint.pt', ...)
        self.logger.experiment.whatever_neptune_supports(...)
```
If you want to log objects after the training is finished use close after  $fit = False$ :

```
neptune_logger = NeptuneLogger(
    ...
    close_after_fit=False,
    ...
\lambdatrainer = Trainer(logger=neptune_logger)
trainer.fit()
# Log test metrics
trainer.test(model)
# Log additional metrics
from sklearn.metrics import accuracy_score
accuracy = accuracy_score(y_time, y</u>neptune_logger.experiment.log_metric('test_accuracy', accuracy)
# Log charts
from scikitplot.metrics import plot_confusion_matrix
import matplotlib.pyplot as plt
fig, ax = plt.subplots(figsize=(16, 12))plot_confusion_matrix(y_true, y_pred, ax=ax)
neptune_logger.experiment.log_image('confusion_matrix', fig)
# Save checkpoints folder
neptune_logger.experiment.log_artifact('my/checkpoints')
# When you are done, stop the experiment
neptune_logger.experiment.stop()
```
# See also:

- An [Example experiment](https://ui.neptune.ai/o/shared/org/pytorch-lightning-integration/e/PYTOR-66/charts) showing the UI of Neptune.
- [Tutorial](https://docs.neptune.ai/integrations/pytorch_lightning.html) on how to use Pytorch Lightning with Neptune.

## <span id="page-148-1"></span><span id="page-148-0"></span>**Parameters**

- **api\_key***[¶](#page-148-0)* ([Optional](https://docs.python.org/3/library/typing.html#typing.Optional)[[str](https://docs.python.org/3/library/stdtypes.html#str)]) Required in online mode. Neptune API token, found on [https://neptune.ai.](https://neptune.ai) Read how to get your [API key.](https://docs.neptune.ai/python-api/tutorials/get-started.html#copy-api-token) It is recommended to keep it in the *NEPTUNE\_API\_TOKEN* environment variable and then you can leave api\_key=None.
- **project\_name***[¶](#page-148-1)* ([Optional](https://docs.python.org/3/library/typing.html#typing.Optional)[[str](https://docs.python.org/3/library/stdtypes.html#str)]) Required in online mode. Qualified name of a project in a form of "namespace/project\_name" for example "tom/minst-classification". If None, the value of *NEPTUNE\_PROJECT* environment variable will be taken. You need to create the project in <https://neptune.ai> first.
- <span id="page-148-2"></span>• **offline\_mode***[¶](#page-148-2)* ([bool](https://docs.python.org/3/library/functions.html#bool)) – Optional default False. If True no logs will be sent to Neptune. Usually used for debug purposes.
- <span id="page-148-3"></span>• **close after fit**<sup> $\emptyset$  ([Optional](https://docs.python.org/3/library/typing.html#typing.Optional)[[bool](https://docs.python.org/3/library/functions.html#bool)]) – Optional default True. If False the</sup> experiment will not be closed after training and additional metrics, images or artifacts can be logged. Also, remember to close the experiment explicitly by running neptune\_logger.experiment.stop().
- <span id="page-148-4"></span>• **experiment\_name***[¶](#page-148-4)* ([Optional](https://docs.python.org/3/library/typing.html#typing.Optional)[[str](https://docs.python.org/3/library/stdtypes.html#str)]) – Optional. Editable name of the experiment. Name is displayed in the experiment's Details (Metadata section) and in experiments view as a column.
- **\*\*kwargs***[¶](#page-148-5)* Additional arguments like *params*, *tags*, *properties*, etc. used by neptune.Session.create\_experiment() can be passed as keyword arguments in this logger.

## <span id="page-148-5"></span>**append\_tags**(*tags*)

Appends tags to the neptune experiment.

<span id="page-148-6"></span>Parameters **tags***[¶](#page-148-6)* ([Union](https://docs.python.org/3/library/typing.html#typing.Union)[[str](https://docs.python.org/3/library/stdtypes.html#str), [Iterable](https://docs.python.org/3/library/typing.html#typing.Iterable)[[str](https://docs.python.org/3/library/stdtypes.html#str)]]) – Tags to add to the current experiment. If str is passed, a single tag is added. If multiple - comma separated - str are passed, all of them are added as tags. If list of str is passed, all elements of the list are added as tags.

## Return type [None](https://docs.python.org/3/library/constants.html#None)

#### **finalize**(*status*)

Do any processing that is necessary to finalize an experiment.

<span id="page-148-7"></span>**Parameters status**  $\mathcal{J}(s \text{tr})$  – Status that the experiment finished with (e.g. success, failed, aborted)

## Return type [None](https://docs.python.org/3/library/constants.html#None)

<span id="page-148-8"></span>**log\_artifact**(*artifact*, *destination=None*)

<span id="page-148-9"></span>Save an artifact (file) in Neptune experiment storage.

Parameters

- **artifact***[¶](#page-148-8)* ([str](https://docs.python.org/3/library/stdtypes.html#str)) A path to the file in local filesystem.
- **destination***[¶](#page-148-9)* ([Optional](https://docs.python.org/3/library/typing.html#typing.Optional)[[str](https://docs.python.org/3/library/stdtypes.html#str)]) Optional. Default is None. A destination path. If None is passed, an artifact file name will be used.

#### Return type [None](https://docs.python.org/3/library/constants.html#None)

**log\_hyperparams**(*params*) Record hyperparameters.

```
Parameters params¶ (Union[Dict[str, Any], Namespace]) – Namespace containing
   the hyperparameters
```
## Return type [None](https://docs.python.org/3/library/constants.html#None)

<span id="page-149-2"></span><span id="page-149-1"></span>**log\_image**(*log\_name*, *image*, *step=None*) Log image data in Neptune experiment

## Parameters

- **log\_name** $\mathcal{J}$  ([str](https://docs.python.org/3/library/stdtypes.html#str)) The name of log, i.e. bboxes, visualisations, sample\_images.
- **image***[¶](#page-149-2)* ([Union](https://docs.python.org/3/library/typing.html#typing.Union)[[str](https://docs.python.org/3/library/stdtypes.html#str), [Any](https://docs.python.org/3/library/typing.html#typing.Any)]) The value of the log (data-point). Can be one of the following types: PIL image, *matplotlib.figure.Figure*, path to image file (str)
- **step***[¶](#page-149-3)* ([Optional](https://docs.python.org/3/library/typing.html#typing.Optional)[[int](https://docs.python.org/3/library/functions.html#int)]) Step number at which the metrics should be recorded, must be strictly increasing

## Return type [None](https://docs.python.org/3/library/constants.html#None)

<span id="page-149-5"></span><span id="page-149-4"></span><span id="page-149-3"></span>**log\_metric**(*metric\_name*, *metric\_value*, *step=None*)

Log metrics (numeric values) in Neptune experiments.

## Parameters

- **metric** name  $\mathcal{J}(str)$  $\mathcal{J}(str)$  $\mathcal{J}(str)$  The name of log, i.e. mse, loss, accuracy.
- **metric\_value***[¶](#page-149-5)* ([Union](https://docs.python.org/3/library/typing.html#typing.Union)[[Tensor](https://pytorch.org/docs/stable/tensors.html#torch.Tensor), [float](https://docs.python.org/3/library/functions.html#float), [str](https://docs.python.org/3/library/stdtypes.html#str)]) The value of the log (data-point).
- **step***[¶](#page-149-6)* ([Optional](https://docs.python.org/3/library/typing.html#typing.Optional)[[int](https://docs.python.org/3/library/functions.html#int)]) Step number at which the metrics should be recorded, must be strictly increasing

## Return type [None](https://docs.python.org/3/library/constants.html#None)

# <span id="page-149-7"></span><span id="page-149-6"></span>**log\_metrics**(*metrics*, *step=None*)

Log metrics (numeric values) in Neptune experiments.

## Parameters

- **metrics***[¶](#page-149-7)* ([Dict](https://docs.python.org/3/library/typing.html#typing.Dict)[[str](https://docs.python.org/3/library/stdtypes.html#str), [Union](https://docs.python.org/3/library/typing.html#typing.Union)[[Tensor](https://pytorch.org/docs/stable/tensors.html#torch.Tensor), [float](https://docs.python.org/3/library/functions.html#float)]]) Dictionary with metric names as keys and measured quantities as values
- **step**  $\mathcal{P}$  ([Optional](https://docs.python.org/3/library/typing.html#typing.Optional) [[int](https://docs.python.org/3/library/functions.html#int)]) Step number at which the metrics should be recorded, must be strictly increasing

# Return type [None](https://docs.python.org/3/library/constants.html#None)

```
log_text(log_name, text, step=None)
```
<span id="page-149-10"></span>Log text data in Neptune experiments.

# **Parameters**

- **log\_name**  $\mathcal{J}$  ([str](https://docs.python.org/3/library/stdtypes.html#str)) The name of log, i.e. mse, my\_text\_data, timing\_info.
- **text***[¶](#page-149-10)* ([str](https://docs.python.org/3/library/stdtypes.html#str)) The value of the log (data-point).
- **step** $\mathcal{P}$  ([Optional](https://docs.python.org/3/library/typing.html#typing.Optional) [[int](https://docs.python.org/3/library/functions.html#int)]) Step number at which the metrics should be recorded, must be strictly increasing

## Return type [None](https://docs.python.org/3/library/constants.html#None)

```
set_property(key, value)
```
Set key-value pair as Neptune experiment property.

<span id="page-150-0"></span>Parameters

- $key$   $(str)$  $(str)$  $(str)$  Property key.
- **value***[¶](#page-150-1)* ([Any](https://docs.python.org/3/library/typing.html#typing.Any)) New value of a property.

Return type [None](https://docs.python.org/3/library/constants.html#None)

#### <span id="page-150-1"></span>**property experiment**

Actual Neptune object. To use neptune features in your LightningModule do the following.

Example:

self.logger.experiment.some\_neptune\_function()

Return type Experiment

#### **property name**

Return the experiment name.

Return type [str](https://docs.python.org/3/library/stdtypes.html#str)

## **property save\_dir**

Return the root directory where experiment logs get saved, or *None* if the logger does not save data locally.

Return type [Optional](https://docs.python.org/3/library/typing.html#typing.Optional)[[str](https://docs.python.org/3/library/stdtypes.html#str)]

#### **property version**

Return the experiment version.

Return type [str](https://docs.python.org/3/library/stdtypes.html#str)

# **10.8.5 Tensorboard**

**class** pytorch\_lightning.loggers.tensorboard.**TensorBoardLogger**(*save\_dir*,

*name='default'*, *version=None*, *log\_graph=False*, *default\_hp\_metric=True*, *\*\*kwargs*)

Bases: pytorch\_lightning.loggers.base.LightningLoggerBase

Log to local file system in [TensorBoard](https://www.tensorflow.org/tensorboard) format. Implemented using SummaryWriter. Logs are saved to os.path.join(save\_dir, name, version). This is the default logger in Lightning, it comes preinstalled.

## **Example**

```
>>> from pytorch_lightning import Trainer
>>> from pytorch_lightning.loggers import TensorBoardLogger
>>> logger = TensorBoardLogger("tb_logs", name="my_model")
>>> trainer = Trainer(logger=logger)
```
<span id="page-150-2"></span>**Parameters** 

• **save\_dir***[¶](#page-150-2)* ([str](https://docs.python.org/3/library/stdtypes.html#str)) – Save directory

- <span id="page-151-0"></span>•  $name$   $\sqrt{$  ([Optional](https://docs.python.org/3/library/typing.html#typing.Optional) [[str](https://docs.python.org/3/library/stdtypes.html#str)]) – Experiment name. Defaults to 'default'. If it is the empty string then no per-experiment subdirectory is used.
- <span id="page-151-1"></span>• **version***[¶](#page-151-1)* ([Union](https://docs.python.org/3/library/typing.html#typing.Union)[[int](https://docs.python.org/3/library/functions.html#int), [str](https://docs.python.org/3/library/stdtypes.html#str), [None](https://docs.python.org/3/library/constants.html#None)]) – Experiment version. If version is not specified the logger inspects the save directory for existing versions, then automatically assigns the next available version. If it is a string then it is used as the run-specific subdirectory name, otherwise 'version\_\${version}' is used.
- <span id="page-151-2"></span>• **log\_graph** $\mathcal{P}$  ([bool](https://docs.python.org/3/library/functions.html#bool)) – Adds the computational graph to tensorboard. This requires that the user has defined the *self.example\_input\_array* attribute in their model.
- <span id="page-151-3"></span>• **default\_hp\_metric***[¶](#page-151-3)* ([bool](https://docs.python.org/3/library/functions.html#bool)) – Enables a placeholder metric with key *hp\_metric* when *log\_hyperparams* is called without a metric (otherwise calls to log\_hyperparams without a metric are ignored).
- **\*\*kwargs***[¶](#page-151-4)* Additional arguments like *comment*, *filename\_suffix*, etc. used by SummaryWriter can be passed as keyword arguments in this logger.

## <span id="page-151-4"></span>**finalize**(*status*)

Do any processing that is necessary to finalize an experiment.

<span id="page-151-5"></span>**Parameters status**  $\mathcal{J}(s \text{tr})$  – Status that the experiment finished with (e.g. success, failed, aborted)

#### Return type [None](https://docs.python.org/3/library/constants.html#None)

<span id="page-151-6"></span>**log\_graph**(*model*, *input\_array=None*) Record model graph

#### Parameters

- **model***[¶](#page-151-6)* (LightningModule) lightning model
- **input\_array***[¶](#page-151-7)* input passes to *model.forward*
- <span id="page-151-7"></span>**log\_hyperparams**(*params*, *metrics=None*)

Record hyperparameters.

<span id="page-151-8"></span>Parameters **params***[¶](#page-151-8)* ([Union](https://docs.python.org/3/library/typing.html#typing.Union)[[Dict](https://docs.python.org/3/library/typing.html#typing.Dict)[[str](https://docs.python.org/3/library/stdtypes.html#str), [Any](https://docs.python.org/3/library/typing.html#typing.Any)], [Namespace](https://docs.python.org/3/library/argparse.html#argparse.Namespace)]) – [Namespace](https://docs.python.org/3/library/argparse.html#argparse.Namespace) containing the hyperparameters

#### Return type [None](https://docs.python.org/3/library/constants.html#None)

#### <span id="page-151-9"></span>**log\_metrics**(*metrics*, *step=None*)

Records metrics. This method logs metrics as as soon as it received them. If you want to aggregate metrics for one specific *step*, use the agg\_and\_log\_metrics() method.

#### Parameters

- **metrics***[¶](#page-151-9)* ([Dict](https://docs.python.org/3/library/typing.html#typing.Dict)[[str](https://docs.python.org/3/library/stdtypes.html#str), [float](https://docs.python.org/3/library/functions.html#float)]) Dictionary with metric names as keys and measured quantities as values
- **step***[¶](#page-151-10)* ([Optional](https://docs.python.org/3/library/typing.html#typing.Optional)[[int](https://docs.python.org/3/library/functions.html#int)]) Step number at which the metrics should be recorded

#### Return type [None](https://docs.python.org/3/library/constants.html#None)

#### <span id="page-151-10"></span>**save**()

Save log data.

## Return type [None](https://docs.python.org/3/library/constants.html#None)

#### **property experiment**

Actual tensorboard object. To use TensorBoard features in your LightningModule do the following.

Example:

self.logger.experiment.some\_tensorboard\_function()

Return type SummaryWriter

#### **property log\_dir**

The directory for this run's tensorboard checkpoint. By default, it is named 'version\_ $\S$ {self. version}' but it can be overridden by passing a string value for the constructor's version parameter instead of None or an int.

#### Return type [str](https://docs.python.org/3/library/stdtypes.html#str)

#### **property name**

Return the experiment name.

Return type [str](https://docs.python.org/3/library/stdtypes.html#str)

### **property root\_dir**

Parent directory for all tensorboard checkpoint subdirectories. If the experiment name parameter is None or the empty string, no experiment subdirectory is used and the checkpoint will be saved in "save\_dir/version\_dir"

Return type [str](https://docs.python.org/3/library/stdtypes.html#str)

#### **property save\_dir**

Return the root directory where experiment logs get saved, or *None* if the logger does not save data locally.

```
Return type Optional[str]
```
#### **property version**

Return the experiment version.

Return type [int](https://docs.python.org/3/library/functions.html#int)

# **10.8.6 Test-tube**

```
class pytorch_lightning.loggers.test_tube.TestTubeLogger(save_dir, name='default',
                                                                 description=None,
                                                                 debug=False, ver-
                                                                 sion=None, cre-
                                                                 ate_git_tag=False,
                                                                 log_graph=False)
```
Bases: pytorch\_lightning.loggers.base.LightningLoggerBase

Log to local file system in [TensorBoard](https://www.tensorflow.org/tensorboard) format but using a nicer folder structure (see [full docs\)](https://williamfalcon.github.io/test-tube). Install it with pip:

pip install test\_tube

```
from pytorch_lightning import Trainer
from pytorch_lightning.loggers import TestTubeLogger
logger = TestTubeLogger("tt_logs", name="my_exp_name")
trainer = Trainer(logger=logger)
```
Use the logger anywhere in your LightningModule as follows:

```
from pytorch_lightning import LightningModule
class LitModel(LightningModule):
   def training_step(self, batch, batch_idx):
```
(continues on next page)

(continued from previous page)

```
# example
   self.logger.experiment.whatever_method_summary_writer_supports(...)
def any_lightning_module_function_or_hook(self):
   self.logger.experiment.add_histogram(...)
```
## <span id="page-153-2"></span><span id="page-153-1"></span><span id="page-153-0"></span>**Parameters**

- save  $\text{dir}$  $\parallel$  ([str](https://docs.python.org/3/library/stdtypes.html#str)) Save directory
- name<sub> $\frac{p}{q}$  ([str](https://docs.python.org/3/library/stdtypes.html#str)) Experiment name. Defaults to 'default'.</sub>
- **description***[¶](#page-153-2)* ([Optional](https://docs.python.org/3/library/typing.html#typing.Optional)[[str](https://docs.python.org/3/library/stdtypes.html#str)]) A short snippet about this experiment
- <span id="page-153-3"></span>• **debug***[¶](#page-153-3)* ([bool](https://docs.python.org/3/library/functions.html#bool)) – If True, it doesn't log anything.
- <span id="page-153-4"></span>• **version***[¶](#page-153-4)* ([Optional](https://docs.python.org/3/library/typing.html#typing.Optional)[[int](https://docs.python.org/3/library/functions.html#int)]) – Experiment version. If version is not specified the logger inspects the save directory for existing versions, then automatically assigns the next available version.
- <span id="page-153-5"></span>• **create\_git\_tag** $\mathcal{J}$  ([bool](https://docs.python.org/3/library/functions.html#bool)) – If True creates a git tag to save the code used in this experiment.
- **log\_graph**<sup> $\parallel$  ([bool](https://docs.python.org/3/library/functions.html#bool)) Adds the computational graph to tensorboard. This requires that</sup> the user has defined the *self.example\_input\_array* attribute in their model.

#### <span id="page-153-6"></span>**close**()

Do any cleanup that is necessary to close an experiment.

## Return type [None](https://docs.python.org/3/library/constants.html#None)

## **finalize**(*status*)

Do any processing that is necessary to finalize an experiment.

<span id="page-153-7"></span>**Parameters status**  $\mathcal{J}$  ([str](https://docs.python.org/3/library/stdtypes.html#str)) – Status that the experiment finished with (e.g. success, failed, aborted)

## Return type [None](https://docs.python.org/3/library/constants.html#None)

#### <span id="page-153-8"></span>**log\_graph**(*model*, *input\_array=None*) Record model graph

## Parameters

- **model***[¶](#page-153-8)* (LightningModule) lightning model
- **input\_array***[¶](#page-153-9)* input passes to *model.forward*

#### <span id="page-153-9"></span>**log\_hyperparams**(*params*)

Record hyperparameters.

<span id="page-153-10"></span>Parameters **params***[¶](#page-153-10)* ([Union](https://docs.python.org/3/library/typing.html#typing.Union)[[Dict](https://docs.python.org/3/library/typing.html#typing.Dict)[[str](https://docs.python.org/3/library/stdtypes.html#str), [Any](https://docs.python.org/3/library/typing.html#typing.Any)], [Namespace](https://docs.python.org/3/library/argparse.html#argparse.Namespace)]) – [Namespace](https://docs.python.org/3/library/argparse.html#argparse.Namespace) containing the hyperparameters

## Return type [None](https://docs.python.org/3/library/constants.html#None)

## <span id="page-153-11"></span>**log\_metrics**(*metrics*, *step=None*)

Records metrics. This method logs metrics as as soon as it received them. If you want to aggregate metrics for one specific *step*, use the agg\_and\_log\_metrics() method.

## Parameters

• **metrics***[¶](#page-153-11)* ([Dict](https://docs.python.org/3/library/typing.html#typing.Dict)[[str](https://docs.python.org/3/library/stdtypes.html#str), [float](https://docs.python.org/3/library/functions.html#float)]) – Dictionary with metric names as keys and measured quantities as values

• **step***[¶](#page-154-0)* ([Optional](https://docs.python.org/3/library/typing.html#typing.Optional)[[int](https://docs.python.org/3/library/functions.html#int)]) – Step number at which the metrics should be recorded

Return type [None](https://docs.python.org/3/library/constants.html#None)

<span id="page-154-0"></span>**save**()

Save log data.

Return type [None](https://docs.python.org/3/library/constants.html#None)

#### **property experiment**

Actual TestTube object. To use TestTube features in your LightningModule do the following.

Example:

self.logger.experiment.some\_test\_tube\_function()

Return type Experiment

#### **property name**

Return the experiment name.

Return type [str](https://docs.python.org/3/library/stdtypes.html#str)

# **property save\_dir**

Return the root directory where experiment logs get saved, or *None* if the logger does not save data locally.

```
Optionalstr]
```
## **property version**

Return the experiment version.

Return type [int](https://docs.python.org/3/library/functions.html#int)

# **10.8.7 Weights and Biases**

```
class pytorch_lightning.loggers.wandb.WandbLogger(name=None, save_dir=None,
                                                       offline=False, id=None, anony-
                                                       mous=False, version=None,
                                                       project=None, log_model=False,
                                                       experiment=None, **kwargs)
    Bases: pytorch_lightning.loggers.base.LightningLoggerBase
```
Log using [Weights and Biases.](https://www.wandb.com/) Install it with pip:

<span id="page-154-2"></span><span id="page-154-1"></span>pip install wandb

- **name***[¶](#page-154-1)* ([Optional](https://docs.python.org/3/library/typing.html#typing.Optional)[[str](https://docs.python.org/3/library/stdtypes.html#str)]) Display name for the run.
- save dir<sup>*[¶](#page-154-2)*</sup> ([Optional](https://docs.python.org/3/library/typing.html#typing.Optional)[[str](https://docs.python.org/3/library/stdtypes.html#str)]) Path where data is saved.
- <span id="page-154-4"></span><span id="page-154-3"></span>• **offline** $\mathcal{J}$  ([bool](https://docs.python.org/3/library/functions.html#bool)) – Run offline (data can be streamed later to wandb servers).
- **id** $\mathcal{J}$  ([Optional](https://docs.python.org/3/library/typing.html#typing.Optional)[[str](https://docs.python.org/3/library/stdtypes.html#str)]) Sets the version, mainly used to resume a previous run.
- <span id="page-154-5"></span>• **anonymous**  $\mathcal{J}$  ([bool](https://docs.python.org/3/library/functions.html#bool)) – Enables or explicitly disables anonymous logging.
- <span id="page-154-7"></span><span id="page-154-6"></span>• **version***[¶](#page-154-6)* ([Optional](https://docs.python.org/3/library/typing.html#typing.Optional)[[str](https://docs.python.org/3/library/stdtypes.html#str)]) – Sets the version, mainly used to resume a previous run.
- <span id="page-154-8"></span>• **project** $\mathcal{J}$  ([Optional](https://docs.python.org/3/library/typing.html#typing.Optional)[[str](https://docs.python.org/3/library/stdtypes.html#str)]) – The name of the project to which this run will belong.
- **log\_model**  $\mathcal{J}$  ([bool](https://docs.python.org/3/library/functions.html#bool)) Save checkpoints in wandb dir to upload on W&B servers.
- <span id="page-155-0"></span>• **experiment***[¶](#page-155-0)* – WandB experiment object.
- <span id="page-155-1"></span>• **\*\*kwargs***[¶](#page-155-1)* – Additional arguments like *entity*, *group*, *tags*, etc. used by wandb.init() can be passed as keyword arguments in this logger.

from pytorch\_lightning.loggers import WandbLogger from pytorch\_lightning import Trainer wandb\_logger = WandbLogger() trainer = Trainer(logger=wandb\_logger)

#### See also:

• [Tutorial](https://app.wandb.ai/cayush/pytorchlightning/reports/Use-Pytorch-Lightning-with-Weights-%26-Biases--Vmlldzo2NjQ1Mw) on how to use W&B with Pytorch Lightning.

#### **log\_hyperparams**(*params*)

Record hyperparameters.

<span id="page-155-2"></span>Parameters **params***[¶](#page-155-2)* ([Union](https://docs.python.org/3/library/typing.html#typing.Union)[[Dict](https://docs.python.org/3/library/typing.html#typing.Dict)[[str](https://docs.python.org/3/library/stdtypes.html#str), [Any](https://docs.python.org/3/library/typing.html#typing.Any)], [Namespace](https://docs.python.org/3/library/argparse.html#argparse.Namespace)]) – [Namespace](https://docs.python.org/3/library/argparse.html#argparse.Namespace) containing the hyperparameters

#### Return type [None](https://docs.python.org/3/library/constants.html#None)

#### <span id="page-155-3"></span>**log\_metrics**(*metrics*, *step=None*)

Records metrics. This method logs metrics as as soon as it received them. If you want to aggregate metrics for one specific *step*, use the agg\_and\_log\_metrics() method.

#### Parameters

- **metrics***[¶](#page-155-3)* ([Dict](https://docs.python.org/3/library/typing.html#typing.Dict)[[str](https://docs.python.org/3/library/stdtypes.html#str), [float](https://docs.python.org/3/library/functions.html#float)]) Dictionary with metric names as keys and measured quantities as values
- **step***[¶](#page-155-4)* ([Optional](https://docs.python.org/3/library/typing.html#typing.Optional)[[int](https://docs.python.org/3/library/functions.html#int)]) Step number at which the metrics should be recorded

### Return type [None](https://docs.python.org/3/library/constants.html#None)

#### <span id="page-155-4"></span>**property experiment**

Actual wandb object. To use wandb features in your LightningModule do the following.

Example:

self.logger.experiment.some\_wandb\_function()

#### Return type Run

#### **property name**

Return the experiment name.

Return type [Optional](https://docs.python.org/3/library/typing.html#typing.Optional)[[str](https://docs.python.org/3/library/stdtypes.html#str)]

#### **property save\_dir**

Return the root directory where experiment logs get saved, or *None* if the logger does not save data locally.

Return type [Optional](https://docs.python.org/3/library/typing.html#typing.Optional)[[str](https://docs.python.org/3/library/stdtypes.html#str)]

#### **property version**

Return the experiment version.

Return type [Optional](https://docs.python.org/3/library/typing.html#typing.Optional)[[str](https://docs.python.org/3/library/stdtypes.html#str)]

# **CHAPTER**

# **ELEVEN**

# **METRICS**

pytorch\_lightning.metrics is a Metrics API created for easy metric development and usage in PyTorch and PyTorch Lightning. It is rigorously tested for all edge cases and includes a growing list of common metric implementations.

The metrics API provides update(), compute(), reset() functions to the user. The metric base class inherits nn. Module which allows us to call metric(...) directly. The forward() method of the base Metric class serves the dual purpose of calling update () on its input and simultanously returning the value of the metric over the provided input.

These metrics work with DDP in PyTorch and PyTorch Lightning by default. When .compute() is called in distributed mode, the internal state of each metric is synced and reduced across each process, so that the logic present in .compute() is applied to state information from all processes.

The example below shows how to use a metric in your LightningModule:

```
def __init__(self):
    ...
    self.accuracy = pl.metrics.Accuracy()
def training_step(self, batch, batch_idx):
   logits = self(x)...
    # log step metric
    self.log('train_acc_step', self.accuracy(logits, y))
    ...
def training_epoch_end(self, outs):
    # log epoch metric
    self.log('train_acc_epoch', self.accuracy.compute())
```
Metric objects can also be directly logged, in which case Lightning will log the metric based on on\_step and on\_epoch flags present in self.log(...). If on\_epoch is True, the logger automatically logs the end of epoch metric value by calling .compute().

Note: sync\_dist, sync\_dist\_op, sync\_dist\_group, reduce\_fx and tbptt\_reduce\_fx flags from self.log(...) don't affect the metric logging in any manner. The metric class contains its own distributed synchronization logic.

This however is only true for metrics that inherit the base class Metric, and thus the functional metric API provides no support for in-built distributed synchronization or reduction functions.

```
def __init__(self):
    ...
   self.train acc = pl.metrics.Accuracy()
   self.valid_acc = pl.metrics.Accuracy()
def training_step(self, batch, batch_idx):
   logits = self(x)...
   self.train_acc(logits, y)
   self.log('train_acc', self.train_acc, on_step=True, on_epoch=False)
def validation_step(self, batch, batch_idx):
   logits = self(x)...
   self.valid_acc(logits, y)
    self.log('valid_acc', self.valid_acc, on_step=True, on_epoch=True)
```
This metrics API is independent of PyTorch Lightning. Metrics can directly be used in PyTorch as shown in the example:

```
from pytorch_lightning import metrics
train_accuracy = metrics.Accuracy()
valid_accuracy = metrics.Accuracy(compute_on_step=False)
for epoch in range(epochs):
   for x, y in train_data:
       y_{\text{hat}} = \text{model}(x)# training step accuracy
        batch_acc = train_accuracy(y_hat, y)
    for x, y in valid_data:
        y_hat = model(x)valid_accuracy(y_hat, y)
# total accuracy over all training batches
total_train_accuracy = train_accuracy.compute()
# total accuracy over all validation batches
total_valid_accuracy = valid_accuracy.compute()
```
# **11.1 Implementing a Metric**

To implement your custom metric, subclass the base Metric class and implement the following methods:

- $\text{unit}$  (): Each state variable should be called using self.add\_state(...).
- update(): Any code needed to update the state given any inputs to the metric.
- compute(): Computes a final value from the state of the metric.

All you need to do is call add\_state correctly to implement a custom metric with DDP. reset() is called on metric state variables added using add\_state().

To see how metric states are synchronized across distributed processes, refer to add\_state() docs from the base Metric class.

Example implementation:

```
from pytorch_lightning.metrics import Metric
class MyAccuracy(Metric):
    def __init__(self, dist_sync_on_step=False):
        super().__init__(dist_sync_on_step=dist_sync_on_step)
        self.add_state("correct", default=torch.tensor(0), dist_reduce_fx="sum")
        self.add_state("total", default=torch.tensor(0), dist_reduce_fx="sum")
    def update(self, preds: torch.Tensor, target: torch.Tensor):
        preds, target = self._input_format(preds, target)
        assert preds.shape == target.shape
        self.correct += torch.sum(preds == target)
        self.total += target.numel()
    def compute(self):
        return self.correct.float() / self.total
```
# **11.2 Metric API**

**class** pytorch\_lightning.metrics.**Metric**(*compute\_on\_step=True*, *dist\_sync\_on\_step=False*,

Bases: [torch.nn.Module](https://pytorch.org/docs/stable/generated/torch.nn.Module.html#torch.nn.Module), [abc.ABC](https://docs.python.org/3/library/abc.html#abc.ABC)

Base class for all metrics present in the Metrics API.

Implements add\_state(), forward(), reset() and a few other things to handle distributed synchronization and per-step metric computation.

*process\_group=None*)

Override update() and compute() functions to implement your own metric. Use add\_state() to register metric state variables which keep track of state on each call of update() and are synchronized across processes when compute() is called.

Note: Metric state variables can either be torch.Tensors or an empty list which can we used to store *torch.Tensors`*.

<span id="page-158-0"></span>Note: Different metrics only override update() and not forward(). A call to update() is valid, but it won't return the metric value at the current step. A call to forward() automatically calls update() and also returns the metric value at the current step.

- **compute\_on\_step** $\mathcal{Y}$  ([bool](https://docs.python.org/3/library/functions.html#bool)) Forward only calls update () and returns None if this is set to False. default: True
- <span id="page-158-1"></span>• **dist sync** on step  $\mathcal{J}$  ([bool](https://docs.python.org/3/library/functions.html#bool)) – Synchronize metric state across processes at each forward() before returning the value at the step. default: False
- <span id="page-158-2"></span>• **process\_group***[¶](#page-158-2)* ([Optional](https://docs.python.org/3/library/typing.html#typing.Optional)[[Any](https://docs.python.org/3/library/typing.html#typing.Any)]) – Specify the process group on which synchronization is called. default: None (which selects the entire world)

```
add_state(name, default, dist_reduce_fx=None)
```
<span id="page-159-1"></span>Adds metric state variable. Only used by subclasses.

#### Parameters

- **name**  $\mathcal{J}$  ([str](https://docs.python.org/3/library/stdtypes.html#str)) The name of the state variable. The variable will then be accessible at self.name.
- **default***[¶](#page-159-1)* Default value of the state; can either be a torch.Tensor or an empty list. The state will be reset to this value when self.reset() is called.
- <span id="page-159-2"></span>• **dist\_reduce\_fx** $\mathcal{J}$  (*Optional*) – Function to reduce state accross mutliple processes in distributed mode. If value is "sum", "mean", or "cat", we will use torch.sum, torch.mean, and torch.cat respectively, each with argument dim=0. The user can also pass a custom function in this parameter.

Note: Setting dist\_reduce\_fx to None will return the metric state synchronized across different processes. However, there won't be any reduction function applied to the synchronized metric state.

The metric states would be synced as follows

- If the metric state is torch.Tensor, the synced value will be a stacked torch.Tensor across the process dimension if the metric state was a torch.Tensor. The original torch.Tensor metric state retains dimension and hence the synchronized output will be of shape (num\_process, ...).
- If the metric state is a list, the synced value will be a list containing the combined elements from all processes.

```
Note: When passing a custom function to dist_reduce_fx, expect the synchronized metric state to
follow the format discussed in the above note.
```
#### **abstract compute**()

Override this method to compute the final metric value from state variables synchronized across the distributed backend.

## **forward**(*\*args*, *\*\*kwargs*)

Automatically calls update(). Returns the metric value over inputs if compute\_on\_step is True.

#### **reset**()

This method automatically resets the metric state variables to their default value.

#### **abstract update**()

Override this method to update the state variables of your metric class.

Return type [None](https://docs.python.org/3/library/constants.html#None)

# **11.3 Class metrics**

# **11.3.1 Classification Metrics**

## **Accuracy**

```
class pytorch_lightning.metrics.classification.Accuracy(threshold=0.5, com-
                                                               pute_on_step=True,
                                                               dist_sync_on_step=False,
                                                               process_group=None)
    Bases: pytorch_lightning.metrics.metric.Metric
```
Computes accuracy. Works with binary, multiclass, and multilabel data. Accepts logits from a model output or integer class values in prediction. Works with multi-dimensional preds and target.

#### Forward accepts

- preds (float or long tensor):  $(N, \ldots)$  or  $(N, C, \ldots)$  where C is the number of classes
- target (long tensor):  $(N, \ldots)$

If preds and target are the same shape and preds is a float tensor, we use the self.threshold argument. This is the case for binary and multi-label logits.

<span id="page-160-1"></span><span id="page-160-0"></span>If preds has an extra dimension as in the case of multi-class scores we perform an argmax on  $\dim=1$ .

#### <span id="page-160-2"></span>**Parameters**

- threshold<sub></sub> $\mathcal{J}$  ([float](https://docs.python.org/3/library/functions.html#float)) Threshold value for binary or multi-label logits. default: 0.5
- **compute\_on\_step***[¶](#page-160-1)* ([bool](https://docs.python.org/3/library/functions.html#bool)) Forward only calls update() and return None if this is set to False. default: True
- **dist\_sync\_on\_step***[¶](#page-160-2)* ([bool](https://docs.python.org/3/library/functions.html#bool)) Synchronize metric state across processes at each forward() before returning the value at the step. default: False
- **process\_group***[¶](#page-160-3)* ([Optional](https://docs.python.org/3/library/typing.html#typing.Optional)[[Any](https://docs.python.org/3/library/typing.html#typing.Any)]) Specify the process group on which synchronization is called. default: None (which selects the entire world)

## <span id="page-160-3"></span>**Example**

```
>>> from pytorch_lightning.metrics import Accuracy
\Rightarrow target = torch.tensor([0, 1, 2, 3])
\Rightarrow preds = torch.tensor([0, 2, 1, 3])
>>> accuracy = Accuracy()
>>> accuracy(preds, target)
tensor(0.5000)
```
### **compute**()

Computes accuracy over state.

```
update(preds, target)
```
Update state with predictions and targets.

- **preds***[¶](#page-160-4)* ([Tensor](https://pytorch.org/docs/stable/tensors.html#torch.Tensor)) Predictions from model
- **target***[¶](#page-160-5)* ([Tensor](https://pytorch.org/docs/stable/tensors.html#torch.Tensor)) Ground truth values

# **Precision**

```
class pytorch_lightning.metrics.classification.Precision(num_classes=1,
```
*threshold=0.5*, *average='micro'*, *multilabel=False*, *compute\_on\_step=True*, *dist\_sync\_on\_step=False*, *process\_group=None*)

Bases: pytorch\_lightning.metrics.metric.Metric

Computes the precision metric.

Works with binary, multiclass, and multilabel data. Accepts logits from a model output or integer class values in prediction. Works with multi-dimensional preds and target.

Forward accepts

- preds (float or long tensor):  $(N, \ldots)$  or  $(N, \ldots)$  where C is the number of classes
- target (long tensor):  $(N, \ldots)$

If preds and target are the same shape and preds is a float tensor, we use the self.threshold argument. This is the case for binary and multi-label logits.

<span id="page-161-1"></span><span id="page-161-0"></span>If preds has an extra dimension as in the case of multi-class scores we perform an argmax on  $\dim=1$ .

#### <span id="page-161-2"></span>**Parameters**

- **num\_classes***[¶](#page-161-0)* ([int](https://docs.python.org/3/library/functions.html#int)) Number of classes in the dataset.
- **beta***[¶](#page-161-1)* Beta coefficient in the F measure.
- **threshold***[¶](#page-161-2)* ([float](https://docs.python.org/3/library/functions.html#float)) Threshold value for binary or multi-label logits. default: 0.5
- <span id="page-161-3"></span>• **average***[¶](#page-161-3)* ([str](https://docs.python.org/3/library/stdtypes.html#str)) –
	- *'micro'* computes metric globally
	- *'macro'* computes metric for each class and then takes the mean
- <span id="page-161-5"></span><span id="page-161-4"></span>• **multilabel***[¶](#page-161-4)* ([bool](https://docs.python.org/3/library/functions.html#bool)) – If predictions are from multilabel classification.
- **compute\_on\_step***[¶](#page-161-5)* ([bool](https://docs.python.org/3/library/functions.html#bool)) Forward only calls update() and return None if this is set to False. default: True
- <span id="page-161-6"></span>• **dist sync** on step<sub>*II*</sub> ([bool](https://docs.python.org/3/library/functions.html#bool)) – Synchronize metric state across processes at each forward() before returning the value at the step. default: False
- **process\_group***[¶](#page-161-7)* ([Optional](https://docs.python.org/3/library/typing.html#typing.Optional)[[Any](https://docs.python.org/3/library/typing.html#typing.Any)]) Specify the process group on which synchronization is called. default: None (which selects the entire world)

## <span id="page-161-7"></span>**Example**

```
>>> from pytorch_lightning.metrics import Precision
>>> target = torch.tensor([0, 1, 2, 0, 1, 2])
>>> preds = torch.tensor([0, 2, 1, 0, 0, 1])
>>> precision = Precision(num_classes=3)
>>> precision(preds, target)
tensor(0.3333)
```
#### **compute**()

Override this method to compute the final metric value from state variables synchronized across the distributed backend.

#### **update**(*preds*, *target*)

Override this method to update the state variables of your metric class.

# **Recall**

```
class pytorch_lightning.metrics.classification.Recall(num_classes=1, thresh-
                                                             old=0.5, average='micro',
                                                             multilabel=False, com-
                                                             pute_on_step=True,
                                                             dist_sync_on_step=False,
                                                             process_group=None)
    Bases: pytorch_lightning.metrics.metric.Metric
```
Computes the recall metric.

Works with binary, multiclass, and multilabel data. Accepts logits from a model output or integer class values in prediction. Works with multi-dimensional preds and target.

#### Forward accepts

- preds (float or long tensor):  $(N, \ldots)$  or  $(N, \mathbb{C}, \ldots)$  where C is the number of classes
- target (long tensor):  $(N, \ldots)$

If preds and target are the same shape and preds is a float tensor, we use the self.threshold argument. This is the case for binary and multi-label logits.

<span id="page-162-2"></span><span id="page-162-1"></span><span id="page-162-0"></span>If preds has an extra dimension as in the case of multi-class scores we perform an argmax on dim=1.

- **num\_classes***[¶](#page-162-0)* ([int](https://docs.python.org/3/library/functions.html#int)) Number of classes in the dataset.
- **beta***[¶](#page-162-1)* Beta coefficient in the F measure.
- <span id="page-162-3"></span>• **threshold***[¶](#page-162-2)* ([float](https://docs.python.org/3/library/functions.html#float)) – Threshold value for binary or multi-label logits. default: 0.5
- **average***[¶](#page-162-3)* ([str](https://docs.python.org/3/library/stdtypes.html#str))
	- *'micro'* computes metric globally
	- *'macro'* computes metric for each class and then takes the mean
- <span id="page-162-5"></span><span id="page-162-4"></span>• **multilabel***[¶](#page-162-4)* ([bool](https://docs.python.org/3/library/functions.html#bool)) – If predictions are from multilabel classification.
- **compute\_on\_step***[¶](#page-162-5)* ([bool](https://docs.python.org/3/library/functions.html#bool)) Forward only calls update() and return None if this is set to False. default: True
- <span id="page-162-6"></span>• **dist\_sync\_on\_step***[¶](#page-162-6)* ([bool](https://docs.python.org/3/library/functions.html#bool)) – Synchronize metric state across processes at each forward() before returning the value at the step. default: False
- <span id="page-162-7"></span>• **process\_group***[¶](#page-162-7)* ([Optional](https://docs.python.org/3/library/typing.html#typing.Optional)[[Any](https://docs.python.org/3/library/typing.html#typing.Any)]) – Specify the process group on which synchronization is called. default: None (which selects the entire world)

```
>>> from pytorch_lightning.metrics import Recall
>>> target = torch.tensor([0, 1, 2, 0, 1, 2])
>>> preds = torch.tensor([0, 2, 1, 0, 0, 1])
>>> recall = Recall(num_classes=3)
>>> recall(preds, target)
tensor(0.3333)
```
#### **compute**()

Computes accuracy over state.

<span id="page-163-0"></span>**update**(*preds*, *target*) Update state with predictions and targets.

#### Parameters

- **preds***[¶](#page-163-0)* ([Tensor](https://pytorch.org/docs/stable/tensors.html#torch.Tensor)) Predictions from model
- **target***[¶](#page-163-1)* ([Tensor](https://pytorch.org/docs/stable/tensors.html#torch.Tensor)) Ground truth values

#### <span id="page-163-1"></span>**Fbeta**

```
class pytorch_lightning.metrics.classification.Fbeta(num_classes=1, beta=1.0,
                                                            threshold=0.5, aver-
                                                            age='micro', multilabel=False,
                                                            compute_on_step=True,
                                                            dist_sync_on_step=False,
                                                            process_group=None)
    Bases: pytorch_lightning.metrics.metric.Metric
```
Computes f\_beta metric.

Works with binary, multiclass, and multilabel data. Accepts logits from a model output or integer class values in prediction. Works with multi-dimensional preds and target.

Forward accepts

- preds (float or long tensor):  $(N, ...,)$  or  $(N, C, ...)$  where C is the number of classes
- target (long tensor):  $(N, \ldots)$

If preds and target are the same shape and preds is a float tensor, we use the self.threshold argument. This is the case for binary and multi-label logits.

<span id="page-163-4"></span><span id="page-163-3"></span><span id="page-163-2"></span>If preds has an extra dimension as in the case of multi-class scores we perform an argmax on dim=1.

- **num\_classes***[¶](#page-163-2)* ([int](https://docs.python.org/3/library/functions.html#int)) Number of classes in the dataset.
- **beta** $\mathcal{J}$  ([float](https://docs.python.org/3/library/functions.html#float)) Beta coefficient in the F measure.
- <span id="page-163-5"></span>• **threshold***[¶](#page-163-4)* ([float](https://docs.python.org/3/library/functions.html#float)) – Threshold value for binary or multi-label logits. default: 0.5
- **average***[¶](#page-163-5)* ([str](https://docs.python.org/3/library/stdtypes.html#str))
	- *'micro'* computes metric globally
	- *'macro'* computes metric for each class and then takes the mean
- <span id="page-163-6"></span>• **multilabel***[¶](#page-163-6)* ([bool](https://docs.python.org/3/library/functions.html#bool)) – If predictions are from multilabel classification.
- <span id="page-164-0"></span>• **compute** on step  $\mathcal{Y}$  ([bool](https://docs.python.org/3/library/functions.html#bool)) – Forward only calls update () and return None if this is set to False. default: True
- <span id="page-164-1"></span>• **dist\_sync\_on\_step***[¶](#page-164-1)* ([bool](https://docs.python.org/3/library/functions.html#bool)) – Synchronize metric state across processes at each forward() before returning the value at the step. default: False
- <span id="page-164-2"></span>• **process\_group***[¶](#page-164-2)* ([Optional](https://docs.python.org/3/library/typing.html#typing.Optional)[[Any](https://docs.python.org/3/library/typing.html#typing.Any)]) – Specify the process group on which synchronization is called. default: None (which selects the entire world)

```
>>> from pytorch_lightning.metrics import Fbeta
\Rightarrow target = torch.tensor([0, 1, 2, 0, 1, 2])
\Rightarrow preds = torch.tensor([0, 2, 1, 0, 0, 1])
>>> f_beta = Fbeta(num_classes=3, beta=0.5)
>>> f_beta(preds, target)
tensor(0.3333)
```
#### **compute**()

Computes accuracy over state.

## <span id="page-164-3"></span>**update**(*preds*, *target*)

Update state with predictions and targets.

#### Parameters

- **preds***[¶](#page-164-3)* ([Tensor](https://pytorch.org/docs/stable/tensors.html#torch.Tensor)) Predictions from model
- **target***[¶](#page-164-4)* ([Tensor](https://pytorch.org/docs/stable/tensors.html#torch.Tensor)) Ground truth values

# <span id="page-164-4"></span>**11.3.2 Regression Metrics**

#### **MeanSquaredError**

**class** pytorch\_lightning.metrics.regression.**MeanSquaredError**(*compute\_on\_step=True*, *dist\_sync\_on\_step=False*, *pro-*

*cess\_group=None*)

Bases: pytorch\_lightning.metrics.metric.Metric

<span id="page-164-6"></span><span id="page-164-5"></span>Computes mean squared error.

- **compute\_on\_step**  $\mathcal{J}(\text{bool})$  $\mathcal{J}(\text{bool})$  $\mathcal{J}(\text{bool})$  Forward only calls update () and return None if this is set to False. default: True
- **dist\_sync\_on\_step***[¶](#page-164-6)* ([bool](https://docs.python.org/3/library/functions.html#bool)) Synchronize metric state across processes at each forward() before returning the value at the step. default: False
- <span id="page-164-7"></span>• **process\_group***[¶](#page-164-7)* ([Optional](https://docs.python.org/3/library/typing.html#typing.Optional)[[Any](https://docs.python.org/3/library/typing.html#typing.Any)]) – Specify the process group on which synchronization is called. default: None (which selects the entire world)

```
>>> from pytorch_lightning.metrics import MeanSquaredError
>>> target = torch.tensor([2.5, 5.0, 4.0, 8.0])
>>> preds = torch.tensor([3.0, 5.0, 2.5, 7.0])
>>> mean_squared_error = MeanSquaredError()
>>> mean_squared_error(preds, target)
tensor(0.8750)
```
#### **compute**()

Computes mean squared error over state.

<span id="page-165-0"></span>**update**(*preds*, *target*) Update state with predictions and targets.

#### Parameters

- **preds***[¶](#page-165-0)* ([Tensor](https://pytorch.org/docs/stable/tensors.html#torch.Tensor)) Predictions from model
- **target***[¶](#page-165-1)* ([Tensor](https://pytorch.org/docs/stable/tensors.html#torch.Tensor)) Ground truth values

#### <span id="page-165-1"></span>**MeanAbsoluteError**

**class** pytorch\_lightning.metrics.regression.**MeanAbsoluteError**(*compute\_on\_step=True*, *dist\_sync\_on\_step=False*, *process\_group=None*)

Bases: pytorch\_lightning.metrics.metric.Metric

<span id="page-165-3"></span><span id="page-165-2"></span>Computes mean absolute error.

## **Parameters**

- **compute** on step  $\mathcal{Y}$  ([bool](https://docs.python.org/3/library/functions.html#bool)) Forward only calls update () and return None if this is set to False. default: True
- **dist\_sync\_on\_step***[¶](#page-165-3)* ([bool](https://docs.python.org/3/library/functions.html#bool)) Synchronize metric state across processes at each forward() before returning the value at the step. default: False
- **process\_group***[¶](#page-165-4)* ([Optional](https://docs.python.org/3/library/typing.html#typing.Optional)[[Any](https://docs.python.org/3/library/typing.html#typing.Any)]) Specify the process group on which synchronization is called. default: None (which selects the entire world)

## <span id="page-165-4"></span>**Example**

```
>>> from pytorch_lightning.metrics import MeanAbsoluteError
>>> target = torch.tensor([3.0, -0.5, 2.0, 7.0])
>>> preds = torch.tensor([2.5, 0.0, 2.0, 8.0])
>>> mean_absolute_error = MeanAbsoluteError()
>>> mean_absolute_error(preds, target)
tensor(0.5000)
```
#### **compute**()

Computes mean absolute error over state.

## **update**(*preds*, *target*)

Update state with predictions and targets.

- **preds***[¶](#page-166-0)* ([Tensor](https://pytorch.org/docs/stable/tensors.html#torch.Tensor)) Predictions from model
- **target***[¶](#page-166-1)* ([Tensor](https://pytorch.org/docs/stable/tensors.html#torch.Tensor)) Ground truth values

## <span id="page-166-1"></span><span id="page-166-0"></span>**MeanSquaredLogError**

```
class pytorch_lightning.metrics.regression.MeanSquaredLogError(compute_on_step=True,
                                                                       dist_sync_on_step=False,
                                                                      pro-
                                                                      cess_group=None)
    Bases: pytorch_lightning.metrics.metric.Metric
```
<span id="page-166-2"></span>Computes mean squared logarithmic error.

#### <span id="page-166-3"></span>Parameters

- **compute\_on\_step** $\mathcal{Y}$  ([bool](https://docs.python.org/3/library/functions.html#bool)) Forward only calls update () and return None if this is set to False. default: True
- **dist\_sync\_on\_step** $\mathcal{P}$  ([bool](https://docs.python.org/3/library/functions.html#bool)) Synchronize metric state across processes at each forward() before returning the value at the step. default: False
- **process\_group***[¶](#page-166-4)* ([Optional](https://docs.python.org/3/library/typing.html#typing.Optional)[[Any](https://docs.python.org/3/library/typing.html#typing.Any)]) Specify the process group on which synchronization is called. default: None (which selects the entire world)

## <span id="page-166-4"></span>**Example**

```
>>> from pytorch_lightning.metrics import MeanSquaredLogError
>>> target = torch.tensor([2.5, 5, 4, 8])
>>> preds = torch.tensor([3, 5, 2.5, 7])
>>> mean_squared_log_error = MeanSquaredLogError()
>>> mean_squared_log_error(preds, target)
tensor(0.0397)
```
## **compute**()

Compute mean squared logarithmic error over state.

<span id="page-166-5"></span>**update**(*preds*, *target*)

Update state with predictions and targets.

#### Parameters

- **preds***[¶](#page-166-5)* ([Tensor](https://pytorch.org/docs/stable/tensors.html#torch.Tensor)) Predictions from model
- **target***[¶](#page-166-6)* ([Tensor](https://pytorch.org/docs/stable/tensors.html#torch.Tensor)) Ground truth values

#### <span id="page-166-6"></span>**ExplainedVariance**

**class** pytorch\_lightning.metrics.regression.**ExplainedVariance**(*multioutput='uniform\_average'*,

*compute\_on\_step=True*, *dist\_sync\_on\_step=False*, *process\_group=None*)

Bases: pytorch\_lightning.metrics.metric.Metric

Computes explained variance.

Forward accepts

- preds (float tensor):  $(N, )$  or  $(N, \ldots)$  (multioutput)
- target (long tensor):  $(N, )$  or  $(N, ...)$  (multioutput)

<span id="page-167-0"></span>In the case of multioutput, as default the variances will be uniformly averaged over the additional dimensions. Please see argument *multioutput* for changing this behavior.

### Parameters

- **multioutput***[¶](#page-167-0)* ([str](https://docs.python.org/3/library/stdtypes.html#str)) Defines aggregation in the case of multiple output scores. Can be one of the following strings (default is *'uniform\_average'*.):
	- *'raw\_values'* returns full set of scores
	- *'uniform\_average'* scores are uniformly averaged
	- *'variance\_weighted'* scores are weighted by their individual variances
- <span id="page-167-1"></span>• **compute\_on\_step** $\mathcal{Y}$  ([bool](https://docs.python.org/3/library/functions.html#bool)) – Forward only calls update () and return None if this is set to False. default: True
- <span id="page-167-2"></span>• **dist\_sync\_on\_step***[¶](#page-167-2)* ([bool](https://docs.python.org/3/library/functions.html#bool)) – Synchronize metric state across processes at each forward() before returning the value at the step. default: False
- **process\_group***[¶](#page-167-3)* ([Optional](https://docs.python.org/3/library/typing.html#typing.Optional)[[Any](https://docs.python.org/3/library/typing.html#typing.Any)]) Specify the process group on which synchronization is called. default: None (which selects the entire world)

## <span id="page-167-3"></span>**Example**

```
>>> from pytorch_lightning.metrics import ExplainedVariance
\Rightarrow target = torch.tensor([3, -0.5, 2, 7])
>>> preds = torch.tensor([2.5, 0.0, 2, 8])
>>> explained_variance = ExplainedVariance()
>>> explained_variance(preds, target)
tensor(0.9572)
```

```
>>> target = torch.tensor([[0.5, 1], [-1, 1], [7, -6]])
\Rightarrow preds = torch.tensor([0, 2], [-1, 2], [8, -5]])
>>> explained_variance = ExplainedVariance(multioutput='raw_values')
>>> explained_variance(preds, target)
tensor([0.9677, 1.0000])
```
**compute**()

Computes explained variance over state.

#### <span id="page-167-5"></span><span id="page-167-4"></span>**update**(*preds*, *target*)

Update state with predictions and targets.

- **preds***[¶](#page-167-4)* ([Tensor](https://pytorch.org/docs/stable/tensors.html#torch.Tensor)) Predictions from model
- **target***[¶](#page-167-5)* ([Tensor](https://pytorch.org/docs/stable/tensors.html#torch.Tensor)) Ground truth values

# **11.4 Functional Metrics**

The functional metrics follow the simple paradigm input in, output out. This means, they don't provide any advanced mechanisms for syncing across DDP nodes or aggregation over batches. They simply compute the metric value based on the given inputs.

Also the integration within other parts of PyTorch Lightning will never be as tight as with the class-based interface. If you look for just computing the values, the functional metrics are the way to go. However, if you are looking for the best integration and user experience, please consider also to use the class interface.

# **11.4.1 Classification**

# **accuracy [func]**

```
pytorch_lightning.metrics.functional.classification.accuracy(pred, target,
                                                                       num_classes=None,
                                                                       class_reduction='micro',
                                                                       re-
                                                                       turn_state=False)
```
<span id="page-168-1"></span><span id="page-168-0"></span>Computes the accuracy classification score

## <span id="page-168-2"></span>**Parameters**

- **pred***[¶](#page-168-0)* ([Tensor](https://pytorch.org/docs/stable/tensors.html#torch.Tensor)) predicted labels
- **target***[¶](#page-168-1)* ([Tensor](https://pytorch.org/docs/stable/tensors.html#torch.Tensor)) ground truth labels
- **num\_classes***[¶](#page-168-2)* ([Optional](https://docs.python.org/3/library/typing.html#typing.Optional)[[int](https://docs.python.org/3/library/functions.html#int)]) number of classes
- <span id="page-168-3"></span>• **class\_reduction***[¶](#page-168-3)* ([str](https://docs.python.org/3/library/stdtypes.html#str)) – method to reduce metric score over labels
	- 'micro': calculate metrics globally (default)
	- 'macro': calculate metrics for each label, and find their unweighted mean.
	- 'weighted': calculate metrics for each label, and find their weighted mean.
	- 'none': returns calculated metric per class
- **return** state $\mathcal{F}$  ([bool](https://docs.python.org/3/library/functions.html#bool)) returns a internal state that can be ddp reduced before doing the final calculation

## <span id="page-168-4"></span>Return type [Tensor](https://pytorch.org/docs/stable/tensors.html#torch.Tensor)

Returns A Tensor with the accuracy score.

## **Example**

```
>>> x = torch.tensor([0, 1, 2, 3])
\Rightarrow y = torch.tensor([0, 1, 2, 2])
>>> accuracy(x, y)
tensor(0.7500)
```
# **auc [func]**

```
pytorch_lightning.metrics.functional.classification.auc(x, y, reorder=True)
     Computes Area Under the Curve (AUC) using the trapezoidal rule
```
## <span id="page-169-1"></span>**Parameters**

- **x***[¶](#page-169-0)* ([Tensor](https://pytorch.org/docs/stable/tensors.html#torch.Tensor)) x-coordinates
- **y***[¶](#page-169-1)* ([Tensor](https://pytorch.org/docs/stable/tensors.html#torch.Tensor)) y-coordinates
- **reorder***[¶](#page-169-2)* ([bool](https://docs.python.org/3/library/functions.html#bool)) reorder coordinates, so they are increasing

## <span id="page-169-2"></span>Return type [Tensor](https://pytorch.org/docs/stable/tensors.html#torch.Tensor)

Returns Tensor containing AUC score (float)

## **Example**

```
\Rightarrow x = torch.tensor([0, 1, 2, 3])
>>> y = torch.tensor([0, 1, 2, 2])
>>> auc(x, y)
tensor(4.)
```
# **auroc [func]**

```
pytorch_lightning.metrics.functional.classification.auroc(pred, target, sam-
                                                                ple_weight=None,
                                                                pos_label=1.0)
```
<span id="page-169-4"></span><span id="page-169-3"></span>Compute Area Under the Receiver Operating Characteristic Curve (ROC AUC) from prediction scores

**Parameters** 

- **pred***[¶](#page-169-3)* ([Tensor](https://pytorch.org/docs/stable/tensors.html#torch.Tensor)) estimated probabilities
- **target***[¶](#page-169-4)* ([Tensor](https://pytorch.org/docs/stable/tensors.html#torch.Tensor)) ground-truth labels
- **sample\_weight***[¶](#page-169-5)* ([Optional](https://docs.python.org/3/library/typing.html#typing.Optional)[[Sequence](https://docs.python.org/3/library/typing.html#typing.Sequence)]) sample weights
- **pos\_label***[¶](#page-169-6)* ([int](https://docs.python.org/3/library/functions.html#int)) the label for the positive class

<span id="page-169-6"></span><span id="page-169-5"></span>Return type [Tensor](https://pytorch.org/docs/stable/tensors.html#torch.Tensor)

Returns Tensor containing ROCAUC score

# **Example**

```
>>> x = torch.tensor([0, 1, 2, 3])
>>> y = torch.tensor([0, 1, 1, 0])
>>> auroc(x, y)
tensor(0.5000)
```
# **average\_precision [func]**

```
pytorch_lightning.metrics.functional.classification.average_precision(pred,
```
*target*, *sample\_weight=None*, *pos\_label=1.0*)

<span id="page-170-1"></span><span id="page-170-0"></span>Compute average precision from prediction scores

#### **Parameters**

- **pred***[¶](#page-170-0)* ([Tensor](https://pytorch.org/docs/stable/tensors.html#torch.Tensor)) estimated probabilities
- **target***[¶](#page-170-1)* ([Tensor](https://pytorch.org/docs/stable/tensors.html#torch.Tensor)) ground-truth labels
- **sample\_weight***[¶](#page-170-2)* ([Optional](https://docs.python.org/3/library/typing.html#typing.Optional)[[Sequence](https://docs.python.org/3/library/typing.html#typing.Sequence)]) sample weights
- **pos\_label***[¶](#page-170-3)* ([int](https://docs.python.org/3/library/functions.html#int)) the label for the positive class

## <span id="page-170-3"></span><span id="page-170-2"></span>Return type [Tensor](https://pytorch.org/docs/stable/tensors.html#torch.Tensor)

Returns Tensor containing average precision score

## **Example**

```
>>> x = torch.tensor([0, 1, 2, 3])
>>> y = torch.tensor([0, 1, 2, 2])
>>> average_precision(x, y)
tensor(0.3333)
```
## **confusion\_matrix [func]**

```
pytorch_lightning.metrics.functional.classification.confusion_matrix(pred,
```
*target*,

*normal-*

*ize=False*,

*num\_classes=None*)

<span id="page-170-4"></span>Computes the confusion matrix C where each entry  $C_{\text{e}}[i,j]$  is the number of observations in group i that were predicted in group j.

#### <span id="page-170-5"></span>Parameters

- **pred***[¶](#page-170-4)* ([Tensor](https://pytorch.org/docs/stable/tensors.html#torch.Tensor)) estimated targets
- **target***[¶](#page-170-5)* ([Tensor](https://pytorch.org/docs/stable/tensors.html#torch.Tensor)) ground truth labels
- **normalize***[¶](#page-170-6)* ([bool](https://docs.python.org/3/library/functions.html#bool)) normalizes confusion matrix
- **num\_classes***[¶](#page-170-7)* ([Optional](https://docs.python.org/3/library/typing.html#typing.Optional)[[int](https://docs.python.org/3/library/functions.html#int)]) number of classes

<span id="page-170-7"></span><span id="page-170-6"></span>Return type [Tensor](https://pytorch.org/docs/stable/tensors.html#torch.Tensor)

Returns Tensor, confusion matrix C [num\_classes, num\_classes ]

```
\Rightarrow x = torch.tensor([1, 2, 3])
>>> y = torch.tensor([0, 2, 3])
>>> confusion_matrix(x, y)
tensor([[0., 1., 0., 0.],
        [0., 0., 0., 0.][0., 0., 1., 0.],[0., 0., 0., 1.]
```
# **dice\_score [func]**

```
pytorch_lightning.metrics.functional.classification.dice_score(pred, target,
                                                                        bg=False,
                                                                        nan_score=0.0,
                                                                        no_fg_score=0.0,
                                                                        reduc-
```
*tion='elementwise\_mean'*)

<span id="page-171-1"></span><span id="page-171-0"></span>Compute dice score from prediction scores

## <span id="page-171-2"></span>**Parameters**

- **pred***[¶](#page-171-0)* ([Tensor](https://pytorch.org/docs/stable/tensors.html#torch.Tensor)) estimated probabilities
- **target***[¶](#page-171-1)* ([Tensor](https://pytorch.org/docs/stable/tensors.html#torch.Tensor)) ground-truth labels
- <span id="page-171-3"></span>• **bg** $\mathcal{J}$  ([bool](https://docs.python.org/3/library/functions.html#bool)) – whether to also compute dice for the background
- **nan\_score**  $\mathcal{J}$  ([float](https://docs.python.org/3/library/functions.html#float)) score to return, if a NaN occurs during computation
- <span id="page-171-5"></span><span id="page-171-4"></span>• **no\_fg\_score***[¶](#page-171-4)* ([float](https://docs.python.org/3/library/functions.html#float)) – score to return, if no foreground pixel was found in target
- **reduction***[¶](#page-171-5)* ([str](https://docs.python.org/3/library/stdtypes.html#str)) a method to reduce metric score over labels.
	- 'elementwise\_mean': takes the mean (default)
	- 'sum': takes the sum
	- 'none': no reduction will be applied

# Return type [Tensor](https://pytorch.org/docs/stable/tensors.html#torch.Tensor)

Returns Tensor containing dice score

# **Example**

```
>>> pred = torch.tensor([[0.85, 0.05, 0.05, 0.05],
... [0.05, 0.85, 0.05, 0.05],
... [0.05, 0.05, 0.85, 0.05],
... [0.05, 0.05, 0.05, 0.85]])
\Rightarrow target = torch.tensor([0, 1, 3, 2])
>>> dice_score(pred, target)
tensor(0.3333)
```
# **f1\_score [func]**

```
pytorch_lightning.metrics.functional.classification.f1_score(pred, target,
                                                                num_classes=None,
```
*class\_reduction='micro'*)

<span id="page-172-0"></span>Computes the F1-score (a.k.a F-measure), which is the harmonic mean of the precision and recall. It ranges between 1 and 0, where 1 is perfect and the worst value is 0.

#### <span id="page-172-2"></span><span id="page-172-1"></span>**Parameters**

- **pred***[¶](#page-172-0)* ([Tensor](https://pytorch.org/docs/stable/tensors.html#torch.Tensor)) estimated probabilities
- **target***[¶](#page-172-1)* ([Tensor](https://pytorch.org/docs/stable/tensors.html#torch.Tensor)) ground-truth labels
- **num\_classes***[¶](#page-172-2)* ([Optional](https://docs.python.org/3/library/typing.html#typing.Optional)[[int](https://docs.python.org/3/library/functions.html#int)]) number of classes
- <span id="page-172-3"></span>• **class reduction** $\frac{f}{f}$  ([str](https://docs.python.org/3/library/stdtypes.html#str)) – method to reduce metric score over labels
	- 'micro': calculate metrics globally (default)
	- 'macro': calculate metrics for each label, and find their unweighted mean.
	- 'weighted': calculate metrics for each label, and find their weighted mean.
	- 'none': returns calculated metric per class

## Return type [Tensor](https://pytorch.org/docs/stable/tensors.html#torch.Tensor)

Returns Tensor containing F1-score

## **Example**

```
\Rightarrow x = torch.tensor([0, 1, 2, 3])
\Rightarrow y = torch.tensor([0, 1, 2, 2])
>>> f1_score(x, y)
tensor(0.7500)
```
# **fbeta\_score [func]**

```
pytorch_lightning.metrics.functional.classification.fbeta_score(pred, tar-
                                                                       get, beta,
                                                                       num_classes=None,
                                                                       class_reduction='micro')
```
<span id="page-172-5"></span><span id="page-172-4"></span>Computes the F-beta score which is a weighted harmonic mean of precision and recall. It ranges between 1 and 0, where 1 is perfect and the worst value is 0.

- **pred***[¶](#page-172-4)* ([Tensor](https://pytorch.org/docs/stable/tensors.html#torch.Tensor)) estimated probabilities
- **target***[¶](#page-172-5)* ([Tensor](https://pytorch.org/docs/stable/tensors.html#torch.Tensor)) ground-truth labels
- <span id="page-172-6"></span>• **beta***[¶](#page-172-6)* ([float](https://docs.python.org/3/library/functions.html#float)) – weights recall when combining the score. beta < 1: more weight to precision. beta  $> 1$  more weight to recall beta  $= 0$ : only precision beta  $\rightarrow$  inf: only recall
- <span id="page-172-7"></span>• **num\_classes***[¶](#page-172-7)* ([Optional](https://docs.python.org/3/library/typing.html#typing.Optional)[[int](https://docs.python.org/3/library/functions.html#int)]) – number of classes
- <span id="page-172-8"></span>• **class\_reduction** $\mathcal{J}(str)$  $\mathcal{J}(str)$  $\mathcal{J}(str)$  – method to reduce metric score over labels
	- 'micro': calculate metrics globally (default)
	- 'macro': calculate metrics for each label, and find their unweighted mean.
- 'weighted': calculate metrics for each label, and find their weighted mean.
- 'none': returns calculated metric per class

#### Return type [Tensor](https://pytorch.org/docs/stable/tensors.html#torch.Tensor)

Returns Tensor with the value of F-score. It is a value between 0-1.

## **Example**

```
\Rightarrow x = torch.tensor([0, 1, 2, 3])
\Rightarrow y = torch.tensor([0, 1, 2, 2])
>>> fbeta_score(x, y, 0.2)
tensor(0.7500)
```
## **iou [func]**

```
pytorch_lightning.metrics.functional.classification.iou(pred, target, ig-
                                                                     nore_index=None,
                                                                     absent_score=0.0,
                                                                     num_classes=None, reduc-
                                                                     tion='elementwise_mean')
     Intersection over union, or Jaccard index calculation.
```
#### <span id="page-173-2"></span><span id="page-173-1"></span><span id="page-173-0"></span>**Parameters**

- **pred***[¶](#page-173-0)* ([Tensor](https://pytorch.org/docs/stable/tensors.html#torch.Tensor)) Tensor containing predictions
- **target***[¶](#page-173-1)* ([Tensor](https://pytorch.org/docs/stable/tensors.html#torch.Tensor)) Tensor containing targets
- **ignore\_index***[¶](#page-173-2)* ([Optional](https://docs.python.org/3/library/typing.html#typing.Optional)[[int](https://docs.python.org/3/library/functions.html#int)]) optional int specifying a target class to ignore. If given, this class index does not contribute to the returned score, regardless of reduction method. Has no effect if given an int that is not in the range [0, num\_classes-1], where num\_classes is either given or derived from pred and target. By default, no index is ignored, and all classes are used.
- <span id="page-173-3"></span>• **absent\_score***[¶](#page-173-3)* ([float](https://docs.python.org/3/library/functions.html#float)) – score to use for an individual class, if no instances of the class index were present in *pred* AND no instances of the class index were present in *target*. For example, if we have 3 classes, [0, 0] for *pred*, and [0, 2] for *target*, then class 1 would be assigned the *absent\_score*. Default is 0.0.
- <span id="page-173-5"></span><span id="page-173-4"></span>• **num\_classes***[¶](#page-173-4)* ([Optional](https://docs.python.org/3/library/typing.html#typing.Optional)[[int](https://docs.python.org/3/library/functions.html#int)]) – Optionally specify the number of classes
- **reduction***[¶](#page-173-5)* ([str](https://docs.python.org/3/library/stdtypes.html#str)) a method to reduce metric score over labels.
	- 'elementwise\_mean': takes the mean (default)
	- 'sum': takes the sum
	- 'none': no reduction will be applied
- Returns Tensor containing single value if reduction is 'elementwise\_mean', or number of classes if reduction is 'none'

### Return type IoU score

```
\Rightarrow target = torch.randint(0, 1, (10, 25, 25))
>>> pred = torch.tensor(target)
>>> pred[2:5, 7:13, 9:15] = 1 - pred[2:5, 7:13, 9:15]
>>> iou(pred, target)
tensor(0.4914)
```
# **multiclass\_roc [func]**

pytorch\_lightning.metrics.functional.classification.**multiclass\_roc**(*pred*, *tar-*

*get*, *sample\_weight=None*, *num\_classes=None*)

<span id="page-174-1"></span><span id="page-174-0"></span>Computes the Receiver Operating Characteristic (ROC) for multiclass predictors.

## <span id="page-174-2"></span>**Parameters**

- **pred***[¶](#page-174-0)* ([Tensor](https://pytorch.org/docs/stable/tensors.html#torch.Tensor)) estimated probabilities
- **target***[¶](#page-174-1)* ([Tensor](https://pytorch.org/docs/stable/tensors.html#torch.Tensor)) ground-truth labels
- **sample\_weight***[¶](#page-174-2)* ([Optional](https://docs.python.org/3/library/typing.html#typing.Optional)[[Sequence](https://docs.python.org/3/library/typing.html#typing.Sequence)]) sample weights
- **num\_classes**  $\mathcal{J}$  ([Optional](https://docs.python.org/3/library/typing.html#typing.Optional)[[int](https://docs.python.org/3/library/functions.html#int)]) number of classes (default: None, computes automatically from data)

<span id="page-174-3"></span>Return type [Tuple](https://docs.python.org/3/library/typing.html#typing.Tuple)[[Tuple](https://docs.python.org/3/library/typing.html#typing.Tuple)[[Tensor](https://pytorch.org/docs/stable/tensors.html#torch.Tensor), [Tensor](https://pytorch.org/docs/stable/tensors.html#torch.Tensor), [Tensor](https://pytorch.org/docs/stable/tensors.html#torch.Tensor)]]

Returns returns roc for each class. Number of classes, false-positive rate (fpr), true-positive rate (tpr), thresholds

# **Example**

```
>>> pred = torch.tensor([[0.85, 0.05, 0.05, 0.05],
... [0.05, 0.85, 0.05, 0.05],
... [0.05, 0.05, 0.85, 0.05],
... [0.05, 0.05, 0.05, 0.85]])
\Rightarrow target = torch.tensor([0, 1, 3, 2])
>>> multiclass_roc(pred, target)
((tensor([0., 0., 1.]), tensor([0., 1., 1.]), tensor([1.8500, 0.8500, 0.0500]))(tensor([0., 0., 1.]), tensor([0., 1., 1.]), tensor([1.8500, 0.8500, 0.0500])),
(tensor([0.0000, 0.3333, 1.0000]), tensor([0., 0., 1.]), tensor([1.8500, 0.8500,
\leftrightarrow0.0500])),
(tensor([0.0000, 0.3333, 1.0000]), tensor([0., 0., 1.]), tensor([1.8500, 0.8500,
\rightarrow 0.0500])))
```
# **precision [func]**

```
pytorch_lightning.metrics.functional.classification.precision(pred, target,
                                                                     num_classes=None,
                                                                     class_reduction='micro')
```
<span id="page-175-1"></span><span id="page-175-0"></span>Computes precision score.

## <span id="page-175-2"></span>**Parameters**

- **pred***[¶](#page-175-0)* ([Tensor](https://pytorch.org/docs/stable/tensors.html#torch.Tensor)) estimated probabilities
- **target***[¶](#page-175-1)* ([Tensor](https://pytorch.org/docs/stable/tensors.html#torch.Tensor)) ground-truth labels
- <span id="page-175-3"></span>• **num\_classes***[¶](#page-175-2)* ([Optional](https://docs.python.org/3/library/typing.html#typing.Optional)[[int](https://docs.python.org/3/library/functions.html#int)]) – number of classes
- **class\_reduction** $\mathcal{J}(str)$  $\mathcal{J}(str)$  $\mathcal{J}(str)$  method to reduce metric score over labels
	- 'micro': calculate metrics globally (default)
	- 'macro': calculate metrics for each label, and find their unweighted mean.
	- 'weighted': calculate metrics for each label, and find their weighted mean.
	- 'none': returns calculated metric per class

#### Return type [Tensor](https://pytorch.org/docs/stable/tensors.html#torch.Tensor)

Returns Tensor with precision.

## **Example**

```
\Rightarrow x = torch.tensor([0, 1, 2, 3])
\Rightarrow y = torch.tensor([0, 1, 2, 2])
>>> precision(x, y)
tensor(0.7500)
```
# **precision\_recall [func]**

pytorch\_lightning.metrics.functional.classification.**precision\_recall**(*pred*,

*target*, *num\_classes=None*, *class\_reduction='micro'*, *return\_support=False*, *return\_state=False*)

<span id="page-175-6"></span><span id="page-175-5"></span><span id="page-175-4"></span>Computes precision and recall for different thresholds

- **pred***[¶](#page-175-4)* ([Tensor](https://pytorch.org/docs/stable/tensors.html#torch.Tensor)) estimated probabilities
- **target***[¶](#page-175-5)* ([Tensor](https://pytorch.org/docs/stable/tensors.html#torch.Tensor)) ground-truth labels
- **num\_classes***[¶](#page-175-6)* ([Optional](https://docs.python.org/3/library/typing.html#typing.Optional)[[int](https://docs.python.org/3/library/functions.html#int)]) number of classes
- <span id="page-175-7"></span>• **class\_reduction** $\mathcal{J}(str)$  $\mathcal{J}(str)$  $\mathcal{J}(str)$  – method to reduce metric score over labels
	- 'micro': calculate metrics globally (default)
	- 'macro': calculate metrics for each label, and find their unweighted mean.
- 'weighted': calculate metrics for each label, and find their weighted mean.
- 'none': returns calculated metric per class
- <span id="page-176-0"></span>• **return\_support***[¶](#page-176-0)* ([bool](https://docs.python.org/3/library/functions.html#bool)) – returns the support for each class, need for fbeta/f1 calculations
- **return** state $\mathcal{F}$  ([bool](https://docs.python.org/3/library/functions.html#bool)) returns a internal state that can be ddp reduced before doing the final calculation

<span id="page-176-1"></span>Return type [Tuple](https://docs.python.org/3/library/typing.html#typing.Tuple)[[Tensor](https://pytorch.org/docs/stable/tensors.html#torch.Tensor), [Tensor](https://pytorch.org/docs/stable/tensors.html#torch.Tensor)]

Returns Tensor with precision and recall

#### **Example**

```
\Rightarrow x = torch.tensor([0, 1, 2, 3])
>>> y = torch.tensor([0, 2, 2, 2])
>>> precision_recall(x, y, class_reduction='macro')
(tensor(0.5000), tensor(0.3333))
```
## **precision\_recall\_curve [func]**

pytorch\_lightning.metrics.functional.classification.**precision\_recall\_curve**(*pred*,

*target*, *sample\_weight=None*, *pos\_label=1.0*)

<span id="page-176-3"></span><span id="page-176-2"></span>Computes precision-recall pairs for different thresholds.

## Parameters

- **pred***[¶](#page-176-2)* ([Tensor](https://pytorch.org/docs/stable/tensors.html#torch.Tensor)) estimated probabilities
- **target***[¶](#page-176-3)* ([Tensor](https://pytorch.org/docs/stable/tensors.html#torch.Tensor)) ground-truth labels
- **sample\_weight***[¶](#page-176-4)* ([Optional](https://docs.python.org/3/library/typing.html#typing.Optional)[[Sequence](https://docs.python.org/3/library/typing.html#typing.Sequence)]) sample weights
- **pos\_label***[¶](#page-176-5)* ([int](https://docs.python.org/3/library/functions.html#int)) the label for the positive class

<span id="page-176-5"></span><span id="page-176-4"></span>Return type [Tuple](https://docs.python.org/3/library/typing.html#typing.Tuple)[[Tensor](https://pytorch.org/docs/stable/tensors.html#torch.Tensor), Tensor, Tensor]

Returns precision, recall, thresholds

## **Example**

```
>>> pred = torch.tensor([0, 1, 2, 3])
\Rightarrow target = torch.tensor([0, 1, 1, 0])
>>> precision, recall, thresholds = precision_recall_curve(pred, target)
>>> precision
tensor([0.6667, 0.5000, 0.0000, 1.0000])
>>> recall
tensor([1.0000, 0.5000, 0.0000, 0.0000])
>>> thresholds
tensor([1, 2, 3])
```
# **recall [func]**

```
pytorch_lightning.metrics.functional.classification.recall(pred, target,
                                                                num_classes=None,
                                                                class_reduction='micro')
```
<span id="page-177-1"></span><span id="page-177-0"></span>Computes recall score.

<span id="page-177-2"></span>**Parameters** 

- **pred***[¶](#page-177-0)* ([Tensor](https://pytorch.org/docs/stable/tensors.html#torch.Tensor)) estimated probabilities
- **target***[¶](#page-177-1)* ([Tensor](https://pytorch.org/docs/stable/tensors.html#torch.Tensor)) ground-truth labels
- <span id="page-177-3"></span>• **num\_classes***[¶](#page-177-2)* ([Optional](https://docs.python.org/3/library/typing.html#typing.Optional)[[int](https://docs.python.org/3/library/functions.html#int)]) – number of classes
- **class\_reduction** $\mathcal{J}(str)$  $\mathcal{J}(str)$  $\mathcal{J}(str)$  method to reduce metric score over labels
	- 'micro': calculate metrics globally (default)
	- 'macro': calculate metrics for each label, and find their unweighted mean.
	- 'weighted': calculate metrics for each label, and find their weighted mean.
	- 'none': returns calculated metric per class

## Return type [Tensor](https://pytorch.org/docs/stable/tensors.html#torch.Tensor)

Returns Tensor with recall.

# **Example**

```
\Rightarrow x = torch.tensor([0, 1, 2, 3])
\Rightarrow y = torch.tensor([0, 1, 2, 2])
>>> recall(x, y)
tensor(0.7500)
```
# **roc [func]**

```
pytorch_lightning.metrics.functional.classification.roc(pred, target, sam-
                                                            ple_weight=None,
                                                            pos_label=1.0)
```
<span id="page-177-5"></span><span id="page-177-4"></span>Computes the Receiver Operating Characteristic (ROC). It assumes classifier is binary.

# <span id="page-177-6"></span>Parameters

- **pred***[¶](#page-177-4)* ([Tensor](https://pytorch.org/docs/stable/tensors.html#torch.Tensor)) estimated probabilities
- **target***[¶](#page-177-5)* ([Tensor](https://pytorch.org/docs/stable/tensors.html#torch.Tensor)) ground-truth labels
- **sample\_weight***[¶](#page-177-6)* ([Optional](https://docs.python.org/3/library/typing.html#typing.Optional)[[Sequence](https://docs.python.org/3/library/typing.html#typing.Sequence)]) sample weights
- **pos\_label***[¶](#page-177-7)* ([int](https://docs.python.org/3/library/functions.html#int)) the label for the positive class

<span id="page-177-7"></span>Return type [Tuple](https://docs.python.org/3/library/typing.html#typing.Tuple)[[Tensor](https://pytorch.org/docs/stable/tensors.html#torch.Tensor), Tensor, Tensor]

Returns false-positive rate (fpr), true-positive rate (tpr), thresholds

```
>>> x = torch.tensor([0, 1, 2, 3])
\Rightarrow \Rightarrow y = torch.tensor([0, 1, 1, 1])
>>> fpr, tpr, thresholds = roc(x, y)
>>> fpr
tensor([0., 0., 0., 0., 1.])
>>> tpr
tensor([0.0000, 0.3333, 0.6667, 1.0000, 1.0000])
>>> thresholds
tensor([4, 3, 2, 1, 0])
```
## **stat\_scores [func]**

```
pytorch_lightning.metrics.functional.classification.stat_scores(pred, target,
                                                                                   class_index,
                                                                                   argmax_dim=1)
     Calculates the number of true positive, false positive, true negative and false negative for a specific class
          Parameters
```
- <span id="page-178-1"></span>• **pred***[¶](#page-178-0)* ([Tensor](https://pytorch.org/docs/stable/tensors.html#torch.Tensor)) – prediction tensor
- **target***[¶](#page-178-1)* ([Tensor](https://pytorch.org/docs/stable/tensors.html#torch.Tensor)) target tensor
- **class\_index***[¶](#page-178-2)* ([int](https://docs.python.org/3/library/functions.html#int)) class to calculate over
- **argmax\_dim***[¶](#page-178-3)* ([int](https://docs.python.org/3/library/functions.html#int)) if pred is a tensor of probabilities, this indicates the axis the argmax transformation will be applied over

<span id="page-178-3"></span><span id="page-178-2"></span>Return type [Tuple](https://docs.python.org/3/library/typing.html#typing.Tuple)[[Tensor](https://pytorch.org/docs/stable/tensors.html#torch.Tensor), Tensor, Tensor, Tensor, Tensor]

Returns True Positive, False Positive, True Negative, False Negative, Support

## **Example**

```
\Rightarrow x = torch.tensor([1, 2, 3])
\Rightarrow y = torch.tensor([0, 2, 3])
>>> tp, fp, tn, fn, sup = stat_scores(x, y, class_index=1)
>>> tp, fp, tn, fn, sup
(tensor(0), tensor(1), tensor(2), tensor(0), tensor(0))
```
## **stat\_scores\_multiple\_classes [func]**

pytorch\_lightning.metrics.functional.classification.**stat\_scores\_multiple\_classes**(*pred*,

```
tar-
get,
num\_classes=argmax_dim=1,
re-
duc-
tion='none')
```
Calculates the number of true positive, false positive, true negative and false negative for each class

- <span id="page-179-0"></span>• **pred***[¶](#page-179-0)* ([Tensor](https://pytorch.org/docs/stable/tensors.html#torch.Tensor)) – prediction tensor
- <span id="page-179-2"></span><span id="page-179-1"></span>• **target***[¶](#page-179-1)* ([Tensor](https://pytorch.org/docs/stable/tensors.html#torch.Tensor)) – target tensor
- **num\_classes***[¶](#page-179-2)* ([Optional](https://docs.python.org/3/library/typing.html#typing.Optional)[[int](https://docs.python.org/3/library/functions.html#int)]) number of classes if known
- <span id="page-179-3"></span>• **argmax\_dim***[¶](#page-179-3)* ([int](https://docs.python.org/3/library/functions.html#int)) – if pred is a tensor of probabilities, this indicates the axis the argmax transformation will be applied over
- <span id="page-179-4"></span>• **reduction***[¶](#page-179-4)* ([str](https://docs.python.org/3/library/stdtypes.html#str)) – a method to reduce metric score over labels (default: none) Available reduction methods:
	- elementwise\_mean: takes the mean
	- none: pass array
	- sum: add elements

Return type [Tuple](https://docs.python.org/3/library/typing.html#typing.Tuple)[[Tensor](https://pytorch.org/docs/stable/tensors.html#torch.Tensor), Tensor, Tensor, Tensor, Tensor]

Returns True Positive, False Positive, True Negative, False Negative, Support

## **Example**

```
\Rightarrow x = torch.tensor([1, 2, 3])
>>> y = torch.tensor([0, 2, 3])
>>> tps, fps, tns, fns, sups = stat_scores_multiple_classes(x, y)
>>> tps
tensor([0., 0., 1., 1.])
>>> fps
tensor([0., 1., 0., 0.])
>>> tns
tensor([2., 2., 2., 2.])
>>> fns
tensor([1., 0., 0., 0.])
>>> sups
tensor([1., 0., 1., 1.])
```
## **to\_categorical [func]**

pytorch\_lightning.metrics.functional.classification.**to\_categorical**(*tensor*,

<span id="page-179-6"></span><span id="page-179-5"></span>Converts a tensor of probabilities to a dense label tensor

**Parameters** 

- **tensor***[¶](#page-179-5)* ([Tensor](https://pytorch.org/docs/stable/tensors.html#torch.Tensor)) probabilities to get the categorical label [N, d1, d2, . . . ]
- **argmax\_dim***[¶](#page-179-6)* ([int](https://docs.python.org/3/library/functions.html#int)) dimension to apply

Return type [Tensor](https://pytorch.org/docs/stable/tensors.html#torch.Tensor)

**Returns** A tensor with categorical labels  $[N, d2, \ldots]$ 

*argmax\_dim=1*)
**Example**

```
>>> x = torch.tensor([[0.2, 0.5], [0.9, 0.1]])
>>> to_categorical(x)
tensor([1, 0])
```
## **to\_onehot [func]**

pytorch\_lightning.metrics.functional.classification.**to\_onehot**(*tensor*,

<span id="page-180-0"></span>Converts a dense label tensor to one-hot format

Parameters

- **tensor**<sup> $\mathcal{J}$  ([Tensor](https://pytorch.org/docs/stable/tensors.html#torch.Tensor)) dense label tensor, with shape [N, d1, d2, ...]</sup>
- **num\_classes***[¶](#page-180-1)* ([Optional](https://docs.python.org/3/library/typing.html#typing.Optional)[[int](https://docs.python.org/3/library/functions.html#int)]) number of classes C

<span id="page-180-1"></span>**Output:** A sparse label tensor with shape  $[N, C, d1, d2, \dots]$ 

#### **Example**

```
\Rightarrow x = torch.tensor([1, 2, 3])
>>> to_onehot(x)
tensor([[0, 1, 0, 0],
         [0, 0, 1, 0],
         [0, 0, 0, 1]]
```
#### Return type [Tensor](https://pytorch.org/docs/stable/tensors.html#torch.Tensor)

## **11.4.2 Regression**

## **mae [func]**

```
pytorch_lightning.metrics.functional.regression.mae(pred, target, reduc-
                                                         tion='elementwise_mean',
                                                         return_state=False)
```
Computes mean absolute error

**Parameters** 

- **pred***[¶](#page-183-0)* ([Tensor](https://pytorch.org/docs/stable/tensors.html#torch.Tensor)) estimated labels
- **target***[¶](#page-183-1)* ([Tensor](https://pytorch.org/docs/stable/tensors.html#torch.Tensor)) ground truth labels
- **reduction***[¶](#page-183-2)* ([str](https://docs.python.org/3/library/stdtypes.html#str)) a method to reduce metric score over labels.
	- 'elementwise\_mean': takes the mean (default)
	- 'sum': takes the sum
	- 'none': no reduction will be applied
- **return\_state***[¶](#page-183-3)* ([bool](https://docs.python.org/3/library/functions.html#bool)) returns a internal state that can be ddp reduced before doing the final calculation

Return type [Tensor](https://pytorch.org/docs/stable/tensors.html#torch.Tensor)

*num\_classes=None*)

Returns Tensor with MAE

#### **Example**

```
\Rightarrow x = torch.tensor([0., 1, 2, 3])
>>> y = torch.tensor([0., 1, 2, 2])
>>> mae(x, y)
tensor(0.2500)
```
## **mse [func]**

```
pytorch_lightning.metrics.functional.regression.mse(pred, target, reduc-
                                                         tion='elementwise_mean',
                                                         return_state=False)
```
<span id="page-181-1"></span><span id="page-181-0"></span>Computes mean squared error

#### <span id="page-181-2"></span>Parameters

- **pred***[¶](#page-181-0)* ([Tensor](https://pytorch.org/docs/stable/tensors.html#torch.Tensor)) estimated labels
- **target***[¶](#page-181-1)* ([Tensor](https://pytorch.org/docs/stable/tensors.html#torch.Tensor)) ground truth labels
- **reduction***[¶](#page-181-2)* ([str](https://docs.python.org/3/library/stdtypes.html#str)) a method to reduce metric score over labels.
	- 'elementwise\_mean': takes the mean (default)
	- 'sum': takes the sum
	- 'none': no reduction will be applied
- **return\_state***[¶](#page-181-3)* ([bool](https://docs.python.org/3/library/functions.html#bool)) returns a internal state that can be ddp reduced before doing the final calculation

#### <span id="page-181-3"></span>Return type [Tensor](https://pytorch.org/docs/stable/tensors.html#torch.Tensor)

Returns Tensor with MSE

#### **Example**

```
>>> x = torch.tensor([0., 1, 2, 3])
>>> y = torch.tensor([0., 1, 2, 2])
>>> mse(x, y)
tensor(0.2500)
```
## **psnr [func]**

```
pytorch_lightning.metrics.functional.regression.psnr(pred, target, data_range=None,
                                                            base=10.0, reduc-
                                                            tion='elementwise_mean',
                                                            return_state=False)
```
<span id="page-181-5"></span><span id="page-181-4"></span>Computes the peak signal-to-noise ratio

#### **Parameters**

- **pred***[¶](#page-181-4)* ([Tensor](https://pytorch.org/docs/stable/tensors.html#torch.Tensor)) estimated signal
- **target***[¶](#page-181-5)* ([Tensor](https://pytorch.org/docs/stable/tensors.html#torch.Tensor)) groun truth signal
- <span id="page-182-0"></span>• **data range**  $\mathcal{F}$  ([Optional](https://docs.python.org/3/library/typing.html#typing.Optional) [[float](https://docs.python.org/3/library/functions.html#float)]) – the range of the data. If None, it is determined from the data (max - min)
- <span id="page-182-2"></span><span id="page-182-1"></span>• **base**  $\mathcal{J}$  ([float](https://docs.python.org/3/library/functions.html#float)) – a base of a logarithm to use (default: 10)
- **reduction** $\mathcal{J}(str)$  $\mathcal{J}(str)$  $\mathcal{J}(str)$  a method to reduce metric score over labels.
	- 'elementwise\_mean': takes the mean (default)
	- 'sum': takes the sum
	- 'none': no reduction will be applied
- **return\_state***[¶](#page-182-3)* ([bool](https://docs.python.org/3/library/functions.html#bool)) returns a internal state that can be ddp reduced before doing the final calculation

#### <span id="page-182-3"></span>Return type [Tensor](https://pytorch.org/docs/stable/tensors.html#torch.Tensor)

Returns Tensor with PSNR score

#### **Example**

```
>>> pred = torch.tensor([[0.0, 1.0], [2.0, 3.0]])
>>> target = torch.tensor([[3.0, 2.0], [1.0, 0.0]])
>>> psnr(pred, target)
tensor(2.5527)
```
## **rmse [func]**

```
pytorch_lightning.metrics.functional.regression.rmse(pred, target, reduc-
                                                           tion='elementwise_mean',
                                                           return_state=False)
```
<span id="page-182-5"></span><span id="page-182-4"></span>Computes root mean squared error

#### <span id="page-182-6"></span>Parameters

- **pred***[¶](#page-182-4)* ([Tensor](https://pytorch.org/docs/stable/tensors.html#torch.Tensor)) estimated labels
- **target***[¶](#page-182-5)* ([Tensor](https://pytorch.org/docs/stable/tensors.html#torch.Tensor)) ground truth labels
- **reduction***[¶](#page-182-6)* ([str](https://docs.python.org/3/library/stdtypes.html#str)) a method to reduce metric score over labels.
	- 'elementwise\_mean': takes the mean (default)
	- 'sum': takes the sum
	- 'none': no reduction will be applied
- **return\_state***[¶](#page-182-7)* ([bool](https://docs.python.org/3/library/functions.html#bool)) returns a internal state that can be ddp reduced before doing the final calculation

#### <span id="page-182-7"></span>Return type [Tensor](https://pytorch.org/docs/stable/tensors.html#torch.Tensor)

#### Returns

Tensor with RMSE

```
>>> x = torch.tensor([0., 1, 2, 3])
>>> y = torch.tensor([0., 1, 2, 2])
>>> rmse(x, y)
tensor(0.5000)
```
## **rmsle [func]**

```
pytorch_lightning.metrics.functional.regression.rmsle(pred, target, reduc-
                                                          tion='elementwise_mean')
```
<span id="page-183-5"></span><span id="page-183-4"></span>Computes root mean squared log error

#### <span id="page-183-6"></span>Parameters

- **pred***[¶](#page-183-4)* ([Tensor](https://pytorch.org/docs/stable/tensors.html#torch.Tensor)) estimated labels
- **target***[¶](#page-183-5)* ([Tensor](https://pytorch.org/docs/stable/tensors.html#torch.Tensor)) ground truth labels
- **reduction** $\mathcal{J}(str)$  $\mathcal{J}(str)$  $\mathcal{J}(str)$  a method to reduce metric score over labels.
	- 'elementwise\_mean': takes the mean (default)
	- 'sum': takes the sum
	- 'none': no reduction will be applied

#### Return type [Tensor](https://pytorch.org/docs/stable/tensors.html#torch.Tensor)

Returns Tensor with RMSLE

## **Example**

```
>>> x = torch.tensor([0., 1, 2, 3])
>>> y = torch.tensor([0., 1, 2, 2])
>>> rmsle(x, y)
tensor(0.1438)
```
## **ssim [func]**

```
pytorch_lightning.metrics.functional.regression.mae(pred, target, reduc-
                                                         tion='elementwise_mean',
                                                         return_state=False)
```
#### <span id="page-183-1"></span><span id="page-183-0"></span>Computes mean absolute error

#### <span id="page-183-2"></span>**Parameters**

- **pred***[¶](#page-183-0)* ([Tensor](https://pytorch.org/docs/stable/tensors.html#torch.Tensor)) estimated labels
- **target***[¶](#page-183-1)* ([Tensor](https://pytorch.org/docs/stable/tensors.html#torch.Tensor)) ground truth labels
- **reduction***[¶](#page-183-2)* ([str](https://docs.python.org/3/library/stdtypes.html#str)) a method to reduce metric score over labels.
	- 'elementwise\_mean': takes the mean (default)
	- 'sum': takes the sum
	- 'none': no reduction will be applied
- **return\_state***[¶](#page-183-3)* ([bool](https://docs.python.org/3/library/functions.html#bool)) returns a internal state that can be ddp reduced before doing the final calculation

#### <span id="page-183-3"></span>Return type [Tensor](https://pytorch.org/docs/stable/tensors.html#torch.Tensor)

#### Returns Tensor with MAE

#### **Example**

```
\Rightarrow x = torch.tensor([0., 1, 2, 3])
>>> y = torch.tensor([0., 1, 2, 2])
>>> mae(x, y)
tensor(0.2500)
```
## **11.4.3 NLP**

## **bleu\_score [func]**

```
pytorch_lightning.metrics.functional.nlp.bleu_score(translate_corpus, refer-
                                                      ence_corpus, n_gram=4,
                                                      smooth=False)
```
<span id="page-184-1"></span><span id="page-184-0"></span>Calculate BLEU score of machine translated text with one or more references

**Parameters** 

- **translate\_corpus***[¶](#page-184-0)* ([Sequence](https://docs.python.org/3/library/typing.html#typing.Sequence)[[str](https://docs.python.org/3/library/stdtypes.html#str)]) An iterable of machine translated corpus
- **reference\_corpus** *I* ([Sequence](https://docs.python.org/3/library/typing.html#typing.Sequence) [[str](https://docs.python.org/3/library/stdtypes.html#str)]) An iterable of iterables of reference corpus
- **n\_gram***[¶](#page-184-2)* ([int](https://docs.python.org/3/library/functions.html#int)) Gram value ranged from 1 to 4 (Default 4)
- **smooth** $\mathcal{J}$  ([bool](https://docs.python.org/3/library/functions.html#bool)) Whether or not to apply smoothing Lin et al. 2004

<span id="page-184-3"></span><span id="page-184-2"></span>Return type [Tensor](https://pytorch.org/docs/stable/tensors.html#torch.Tensor)

Returns Tensor with BLEU Score

## **Example**

```
>>> translate_corpus = ['the cat is on the mat'.split()]
>>> reference_corpus = [['there is a cat on the mat'.split(), 'a cat is on the mat
\rightarrow'.split()]]
>>> bleu_score(translate_corpus, reference_corpus)
tensor(0.7598)
```
# **11.4.4 Pairwise**

## **embedding\_similarity [func]**

pytorch\_lightning.metrics.functional.self\_supervised.**embedding\_similarity**(*batch*,

*similarity='cosine'*, *reduction='none'*, *zero\_diagonal=True*)

Computes representation similarity

## **Example**

```
>>> embeddings = torch.tensor([[1., 2., 3., 4.], [1., 2., 3., 4.], [4., 5., 6., 7.
\leftrightarrow]])
>>> embedding_similarity(embeddings)
tensor([[0.0000, 1.0000, 0.9759],
        [1.0000, 0.0000, 0.9759],
        [0.9759, 0.9759, 0.0000]])
```
## <span id="page-185-1"></span><span id="page-185-0"></span>Parameters

- **batch***[¶](#page-185-0)* ([Tensor](https://pytorch.org/docs/stable/tensors.html#torch.Tensor)) (batch, dim)
- **similarity***[¶](#page-185-1)* ([str](https://docs.python.org/3/library/stdtypes.html#str)) 'dot' or 'cosine'
- **reduction***[¶](#page-185-2)* ([str](https://docs.python.org/3/library/stdtypes.html#str)) 'none', 'sum', 'mean' (all along dim -1)
- **zero\_diagonal***[¶](#page-185-3)* ([bool](https://docs.python.org/3/library/functions.html#bool)) if True, the diagonals are set to zero

## <span id="page-185-3"></span><span id="page-185-2"></span>Return type [Tensor](https://pytorch.org/docs/stable/tensors.html#torch.Tensor)

Returns A square matrix (batch, batch) with the similarity scores between all elements If sum or mean are used, then returns (b, 1) with the reduced value for each row

## **CHAPTER**

# **TWELVE**

# **STEP-BY-STEP WALK-THROUGH**

This guide will walk you through the core pieces of PyTorch Lightning.

We'll accomplish the following:

- Implement an MNIST classifier.
- Use inheritance to implement an AutoEncoder

Note: Any DL/ML PyTorch project fits into the Lightning structure. Here we just focus on 3 types of research to illustrate.

# **12.1 From MNIST to AutoEncoders**

# **12.1.1 Installing Lightning**

Lightning is trivial to install. We recommend using conda environments

```
conda activate my_env
pip install pytorch-lightning
```
Or without conda environments, use pip.

pip install pytorch-lightning

Or conda.

```
conda install pytorch-lightning -c conda-forge
```
## **12.1.2 The research**

## **The Model**

The *[LightningModule](#page-34-0)* holds all the core research ingredients:

- The model
- The optimizers
- The train/ val/ test steps

Let's first start with the model. In this case, we'll design a 3-layer neural network.

```
import torch
from torch.nn import functional as F
from torch import nn
from pytorch_lightning.core.lightning import LightningModule
class LitMNIST(LightningModule):
  def __init__(self):
    super() . _init ()# mnist images are (1, 28, 28) (channels, width, height)
    self.layer1 =torch.nn.Linear(28 \star 28, 128)
    selfu = torch.in. Linear(128, 256)selfu = torch.in. Linear(256, 10)def forward(self, x):
    batch_size, channels, width, height = x.size()# (b, 1, 28, 28) \rightarrow (b, 1 \times 28 \times 28)
    x = x \cdot view(batch_size, -1)x = selfu = \text{layer1}(x)x = F .relu(x)x = selfu = \text{layer2}(x)x = F. relu(x)x = selfu = \text{layer2}(x)x = F.log\_softmax(x, dim=1)return x
```
Notice this is a *[LightningModule](#page-34-0)* instead of a torch.nn.Module. A LightningModule is equivalent to a pure PyTorch Module except it has added functionality. However, you can use it EXACTLY the same as you would a PyTorch Module.

```
net = LitMNIST()
x = torch.randn(1, 1, 28, 28)
out = net(x)
```
Out:

```
torch.Size([1, 10])
```
Now we add the training\_step which has all our training loop logic

**class LitMNIST**(LightningModule):

```
def training_step(self, batch, batch_idx):
    x, y = \text{batch}logits = self(x)loss = F.nll_loss(logits, y)
    return loss
```
**Data**

Lightning operates on pure dataloaders. Here's the PyTorch code for loading MNIST.

```
from torch.utils.data import DataLoader, random_split
from torchvision.datasets import MNIST
import os
from torchvision import datasets, transforms
# transforms
# prepare transforms standard to MNIST
transform=transforms.Compose([transforms.ToTensor(),
                              transforms.Normalize((0.1307,), (0.3081,))])
# data
mnist_train = MNIST(os.getcwd(), train=True, download=True, transform=transform)
mnist_train = DataLoader(mnist_train, batch_size=64)
```
You can use DataLoaders in 3 ways:

#### **1. Pass DataLoaders to .fit()**

Pass in the dataloaders to the *.fit()* function.

```
model = LitMNIST()trainer = Trainer()
trainer.fit(model, mnist_train)
```
## **2. LightningModule DataLoaders**

For fast research prototyping, it might be easier to link the model with the dataloaders.

```
class LitMNIST(pl.LightningModule):
    def train_dataloader(self):
       # transforms
        # prepare transforms standard to MNIST
        transform=transforms.Compose([transforms.ToTensor(),
                                      transforms.Normalize((0.1307,), (0.3081,))])
        # data
       mnist_train = MNIST(os.getcwd(), train=True, download=True,
˓→transform=transform)
       return DataLoader(mnist_train, batch_size=64)
    def val_dataloader(self):
       transforms = ...
```

```
mnist_val = ...return DataLoader(mnist_val, batch_size=64)
def test_dataloader(self):
   transforms = ...
   mnist_test = ...
   return DataLoader(mnist_test, batch_size=64)
```
DataLoaders are already in the model, no need to specify on .fit().

```
model = LitMNIST()trainer = Trainer()
trainer.fit(model)
```
#### **3. DataModules (recommended)**

Defining free-floating dataloaders, splits, download instructions, and such can get messy. In this case, it's better to group the full definition of a dataset into a *DataModule* which includes:

- Download instructions
- Processing instructions
- Split instructions
- Train dataloader
- Val dataloader(s)
- Test dataloader(s)

```
class MyDataModule(LightningDataModule):
   def __init__(self):
       super() . _init ()self.train_dims = None
       self.vocab_size = 0
   def prepare_data(self):
        # called only on 1 GPU
       download_dataset()
        tokenize()
       build_vocab()
   def setup(self):
        # called on every GPU
        vocab = load_vocab()self.vocab_size = len(vocab)
        self.train, self.val, self.test = load_datasets()
        self.train_dims = self.train.next_batch.size()
   def train_dataloader(self):
        transforms = ...
        return DataLoader(self.train, batch_size=64)
    def val_dataloader(self):
```

```
transforms = ...
    return DataLoader(self.val, batch_size=64)
def test_dataloader(self):
    transforms = ...
    return DataLoader(self.test, batch_size=64)
```
Using DataModules allows easier sharing of full dataset definitions.

```
# use an MNIST dataset
mnist_dm = MNISTDatamodule()
model = LitModel(num_classes=mnist_dm.num_classes)
trainer.fit(model, mnist_dm)
# or other datasets with the same model
imagenet_dm = ImagenetDatamodule()
model = LitModel(num_classes=imagenet_dm.num_classes)
trainer.fit(model, imagenet_dm)
```
Note: prepare\_data() is called on only one GPU in distributed training (automatically)

Note: setup() is called on every GPU (automatically)

#### **Models defined by data**

When your models need to know about the data, it's best to process the data before passing it to the model.

```
# init dm AND call the processing manually
dm = ImagenetDataModule()
dm.prepare_data()
dm.setup()
model = LitModel(out_features=dm.num_classes, img_width=dm.img_width, img_height=dm.
˓→img_height)
trainer.fit(model, dm)
```
- 1. use prepare\_data() to download and process the dataset.
- 2. use setup() to do splits, and build your model internals

An alternative to using a DataModule is to defer initialization of the models modules to the setup method of your LightningModule as follows:

```
class LitMNIST(LightningModule):
    def __init__(self):
       self.l1 = None
```

```
def prepare_data(self):
   download_data()
   tokenize()
def setup(self, step):
    # step is either 'fit' or 'test' 90% of the time not relevant
   data = load_data()num_classes = data.classes
   self.I1 = nn.Linear(..., num_class)
```
## **Optimizer**

Next we choose what optimizer to use for training our system. In PyTorch we do it as follows:

```
from torch.optim import Adam
optimizer = Adam(LitMNIST().parameters(), lr=1e-3)
```
In Lightning we do the same but organize it under the configure\_optimizers() method.

```
class LitMNIST(LightningModule):
   def configure_optimizers(self):
       return Adam(self.parameters(), lr=1e-3)
```
Note: The LightningModule itself has the parameters, so pass in self.parameters()

However, if you have multiple optimizers use the matching parameters

```
class LitMNIST(LightningModule):
    def configure_optimizers(self):
        return Adam(self.generator(), lr=1e-3), Adam(self.discriminator(), lr=1e-3)
```
#### **Training step**

The training step is what happens inside the training loop.

```
for epoch in epochs:
    for batch in data:
        # TRAINING STEP
        # ....
        # TRAINING STEP
        loss.backward()
        optimizer.step()
        optimizer.zero_grad()
```
In the case of MNIST, we do the following

```
for epoch in epochs:
    for batch in data:
        # ------ TRAINING STEP START ------
```

```
x, y = \text{batch}logits = model(x)loss = F.nll_loss(logits, y)
# ------ TRAINING STEP END ------
loss.backward()
optimizer.step()
optimizer.zero_grad()
```
In Lightning, everything that is in the training step gets organized under the training\_step() function in the LightningModule.

```
class LitMNIST(LightningModule):
    def training_step(self, batch, batch_idx):
        x, y = \text{batch}logits = self(x)loss = F.nll_loss(logits, y)
        return loss
```
Again, this is the same PyTorch code except that it has been organized by the LightningModule. This code is not restricted which means it can be as complicated as a full seq-2-seq, RL loop, GAN, etc. . .

## **12.1.3 The engineering**

#### **Training**

So far we defined 4 key ingredients in pure PyTorch but organized the code with the LightningModule.

- 1. Model.
- 2. Training data.
- 3. Optimizer.
- 4. What happens in the training loop.

For clarity, we'll recall that the full LightningModule now looks like this.

```
class LitMNIST(LightningModule):
   def __init__(self):
       super().__init_()
        self.layer1 =torch.nn.Linear(28 * 28, 128)
        selfu = true = torch.nn.Linear (128, 256)
        selfu = torch.in. Linear(256, 10)def forward(self, x):
       batch_size, channels, width, height = x.size()x = x \cdot view(batch_size, -1)x = selfu = \text{layer1}(x)
```

```
x = F.\text{relu}(x)x = selfu2(x)x = F.\text{relu}(x)x = selfu = \text{layer2}(x)x = F. log_s of trans(x, dim=1)return x
def training_step(self, batch, batch_idx):
    x, y = \text{batch}logits = self(x)loss = F. \nnull_loss(logits, y)return loss
```
Again, this is the same PyTorch code, except that it's organized by the LightningModule.

## **Logging**

To log to Tensorboard, your favorite logger, and/or the progress bar, use the log() method which can be called from any method in the LightningModule.

```
def training_step(self, batch, batch_idx):
    self.log('my_metric', x)
```
The  $log($ ) method has a few options:

- on\_step (logs the metric at that step in training)
- on\_epoch (automatically accumulates and logs at the end of the epoch)
- prog\_bar (logs to the progress bar)
- logger (logs to the logger like Tensorboard)

Depending on where the log is called from, Lightning auto-determines the correct mode for you. But of course you can override the default behavior by manually setting the flags.

Note: Setting on\_epoch=True will accumulate your logged values over the full training epoch.

```
def training_step(self, batch, batch_idx):
    self.log('my_loss', loss, on_step=True, on_epoch=True, prog_bar=True, logger=True)
```
You can also use any method of your logger directly:

```
def training_step(self, batch, batch_idx):
   tensorboard = self.logger.experiment
    tensorboard.any_summary_writer_method_you_want())
```
Once your training starts, you can view the logs by using your favorite logger or booting up the Tensorboard logs:

tensorboard --logdir ./lightning\_logs

Which will generate automatic tensorboard logs (or with the logger of your choice).

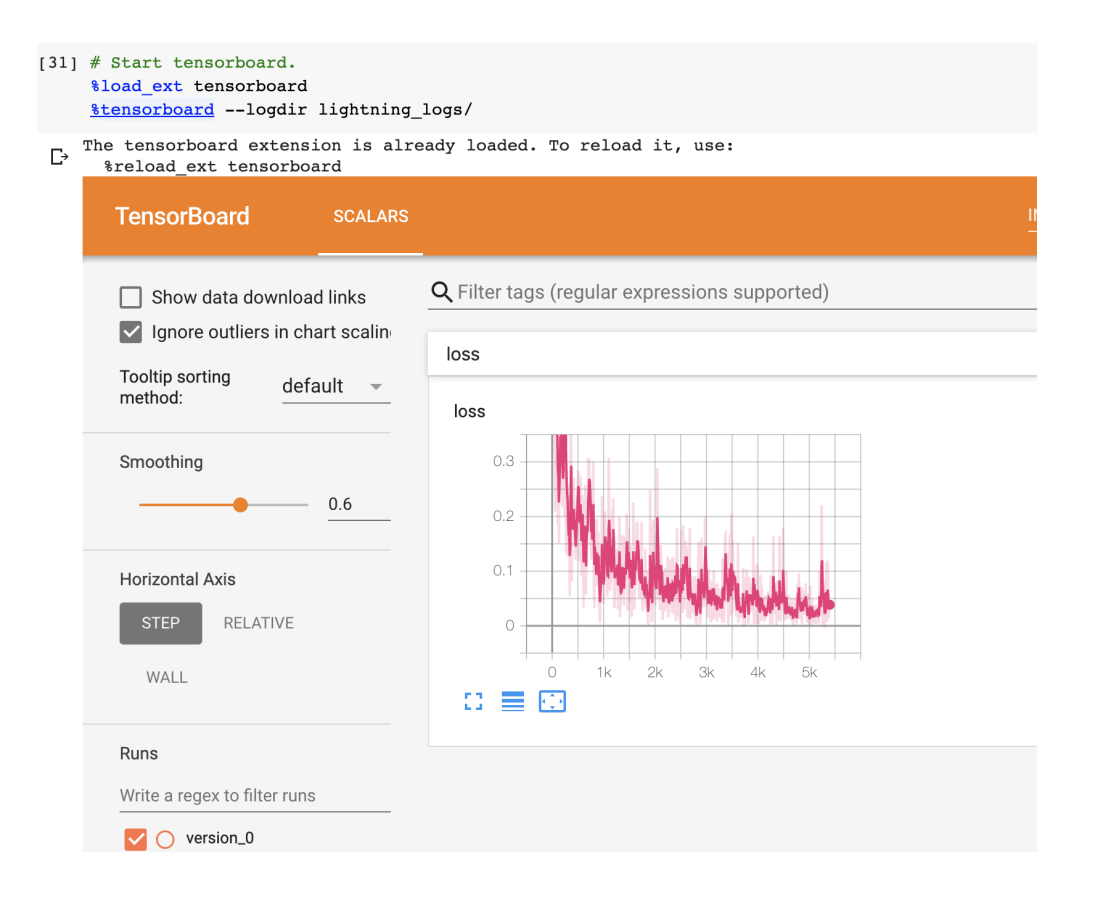

But you can also use any of the *[number of other loggers](#page-232-0)* we support.

## **Train on CPU**

```
from pytorch_lightning import Trainer
model = LitMNIST()trainer = Trainer()
trainer.fit(model, train_loader)
```
You should see the following weights summary and progress bar

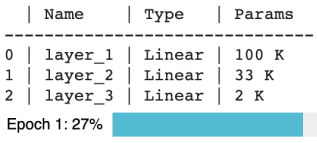

250/938 [00:08<00:22, 30.10it/s, loss=0.353, v\_num=2]

## **Train on GPU**

But the beauty is all the magic you can do with the trainer flags. For instance, to run this model on a GPU:

```
model = LitMNIST()trainer = Trainer(gpus=1)
trainer.fit(model, train_loader)
 INFO:root:GPU available: True, used: True
 INFO:root:VISIBLE GPUS: 0
 INFO:root:
   Name
           | Type | Params
    --------
                 ---0 | layer_1 | Linear | 100 K
 1 | layer 2 | Linear | 33 K
 2 | layer_3 | Linear | 2 K
 Epoch 1:53%
```
500/938 [00:07<00:07, 61.53it/s, loss=0.206, v\_num=3]

#### **Train on Multi-GPU**

Or you can also train on multiple GPUs.

```
model = LitMNIST()trainer = Trainer(gpus=8)
trainer.fit(model, train_loader)
```
Or multiple nodes

```
# (32 GPUs)
model = LitMNIST()trainer = Trainer(gpus=8, num_nodes=4, distributed_backend='ddp')
trainer.fit(model, train_loader)
```
Refer to the *[distributed computing guide for more details](#page-250-0)*.

## **Train on TPUs**

Did you know you can use PyTorch on TPUs? It's very hard to do, but we've worked with the xla team to use their awesome library to get this to work out of the box!

Let's train on Colab [\(full demo available here\)](https://colab.research.google.com/drive/1-_LKx4HwAxl5M6xPJmqAAu444LTDQoa3)

First, change the runtime to TPU (and reinstall lightning).

Next, install the required xla library (adds support for PyTorch on TPUs)

```
!curl https://raw.githubusercontent.com/pytorch/xla/master/contrib/scripts/env-setup.
˓→py -o pytorch-xla-env-setup.py
!python pytorch-xla-env-setup.py --version nightly --apt-packages libomp5 libopenblas-
˓→dev
```
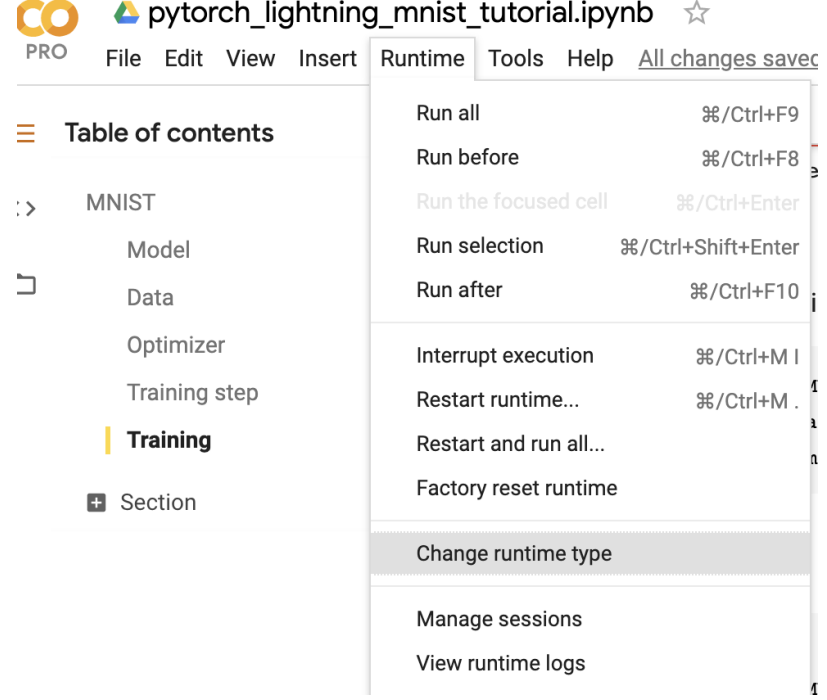

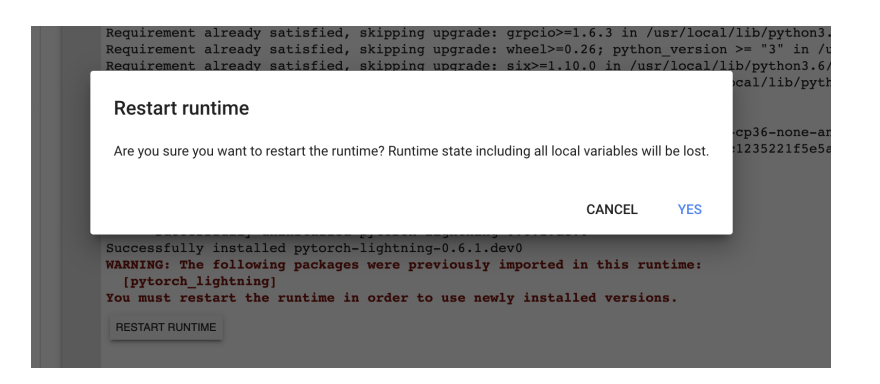

In distributed training (multiple GPUs and multiple TPU cores) each GPU or TPU core will run a copy of this program. This means that without taking any care you will download the dataset N times which will cause all sorts of issues.

To solve this problem, make sure your download code is in the prepare\_data method in the DataModule. In this method we do all the preparation we need to do once (instead of on every GPU).

prepare\_data can be called in two ways, once per node or only on the root node (Trainer(prepare\_data\_per\_node=False)).

```
class MNISTDataModule(LightningDataModule):
   def __init__(self, batch_size=64):
       super() . _init ()self.batch size = batch size
   def prepare_data(self):
        # download only
       MNIST(os.getcwd(), train=True, download=True, transform=transforms.ToTensor())
       MNIST(os.getcwd(), train=False, download=True, transform=transforms.
˓→ToTensor())
   def setup(self, stage):
       # transform
       transform=transforms.Compose([transforms.ToTensor()])
       MNIST(os.getcwd(), train=True, download=False, transform=transform)
       MNIST(os.getcwd(), train=False, download=False, transform=transform)
        # train/val split
       mnist_train, mnist_val = random_split(mnist_train, [55000, 5000])
        # assign to use in dataloaders
       self.train_dataset = mnist_train
       self.val_dataset = mnist_val
       self.test_dataset = mnist_test
   def train_dataloader(self):
       return DataLoader(self.train_dataset, batch_size=self.batch_size)
   def val_dataloader(self):
       return DataLoader(self.val_dataset, batch_size=self.batch_size)
   def test_dataloader(self):
       return DataLoader(self.test_dataset, batch_size=self.batch_size)
```
The prepare data method is also a good place to do any data processing that needs to be done only once (ie: download or tokenize, etc. . . ).

Note: Lightning inserts the correct DistributedSampler for distributed training. No need to add yourself!

Now we can train the LightningModule on a TPU without doing anything else!

```
dm = MNISTDataModule()
model = LitMNIST()trainer = Trainer(tpu_cores=8)
trainer.fit(model, dm)
```
You'll now see the TPU cores booting up.

Notice the epoch is MUCH faster!

INFO: root: training on 8 TPU cores INFO:root: INIT TPU local core: 0, global rank: 0 INFO: root: INIT TPU local core: 3, global rank: 3 INFO:root: INIT TPU local core: 1, global rank: 1  $INFO:root:$  $|$  Type Params | Name  $0$  | layer\_1 | Linear | 100 K  $\mathbf 1$  $layer<sup>-2</sup>$ Linear 33 K  $2 | layer_3 | Linear | 2 K$ Using downloaded and verified file: /content/MNIST/raw/train-images-idx3-ubyte.gz Extracting /content/MNIST/raw/train-images-idx3-ubyte.gz to /content/MNIST/raw Using downloaded and verified file: /content/MNIST/raw/train-labels-idx1-ubyte.gz Extracting /content/MNIST/raw/train-labels-idx1-ubyte.gz to /content/MNIST/raw Using downloaded and verified file: /content/MNIST/raw/t10k-images-idx3-ubyte.gz Extracting /content/MNIST/raw/t10k-images-idx3-ubyte.gz to /content/MNIST/raw Using downloaded and verified file: /content/MNIST/raw/t10k-labels-idx1-ubyte.gz Extracting /content/MNIST/raw/t10k-labels-idx1-ubyte.gz to /content/MNIST/raw Processing... Done! Epoch 6: 42% 50/118 [00:00<00:01, 62.22it/s, loss=0.067, v\_num=10]

#### **Hyperparameters**

Lightning has utilities to interact seamlessly with the command line ArgumentParser and plays well with the hyperparameter optimization framework of your choice.

#### **ArgumentParser**

Lightning is designed to augment a lot of the functionality of the built-in Python ArgumentParser

```
from argparse import ArgumentParser
parser = ArgumentParser()
parser.add_argument('--layer_1_dim', type=int, default=128)
args = parser.parse_args()
```
This allows you to call your program like so:

```
python trainer.py --layer_1_dim 64
```
#### **Argparser Best Practices**

It is best practice to layer your arguments in three sections.

- 1. Trainer args (qpus, num\_nodes, etc...)
- 2. Model specific arguments (layer\_dim, num\_layers, learning\_rate, etc...)
- 3. Program arguments (data\_path, cluster\_email, etc. . . )

We can do this as follows. First, in your LightningModule, define the arguments specific to that module. Remember that data splits or data paths may also be specific to a module (i.e.: if your project has a model that trains on Imagenet and another on CIFAR-10).

```
class LitModel(LightningModule):
   @staticmethod
   def add_model_specific_args(parent_parser):
       parser = ArgumentParser(parents=[parent_parser], add_help=False)
       parser.add_argument('--encoder_layers', type=int, default=12)
       parser.add_argument('--data_path', type=str, default='/some/path')
       return parser
```
Now in your main trainer file, add the Trainer args, the program args, and add the model args

```
# ----------------
# trainer_main.py
# ----------------
from argparse import ArgumentParser
parser = ArgumentParser()
# add PROGRAM level args
parser.add_argument('--conda_env', type=str, default='some_name')
parser.add_argument('--notification_email', type=str, default='will@email.com')
# add model specific args
parser = LitModel.add_model_specific_args(parser)
# add all the available trainer options to argparse
# ie: now --gpus --num_nodes ... --fast_dev_run all work in the cli
parser = Trainer.add_argparse_args(parser)
args = parser.parse_args()
```
Now you can call run your program like so:

python trainer\_main.py --gpus 2 --num\_nodes 2 --conda\_env 'my\_env' --encoder\_layers 12

Finally, make sure to start the training like so:

```
# init the trainer like this
trainer = Trainer.from_argparse_args(args, early_stopping_callback=...)
# NOT like this
trainer = Trainer(gpus=hparams.gpus, ...)
# init the model with Namespace directly
model = LitModel(args)
# or init the model with all the key-value pairs
dict_args = vars(args)
model = LitModel(**dict_args)
```
#### **LightningModule hyperparameters**

Often times we train many versions of a model. You might share that model or come back to it a few months later at which point it is very useful to know how that model was trained (i.e.: what learning rate, neural network,  $etc...$ ).

Lightning has a few ways of saving that information for you in checkpoints and yaml files. The goal here is to improve readability and reproducibility

1. The first way is to ask lightning to save the values of anything in the \_\_init\_\_ for you to the checkpoint. This also makes those values available via *self.hparams*.

```
class LitMNIST(LightningModule):
   def __init__(self, layer_1_dim=128, learning_rate=1e-2, **kwargs):
       super() . _init ()# call this to save (layer_1_dim=128, learning_rate=1e-4) to the checkpoint
       self.save_hyperparameters()
        # equivalent
       self.save_hyperparameters('layer_1_dim', 'learning_rate')
        # this now works
        self.hparams.layer_1_dim
```
2. Sometimes your init might have objects or other parameters you might not want to save. In that case, choose only a few

```
class LitMNIST(LightningModule):
    def __init__(self, loss_fx, generator_network, layer_1_dim=128 **kwargs):
       super().__init_()
        self.layer_1_dim = layer_1_dim
        self.loss_fx = loss_fx
        # call this to save (layer_1_dim=128) to the checkpoint
        self.save_hyperparameters('layer_1_dim')
# to load specify the other args
model = LitMNIST.load_from_checkpoint(PATH, loss_fx=torch.nn.SomeOtherLoss, generator_
˓→network=MyGenerator())
```
3. Assign to *self.hparams*. Anything assigned to *self.hparams* will also be saved automatically

```
# using a argparse.Namespace
class LitMNIST(LightningModule):
    def __init__(self, hparams, *args, **kwargs):
       super() . _init ()self.hparams = hparams
        self.layer_1 = torch.nn.Linear(28 * 28, self.hparams.layer_1_dim)
        self.layer_2 = torch.nn.Linear(self.hparams.layer_1_dim, self.hparams.layer_2_
˓→dim)
        self.layer_3 = torch.nn.Linear(self.hparams.layer_2_dim, 10)
    def train_dataloader(self):
        return DataLoader(mnist_train, batch_size=self.hparams.batch_size)
```
4. You can also save full objects such as *dict* or *Namespace* to the checkpoint.

```
# using a argparse.Namespace
class LitMNIST(LightningModule):
   def __init__(self, conf, *args, **kwargs):
       super().__init__()
        self.hparams = conf
        # equivalent
        self.save_hyperparameters(conf)
        selfu = torch.nn.Linear(28 * 28, self.hparams.layer_1-dim)self.layer_2 = torch.nn.Linear(self.hparams.layer_1_dim, self.hparams.layer_2_
\rightarrowdim)
        self.layer_3 = torch.nn.Linear(self.hparams.layer_2_dim, 10)
conf = OmegaConf.create(...)
model = LitMNIST(conf)
# this works
model.hparams.anything
```
#### **Trainer args**

To recap, add ALL possible trainer flags to the argparser and init the Trainer this way

```
parser = ArgumentParser()
parser = Trainer.add_argparse_args(parser)
hparams = parser.parse_args()
trainer = Trainer.from_argparse_args(hparams)
# or if you need to pass in callbacks
trainer = Trainer.from_argparse_args(hparams, checkpoint_callback=..., callbacks=[...
\rightarrow])
```
## **Multiple Lightning Modules**

We often have multiple Lightning Modules where each one has different arguments. Instead of polluting the main.py file, the LightningModule lets you define arguments for each one.

```
class LitMNIST(LightningModule):
   def __init__(self, layer_1_dim, **kwargs):
        super() . _init ()self.layer_1 = torch.nn.Linear(28 \times 28, layer_1_dim)
    @staticmethod
   def add_model_specific_args(parent_parser):
       parser = ArgumentParser(parents=[parent_parser], add_help=False)
       parser.add_argument('--layer_1_dim', type=int, default=128)
       return parser
```

```
class GoodGAN(LightningModule):
   def __init__(self, encoder_layers, **kwargs):
       super() . _init ()self.encoder = Encoder(layers=encoder_layers)
   @staticmethod
   def add_model_specific_args(parent_parser):
       parser = ArgumentParser(parents=[parent_parser], add_help=False)
       parser.add_argument('--encoder_layers', type=int, default=12)
       return parser
```
Now we can allow each model to inject the arguments it needs in the main.py

```
def main(args):
   dict_args = vars(args)
    # pick model
   if args.model_name == 'gan':
       model = GoodGAN(\star *dict_{args})elif args.model name == 'mnist':
       model = LitMNIST(**dict_args)
    trainer = Trainer.from_argparse_args(args)
    trainer.fit(model)
if __name__ == '__main__':
   parser = ArgumentParser()
   parser = Trainer.add_argparse_args(parser)
    # figure out which model to use
   parser.add_argument('--model_name', type=str, default='gan', help='gan or mnist')
    # THIS LINE IS KEY TO PULL THE MODEL NAME
   temp_{args}, = parser.parse_known_args()
    # let the model add what it wants
    if temp_args.model_name == 'gan':
        parser = GoodGAN.add_model_specific_args(parser)
    elif temp_args.model_name == 'mnist':
        parser = LitMNIST.add_model_specific_args(parser)
    args = parser.parse_args()
    # train
   main(args)
```
and now we can train MNIST or the GAN using the command line interface!

\$ python main.py --model\_name gan --encoder\_layers 24 \$ python main.py --model\_name mnist --layer\_1\_dim 128

## **Validating**

For most cases, we stop training the model when the performance on a validation split of the data reaches a minimum.

Just like the training\_step, we can define a validation\_step to check whatever metrics we care about, generate samples, or add more to our logs.

```
def validation_step(self, batch, batch_idx):
   loss = MSE_loss(...)self.log('val_loss', loss)
```
Now we can train with a validation loop as well.

```
from pytorch_lightning import Trainer
model = LitMNIST()trainer = Trainer(tpu_cores=8)
trainer.fit(model, train_loader, val_loader)
```
You may have noticed the words **Validation sanity check** logged. This is because Lightning runs 2 batches of validation before starting to train. This is a kind of unit test to make sure that if you have a bug in the validation loop, you won't need to potentially wait for a full epoch to find out.

Note: Lightning disables gradients, puts model in eval mode, and does everything needed for validation.

## **Val loop under the hood**

Under the hood, Lightning does the following:

```
model = Model()model.train()
torch.set_grad_enabled(True)
for epoch in epochs:
   for batch in data:
       # ...
       # train
   # validate
   model.eval()
   torch.set_grad_enabled(False)
   outputs = []
   for batch in val_data:
      x, y = batch # validation_step
      y_{\text{hat}} = \text{model}(x) # validation_step
      loss = loss(y_hat, x) # validation_step
       outputs.append({'val_loss': loss}) # validation_step
   total_loss = outputs.mean() # validation\_epoch\_end
```
## **Optional methods**

If you still need even more fine-grain control, define the other optional methods for the loop.

```
def validation_step(self, batch, batch_idx):
   preds = ...
   return preds
def validation_epoch_end(self, val_step_outputs):
   for pred in val_step_outputs:
        # do something with all the predictions from each validation_step
```
#### **Testing**

Once our research is done and we're about to publish or deploy a model, we normally want to figure out how it will generalize in the "real world." For this, we use a held-out split of the data for testing.

Just like the validation loop, we define a test loop

```
class LitMNIST(LightningModule):
   def test_step(self, batch, batch_idx):
        x, y = \text{batch}logits = self(x)loss = F. \nnull_loss(logits, y)self.log('test_loss', loss)
```
However, to make sure the test set isn't used inadvertently, Lightning has a separate API to run tests. Once you train your model simply call .test().

```
from pytorch_lightning import Trainer
model = LitMNIST()trainer = Trainer(tpu cores=8)
trainer.fit(model)
# run test set
result = trainer.test()print(result)
```
Out:

```
--------------------------------------------------------------
TEST RESULTS
{'test_loss': tensor(1.1703, device='cuda:0')}
  --------------------------------------------------------------
```
You can also run the test from a saved lightning model

```
model = LitMNIST.load_from_checkpoint(PATH)
trainer = Trainer(tpu_cores=8)
trainer.test(model)
```
Note: Lightning disables gradients, puts model in eval mode, and does everything needed for testing.

Warning: .test() is not stable yet on TPUs. We're working on getting around the multiprocessing challenges.

## **Predicting**

Again, a LightningModule is exactly the same as a PyTorch module. This means you can load it and use it for prediction.

```
model = LitMNIST.load_from_checkpoint(PATH)
x = torch.randn(1, 1, 28, 28)
out = model(x)
```
On the surface, it looks like forward and training\_step are similar. Generally, we want to make sure that what we want the model to do is what happens in the forward. whereas the training\_step likely calls forward from within it.

```
class MNISTClassifier(LightningModule):
    def forward(self, x):
        batch_size, channels, width, height = x.size()
        x = x \cdot view(batch_size, -1)x = selfuayer_1(x)
        x = F. relu(x)x = selfu = \text{layer2}(x)x = F. relu(x)x = selfu = 3(x)x = F.log_softmax(x, dim=1)
        return x
    def training_step(self, batch, batch_idx):
        x, y = \text{batch}logits = self(x)loss = F. \nnull_loss(logits, y)return loss
```

```
model = MNISTClassifier()
x = \text{mnist\_image}()logits = model(x)
```
In this case, we've set this LightningModel to predict logits. But we could also have it predict feature maps:

```
class MNISTRepresentator(LightningModule):
    def forward(self, x):
        batch_size, channels, width, height = x.size()x = x \cdotview(batch_size, -1)
        x = selfu = \text{layer1}(x)x1 = F.\text{relu}(x)x = selfu = \text{layer2}(x1)x2 = F. relu(x)
        x3 = selfu2xyz - 3(x2)return [x, x1, x2, x3]
```

```
def training_step(self, batch, batch_idx):
    x, y = \text{batch}out, l1_feats, l2_feats, l3_feats = self(x)
    logits = F.log_softmax(out, dim=1)
    ce_loss = F.nll_loss(logits, y)loss = perceptual_loss(l1_feats, l2_feats, l3_feats) + ce_loss
    return loss
```

```
model = MNISTRepresentator.load_from_checkpoint(PATH)
x = mnist_image()
feature\_maps = model(x)
```
Or maybe we have a model that we use to do generation

```
class LitMNISTDreamer(LightningModule):
   def forward(self, z):
        imgs = self.decoder(z)
        return imgs
   def training_step(self, batch, batch_idx):
        x, y = \text{batch}representation = self.encoder(x)imgs = self(representation)
        loss = perceptual_loss(imgs, x)
        return loss
```

```
model = LitMNISTDreamer.load_from_checkpoint(PATH)
z = sample\_noise()generated\_imgs = model(z)
```
How you split up what goes in forward vs training\_step depends on how you want to use this model for prediction.

# **12.1.4 The nonessentials**

## **Extensibility**

Although lightning makes everything super simple, it doesn't sacrifice any flexibility or control. Lightning offers multiple ways of managing the training state.

## **Training overrides**

Any part of the training, validation, and testing loop can be modified. For instance, if you wanted to do your own backward pass, you would override the default implementation

```
def backward(self, use_amp, loss, optimizer):
    loss.backward()
```
With your own

```
class LitMNIST(LightningModule):
    def backward(self, use_amp, loss, optimizer, optimizer_idx):
        # do a custom way of backward
        loss.backward(retain_graph=True)
```
Every single part of training is configurable this way. For a full list look at *[LightningModule](#page-34-0)*.

## **Callbacks**

Another way to add arbitrary functionality is to add a custom callback for hooks that you might care about

```
from pytorch_lightning.callbacks import Callback
class MyPrintingCallback(Callback):
   def on_init_start(self, trainer):
       print('Starting to init trainer!')
    def on_init_end(self, trainer):
       print('Trainer is init now')
    def on_train_end(self, trainer, pl_module):
       print('do something when training ends')
```
And pass the callbacks into the trainer

trainer = Trainer(callbacks=[MyPrintingCallback()])

Tip: See full list of 12+ hooks in the *[Callback](#page-108-0)*.

## **Child Modules**

Research projects tend to test different approaches to the same dataset. This is very easy to do in Lightning with inheritance.

For example, imagine we now want to train an Autoencoder to use as a feature extractor for MNIST images. We are extending our Autoencoder from the *LitMNIST*-module which already defines all the dataloading. The only things that change in the *Autoencoder* model are the init, forward, training, validation and test step.

```
class Encoder(torch.nn.Module):
   pass
class Decoder(torch.nn.Module):
   pass
class AutoEncoder(LitMNIST):
   def __init__(self):
       super() . _init ()self.encoder = Encoder()
        self.decoder = Decoder()
       self.metric = MSE()def forward(self, x):
        return self.encoder(x)
    def training_step(self, batch, batch_idx):
       x_{r} = batch
        representation = self.encoder(x)x_hat = self.decoder(representation)
       loss = self.metric(x, x_hat)return loss
   def validation_step(self, batch, batch_idx):
        self._shared_eval(batch, batch_idx, 'val')
   def test_step(self, batch, batch_idx):
        self._shared_eval(batch, batch_idx, 'test')
   def _shared_eval(self, batch, batch_idx, prefix):
       x_{r} = batch
        representation = self.encoder(x)x_hat = self.decoder(representation)
        loss = self.metric(x, x_hat)self.log(f'{prefix}_loss', loss)
```
and we can train this using the same trainer

```
autoencoder = AutoEncoder()
trainer = Trainer()
trainer.fit(autoencoder)
```
And remember that the forward method should define the practical use of a LightningModule. In this case, we want to use the *AutoEncoder* to extract image representations

```
some_images = torch.Tensor(32, 1, 28, 28)representations = autoencoder(some_images)
```
## **Transfer Learning**

#### **Using Pretrained Models**

Sometimes we want to use a LightningModule as a pretrained model. This is fine because a LightningModule is just a *torch.nn.Module*!

Note: Remember that a LightningModule is EXACTLY a torch.nn.Module but with more capabilities.

Let's use the *AutoEncoder* as a feature extractor in a separate model.

```
class Encoder(torch.nn.Module):
    ...
class AutoEncoder(LightningModule):
   def __init__(self):
        self.encoder = Encoder()
        self.decoder = Decoder()
class CIFAR10Classifier(LightningModule):
   def __init__(self):
        # init the pretrained LightningModule
       self.feature_extractor = AutoEncoder.load_from_checkpoint(PATH)
        self.feature_extractor.freeze()
        # the autoencoder outputs a 100-dim representation and CIFAR-10 has 10 classes
       self.classifier = nn.Linear(100, 10)def forward(self, x):
        representations = self.feature_extractor(x)
        x = self.classifier(representations)
        ...
```
We used our pretrained Autoencoder (a LightningModule) for transfer learning!

## **Example: Imagenet (computer Vision)**

```
import torchvision.models as models
class ImagenetTransferLearning(LightningModule):
   def __init__(self):
        # init a pretrained resnet
       num_target_classes = 10
        self.feature_extractor = models.resnet50(pretrained=True)
        self.feature_extractor.eval()
        # use the pretrained model to classify cifar-10 (10 image classes)
```

```
self.classifier = nn.Linear(2048, num_target_classes)
def forward(self, x):
    representations = self.feature_extractor(x)
    x = self.classifier(representations)
    ...
```
Finetune

```
model = ImagenetTransferLearning()
trainer = Trainer()
trainer.fit(model)
```
And use it to predict your data of interest

```
model = ImagenetTransferLearning.load_from_checkpoint(PATH)
model.freeze()
x = some_images_from_cifar10()
predictions = model(x)
```
We used a pretrained model on imagenet, finetuned on CIFAR-10 to predict on CIFAR-10. In the non-academic world we would finetune on a tiny dataset you have and predict on your dataset.

#### **Example: BERT (NLP)**

Lightning is completely agnostic to what's used for transfer learning so long as it is a *torch.nn.Module* subclass.

Here's a model that uses [Huggingface transformers.](https://github.com/huggingface/transformers)

```
class BertMNLIFinetuner(LightningModule):
    def __init__(self):
        super() . _init ()self.bert = BertModel.from_pretrained('bert-base-cased', output_
˓→attentions=True)
        self.W = nn.Linear(bert.config.hidden_size, 3)
        self.num_classes = 3
    def forward(self, input_ids, attention_mask, token_type_ids):
        h, \Box, attn = self.bert(input_ids=input_ids,
                         attention_mask=attention_mask,
                         token_type_ids=token_type_ids)
        h_{cls} = h[:, 0]logits = self.W(h_class)return logits, attn
```
# **12.2 Why PyTorch Lightning**

# **12.2.1 a. Less boilerplate**

Research and production code starts with simple code, but quickly grows in complexity once you add GPU training, 16-bit, checkpointing, logging, etc. . .

PyTorch Lightning implements these features for you and tests them rigorously to make sure you can instead focus on the research idea.

Writing less engineering/bolierplate code means:

- fewer bugs
- faster iteration
- faster prototyping

# **12.2.2 b. More functionality**

In PyTorch Lightning you leverage code written by hundreds of AI researchers, research engs and PhDs from the world's top AI labs, implementing all the latest best practices and SOTA features such as

- GPU, Multi GPU, TPU training
- Multi-node training
- Auto logging
- $\bullet$  ...
- Gradient accumulation

# **12.2.3 c. Less error-prone**

Why re-invent the wheel?

Use PyTorch Lightning to enjoy a deep learning structure that is rigorously tested (500+ tests) across CPUs/multi-GPUs/multi-TPUs on every pull-request.

We promise our collective team of 20+ from the top labs has thought about training more than you :)

# **12.2.4 d. Not a new library**

PyTorch Lightning is organized PyTorch - no need to learn a new framework.

Switching your model to Lightning is straight forward - here's a 2-minute video on how to do it.

Your projects WILL grow in complexity and you WILL end up engineering more than trying out new ideas... Defer the hardest parts to Lightning!

# **12.3 Lightning Philosophy**

Lightning structures your deep learning code in 4 parts:

- Research code
- Engineering code
- Non-essential code
- Data code

# **12.3.1 Research code**

In the MNIST generation example, the research code would be the particular system and how it's trained (ie: A GAN or VAE or GPT).

```
11 = nn.Linear(...)12 = nn.Linear(...)decoder = Decoder()
x1 = 11(x)x2 = 12(x2)out = decoder(features, x)
loss = perceptual_loss(x1, x2, x) + CE(out, x)
```
In Lightning, this code is organized into a *[LightningModule](#page-34-0)*.

# **12.3.2 Engineering code**

The Engineering code is all the code related to training this system. Things such as early stopping, distribution over GPUs, 16-bit precision, etc. This is normally code that is THE SAME across most projects.

```
model.cuda(0)
x = x.cuda(0)
distributed = DistributedParallel(model)
with gpu_zero:
   download_data()
dist.barrier()
```
In Lightning, this code is abstracted out by the *[Trainer](#page-80-0)*.

## **12.3.3 Non-essential code**

This is code that helps the research but isn't relevant to the research code. Some examples might be:

- 1. Inspect gradients
- 2. Log to tensorboard.

```
# log samples
z = Q.rsample()
generated = decoder(z)self.experiment.log('images', generated)
```
In Lightning this code is organized into *[Callback](#page-108-0)*.

# **12.3.4 Data code**

Lightning uses standard PyTorch DataLoaders or anything that gives a batch of data. This code tends to end up getting messy with transforms, normalization constants, and data splitting spread all over files.

```
# data
train = MNIST(...)train, val = split(train, val)
test = MNIST(...)# transforms
train_transforms = ...
val_transforms = ...
test_transforms = ...
# dataloader ...
# download with dist.barrier() for multi-gpu, etc...
```
This code gets especially complicated once you start doing multi-GPU training or needing info about the data to build your models.

In Lightning this code is organized inside a *[LightningDataModule](#page-128-0)*.

Tip: DataModules are optional but encouraged, otherwise you can use standard DataLoaders

## **CHAPTER**

# **THIRTEEN**

# **BOLTS**

[PyTorch Lightning Bolts,](https://pytorch-lightning-bolts.readthedocs.io/en/latest/) is our official collection of prebuilt models across many research domains.

pip install pytorch-lightning-bolts

In bolts we have:

- A collection of pretrained state-of-the-art models.
- A collection of models designed to bootstrap your research.
- A collection of callbacks, transforms, full datasets.
- All models work on CPUs, TPUs, GPUs and 16-bit precision.

# **13.1 Quality control**

The Lightning community builds bolts and contributes them to Bolts. The lightning team guarantees that contributions are:

- Rigorously Tested (CPUs, GPUs, TPUs).
- Rigorously Documented.
- Standardized via PyTorch Lightning.
- Optimized for speed.
- Checked for correctness.

# **13.2 Example 1: Pretrained, prebuilt models**

```
from pl_bolts.models import VAE, GPT2, ImageGPT, PixelCNN
from pl_bolts.models.self_supervised import AMDIM, CPCV2, SimCLR, MocoV2
from pl_bolts.models import LinearRegression, LogisticRegression
from pl_bolts.models.gans import GAN
from pl_bolts.callbacks import PrintTableMetricsCallback
from pl_bolts.datamodules import FashionMNISTDataModule, CIFAR10DataModule,
˓→ImagenetDataModule
```
# **13.3 Example 2: Extend for faster research**

Bolts are contributed with benchmarks and continuous-integration tests. This means you can trust the implementations and use them to bootstrap your resarch much faster.

```
from pl_bolts.models import ImageGPT
from pl_bolts.self_supervised import SimCLR
class VideoGPT(ImageGPT):
    def training_step(self, batch, batch_idx):
        x, y = \text{batch}x = \text{shape\_input}(x)logits = self.get(x)simclr_features = self.simclr(x)
        # -----------------
        # do something new with GPT logits + simclr_features
        # ---loss = self.criterion(logits-view(-1, logits.size(-1)), x-view(-1).long())logs = \{'''loss'': loss\}return {"loss": loss, "log": logs}
```
# **13.4 Example 3: Callbacks**

We also have a collection of callbacks.

```
from pl_bolts.callbacks import PrintTableMetricsCallback
import pytorch_lightning as pl
trainer = pl.Trainer(callbacks=[PrintTableMetricsCallback()])
# loss train_loss val_loss epoch
#
# 2.2541470527648926 2.2541470527648926 2.2158432006835938 0
```
# **FOURTEEN**

# **COMMUNITY EXAMPLES**

- [Contextual Emotion Detection \(DoubleDistilBert\).](https://github.com/PyTorchLightning/emotion_transformer)
- [Cotatron: Transcription-Guided Speech Encoder.](https://github.com/mindslab-ai/cotatron)
- [FasterRCNN object detection + Hydra.](https://github.com/PyTorchLightning/wheat)
- [Image Inpainting using Partial Convolutions.](https://github.com/ryanwongsa/Image-Inpainting)
- [MNIST on TPU.](https://colab.research.google.com/drive/1-_LKx4HwAxl5M6xPJmqAAu444LTDQoa3#scrollTo=BHBz1_AnamN_)
- [NER \(transformers, TPU\).](https://colab.research.google.com/drive/1dBN-wwYUngLYVt985wGs_OKPlK_ANB9D)
- [NeuralTexture \(CVPR\).](https://github.com/PyTorchLightning/neuraltexture)
- [Recurrent Attentive Neural Process.](https://github.com/PyTorchLightning/attentive-neural-processes)
- [Siamese Nets for One-shot Image Recognition.](https://github.com/PyTorchLightning/Siamese-Neural-Networks)
- [Speech Transformers.](https://github.com/PyTorchLightning/speech-transformer-pytorch_lightning)
- [Transformers transfer learning \(Huggingface\).](https://colab.research.google.com/drive/1F_RNcHzTfFuQf-LeKvSlud6x7jXYkG31#scrollTo=yr7eaxkF-djf)
- [Transformers text classification.](https://github.com/ricardorei/lightning-text-classification)
- [VAE Library of over 18+ VAE flavors.](https://github.com/AntixK/PyTorch-VAE)
- [Transformers Question Answering \(SQuAD\).](https://github.com/tshrjn/Finetune-QA/)
- [Atlas: End-to-End 3D Scene Reconstruction from Posed Images.](https://github.com/magicleap/atlas)
- [Self-Supervised Representation Learning \(MoCo and BYOL\).](https://github.com/untitled-ai/self_supervised)

## **FIFTEEN**

## **AWS/GCP TRAINING**

Lightning has a native solution for training on AWS/GCP at scale (Lightning-Grid). Grid is in private early-access now but you can request access at [grid.ai.](https://www.grid.ai/)

We've designed Grid to work for Lightning users without needing to make ANY changes to their code.

To use grid, take your regular command:

python my\_model.py --learning\_rate 1e-6 --layers 2 --gpus 4

And change it to use the grid train command:

```
grid train --grid_gpus 4 my_model.py --learning_rate 'uniform(1e-6, 1e-1, 20)' --
˓→layers '[2, 4, 8, 16]'
```
The above command will launch (20 \* 4) experiments each running on 4 GPUs (320 GPUs!) - by making ZERO changes to your code.

The *uniform* command is part of our new expressive syntax which lets you construct hyperparameter combinations using over 20+ distributions, lists, etc. Of course, you can also configure all of this using yamls which can be dynamically assembled at runtime.

Hint: Grid supports the search strategy of your choice! (and much more than just sweeps)

## **SIXTEEN**

## **16-BIT TRAINING**

Lightning offers 16-bit training for CPUs, GPUs, and TPUs.

# **16.1 GPU 16-bit**

16-bit precision can cut your memory footprint by half. If using volta architecture GPUs it can give a dramatic training speed-up as well.

```
Note: PyTorch 1.6+ is recommended for 16-bit
```
### **16.1.1 Native torch**

When using PyTorch 1.6+ Lightning uses the native amp implementation to support 16-bit.

```
# turn on 16-bit
trainer = Trainer(precision=16)
```
### **16.1.2 Apex 16-bit**

If you are using an earlier version of PyTorch Lightning uses Apex to support 16-bit.

Follow these instructions to install Apex. To use 16-bit precision, do two things:

- 1. Install Apex
- 2. Set the "precision" trainer flag.

```
$ git clone https://github.com/NVIDIA/apex
$ cd apex
# ------------------------
# OPTIONAL: on your cluster you might need to load CUDA 10 or 9
```

```
# depending on how you installed PyTorch
# see available modules
module avail
# load correct CUDA before install
module load cuda-10.0
# ------------------------
# make sure you've loaded a cuda version > 4.0 and < 7.0
module load gcc-6.1.0
$ pip install -v --no-cache-dir --global-option="--cpp_ext" --global-option="--cuda_
˓→ext" ./
```
Warning: NVIDIA Apex and DDP have instability problems. We recommend native 16-bit in PyTorch 1.6+

## **16.1.3 Enable 16-bit**

```
# turn on 16-bit
trainer = Trainer(amp_level='O2', precision=16)
```
If you need to configure the apex init for your particular use case or want to use a different way of doing 16-bit training, override pytorch\_lightning.core.LightningModule.configure\_apex().

# **16.2 TPU 16-bit**

16-bit on TPUs is much simpler. To use 16-bit with TPUs set precision to 16 when using the TPU flag

```
# DEFAULT
trainer = Trainer(tpu_cores=8, precision=32)
# turn on 16-bit
trainer = Trainer(tpu_cores=8, precision=16)
```
## **SEVENTEEN**

# **COMPUTING CLUSTER (SLURM)**

Lightning automates the details behind training on a SLURM-powered cluster.

# **17.1 Multi-node training**

To train a model using multiple nodes, do the following:

- 1. Design your *[LightningModule](#page-34-0)*.
- 2. Enable DDP in the trainer

```
# train on 32 GPUs across 4 nodes
trainer = Trainer(gpus=8, num_nodes=4, distributed_backend='ddp')
```
3. It's a good idea to structure your training script like this:

```
# train.py
def main(hparams):
   model = LightningTemplateModel(hparams)
    trainer = pl.Trainer(
        gpus=8,
        num_nodes=4,
        distributed_backend='ddp'
    )
    trainer.fit(model)
if __name__ == '__main__':
   root_dir = os.path.dirname(os.path.realpath(__file__))
   parent_parser = ArgumentParser(add_help=False)
   hyperparams = parser.parse_args()
    # TRAIN
    main(hyperparams)
```
4. Create the appropriate SLURM job:

```
# (submit.sh)
#!/bin/bash -l
```

```
# SLURM SUBMIT SCRIPT
#SBATCH --nodes=4
#SBATCH --gres=gpu:8
#SBATCH --ntasks-per-node=8
#SBATCH --mem=0
#SBATCH --time=0-02:00:00
# activate conda env
source activate $1
# debugging flags (optional)
export NCCL_DEBUG=INFO
export PYTHONFAULTHANDLER=1
# on your cluster you might need these:
# set the network interface
# export NCCL_SOCKET_IFNAME=^docker0,lo
# might need the latest CUDA
# module load NCCL/2.4.7-1-cuda.10.0
# run script from above
srun python3 train.py
```
5. If you want auto-resubmit (read below), add this line to the submit.sh script

```
#SBATCH --signal=SIGUSR1@90
```
6. Submit the SLURM job

sbatch submit.sh

Note: When running in DDP mode, any errors in your code will show up as an NCCL issue. Set the *NCCL\_DEBUG=INFO* flag to see the ACTUAL error.

Normally now you would need to add a [DistributedSampler](https://pytorch.org/docs/stable/data.html#torch.utils.data.distributed.DistributedSampler) to your dataset, however Lightning automates this for you. But if you still need to set a sampler set the Trainer flag replace\_sampler\_ddp to False.

Here's an example of how to add your own sampler (again, not needed with Lightning).

```
# in your LightningModule
def train_dataloader(self):
   dataset = MyDatabase()dist_sampler = torch.utils.data.distributed.DistributedSampler(dataset)
   dataloader = Dataloader(dataset, sampler=dist_sampler)
   return dataloader
# in your training script
trainer = Trainer(replace_sampler_ddp=False)
```
## **17.2 Wall time auto-resubmit**

When you use Lightning in a SLURM cluster, it automatically detects when it is about to run into the wall time and does the following:

- 1. Saves a temporary checkpoint.
- 2. Requeues the job.
- 3. When the job starts, it loads the temporary checkpoint.

To get this behavior make sure to add the correct signal to your SLURM script

```
# 90 seconds before training ends
SBATCH --signal=SIGUSR1@90
```
# **17.3 Building SLURM scripts**

Instead of manually building SLURM scripts, you can use the [SlurmCluster object](https://williamfalcon.github.io/test-tube/hpc/SlurmCluster) to do this for you. The SlurmCluster can also run a grid search if you pass in a [HyperOptArgumentParser.](https://williamfalcon.github.io/test-tube/hyperparameter_optimization/HyperOptArgumentParser)

Here is an example where you run a grid search of 9 combinations of hyperparameters. See also the multi-node examples [here.](https://github.com/PyTorchLightning/pytorch-lightning/tree/master/pl_examples/basic_examples)

```
# grid search 3 values of learning rate and 3 values of number of layers for your net
# this generates 9 experiments (lr=1e-3, layers=16), (lr=1e-3, layers=32),
# (lr=1e-3, layers=64), ... (lr=1e-1, layers=64)
parser = HyperOptArgumentParser(strategy='grid_search', add_help=False)
parser.opt_list('--learning_rate', default=0.001, type=float,
                options=[1e-3, 1e-2, 1e-1], tunable=True)
parser.opt_list('--layers', default=1, type=float, options=[16, 32, 64], tunable=True)
hyperparams = parser.parse_args()
# Slurm cluster submits 9 jobs, each with a set of hyperparams
cluster = SlurmCluster(
   hyperparam_optimizer=hyperparams,
    log_path='/some/path/to/save',
)
# OPTIONAL FLAGS WHICH MAY BE CLUSTER DEPENDENT
# which interface your nodes use for communication
cluster.add_command('export NCCL_SOCKET_IFNAME=^docker0,lo')
# see the output of the NCCL connection process
# NCCL is how the nodes talk to each other
cluster.add_command('export NCCL_DEBUG=INFO')
# setting a master port here is a good idea.
cluster.add_command('export MASTER_PORT=%r' % PORT)
# ************** DON'T FORGET THIS ***************
# MUST load the latest NCCL version
cluster.load_modules(['NCCL/2.4.7-1-cuda.10.0'])
```

```
# configure cluster
cluster.per_experiment_nb_nodes = 12
cluster.per_experiment_nb_gpus = 8
cluster.add_slurm_cmd(cmd='ntasks-per-node', value=8, comment='1 task per gpu')
# submit a script with 9 combinations of hyper params
# (lr=1e-3, \text{ layers}=16), (lr=1e-3, \text{ layers}=32), (lr=1e-3, \text{layers}=64), ... (lr=1e-1, \text{days}=64)\rightarrowlayers=64)
cluster.optimize_parallel_cluster_gpu(
   main,
    nb_trials=9, # how many permutations of the grid search to run
    job_name='name_for_squeue'
)
```
The other option is that you generate scripts on your own via a bash command or use another library.

# **17.4 Self-balancing architecture (COMING SOON)**

Here Lightning distributes parts of your module across available GPUs to optimize for speed and memory.

## **EIGHTEEN**

# **CHILD MODULES**

Research projects tend to test different approaches to the same dataset. This is very easy to do in Lightning with inheritance.

For example, imagine we now want to train an Autoencoder to use as a feature extractor for MNIST images. We are extending our Autoencoder from the *LitMNIST*-module which already defines all the dataloading. The only things that change in the *Autoencoder* model are the init, forward, training, validation and test step.

```
class Encoder(torch.nn.Module):
   pass
class Decoder(torch.nn.Module):
   pass
class AutoEncoder(LitMNIST):
    def __init__(self):
        super() . _init ()self.encoder = Encoder()
        self.decoder = Decoder()
       self.metric = MSE()def forward(self, x):
        return self.encoder(x)
   def training_step(self, batch, batch_idx):
       x_{r} = batch
        representation = self.encoder(x)x_hat = self.decoder(representation)
        loss = self.metric(x, x_hat)return loss
   def validation_step(self, batch, batch_idx):
       self._shared_eval(batch, batch_idx, 'val')
   def test_step(self, batch, batch_idx):
        self. shared_eval(batch, batch_idx, 'test')
   def _shared_eval(self, batch, batch_idx, prefix):
        x_{r} = batch
        representation = self.encoder(x)x_hat = self.decoder(representation)
```

```
loss = self.metric(x, x_hat)self.log(f'{prefix}_loss', loss)
```
and we can train this using the same trainer

```
autoencoder = AutoEncoder()trainer = Trainer()
trainer.fit(autoencoder)
```
And remember that the forward method should define the practical use of a LightningModule. In this case, we want to use the *AutoEncoder* to extract image representations

```
some_images = torch.Tensor(32, 1, 28, 28)
representations = autoencoder(some_images)
```
## **NINETEEN**

# **DEBUGGING**

The following are flags that make debugging much easier.

# **19.1 fast\_dev\_run**

This flag runs a "unit test" by running 1 training batch and 1 validation batch. The point is to detect any bugs in the training/validation loop without having to wait for a full epoch to crash.

(See: fast\_dev\_run argument of Trainer)

trainer = Trainer(fast\_dev\_run=**True**)

# **19.2 Inspect gradient norms**

Logs (to a logger), the norm of each weight matrix.

```
(See: track_grad_norm argument of Trainer)
```

```
# the 2-norm
trainer = Trainer(track_grad_norm=2)
```
# **19.3 Log GPU usage**

Logs (to a logger) the GPU usage for each GPU on the master machine.

(See: log\_gpu\_memory argument of Trainer)

trainer = Trainer(log\_gpu\_memory=**True**)

# **19.4 Make model overfit on subset of data**

A good debugging technique is to take a tiny portion of your data (say 2 samples per class), and try to get your model to overfit. If it can't, it's a sign it won't work with large datasets.

(See: overfit batches argument of Trainer)

```
# use only 1% of training data (and use the same training dataloader (with shuffle.
˓→off) in val and test)
trainer = Trainer(overfit_batches=0.01)
# similar, but with a fixed 10 batches no matter the size of the dataset
trainer = Trainer(overfit_batches=10)
```
With this flag, the train, val, and test sets will all be the same train set. We will also replace the sampler in the training set to turn off shuffle for you.

# **19.5 Print a summary of your LightningModule**

Whenever the . fit () function gets called, the Trainer will print the weights summary for the LightningModule. By default it only prints the top-level modules. If you want to show all submodules in your network, use the *'full'* option:

trainer = Trainer(weights\_summary='full')

You can also display the intermediate input- and output sizes of all your layers by setting the example input array attribute in your LightningModule. It will print a table like this

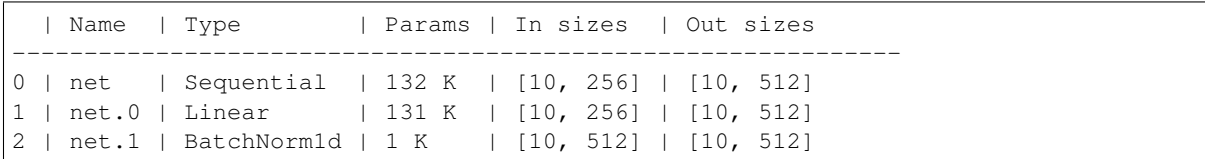

when you call . fit () on the Trainer. This can help you find bugs in the composition of your layers.

See Also:

- weights\_summary Trainer argument
- ModelSummary

# **19.6 Shorten epochs**

Sometimes it's helpful to only use a percentage of your training, val or test data (or a set number of batches). For example, you can use 20% of the training set and 1% of the validation set.

On larger datasets like Imagenet, this can help you debug or test a few things faster than waiting for a full epoch.

```
# use only 10% of training data and 1% of val data
trainer = Trainer(limit_train_batches=0.1, limit_val_batches=0.01)
# use 10 batches of train and 5 batches of val
trainer = Trainer(limit_train_batches=10, limit_val_batches=5)
```
# **19.7 Set the number of validation sanity steps**

Lightning runs a few steps of validation in the beginning of training. This avoids crashing in the validation loop sometime deep into a lengthy training loop.

(See: num\_sanity\_val\_steps argument of Trainer)

```
# DEFAULT
trainer = Trainer(num_sanity_val_steps=2)
```
## **TWENTY**

# **LOGGERS**

Lightning supports the most popular logging frameworks (TensorBoard, Comet, etc...). TensorBoard is used by default, but you can pass to the Trainer any combintation of the following loggers.

Note: All loggers log by default to *os.getcwd()*. To change the path without creating a logger set *Trainer(default\_root\_dir='/your/path/to/save/checkpoints')*

Read more about *[Logging](#page-136-0)* options.

## **20.1 Comet.ml**

[Comet.ml](https://www.comet.ml/site/) is a third-party logger. To use CometLogger as your logger do the following. First, install the package:

```
pip install comet-ml
```
Then configure the logger and pass it to the Trainer:

```
import os
from pytorch_lightning.loggers import CometLogger
comet_logger = CometLogger(
   api_key=os.environ.get('COMET_API_KEY'),
   workspace=os.environ.get('COMET_WORKSPACE'), # Optional
   save_dir='.', # Optional
   project_name='default_project', # Optional
   rest_api_key=os.environ.get('COMET_REST_API_KEY'), # Optional
   experiment_name='default' # Optional
)
trainer = Trainer(logger=comet_logger)
```
The CometLogger is available anywhere except \_\_init\_\_ in your LightningModule.

```
class MyModule(LightningModule):
   def any_lightning_module_function_or_hook(self):
       some img = fake image()self.logger.experiment.add_image('generated_images', some_img, 0)
```
See also:

CometLogger docs.

## **20.2 MLflow**

[MLflow](https://mlflow.org/) is a third-party logger. To use MLFlowLogger as your logger do the following. First, install the package:

pip install mlflow

Then configure the logger and pass it to the Trainer:

```
from pytorch_lightning.loggers import MLFlowLogger
mlf_logger = MLFlowLogger(
   experiment_name="default",
   tracking_uri="file:./ml-runs"
)
trainer = Trainer(logger=mlf_logger)
```
See also:

MLFlowLogger docs.

# **20.3 Neptune.ai**

[Neptune.ai](https://neptune.ai/) is a third-party logger. To use NeptuneLogger as your logger do the following. First, install the package:

pip install neptune-client

Then configure the logger and pass it to the Trainer:

```
from pytorch_lightning.loggers import NeptuneLogger
neptune_logger = NeptuneLogger(
   api_key='ANONYMOUS', # replace with your own
   project_name='shared/pytorch-lightning-integration',
   experiment_name='default', # Optional,
   params={'max_epochs': 10}, # Optional,
   tags=['pytorch-lightning', 'mlp'], # Optional,
)
trainer = Trainer(logger=neptune_logger)
```
The NeptuneLogger is available anywhere except \_\_init\_\_ in your LightningModule.

```
class MyModule(LightningModule):
   def any_lightning_module_function_or_hook(self):
       some_img = fake_image()
       self.logger.experiment.add_image('generated_images', some_img, 0)
```
See also:

NeptuneLogger docs.

# **20.4 Tensorboard**

To use [TensorBoard](https://pytorch.org/docs/stable/tensorboard.html) as your logger do the following.

```
from pytorch_lightning.loggers import TensorBoardLogger
logger = TensorBoardLogger('tb_logs', name='my_model')
trainer = Trainer(logger=logger)
```
The TensorBoardLogger is available anywhere except \_\_init\_\_ in your LightningModule.

```
class MyModule(LightningModule):
   def any_lightning_module_function_or_hook(self):
       some_img = fake_image()
       self.logger.experiment.add_image('generated_images', some_img, 0)
```
See also:

TensorBoardLogger docs.

# **20.5 Test Tube**

[Test Tube](https://github.com/williamFalcon/test-tube) is a [TensorBoard](https://pytorch.org/docs/stable/tensorboard.html) logger but with nicer file structure. To use TestTubeLogger as your logger do the following. First, install the package:

pip install test\_tube

Then configure the logger and pass it to the Trainer:

```
from pytorch_lightning.loggers import TestTubeLogger
logger = TestTubeLogger('tb_logs', name='my_model')
trainer = Trainer(logger=logger)
```
The TestTubeLogger is available anywhere except \_\_init\_\_ in your LightningModule.

```
class MyModule(LightningModule):
   def any_lightning_module_function_or_hook(self):
        some_img = fake_image()
        self.logger.experiment.add_image('generated_images', some_img, 0)
```
#### See also:

TestTubeLogger docs.

# **20.6 Weights and Biases**

[Weights and Biases](https://www.wandb.com/) is a third-party logger. To use WandbLogger as your logger do the following. First, install the package:

```
pip install wandb
```
Then configure the logger and pass it to the Trainer:

```
from pytorch_lightning.loggers import WandbLogger
wandb_logger = WandbLogger(offline=True)
trainer = Trainer(logger=wandb_logger)
```
The WandbLogger is available anywhere except \_\_init\_\_ in your LightningModule.

```
class MyModule(LightningModule):
   def any_lightning_module_function_or_hook(self):
       some_img = fake_image()
        self.logger.experiment.log({
             "generated_images": [wandb.Image(some_img, caption="...")]
        })
```
#### See also:

WandbLogger docs.

# **20.7 Multiple Loggers**

Lightning supports the use of multiple loggers, just pass a list to the Trainer.

```
from pytorch_lightning.loggers import TensorBoardLogger, TestTubeLogger
logger1 = TensorBoardLogger('tb_logs', name='my_model')
logger2 = TestTubeLogger('tb_logs', name='my_model')
trainer = Trainer(logger=[logger1, logger2])
```
The loggers are available as a list anywhere except \_\_init\_\_ in your LightningModule.

```
class MyModule(LightningModule):
   def any_lightning_module_function_or_hook(self):
       some_img = fake_image()
        # Option 1
       self.logger.experiment[0].add_image('generated_images', some_img, 0)
        # Option 2
       self.logger[0].experiment.add_image('generated_images', some_img, 0)
```
# **CHAPTER TWENTYONE**

# **EARLY STOPPING**

# **21.1 Stopping an epoch early**

You can stop an epoch early by overriding on\_train\_batch\_start() to return -1 when some condition is met. If you do this repeatedly, for every epoch you had originally requested, then this will stop your entire run.

# **21.2 Early stopping based on metric using the EarlyStopping Callback**

The EarlyStopping callback can be used to monitor a validation metric and stop the training when no improvement is observed.

To enable it:

- Import EarlyStopping callback.
- Log the metric you want to monitor using  $log($ ) method.
- Init the callback, and set *monitor* to the logged metric of your choice.
- Pass the EarlyStopping callback to the Trainer callbacks flag.

```
from pytorch_lightning.callbacks.early_stopping import EarlyStopping
def validation_step(...):
   self.log('val_loss', loss)
trainer = Trainer(callbacks=[EarlyStopping(monitor='val_loss')])
```
• You can customize the callbacks behaviour by changing its parameters.

```
early_stop_callback = EarlyStopping(
  monitor='val_accuracy',
  min_delta=0.00,
  patience=3,
   verbose=False,
   mode='max'
```

```
trainer = Trainer(callbacks=[early_stop_callback])
```
In case you need early stopping in a different part of training, subclass EarlyStopping and change where it is called:

```
class MyEarlyStopping(EarlyStopping):
    def on_validation_end(self, trainer, pl_module):
        # override this to disable early stopping at the end of val loop
       pass
   def on_train_end(self, trainer, pl_module):
        # instead, do it at the end of training loop
        self._run_early_stopping_check(trainer, pl_module)
```
Note: The EarlyStopping callback runs at the end of every validation epoch, which, under the default configuration, happen after every training epoch. However, the frequency of validation can be modified by setting various parameters in the Trainer, for example check\_val\_every\_n\_epoch and val\_check\_interval. It must be noted that the *patience* parameter counts the number of validation epochs with no improvement, and not the number of training epochs. Therefore, with parameters *check\_val\_every\_n\_epoch=10* and *patience=3*, the trainer will perform at least 40 training epochs before being stopped.

#### See also:

)

- Trainer
- EarlyStopping

#### See also:

- Trainer
- EarlyStopping

## **TWENTYTWO**

## **FAST TRAINING**

There are multiple options to speed up different parts of the training by choosing to train on a subset of data. This could be done for speed or debugging purposes.

# **22.1 Check validation every n epochs**

If you have a small dataset you might want to check validation every n epochs

```
# DEFAULT
trainer = Trainer(check_val_every_n_epoch=1)
```
# **22.2 Force training for min or max epochs**

It can be useful to force training for a minimum number of epochs or limit to a max number.

See also:

```
Trainer
```

```
# DEFAULT
trainer = Trainer(min_epochs=1, max_epochs=1000)
```
# **22.3 Set validation check frequency within 1 training epoch**

For large datasets it's often desirable to check validation multiple times within a training loop. Pass in a float to check that often within 1 training epoch. Pass in an int *k* to check every *k* training batches. Must use an *int* if using an *IterableDataset*.

```
# DEFAULT
trainer = Trainer(val_check_interval=0.95)
# check every .25 of an epoch
trainer = Trainer(val_check_interval=0.25)
```

```
# check every 100 train batches (ie: for `IterableDatasets` or fixed frequency)
trainer = Trainer(val_check_interval=100)
```
# **22.4 Use data subset for training, validation, and test**

If you don't want to check 100% of the training/validation/test set (for debugging or if it's huge), set these flags.

```
# DEFAULT
trainer = Trainer(
   limit_train_batches=1.0,
   limit_val_batches=1.0,
    limit_test_batches=1.0
)
# check 10%, 20%, 30% only, respectively for training, validation and test set
trainer = Trainer(
   limit_train_batches=0.1,
    limit_val_batches=0.2,
    limit_test_batches=0.3
)
```
If you also pass shuffle=True to the dataloader, a different random subset of your dataset will be used for each epoch; otherwise the same subset will be used for all epochs.

```
Note: limit_train_batches, limit_val_batches and limit_test_batches will be over-
written by overfit_batches if overfit_batches > 0. limit_val_batches will be ignored if
fast_dev_run=True.
```
Note: If you set limit\_val\_batches=0, validation will be disabled.

# **CHAPTER TWENTYTHREE**

# **HYPERPARAMETERS**

Lightning has utilities to interact seamlessly with the command line ArgumentParser and plays well with the hyperparameter optimization framework of your choice.

# **23.1 ArgumentParser**

Lightning is designed to augment a lot of the functionality of the built-in Python ArgumentParser

```
from argparse import ArgumentParser
parser = ArgumentParser()
parser.add_argument('--layer_1_dim', type=int, default=128)
args = parser.parse_args()
```
This allows you to call your program like so:

```
python trainer.py --layer_1_dim 64
```
# **23.2 Argparser Best Practices**

It is best practice to layer your arguments in three sections.

- 1. Trainer args (gpus, num\_nodes, etc. . . )
- 2. Model specific arguments (layer\_dim, num\_layers, learning\_rate, etc...)
- 3. Program arguments (data\_path, cluster\_email, etc. . . )

We can do this as follows. First, in your LightningModule, define the arguments specific to that module. Remember that data splits or data paths may also be specific to a module (i.e.: if your project has a model that trains on Imagenet and another on CIFAR-10).

```
class LitModel(LightningModule):
   @staticmethod
   def add_model_specific_args(parent_parser):
       parser = ArgumentParser(parents=[parent_parser], add_help=False)
       parser.add_argument('--encoder_layers', type=int, default=12)
       parser.add_argument('--data_path', type=str, default='/some/path')
       return parser
```
Now in your main trainer file, add the Trainer args, the program args, and add the model args

```
# ----------------
# trainer_main.py
# ----------------
from argparse import ArgumentParser
parser = ArgumentParser()
# add PROGRAM level args
parser.add_argument('--conda_env', type=str, default='some_name')
parser.add_argument('--notification_email', type=str, default='will@email.com')
# add model specific args
parser = LitModel.add_model_specific_args(parser)
# add all the available trainer options to argparse
# ie: now --gpus --num_nodes ... --fast_dev_run all work in the cli
parser = Trainer.add_argparse_args(parser)
args = parser.parse_args()
```
Now you can call run your program like so:

python trainer\_main.py --gpus 2 --num\_nodes 2 --conda\_env 'my\_env' --encoder\_layers 12

Finally, make sure to start the training like so:

```
# init the trainer like this
trainer = Trainer.from_argparse_args(args, early_stopping_callback=...)
# NOT like this
trainer = Trainer(gpus=hparams.gpus, ...)
# init the model with Namespace directly
model = LitModel(args)
# or init the model with all the key-value pairs
dict_args = vars(args)
model = LittleModel(*\star dict_{args})
```
## **23.3 LightningModule hyperparameters**

Often times we train many versions of a model. You might share that model or come back to it a few months later at which point it is very useful to know how that model was trained (i.e.: what learning rate, neural network, etc...).

Lightning has a few ways of saving that information for you in checkpoints and yaml files. The goal here is to improve readability and reproducibility

1. The first way is to ask lightning to save the values of anything in the \_\_init\_\_ for you to the checkpoint. This also makes those values available via *self.hparams*.

```
class LitMNIST(LightningModule):
   def __init__(self, layer_1_dim=128, learning_rate=1e-2, **kwargs):
       super() . _init ()# call this to save (layer_1_dim=128, learning_rate=1e-4) to the checkpoint
       self.save_hyperparameters()
        # equivalent
       self.save_hyperparameters('layer_1_dim', 'learning_rate')
        # this now works
       self.hparams.layer_1_dim
```
2. Sometimes your init might have objects or other parameters you might not want to save. In that case, choose only a few

```
class LitMNIST(LightningModule):
   def __init__(self, loss_fx, generator_network, layer_1_dim=128 **kwargs):
       super() . _init ()
        self.layer_1_dim = layer_1_dim
        self.loss_fx = loss_fx
        # call this to save (layer_1_dim=128) to the checkpoint
        self.save_hyperparameters('layer_1_dim')
# to load specify the other args
model = LitMNIST.load_from_checkpoint(PATH, loss_fx=torch.nn.SomeOtherLoss, generator_
˓→network=MyGenerator())
```
3. Assign to *self.hparams*. Anything assigned to *self.hparams* will also be saved automatically

```
# using a argparse.Namespace
class LitMNIST(LightningModule):
   def __init__(self, hparams, *args, **kwargs):
       super() . _init ()self.hparams = hparams
        self.layer_1 = torch.nn.Linear(28 * 28, self.hparams.layer_1_dim)
        self.layer_2 = torch.nn.Linear(self.hparams.layer_1_dim, self.hparams.layer_2_
˓→dim)
        self.layer_3 = torch.nn.Linear(self.hparams.layer_2_dim, 10)
   def train_dataloader(self):
        return DataLoader(mnist_train, batch_size=self.hparams.batch_size)
```
4. You can also save full objects such as *dict* or *Namespace* to the checkpoint.

```
# using a argparse.Namespace
class LitMNIST(LightningModule):
    def __init__(self, conf, *args, **kwargs):
        super() . _init ()self.hparams = conf
        # equivalent
        self.save_hyperparameters(conf)
        self.layer_1 = torch.nn.Linear(28 * 28, self.hparams.layer_1_dim)
        self.layer_2 = torch.nn.Linear(self.hparams.layer_1_dim, self.hparams.layer_2_
˓→dim)
        self.layer_3 = torch.nn.Linear(self.hparams.layer_2_dim, 10)
conf = OmegaConf.create(...)
model = LitMNIST(conf)
# this works
model.hparams.anything
```
# **23.4 Trainer args**

To recap, add ALL possible trainer flags to the argparser and init the Trainer this way

```
parser = ArgumentParser()
parser = Trainer.add_argparse_args(parser)
hparams = parser.parse_args()
trainer = Trainer.from_argparse_args(hparams)
# or if you need to pass in callbacks
trainer = Trainer.from_argparse_args(hparams, checkpoint_callback=..., callbacks=[...
˓→])
```
# **23.5 Multiple Lightning Modules**

We often have multiple Lightning Modules where each one has different arguments. Instead of polluting the main.py file, the LightningModule lets you define arguments for each one.

```
class LitMNIST(LightningModule):
    def __init__(self, layer_1_dim, **kwargs):
        super() . _init ()self.layer_1 = torch.nn.Linear(28 \times 28, layer_1_dim)
    @staticmethod
    def add_model_specific_args(parent_parser):
```

```
parser = ArgumentParser(parents=[parent_parser], add_help=False)
parser.add_argument('--layer_1_dim', type=int, default=128)
return parser
```

```
class GoodGAN(LightningModule):
```

```
def __init__(self, encoder_layers, **kwargs):
    super().__init_()
    self.encoder = Encoder(layers=encoder_layers)
@staticmethod
def add_model_specific_args(parent_parser):
   parser = ArgumentParser(parents=[parent_parser], add_help=False)
   parser.add_argument('--encoder_layers', type=int, default=12)
   return parser
```
Now we can allow each model to inject the arguments it needs in the main.py

```
def main(args):
   dict_args = vars(args)
    # pick model
    if args.model_name == 'gan':
       model = GoodGAN(\star *dict_{args})elif args.model_name == 'mnist':
       model = LitMNIST(*\star dict_{args})trainer = Trainer.from_argparse_args(args)
    trainer.fit(model)
if __name__ == '__main__':
    parser = ArgumentParser()
   parser = Trainer.add_argparse_args(parser)
    # figure out which model to use
   parser.add_argument('--model_name', type=str, default='gan', help='gan or mnist')
    # THIS LINE IS KEY TO PULL THE MODEL NAME
    temp_args, _ = parser.parse_known_args()
    # let the model add what it wants
   if temp_args.model_name == 'gan':
        parser = GoodGAN.add_model_specific_args(parser)
    elif temp_args.model_name == 'mnist':
        parser = LitMNIST.add_model_specific_args(parser)
   \arg s = \text{parser}.\text{parse args}()
    # train
   main(args)
```
and now we can train MNIST or the GAN using the command line interface!

```
$ python main.py --model_name gan --encoder_layers 24
$ python main.py --model_name mnist --layer_1_dim 128
```
# **CHAPTER TWENTYFOUR**

# **LEARNING RATE FINDER**

For training deep neural networks, selecting a good learning rate is essential for both better performance and faster convergence. Even optimizers such as *Adam* that are self-adjusting the learning rate can benefit from more optimal choices.

To reduce the amount of guesswork concerning choosing a good initial learning rate, a *learning rate finder* can be used. As described in this [paper](https://arxiv.org/abs/1506.01186) a learning rate finder does a small run where the learning rate is increased after each processed batch and the corresponding loss is logged. The result of this is a *lr* vs. *loss* plot that can be used as guidance for choosing a optimal initial lr.

Warning: For the moment, this feature only works with models having a single optimizer. LR Finder support for DDP is not implemented yet, it is coming soon.

# **24.1 Using Lightning's built-in LR finder**

To enable the learning rate finder, your *[LightningModule](#page-34-0)* needs to have a learning\_rate or lr property. Then, set Trainer(auto\_lr\_find=True) during trainer construction, and then call trainer.tune(model) to run the LR finder. The suggested learning\_rate will be written to the console and will be automatically set to your *[LightningModule](#page-34-0)*, which can be accessed via self.learning\_rate or self.lr.

```
class LitModel(LightningModule):
    def __init__(self, learning_rate):
        self.learning_rate = learning_rate
    def configure_optimizers(self):
        return Adam(self.parameters(), lr=(self.lr or self.learning_rate))
model = LittleModel()# finds learning rate automatically
# sets hparams.lr or hparams.learning_rate to that learning rate
trainer = Trainer(auto_lr_find=True)
trainer.tune(model)
```
If your model is using an arbitrary value instead of self.lr or self.learning rate, set that value as auto\_lr\_find:

```
model = LittleModel()# to set to your own hparams.my_value
trainer = Trainer(auto_lr_find='my_value')
trainer.tune(model)
```
If you want to inspect the results of the learning rate finder or just play around with the parameters of the algorithm, this can be done by invoking the  $l \, r_{\text{find}}$  method of the trainer. A typical example of this would look like

```
model = MyModelClass(hparams)
trainer = Trainer()
# Run learning rate finder
lr_finder = trainer.tuner.lr_find(model)
# Results can be found in
lr_finder.results
# Plot with
fig = lr_finder.plot(suggest=True)
fig.show()
# Pick point based on plot, or get suggestion
new\_lr = lr\_finder.suggestion()# update hparams of the model
model.hparams.lr = new_lr
# Fit model
trainer.fit(model)
```
The figure produced by  $\text{lr_finder.plot}$  () should look something like the figure below. It is recommended to not pick the learning rate that achives the lowest loss, but instead something in the middle of the sharpest downward slope (red point). This is the point returned py  $lr_f$  inder. suggestion().

The parameters of the algorithm can be seen below.

```
pytorch_lightning.tuner.lr_finder.lr_find(trainer, model, train_dataloader=None,
                                               val_dataloaders=None, min_lr=1e-
                                               08, max_lr=1, num_training=100,
                                               mode='exponential', early_stop_threshold=4.0,
                                               datamodule=None)
```
<span id="page-247-0"></span>*lr\_find* enables the user to do a range test of good initial learning rates, to reduce the amount of guesswork in picking a good starting learning rate.

#### <span id="page-247-1"></span>Parameters

- **model***[¶](#page-247-0)* (LightningModule) Model to do range testing for
- **train\_dataloader***[¶](#page-247-1)* ([Optional](https://docs.python.org/3/library/typing.html#typing.Optional)[[DataLoader](https://pytorch.org/docs/stable/data.html#torch.utils.data.DataLoader)]) A PyTorch *DataLoader* with training samples. If the model has a predefined train\_dataloader method, this will be skipped.
- <span id="page-247-2"></span>• **min\_lr** $\mathcal{I}$  ([float](https://docs.python.org/3/library/functions.html#float)) – minimum learning rate to investigate
- <span id="page-247-3"></span>• **max\_lr** $\mathcal{I}$  ([float](https://docs.python.org/3/library/functions.html#float)) – maximum learning rate to investigate

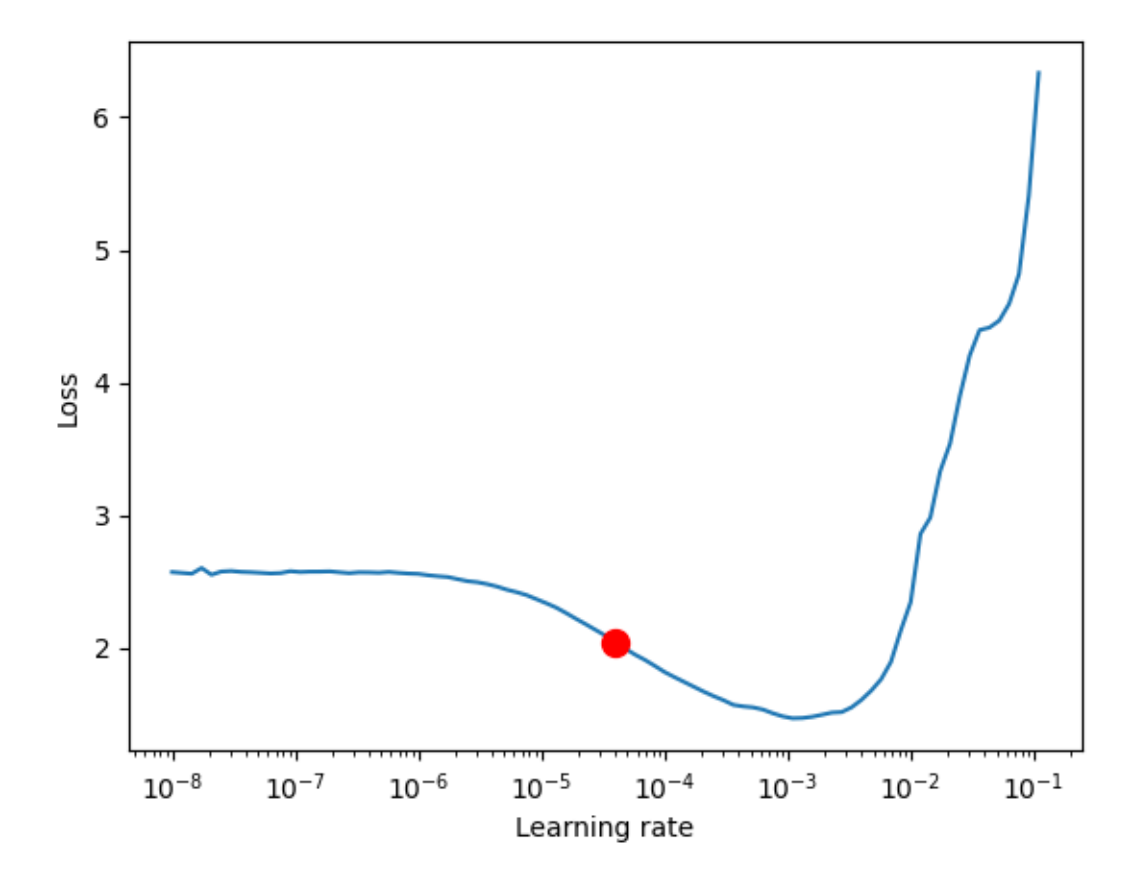

- <span id="page-249-1"></span><span id="page-249-0"></span>• **num** training  $\mathcal{J}$  ([int](https://docs.python.org/3/library/functions.html#int)) – number of learning rates to test
- **mode***[¶](#page-249-1)* ([str](https://docs.python.org/3/library/stdtypes.html#str)) search strategy, either 'linear' or 'exponential'. If set to 'linear' the learning rate will be searched by linearly increasing after each batch. If set to 'exponential', will increase learning rate exponentially.
- <span id="page-249-2"></span>• **early\_stop\_threshold***[¶](#page-249-2)* ([float](https://docs.python.org/3/library/functions.html#float)) – threshold for stopping the search. If the loss at any point is larger than early\_stop\_threshold\*best\_loss then the search is stopped. To disable, set to None.
- **datamodule***[¶](#page-249-3)* ([Optional](https://docs.python.org/3/library/typing.html#typing.Optional)[LightningDataModule]) An optional *Lightning-DataModule* which holds the training and validation dataloader(s). Note that the *train\_dataloader* and *val\_dataloaders* parameters cannot be used at the same time as this parameter, or a *MisconfigurationException* will be raised.

<span id="page-249-3"></span>Example:

```
# Setup model and trainer
model = MyModelClass(hparams)
trainer = pl.Trainer()
# Run lr finder
lr_finder = trainer.tuner.lr_find(model, ...)# Inspect results
fig = lr_finder.plot(); fig.show()
suggested_lr = lr_finder.suggestion()# Overwrite lr and create new model
hparams.lr = suggested_lr
model = MyModelClass(hparams)
# Ready to train with new learning rate
trainer.fit(model)
```
## **TWENTYFIVE**

# **MULTI-GPU TRAINING**

Lightning supports multiple ways of doing distributed training.

# **25.1 Preparing your code**

To train on CPU/GPU/TPU without changing your code, we need to build a few good habits :)

## **25.1.1 Delete .cuda() or .to() calls**

Delete any calls to .cuda() or .to(device).

```
# before lightning
def forward(self, x):
   x = x.cuda(0)
   layer_1.cuda(0)
   x_hat = layer_1(x)# after lightning
def forward(self, x):
   x_hat = layer_1(x)
```
## **25.1.2 Init tensors using type\_as and register\_buffer**

When you need to create a new tensor, use *type\_as*. This will make your code scale to any arbitrary number of GPUs or TPUs with Lightning.

```
# before lightning
def forward(self, x):
   z = torch. Tensor (2, 3)z = z.cuda(0)# with lightning
def forward(self, x):
```

```
z = torch. Tensor (2, 3)z = z.type\_as(x)
```
The LightningModule knows what device it is on. You can access the reference via *self.device*. Sometimes it is necessary to store tensors as module attributes. However, if they are not parameters they will remain on the CPU even if the module gets moved to a new device. To prevent that and remain device agnostic, register the tensor as a buffer in your modules's *\_\_init\_\_* method with [register\\_buffer\(\)](https://pytorch.org/docs/stable/generated/torch.nn.Module.html#torch.nn.Module.register_buffer).

```
class LitModel(LightningModule):
    def __init__(self):
        ...
        self.register_buffer("sigma", torch.eye(3))
        # you can now access self.sigma anywhere in your module
```
## **25.1.3 Remove samplers**

In PyTorch, you must use *torch.nn.DistributedSampler* for multi-node or TPU training. The sampler makes sure each GPU sees the appropriate part of your data.

```
# without lightning
def train_dataloader(self):
   dataset = MNIST(...)sampler = None
   if self.on_tpu:
        sampler = DistributedSampler(dataset)
    return DataLoader(dataset, sampler=sampler)
```
Lightning adds the correct samplers when needed, so no need to explicitly add samplers.

```
# with lightning
def train_dataloader(self):
    dataset = MNIST(...)return DataLoader(dataset)
```
Note: You can disable this behavior with *Trainer(replace\_sampler\_ddp=False)*

Note: For iterable datasets, we don't do this automatically.
### **25.1.4 Make models pickleable**

It's very likely your code is already [pickleable,](https://docs.python.org/3/library/pickle.html) in that case no change in necessary. However, if you run a distributed model and get the following error:

```
self. launch(process obj)
File "/net/software/local/python/3.6.5/lib/python3.6/multiprocessing/popen_spawn_
˓→posix.py", line 47,
in _launch reduction.dump(process_obj, fp)
File "/net/software/local/python/3.6.5/lib/python3.6/multiprocessing/reduction.py",
˓→line 60, in dump
ForkingPickler(file, protocol).dump(obj)
_pickle.PicklingError: Can't pickle <function <lambda> at 0x2b599e088ae8>:
attribute lookup <lambda> on __main__ failed
```
This means something in your model definition, transforms, optimizer, dataloader or callbacks cannot be pickled, and the following code will fail:

```
import pickle
pickle.dump(some_object)
```
This is a limitation of using multiple processes for distributed training within PyTorch. To fix this issue, find your piece of code that cannot be pickled. The end of the stacktrace is usually helpful. ie: in the stacktrace example here, there seems to be a lambda function somewhere in the code which cannot be pickled.

```
self._launch(process_obj)
File "/net/software/local/python/3.6.5/lib/python3.6/multiprocessing/popen_spawn
˓→posix.py", line 47,
in _launch reduction.dump(process_obj, fp)
File "/net/software/local/python/3.6.5/lib/python3.6/multiprocessing/reduction.py",
˓→line 60, in dump
ForkingPickler(file, protocol).dump(obj)
_pickle.PicklingError: Can't pickle [THIS IS THE THING TO FIND AND DELETE]:
attribute lookup <lambda> on __main__ failed
```
### **25.2 Select GPU devices**

You can select the GPU devices using ranges, a list of indices or a string containing a comma separated list of GPU ids:

```
# DEFAULT (int) specifies how many GPUs to use per node
Trainer(gpus=k)
# Above is equivalent to
Trainer(gpus=list(range(k)))
# Specify which GPUs to use (don't use when running on cluster)
Trainer(gpus=[0, 1])
# Equivalent using a string
Trainer(gpus='0, 1')
# To use all available GPUs put -1 or '-1'
```
(continues on next page)

(continued from previous page)

```
# equivalent to list(range(torch.cuda.available_devices()))
Trainer(gpus=-1)
```
The table below lists examples of possible input formats and how they are interpreted by Lightning. Note in particular the difference between *gpus=0*, *gpus=[0]* and *gpus="0"*.

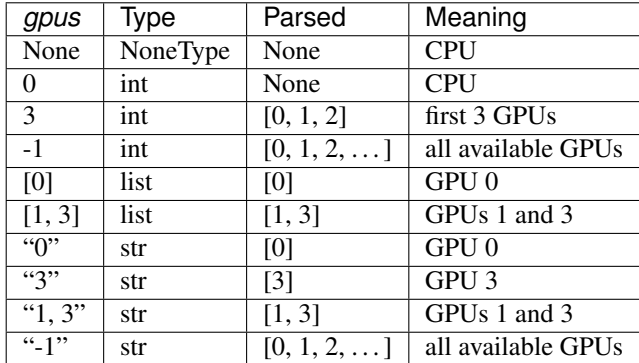

Note: When specifying number of gpus as an integer *gpus=k*, setting the trainer flag *auto\_select\_gpus=True* will automatically help you find *k* gpus that are not occupied by other processes. This is especially useful when GPUs are configured to be in "exclusive mode", such that only one process at a time can access them.

### **25.2.1 Remove CUDA flags**

CUDA flags make certain GPUs visible to your script. Lightning sets these for you automatically, there's NO NEED to do this yourself.

```
# lightning will set according to what you give the trainer
os.environ["CUDA_DEVICE_ORDER"] = "PCI_BUS_ID"
os.environ["CUDA_VISIBLE_DEVICES"] = "0"
```
However, when using a cluster, Lightning will NOT set these flags (and you should not either). SLURM will set these for you. For more details see the *[SLURM cluster guide](#page-222-0)*.

## **25.3 Distributed modes**

Lightning allows multiple ways of training

- Data Parallel (*distributed\_backend='dp'*) (multiple-gpus, 1 machine)
- DistributedDataParallel (*distributed\_backend='ddp'*) (multiple-gpus across many machines (python script based)).
- DistributedDataParallel (*distributed\_backend='ddp\_spawn'*) (multiple-gpus across many machines (spawn based)).
- DistributedDataParallel 2 (*distributed\_backend='ddp2'*) (DP in a machine, DDP across machines).
- Horovod (*distributed\_backend='horovod'*) (multi-machine, multi-gpu, configured at runtime)

• TPUs (*tpu\_cores=8|x*) (tpu or TPU pod)

Note: If you request multiple GPUs or nodes without setting a mode, DDP will be automatically used.

For a deeper understanding of what Lightning is doing, feel free to read this [guide.](https://medium.com/@_willfalcon/9-tips-for-training-lightning-fast-neural-networks-in-pytorch-8e63a502f565)

### **25.3.1 Data Parallel**

[DataParallel](https://pytorch.org/docs/stable/nn.html#torch.nn.DataParallel) (DP) splits a batch across k GPUs. That is, if you have a batch of 32 and use DP with 2 gpus, each GPU will process 16 samples, after which the root node will aggregate the results.

Warning: DP use is discouraged by PyTorch and Lightning. Use DDP which is more stable and at least 3x faster

```
# train on 2 GPUs (using DP mode)
trainer = Trainer(gpus=2, distributed_backend='dp')
```
### **25.3.2 Distributed Data Parallel**

[DistributedDataParallel](https://pytorch.org/docs/stable/nn.html#distributeddataparallel) (DDP) works as follows:

- 1. Each GPU across each node gets its own process.
- 2. Each GPU gets visibility into a subset of the overall dataset. It will only ever see that subset.
- 3. Each process inits the model.

Note: Make sure to set the random seed before the instantiation of a Trainer () so that each model initializes with the same weights.

- 4. Each process performs a full forward and backward pass in parallel.
- 5. The gradients are synced and averaged across all processes.
- 6. Each process updates its optimizer.

```
# train on 8 GPUs (same machine (ie: node))
trainer = Trainer(gpus=8, distributed_backend='ddp')
# train on 32 GPUs (4 nodes)
trainer = Trainer(gpus=8, distributed_backend='ddp', num_nodes=4)
```
This Lightning implementation of DDP calls your script under the hood multiple times with the correct environment variables:

```
# example for 3 GPUs DDP
MASTER_ADDR=localhost MASTER_PORT=random() WORLD_SIZE=3 NODE_RANK=0 LOCAL_RANK=0
˓→python my_file.py --gpus 3 --etc
MASTER_ADDR=localhost MASTER_PORT=random() WORLD_SIZE=3 NODE_RANK=1 LOCAL_RANK=0
˓→python my_file.py --gpus 3 --etc
MASTER_ADDR=localhost MASTER_PORT=random() WORLD_SIZE=3 NODE_RANK=2 LOCAL_RANK=0
˓→python my_file.py --gpus 3 --etc
```
We use DDP this way because *ddp\_spawn* has a few limitations (due to Python and PyTorch):

- 1. Since *.spawn()* trains the model in subprocesses, the model on the main process does not get updated.
- 2. Dataloader(num\_workers=N), where N is large, bottlenecks training with DDP. . . ie: it will be VERY slow or won't work at all. This is a PyTorch limitation.
- 3. Forces everything to be picklable.

There are cases in which it is NOT possible to use DDP. Examples are:

- Jupyter Notebook, Google COLAB, Kaggle, etc.
- You have a nested script without a root package
- Your script needs to invoke both *.fit* and *.test*, or one of them multiple times

In these situations you should use *dp* or *ddp\_spawn* instead.

### **25.3.3 Distributed Data Parallel 2**

In certain cases, it's advantageous to use all batches on the same machine instead of a subset. For instance, you might want to compute a NCE loss where it pays to have more negative samples.

In this case, we can use DDP2 which behaves like DP in a machine and DDP across nodes. DDP2 does the following:

- 1. Copies a subset of the data to each node.
- 2. Inits a model on each node.
- 3. Runs a forward and backward pass using DP.
- 4. Syncs gradients across nodes.
- 5. Applies the optimizer updates.

```
# train on 32 GPUs (4 nodes)
trainer = Trainer(gpus=8, distributed_backend='ddp2', num_nodes=4)
```
### **25.3.4 Distributed Data Parallel Spawn**

*ddp\_spawn* is exactly like *ddp* except that it uses .spawn to start the training processes.

Warning: It is STRONGLY recommended to use *DDP* for speed and performance.

mp.spawn(self.ddp\_train, nprocs=self.num\_processes, args=(model, ))

If your script does not support being called from the command line (ie: it is nested without a root project module) you can use the following method:

```
train on 8 GPUs (same machine (ie: node))
trainer = Trainer(gpus=8, distributed_backend='ddp')
```
We STRONGLY discourage this use because it has limitations (due to Python and PyTorch):

- 1. The model you pass in will not update. Please save a checkpoint and restore from there.
- 2. Set Dataloader(num\_workers=0) or it will bottleneck training.

*ddp* is MUCH faster than *ddp\_spawn*. We recommend you

1. Install a top-level module for your project using setup.py

```
# setup.py
#!/usr/bin/env python
from setuptools import setup, find_packages
setup(name='src',
     version='0.0.1',
      description='Describe Your Cool Project',
      author='',
      author_email='',
      url='https://github.com/YourSeed', # REPLACE WITH YOUR OWN GITHUB PROJECT LINK
      install_requires=[
            'pytorch-lightning'
      ],
      packages=find_packages()
      )
```
2. Setup your project like so:

```
/project
    /src
        some_file.py
        /or_a_folder
    setup.py
```
3. Install as a root-level package

```
cd /project
pip install -e .
```
You can then call your scripts anywhere

```
cd /project/src
python some_file.py --distributed_backend 'ddp' --gpus 8
```
### **25.3.5 Horovod**

[Horovod](http://horovod.ai) allows the same training script to be used for single-GPU, multi-GPU, and multi-node training.

Like Distributed Data Parallel, every process in Horovod operates on a single GPU with a fixed subset of the data. Gradients are averaged across all GPUs in parallel during the backward pass, then synchronously applied before beginning the next step.

The number of worker processes is configured by a driver application (*horovodrun* or *mpirun*). In the training script, Horovod will detect the number of workers from the environment, and automatically scale the learning rate to compensate for the increased total batch size.

Horovod can be configured in the training script to run with any number of GPUs / processes as follows:

```
# train Horovod on GPU (number of GPUs / machines provided on command-line)
trainer = Trainer(distributed_backend='horovod', gpus=1)
# train Horovod on CPU (number of processes / machines provided on command-line)
trainer = Trainer(distributed_backend='horovod')
```
When starting the training job, the driver application will then be used to specify the total number of worker processes:

```
# run training with 4 GPUs on a single machine
horovodrun -np 4 python train.py
# run training with 8 GPUs on two machines (4 GPUs each)
horovodrun -np 8 -H hostname1:4,hostname2:4 python train.py
```
See the official [Horovod documentation](https://horovod.readthedocs.io/en/stable) for details on installation and performance tuning.

### **25.3.6 DP/DDP2 caveats**

In DP and DDP2 each GPU within a machine sees a portion of a batch. DP and ddp2 roughly do the following:

```
def distributed_forward(batch, model):
   batch = touch.Fensor(32, 8)gpu_0_batch = batch[:8]
   qpu_1_batch = batch[8:16]gpu_2_batch = batch[16:24]qpu_3_batch = batch[24:]y_0 = model_copy_gpu_0(gpu_0_batch)
   y_1 = model\_copy\_gpu_1(gpu_1_batch)y_2 = model\_copy\_gpu_2(gpu_2\_batch)y_3 = model_copy_gpu_3(gpu_3_batch)
   return [y_0, y_1, y_2, y_3]
```
So, when Lightning calls any of the *training\_step*, *validation\_step*, *test\_step* you will only be operating on one of those pieces.

```
# the batch here is a portion of the FULL batch
def training_step(self, batch, batch_idx):
   y_0 = batch
```
For most metrics, this doesn't really matter. However, if you want to add something to your computational graph (like softmax) using all batch parts you can use the *training\_step\_end* step.

```
def training_step_end(self, outputs):
   # only use when on dp
   outputs = torch.cat(outputs, dim=1)
   softmax = softmax(outputs, dim=1)out = softmax.mean()
   return out
```
In pseudocode, the full sequence is:

```
# get data
batch = next(dataloader)
# copy model and data to each gpu
batch_splits = split_batch(batch, num_gpus)
models = copy_model_to_gpus(model)
# in parallel, operate on each batch chunk
all_results = []
```
(continues on next page)

(continued from previous page)

```
for gpu_num in gpus:
   batch_split = batch_splits[gpu_num]
   gpu_model = models[gpu_num]
   out = gpu_model(batch_split)
   all_results.append(out)
# use the full batch for something like softmax
full out = model.training_step_end(all_results)
```
To illustrate why this is needed, let's look at DataParallel

```
def training_step(self, batch, batch_idx):
   x, y = \text{batch}y_hat = self(batch)
    # on dp or ddp2 if we did softmax now it would be wrong
    # because batch is actually a piece of the full batch
    return y_hat
def training_step_end(self, batch_parts_outputs):
    # batch_parts_outputs has outputs of each part of the batch
    # do softmax here
   outputs = torch.cat(outputs, dim=1)
   softmax = softmax(outputs, dim=1)
   out = softmaxmean()return out
```
If *training* step\_end is defined it will be called regardless of TPU, DP, DDP, etc... which means it will behave the same regardless of the backend.

Validation and test step have the same option when using DP.

```
def validation_step_end(self, batch_parts_outputs):
    ...
def test_step_end(self, batch_parts_outputs):
    ...
```
### **25.3.7 Distributed and 16-bit precision**

Due to an issue with Apex and DataParallel (PyTorch and NVIDIA issue), Lightning does not allow 16-bit and DP training. We tried to get this to work, but it's an issue on their end.

Below are the possible configurations we support.

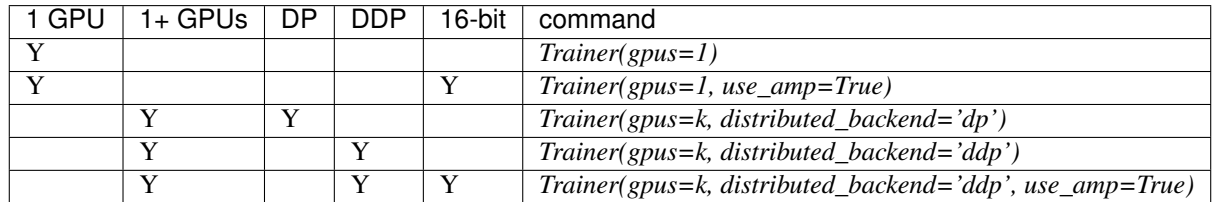

### **25.3.8 Implement Your Own Distributed (DDP) training**

If you need your own way to init PyTorch DDP you can override pytorch\_lightning.core. LightningModule.().

If you also need to use your own DDP implementation, override: pytorch\_lightning.core. LightningModule.configure\_ddp().

### **25.4 Batch size**

When using distributed training make sure to modify your learning rate according to your effective batch size.

Let's say you have a batch size of 7 in your dataloader.

```
class LitModel(LightningModule):
    def train_dataloader(self):
        return Dataset(..., batch_size=7)
```
In (DDP, Horovod) your effective batch size will be 7 \* gpus \* num\_nodes.

```
# effective batch size = 7 * 8Trainer(gpus=8, distributed_backend='ddp|horovod')
# effective batch size = 7 * 8 * 10Trainer(gpus=8, num_nodes=10, distributed_backend='ddp|horovod')
```
In DDP2, your effective batch size will be 7  $*$  num\_nodes. The reason is that the full batch is visible to all GPUs on the node when using DDP2.

```
# effective batch size = 7
Trainer(gpus=8, distributed_backend='ddp2')
# effective batch size = 7 * 10Trainer(gpus=8, num_nodes=10, distributed_backend='ddp2')
```
Note: Huge batch sizes are actually really bad for convergence. Check out: [Accurate, Large Minibatch SGD: Training](https://arxiv.org/abs/1706.02677) [ImageNet in 1 Hour](https://arxiv.org/abs/1706.02677)

## **25.5 PytorchElastic**

Lightning supports the use of PytorchElastic to enable fault-tolerent and elastic distributed job scheduling. To use it, specify the 'ddp' or 'ddp2' backend and the number of gpus you want to use in the trainer.

Trainer(gpus=8, distributed\_backend='ddp')

Following the [PytorchElastic Quickstart documentation,](https://pytorch.org/elastic/latest/quickstart.html) you then need to start a single-node etcd server on one of the hosts:

```
etcd --enable-v2
    --listen-client-urls http://0.0.0.0:2379,http://127.0.0.1:4001
    --advertise-client-urls PUBLIC_HOSTNAME:2379
```
#### And then launch the elastic job with:

```
python -m torchelastic.distributed.launch
        --nnodes=MIN_SIZE:MAX_SIZE
        --nproc_per_node=TRAINERS_PER_NODE
        --rdzv_id=JOB_ID
        --rdzv_backend=etcd
        --rdzv_endpoint=ETCD_HOST:ETCD_PORT
        YOUR_LIGHTNING_TRAINING_SCRIPT.py (--arg1 ... train script args...)
```
See the official [PytorchElastic documentation](https://pytorch.org/elastic) for details on installation and more use cases.

## **25.6 Jupyter Notebooks**

Unfortunately any *ddp\_* is not supported in jupyter notebooks. Please use *dp* for multiple GPUs. This is a known Jupyter issue. If you feel like taking a stab at adding this support, feel free to submit a PR!

### **25.7 Pickle Errors**

Multi-GPU training sometimes requires your model to be pickled. If you run into an issue with pickling try the following to figure out the issue

```
import pickle
model = YourModel()
pickle.dumps(model)
```
However, if you use *ddp* the pickling requirement is not there and you should be fine. If you use *ddp\_spawn* the pickling requirement remains. This is a limitation of Python.

### **TWENTYSIX**

### **MULTIPLE DATASETS**

Lightning supports multiple dataloaders in a few ways.

- 1. Create a dataloader that iterates multiple datasets under the hood.
- 2. In the validation and test loop you also have the option to return multiple dataloaders which lightning will call sequentially.

### **26.1 Multiple training dataloaders**

For training, the best way to use multiple dataloaders is to create a DataLoader class which wraps your multiple dataloaders (this of course also works for testing and validation dataloaders).

[\(reference\)](https://discuss.pytorch.org/t/train-simultaneously-on-two-datasets/649/2)

```
class ConcatDataset(torch.utils.data.Dataset):
    def __init__(self, *datasets):
        self.datasets = datasets
    def __getitem__(self, i):
        return tuple(d[i] for d in self.datasets)
    def __len__(self):
        return min(len(d) for d in self.datasets)
class LitModel(LightningModule):
    def train_dataloader(self):
        concat_dataset = ConcatDataset(
            datasets.ImageFolder(traindir_A),
            datasets.ImageFolder(traindir_B)
        )
        loader = torch.utils.data.DataLoader(
            concat_dataset,
            batch_size=args.batch_size,
            shuffle=True,
            num_workers=args.workers,
            pin_memory=True
        \lambdareturn loader
```
(continues on next page)

(continued from previous page)

```
def val_dataloader(self):
    # SAME
    ...
def test_dataloader(self):
    # SAME
    ...
```
## **26.2 Test/Val dataloaders**

For validation and test dataloaders, lightning also gives you the additional option of passing multiple dataloaders back from each call.

See the following for more details:

- val\_dataloader()
- test\_dataloader()

```
def val_dataloader(self):
   loader_1 = DataLoader()loader_2 = Dataloader()
   return [loader_1, loader_2]
```
## **TWENTYSEVEN**

## **SAVING AND LOADING WEIGHTS**

Lightning automates saving and loading checkpoints. Checkpoints capture the exact value of all parameters used by a model.

Checkpointing your training allows you to resume a training process in case it was interrupted, fine-tune a model or use a pre-trained model for inference without having to retrain the model.

## **27.1 Checkpoint saving**

A Lightning checkpoint has everything needed to restore a training session including:

- 16-bit scaling factor (apex)
- Current epoch
- Global step
- Model state dict
- State of all optimizers
- State of all learningRate schedulers
- State of all callbacks
- The hyperparameters used for that model if passed in as hparams (Argparse.Namespace)

### **27.1.1 Automatic saving**

Lightning automatically saves a checkpoint for you in your current working directory, with the state of your last training epoch. This makes sure you can resume training in case it was interrupted.

To change the checkpoint path pass in:

```
# saves checkpoints to '/your/path/to/save/checkpoints' at every epoch end
trainer = Trainer(default_root_dir='/your/path/to/save/checkpoints')
```
You can customize the checkpointing behavior to monitor any quantity of your training or validation steps. For example, if you want to update your checkpoints based on your validation loss:

- 1. Calculate any metric or other quantity you wish to monitor, such as validation loss.
- 2. Log the quantity using log() method, with a key such as *val\_loss*.
- 3. Initializing the [ModelCheckpoint](#page-114-0) callback, and set *monitor* to be the key of your quantity.
- 4. Pass the callback to *checkpoint\_callback* Trainer flag.

```
from pytorch_lightning.callbacks import ModelCheckpoint
class LitAutoEncoder(pl.LightningModule):
   def validation_step(self, batch, batch_idx):
        x, y = \text{batch}y<sub>+</sub>hat = self.backbone(x)# 1. calculate loss
        loss = F.cross\_entropy(y_hat, y)# 2. log `val_loss`
        self.log('val_loss', loss)
# 3. Init ModelCheckpoint callback, monitoring 'val_loss'
checkpoint_callback = ModelCheckpoint(monitor='val_loss')
# 4. Pass your callback to checkpoint_callback trainer flag
trainer = Trainer(checkpoint_callback=checkpoint_callback)
```
You can also control more advanced options, like *save\_top\_k*, to save the best k models and the mode of the monitored quantity (min/max/auto, where the mode is automatically inferred from the name of the monitored quantity), *save\_weights\_only* or *period* to set the interval of epochs between checkpoints, to avoid slowdowns.

```
from pytorch_lightning.callbacks import ModelCheckpoint
class LitAutoEncoder(pl.LightningModule):
   def validation_step(self, batch, batch_idx):
        x, y = \text{batch}y_hat = self.backbone(x)loss = F.cross\_entropy(y_hat, y)self.log('val_loss', loss)
# saves a file like: my/path/sample-mnist-epoch=02-val_loss=0.32.ckpt
checkpoint_callback = ModelCheckpoint(
   monitor='val_loss',
   filepath='my/path/sample-mnist-{epoch:02d}-{val_loss:.2f}' ,
   save_top_k=3,
   mode='min')
```
trainer = Trainer(checkpoint\_callback=checkpoint\_callback)

You can retrieve the checkpoint after training by calling

```
checkpoint_callback = ModelCheckpoint(filepath='my/path/')
trainer = Trainer(checkpoint_callback=checkpoint_callback)
trainer.fit(model)
checkpoint_callback.best_model_path
```
#### **Disabling checkpoints**

You can disable checkpointing by passing

trainer = Trainer(checkpoint\_callback=**False**)

The Lightning checkpoint also saves the arguments passed into the LightningModule init under the *module\_arguments* key in the checkpoint.

```
class MyLightningModule(LightningModule):
   def __init__(self, learning_rate, *args, **kwargs):
        super() . _init ()# all init args were saved to the checkpoint
checkpoint = <i>torch</i>.load(CKPTမATH)print(checkpoint['module_arguments'])
# {'learning_rate': the_value}
```
### **27.1.2 Manual saving**

You can manually save checkpoints and restore your model from the checkpointed state.

```
model = MyLightningModule(hparams)
trainer.fit(model)
trainer.save_checkpoint("example.ckpt")
new_model = MyModel.load_from_checkpoint(checkpoint_path="example.ckpt")
```
## **27.2 Checkpoint loading**

To load a model along with its weights, biases and *module\_arguments* use the following method:

```
model = MyLightingModule.load_from_checkpoint(PATH)
print(model.learning_rate)
# prints the learning_rate you used in this checkpoint
model.eval()
y_hat = model(x)
```
But if you don't want to use the values saved in the checkpoint, pass in your own here

```
class LitModel(LightningModule):
   def __init__(self, in_dim, out_dim):
       super().__init_()
        self.save_hyperparameters()
        self.l1 = nn.Linear(self.hparams.in_dim, self.hparams.out_dim)
```
you can restore the model like this

```
# if you train and save the model like this it will use these values when loading
# the weights. But you can overwrite this
```
(continues on next page)

(continued from previous page)

```
LitModel(in_dim=32, out_dim=10)
# uses in_dim=32, out_dim=10
model = LitModel.load_from_checkpoint(PATH)
# uses in_dim=128, out_dim=10
model = LitModel.load_from_checkpoint(PATH, in_dim=128, out_dim=10)
```
## **27.2.1 Restoring Training State**

If you don't just want to load weights, but instead restore the full training, do the following:

```
model = LitModel()
trainer = Trainer(resume_from_checkpoint='some/path/to/my_checkpoint.ckpt')
# automatically restores model, epoch, step, LR schedulers, apex, etc...
trainer.fit(model)
```
## **TWENTYEIGHT**

## **OPTIMIZATION**

Lightning offers two modes for managing the optimization process:

- automatic optimization (AutoOpt)
- manual optimization

For the majority of research cases, **automatic optimization** will do the right thing for you and it is what most users should use.

For advanced/expert users who want to do esoteric optimization schedules or techniques, use manual optimization.

## **28.1 Manual optimization**

For advanced research topics like reinforcement learning, sparse coding, or GAN research, it may be desirable to manually manage the optimization process. To do so, do the following:

- Disable automatic optimization in Trainer: Trainer(automatic\_optimization=False)
- Drop or ignore the optimizer\_idx argument
- Use *self.manual\_backward(loss)* instead of *loss.backward()* to automatically scale your loss

```
def training_step(self, batch, batch_idx, optimizer_idx):
    # ignore optimizer_idx
    (opt_g, opt_d) = self.optimizers()
   # do anything you want
   loss_a = ...# use self.backward which will also handle scaling the loss when using amp
   self.manual_backward(loss_a, opt_g)
   opt_g.step()
   opt_g.zero_grad()
   # do anything you want
   loss_b = ...# pass in any args that loss.backward() normally takes
   self.manual_backward(loss_b, opt_d, retain_graph=True)
   self.manual_backward(loss_b, opt_d)
   opt_d.step()
   opt_d.zero_grad()
```
Note: This is only recommended for experts who need ultimate flexibility

Manual optimization does not yet support accumulated gradients but will be live in 1.1.0

### **28.2 Automatic optimization**

With Lightning most users don't have to think about when to call .backward(), .step(), .zero\_grad(), since Lightning automates that for you.

Under the hood Lightning does the following:

```
for epoch in epochs:
    for batch id data:
        loss = model.training_step(batch, batch_idx, ...)
        loss.backward()
        optimizer.step()
        optimizer.zero_grad()
    for scheduler in scheduler:
        scheduler.step()
```
In the case of multiple optimizers, Lightning does the following:

```
for epoch in epochs:
  for batch in data:
     for opt in optimizers:
        disable_grads_for_other_optimizers()
        train_step(opt)
        opt.step()
  for scheduler in scheduler:
     scheduler.step()
```
### **28.2.1 Learning rate scheduling**

Every optimizer you use can be paired with any [LearningRateScheduler.](https://pytorch.org/docs/stable/optim.html#how-to-adjust-learning-rate)

```
# no LR scheduler
def configure_optimizers(self):
  return Adam(...)
# Adam + LR scheduler
def configure_optimizers(self):
   optimizer = Adam(...)
   scheduler = ReduceLROnPlateau(optimizer, ...)
   return [optimizer], [scheduler]
# Two optimizers each with a scheduler
def configure_optimizers(self):
  optimizer1 = Adam(...)
   optimizer2 = SGD(...)
```
(continues on next page)

(continued from previous page)

```
scheduler1 = ReduceLROnPlateau(optimizer1, ...)
  scheduler2 = LambdaLR(optimizer2, ...)
  return [optimizer1, optimizer2], [scheduler1, scheduler2]
# Same as above with additional params passed to the first scheduler
def configure_optimizers(self):
  optimizers = [Adam(...), SGD(...)]
  schedulers = [
      {
         'scheduler': ReduceLROnPlateau(optimizers[0], ...),
        'monitor': 'val_recall', # Default: val_loss
         'interval': 'epoch',
        'frequency': 1
      },
     LambdaLR(optimizers[1], ...)
   ]
  return optimizers, schedulers
```
### **28.2.2 Use multiple optimizers (like GANs)**

To use multiple optimizers return > 1 optimizers from pytorch\_lightning.core.LightningModule. configure\_optimizers()

```
# one optimizer
def configure_optimizers(self):
  return Adam(...)
# two optimizers, no schedulers
def configure_optimizers(self):
  return Adam(...), SGD(...)
# Two optimizers, one scheduler for adam only
def configure_optimizers(self):
  return [Adam(...), SGD(...)], [ReduceLROnPlateau()]
```
Lightning will call each optimizer sequentially:

```
for epoch in epochs:
   for batch in data:
      for opt in optimizers:
        train_step(opt)
         opt.step()
   for scheduler in scheduler:
      scheduler.step()
```
### **28.2.3 Step optimizers at arbitrary intervals**

To do more interesting things with your optimizers such as learning rate warm-up or odd scheduling, override the optimizer\_step() function.

For example, here step optimizer A every 2 batches and optimizer B every 4 batches

```
def optimizer_step(self, current_epoch, batch_nb, optimizer, optimizer_idx, second_
˓→order_closure=None, on_tpu=False, using_native_amp=False, using_lbfgs=False):
   optimizer.step()
def optimizer_zero_grad(self, current_epoch, batch_idx, optimizer, opt_idx):
 optimizer.zero_grad()
# Alternating schedule for optimizer steps (ie: GANs)
def optimizer_step(self, current_epoch, batch_nb, optimizer, optimizer_idx, second_
˓→order_closure=None, on_tpu=False, using_native_amp=False, using_lbfgs=False):
    # update generator opt every 2 steps
   if optimizer_i == 0:
        if batch_nb % 2 == 0 :
            optimizer.step()
            optimizer.zero_grad()
    # update discriminator opt every 4 steps
   if optimizer_i == 1:
       if batch_nb % 4 == 0 :
           optimizer.step()
           optimizer.zero_grad()
    \# ...
    # add as many optimizers as you want
```
Here we add a learning-rate warm up

```
# learning rate warm-up
def optimizer_step(self, current_epoch, batch_nb, optimizer, optimizer_idx, second_
˓→order_closure=None, on_tpu=False, using_native_amp=False, using_lbfgs=False):
    # warm up lr
    if self.trainer.global_step < 500:
       lr\_scale = min(1., float(self.trainer.global\_step + 1) / 500.)for pg in optimizer.param_groups:
            pg['lr'] = lr\_scale \times self.hparams.length.# update params
    optimizer.step()
    optimizer.zero_grad()
```
### **28.2.4 Using the closure functions for optimization**

When using optimization schemes such as LBFGS, the *second\_order\_closure* needs to be enabled. By default, this function is defined by wrapping the *training\_step* and the backward steps as follows

```
def second_order_closure(pl_module, split_batch, batch_idx, opt_idx, optimizer,
˓→hidden):
    # Model training step on a given batch
   result = pl_module.training_step(split_batch, batch_idx, opt_idx, hidden)
    # Model backward pass
   pl_module.backward(result, optimizer, opt_idx)
    # on_after_backward callback
   pl_module.on_after_backward(result.training_step_output, batch_idx, result.loss)
   return result
# This default `second_order_closure` function can be enabled by passing it directly_
˓→into the `optimizer.step`
def optimizer_step(self, current_epoch, batch_nb, optimizer, optimizer_idx, second_
˓→order_closure, on_tpu=False, using_native_amp=False, using_lbfgs=False):
    # update params
   optimizer.step(second_order_closure)
```
### **TWENTYNINE**

## **PERFORMANCE AND BOTTLENECK PROFILER**

Profiling your training run can help you understand if there are any bottlenecks in your code.

## **29.1 Built-in checks**

PyTorch Lightning supports profiling standard actions in the training loop out of the box, including:

- on\_epoch\_start
- on\_epoch\_end
- on\_batch\_start
- tbptt\_split\_batch
- model\_forward
- model backward
- on\_after\_backward
- optimizer\_step
- on\_batch\_end
- training\_step\_end
- on\_training\_end

## **29.2 Enable simple profiling**

If you only wish to profile the standard actions, you can set *profiler=True* when constructing your *Trainer* object.

trainer = Trainer(..., profiler=**True**)

The profiler's results will be printed at the completion of a training *fit()*.

```
Profiler Report
Action | Mean duration (s) | Total time (s)
                   --------------------------------------
on_epoch_start | 5.993e-06 | 5.993e-06
get_train_batch | 0.0087412 | 16.398
on_batch_start | 5.0865e-06 | 0.0095372
```
(continues on next page)

model\_forward | 0.0017818 | 3.3408 model\_backward | 0.0018283 | 3.4282 on\_after\_backward | 4.2862e-06 | 0.0080366 optimizer\_step | 0.0011072 | 2.0759 on\_batch\_end | 4.5202e-06 | 0.0084753 on\_epoch\_end | 3.919e-06 | 3.919e-06 on\_train\_end  $| 5.449e-06 | 5.449e-06$ 

## **29.3 Advanced Profiling**

If you want more information on the functions called during each event, you can use the *AdvancedProfiler*. This option uses Python's [cProfiler](https://docs.python.org/3/library/profile.html#module-cProfile) to provide a report of time spent on *each* function called within your code.

```
profiler = AdvancedProfiler()
trainer = Trainer(..., profiler=profiler)
```
The profiler's results will be printed at the completion of a training *fit()*. This profiler report can be quite long, so you can also specify an *output\_filename* to save the report instead of logging it to the output in your terminal. The output below shows the profiling for the action *get\_train\_batch*.

```
Profiler Report
Profile stats for: get_train_batch
      4869394 function calls (4863767 primitive calls) in 18.893 seconds
Ordered by: cumulative time
List reduced from 76 to 10 due to restriction <10>
ncalls tottime percall cumtime percall filename:lineno(function)
3752/1876 0.011 0.000 18.887 0.010 {built-in method builtins.next}
   1876 0.008 0.000 18.877 0.010 dataloader.py:344(__next__)
   1876 0.074 0.000 18.869 0.010 dataloader.py:383(_next_data)
   1875 0.012 0.000 18.721 0.010 fetch.py:42(fetch)
   1875 0.084 0.000 18.290 0.010 fetch.py:44(<listcomp>)
   60000 1.759 0.000 18.206 0.000 mnist.py:80(__getitem__)
   60000 0.267 0.000 13.022 0.000 transforms.py:68(__call__)
   60000 0.182 0.000 7.020 0.000 transforms.py:93(__call__)
   60000 1.651 0.000 6.839 0.000 functional.py:42(to_tensor)
   60000 0.260 0.000 5.734 0.000 transforms.py:167(__call__)
```
You can also reference this profiler in your LightningModule to profile specific actions of interest. If you don't want to always have the profiler turned on, you can optionally pass a *PassThroughProfiler* which will allow you to skip profiling without having to make any code changes. Each profiler has a method *profile()* which returns a context handler. Simply pass in the name of your action that you want to track and the profiler will record performance for code executed within this context.

```
from pytorch_lightning.profiler import Profiler, PassThroughProfiler
class MyModel(LightningModule):
   def __init__(self, profiler=None):
        self.profiler = profiler or PassThroughProfiler()
   def custom_processing_step(self, data):
        with profiler.profile('my_custom_action'):
            # custom processing step
```
(continues on next page)

(continued from previous page)

(continued from previous page)

**return** data

```
profiler = Profiler()
model = MyModel(profiler)
trainer = Trainer(profiler=profiler, max_epochs=1)
```

```
class pytorch_lightning.profiler.BaseProfiler(output_streams=None)
    Bases: abc.ABC
```
If you wish to write a custom profiler, you should inhereit from this class.

Params: stream\_out: callable

#### **describe**()

Logs a profile report after the conclusion of the training run.

#### Return type [None](https://docs.python.org/3/library/constants.html#None)

#### **profile**(*action\_name*)

Yields a context manager to encapsulate the scope of a profiled action.

Example:

**with** self.profile('load training data'): # load training data code

The profiler will start once you've entered the context and will automatically stop once you exit the code block.

#### Return type [None](https://docs.python.org/3/library/constants.html#None)

```
abstract start(action_name)
```
Defines how to start recording an action.

Return type [None](https://docs.python.org/3/library/constants.html#None)

#### **abstract stop**(*action\_name*)

Defines how to record the duration once an action is complete.

Return type [None](https://docs.python.org/3/library/constants.html#None)

#### **abstract summary**()

Create profiler summary in text format.

#### Return type [str](https://docs.python.org/3/library/stdtypes.html#str)

```
class pytorch_lightning.profiler.SimpleProfiler(output_filename=None)
    Bases: pytorch_lightning.profiler.profilers.BaseProfiler
```
This profiler simply records the duration of actions (in seconds) and reports the mean duration of each action and the total time spent over the entire training run.

#### Params:

output filename (str): optionally save profile results to file instead of printing to std out when training is finished.

#### **describe**()

Logs a profile report after the conclusion of the training run.

#### **start**(*action\_name*)

Defines how to start recording an action.

#### Return type [None](https://docs.python.org/3/library/constants.html#None)

**stop**(*action\_name*)

Defines how to record the duration once an action is complete.

#### Return type [None](https://docs.python.org/3/library/constants.html#None)

**summary**()

Create profiler summary in text format.

#### Return type [str](https://docs.python.org/3/library/stdtypes.html#str)

```
class pytorch_lightning.profiler.AdvancedProfiler(output_filename=None,
                                                        line_count_restriction=1.0)
    Bases: pytorch_lightning.profiler.profilers.BaseProfiler
```
This profiler uses Python's cProfiler to record more detailed information about time spent in each function call recorded during a given action. The output is quite verbose and you should only use this if you want very detailed reports.

#### <span id="page-277-0"></span>**Parameters**

- **output\_filename** $\mathcal{J}$  ([Optional](https://docs.python.org/3/library/typing.html#typing.Optional)[[str](https://docs.python.org/3/library/stdtypes.html#str)]) optionally save profile results to file instead of printing to std out when training is finished.
- **line\_count\_restriction***[¶](#page-277-1)* ([float](https://docs.python.org/3/library/functions.html#float)) this can be used to limit the number of functions reported for each action. either an integer (to select a count of lines), or a decimal fraction between 0.0 and 1.0 inclusive (to select a percentage of lines)

#### <span id="page-277-1"></span>**describe**()

Logs a profile report after the conclusion of the training run.

#### **start**(*action\_name*)

Defines how to start recording an action.

#### Return type [None](https://docs.python.org/3/library/constants.html#None)

**stop**(*action\_name*)

Defines how to record the duration once an action is complete.

#### Return type [None](https://docs.python.org/3/library/constants.html#None)

#### **summary**()

Create profiler summary in text format.

#### Return type [str](https://docs.python.org/3/library/stdtypes.html#str)

```
class pytorch_lightning.profiler.PassThroughProfiler
```
Bases: pytorch\_lightning.profiler.profilers.BaseProfiler

This class should be used when you don't want the (small) overhead of profiling. The Trainer uses this class by default.

Params: stream\_out: callable

**start**(*action\_name*) Defines how to start recording an action.

#### Return type [None](https://docs.python.org/3/library/constants.html#None)

#### **stop**(*action\_name*)

Defines how to record the duration once an action is complete.

#### Return type [None](https://docs.python.org/3/library/constants.html#None)

**summary**()

Create profiler summary in text format.

Return type [str](https://docs.python.org/3/library/stdtypes.html#str)

## **THIRTY**

## **SINGLE GPU TRAINING**

Make sure you are running on a machine that has at least one GPU. Lightning handles all the NVIDIA flags for you, there's no need to set them yourself.

```
# train on 1 GPU (using dp mode)
\text{trainer} = \text{Trainer}(\text{gpus=1})
```
### **THIRTYONE**

### **SEQUENTIAL DATA**

Lightning has built in support for dealing with sequential data.

### **31.1 Packed sequences as inputs**

When using PackedSequence, do 2 things:

- 1. Return either a padded tensor in dataset or a list of variable length tensors in the dataloader collate\_fn (example shows the list implementation).
- 2. Pack the sequence in forward or training and validation steps depending on use case.

```
# For use in dataloader
def collate_fn(batch):
   x = [item[0] for item in batch]y = [item[1] for item in batch]
   return x, y
# In module
def training_step(self, batch, batch_nb):
   x = rnn.pack_sequence(batch[0], enforce_sorted=False)
    y = rnn.pack_sequence(batch[1], enforce_sorted=False)
```
## **31.2 Truncated Backpropagation Through Time**

There are times when multiple backwards passes are needed for each batch. For example, it may save memory to use Truncated Backpropagation Through Time when training RNNs.

Lightning can handle TBTT automatically via this flag.

```
# DEFAULT (single backwards pass per batch)
trainer = Trainer(truncated_bptt_steps=None)
# (split batch into sequences of size 2)
trainer = Trainer(truncated_bptt_steps=2)
```
Note: If you need to modify how the batch is split, override pytorch\_lightning.core. LightningModule.tbptt\_split\_batch().

Note: Using this feature requires updating your LightningModule's pytorch lightning.core. LightningModule.training\_step() to include a *hiddens* arg.

### **31.3 Iterable Datasets**

Lightning supports using IterableDatasets as well as map-style Datasets. IterableDatasets provide a more natural option when using sequential data.

Note: When using an IterableDataset you must set the val\_check\_interval to 1.0 (the default) or an int (specifying the number of training batches to run before validation) when initializing the Trainer. This is because the IterableDataset does not have a \_\_len\_\_ and Lightning requires this to calculate the validation interval when val\_check\_interval is less than one. Similarly, you can set limit\_{mode}\_batches to a float or an int. If it is set to 0.0 or 0 it will set num\_{mode}\_batches to 0, if it is an int it will set num\_{mode}\_batches to limit\_{mode}\_batches, if it is set to 1.0 it will run for the whole dataset, otherwise it will throw an exception. Here mode can be train/val/test.

```
# IterableDataset
class CustomDataset(IterableDataset):
   def __init__(self, data):
       self.data_source
    def __iter__(self):
       return iter(self.data_source)
# Setup DataLoader
def train_dataloader(self):
    seq_data = ['A', 'long', 'time', 'ago', 'in', 'a', 'galaxy', 'far', 'far', 'away']
    iterable_dataset = CustomDataset(seq_data)
    dataloader = DataLoader(dataset=iterable_dataset, batch_size=5)
    return dataloader
```

```
# Set val_check_interval
trainer = Trainer(val_check_interval=100)
# Set limit_val_batches to 0.0 or 0
trainer = Trainer(limit_val_batches=0.0)
# Set limit_val_batches as an int
trainer = Trainer(limit_val_batches=100)
```
### **THIRTYTWO**

## **TRAINING TRICKS**

Lightning implements various tricks to help during training

## **32.1 Accumulate gradients**

Accumulated gradients runs K small batches of size N before doing a backwards pass. The effect is a large effective batch size of size KxN.

See also:

Trainer

```
# DEFAULT (ie: no accumulated grads)
trainer = Trainer(accumulate_grad_batches=1)
```
## **32.2 Gradient Clipping**

Gradient clipping may be enabled to avoid exploding gradients. Specifically, this will [clip the gradient norm](https://pytorch.org/docs/stable/nn.html#torch.nn.utils.clip_grad_norm_) computed over all model parameters together.

See also:

Trainer

```
# DEFAULT (ie: don't clip)
trainer = Trainer(gradient_clip_val=0)
# clip gradients with norm above 0.5
trainer = Trainer(gradient_clip_val=0.5)
```
### **32.3 Auto scaling of batch size**

Auto scaling of batch size may be enabled to find the largest batch size that fits into memory. Larger batch size often yields better estimates of gradients, but may also result in longer training time. Inspired by [https://github.com/](https://github.com/BlackHC/toma) [BlackHC/toma.](https://github.com/BlackHC/toma)

#### See also:

Trainer

```
# DEFAULT (ie: don't scale batch size automatically)
trainer = Trainer(auto_scale_batch_size=None)
# Autoscale batch size
trainer = Trainer(auto_scale_batch_size=None|'power'|'binsearch')
# find the batch size
trainer.tune(model)
```
Currently, this feature supports two modes *'power'* scaling and *'binsearch'* scaling. In *'power'* scaling, starting from a batch size of 1 keeps doubling the batch size until an out-of-memory (OOM) error is encountered. Setting the argument to *'binsearch'* will initially also try doubling the batch size until it encounters an OOM, after which it will do a binary search that will finetune the batch size. Additionally, it should be noted that the batch size scaler cannot search for batch sizes larger than the size of the training dataset.

Note: This feature expects that a *batch\_size* field is either located as a model attribute i.e. *model.batch\_size* or as a field in your *hparams* i.e. *model.hparams.batch\_size*. The field should exist and will be overridden by the results of this algorithm. Additionally, your *train\_dataloader()* method should depend on this field for this feature to work i.e.

```
def train_dataloader(self):
    return DataLoader(train_dataset, batch_size=self.batch_size|self.hparams.batch_
\leftrightarrowsize)
```
Warning: Due to these constraints, this features does *NOT* work when passing dataloaders directly to *.fit()*.

The scaling algorithm has a number of parameters that the user can control by invoking the trainer method *.scale\_batch\_size* themself (see description below).

```
# Use default in trainer construction
trainer = Trainer()
tuner = Tuner(trainer)
# Invoke method
new_batch_size = tuner.scale_batch_size(model, *extra_parameters_here)
# Override old batch size
model.hparams.batch_size = new_batch_size
# Fit as normal
trainer.fit(model)
```
#### The algorithm in short works by:

1. Dumping the current state of the model and trainer

#### 2. Iteratively until convergence or maximum number of tries *max\_trials* (default 25) has been reached:

- Call *fit()* method of trainer. This evaluates *steps\_per\_trial* (default 3) number of training steps. Each training step can trigger an OOM error if the tensors (training batch, weights, gradients ect.) allocated during the steps have a too large memory footprint.
- If an OOM error is encountered, decrease batch size else increase it. How much the batch size is increased/decreased is determined by the choosen stratrgy.
- 3. The found batch size is saved to either *model.batch\_size* or *model.hparams.batch\_size*
- 4. Restore the initial state of model and trainer

```
class pytorch_lightning.tuner.tuning.Tuner(trainer)
    object
```
**scale\_batch\_size**(*model*, *mode='power'*, *steps\_per\_trial=3*, *init\_val=2*, *max\_trials=25*, *batch\_arg\_name='batch\_size'*, *\*\*fit\_kwargs*)

<span id="page-286-0"></span>Will iteratively try to find the largest batch size for a given model that does not give an out of memory (OOM) error.

#### <span id="page-286-1"></span>**Parameters**

- **model***[¶](#page-286-0)* Model to fit.
- **mode***[¶](#page-286-1)* ([str](https://docs.python.org/3/library/stdtypes.html#str)) string setting the search mode. Either *power* or *binsearch*. If mode is *power* we keep multiplying the batch size by 2, until we get an OOM error. If mode is 'binsearch', we will initially also keep multiplying by 2 and after encountering an OOM error do a binary search between the last successful batch size and the batch size that failed.
- <span id="page-286-2"></span>• **steps\_per\_trial***[¶](#page-286-2)* ([int](https://docs.python.org/3/library/functions.html#int)) – number of steps to run with a given batch size. Idealy 1 should be enough to test if a OOM error occurs, however in practise a few are needed
- <span id="page-286-3"></span>• **init\_val***[¶](#page-286-3)* ([int](https://docs.python.org/3/library/functions.html#int)) – initial batch size to start the search with
- <span id="page-286-4"></span>• **max\_trials***[¶](#page-286-4)* ([int](https://docs.python.org/3/library/functions.html#int)) – max number of increase in batch size done before algorithm is terminated
- <span id="page-286-5"></span>• **batch\_arg\_name** $\mathcal{Y}$  ([str](https://docs.python.org/3/library/stdtypes.html#str)) – name of the attribute that stores the batch size. It is expected that the user has provided a model or datamodule that has a hyperparameter with that name. We will look for this attribute name in the following places
	- *model*
	- *model.hparams*
	- *model.datamodule*
	- *trainer.datamodule* (the datamodule passed to the tune method)
- **\*\*fit** kwargs  $\mathcal{J}$  remaining arguments to be passed to .fit(), e.g., dataloader or datamodule.

<span id="page-286-6"></span>Warning: Batch size finder is not supported for DDP yet, it is coming soon.
# **CHAPTER THIRTYTHREE**

# **TRANSFER LEARNING**

# **33.1 Using Pretrained Models**

Sometimes we want to use a LightningModule as a pretrained model. This is fine because a LightningModule is just a *torch.nn.Module*!

Note: Remember that a LightningModule is EXACTLY a torch.nn.Module but with more capabilities.

Let's use the *AutoEncoder* as a feature extractor in a separate model.

```
class Encoder(torch.nn.Module):
    ...
class AutoEncoder(LightningModule):
   def __init__(self):
       self.encoder = Encoder()
       self.decoder = Decoder()
class CIFAR10Classifier(LightningModule):
   def __init__(self):
        # init the pretrained LightningModule
        self.feature_extractor = AutoEncoder.load_from_checkpoint(PATH)
       self.feature_extractor.freeze()
        # the autoencoder outputs a 100-dim representation and CIFAR-10 has 10 classes
       self.classifier = nn.Linear(100, 10)def forward(self, x):
       representations = self.feature_extractor(x)
       x = self.classifier(representations)
        ...
```
We used our pretrained Autoencoder (a LightningModule) for transfer learning!

# **33.2 Example: Imagenet (computer Vision)**

```
import torchvision.models as models
class ImagenetTransferLearning(LightningModule):
   def __init__(self):
       # init a pretrained resnet
       num_target_classes = 10
       self.feature_extractor = models.resnet50(pretrained=True)
        self.feature_extractor.eval()
        # use the pretrained model to classify cifar-10 (10 image classes)
        self.classifier = nn.Linear(2048, num_target_classes)
   def forward(self, x):
       representations = self.feature_extractor(x)
        x = self.classifier(representations)
        ...
```
#### Finetune

model = ImagenetTransferLearning() trainer = Trainer() trainer.fit(model)

#### And use it to predict your data of interest

```
model = ImagenetTransferLearning.load_from_checkpoint(PATH)
model.freeze()
x = some\_images\_from\_cifar10()predictions = model(x)
```
We used a pretrained model on imagenet, finetuned on CIFAR-10 to predict on CIFAR-10. In the non-academic world we would finetune on a tiny dataset you have and predict on your dataset.

# **33.3 Example: BERT (NLP)**

Lightning is completely agnostic to what's used for transfer learning so long as it is a *torch.nn.Module* subclass.

Here's a model that uses [Huggingface transformers.](https://github.com/huggingface/transformers)

```
class BertMNLIFinetuner(LightningModule):
   def __init__(self):
       super() . _init ()self.bert = BertModel.from_pretrained('bert-base-cased', output_
˓→attentions=True)
        self.W = nn.Linear(bert.config.hidden_size, 3)
        self.num_classes = 3
   def forward(self, input_ids, attention_mask, token_type_ids):
```

```
h, \Box, attn = self.bert(input_ids=input_ids,
                 attention_mask=attention_mask,
                 token_type_ids=token_type_ids)
h_{cls} = h[:, 0]logits = self.W(h_cls)
return logits, attn
```
## **CHAPTER**

## **THIRTYFOUR**

## **TPU SUPPORT**

Lightning supports running on TPUs. At this moment, TPUs are available on Google Cloud (GCP), Google Colab and Kaggle Environments. For more information on TPUs [watch this video.](https://www.youtube.com/watch?v=kPMpmcl_Pyw)

## **34.1 TPU Terminology**

A TPU is a Tensor processing unit. Each TPU has 8 cores where each core is optimized for 128x128 matrix multiplies. In general, a single TPU is about as fast as 5 V100 GPUs!

A TPU pod hosts many TPUs on it. Currently, TPU pod v2 has 2048 cores! You can request a full pod from Google cloud or a "slice" which gives you some subset of those 2048 cores.

## **34.2 How to access TPUs**

To access TPUs, there are three main ways.

- 1. Using Google Colab.
- 2. Using Google Cloud (GCP).
- 3. Using Kaggle.

## **34.3 Colab TPUs**

Colab is like a jupyter notebook with a free GPU or TPU hosted on GCP.

To get a TPU on colab, follow these steps:

- 1. Go to [https://colab.research.google.com/.](https://colab.research.google.com/)
- 2. Click "new notebook" (bottom right of pop-up).
- 3. Click runtime > change runtime settings. Select Python 3, and hardware accelerator "TPU". This will give you a TPU with 8 cores.
- 4. Next, insert this code into the first cell and execute. This will install the xla library that interfaces between PyTorch and the TPU.

```
!curl https://raw.githubusercontent.com/pytorch/xla/master/contrib/scripts/env-
˓→setup.py -o pytorch-xla-env-setup.py
!python pytorch-xla-env-setup.py --version nightly --apt-packages libomp5
˓→libopenblas-dev
```
5. Once the above is done, install PyTorch Lightning (v 0.7.0+).

```
!pip install pytorch-lightning
```
6. Then set up your LightningModule as normal.

## **34.4 DistributedSamplers**

Lightning automatically inserts the correct samplers - no need to do this yourself!

Usually, with TPUs (and DDP), you would need to define a DistributedSampler to move the right chunk of data to the appropriate TPU. As mentioned, this is not needed in Lightning

Note: Don't add distributedSamplers. Lightning does this automatically

If for some reason you still need to, this is how to construct the sampler for TPU use

```
import torch_xla.core.xla_model as xm
def train_dataloader(self):
   dataset = MNIST(
        os.getcwd(),
        train=True,
        download=True,
        transform=transforms.ToTensor()
    )
    # required for TPU support
    sampler = None
    if use_tpu:
        sampler = torch.utils.data.distributed.DistributedSampler(
            dataset,
            num_replicas=xm.xrt_world_size(),
            rank=xm.get_ordinal(),
            shuffle=True
        )
    loader = DataLoader(
        dataset,
        sampler=sampler,
        batch_size=32
    )
```
**return** loader

Configure the number of TPU cores in the trainer. You can only choose 1 or 8. To use a full TPU pod skip to the TPU pod section.

#### **import pytorch\_lightning as pl**

```
my_model = MyLightningModule()
trainer = pl.Trainer(tpu_cores=8)
trainer.fit(my_model)
```
That's it! Your model will train on all 8 TPU cores.

## **34.5 Single TPU core training**

Lightning supports training on a single TPU core. Just pass the TPU core ID [1-8] in a list.

```
trainer = pl.Trainer(tpu_cores=[1])
```
## **34.6 Distributed Backend with TPU**

The `distributed\_backend` option used for GPUs does not apply to TPUs. TPUs work in DDP mode by default (distributing over each core)

## **34.7 TPU Pod**

To train on more than 8 cores, your code actually doesn't change! All you need to do is submit the following command:

```
$ python -m torch_xla.distributed.xla_dist
--tpu=$TPU_POD_NAME
--conda-env=torch-xla-nightly
-- python /usr/share/torch-xla-0.5/pytorch/xla/test/test_train_imagenet.py --fake_data
```
See [this guide](https://cloud.google.com/tpu/docs/tutorials/pytorch-pod) on how to set up the instance groups and VMs needed to run TPU Pods.

# **34.8 16 bit precision**

Lightning also supports training in 16-bit precision with TPUs. By default, TPU training will use 32-bit precision. To enable 16-bit, set the 16-bit flag.

```
import pytorch_lightning as pl
my_model = MyLightningModule()
trainer = pl.Trainer(tpu_cores=8, precision=16)
trainer.fit(my_model)
```
Under the hood the xla library will use the [bfloat16 type.](https://en.wikipedia.org/wiki/Bfloat16_floating-point_format)

# **34.9 About XLA**

XLA is the library that interfaces PyTorch with the TPUs. For more information check out [XLA.](https://github.com/pytorch/xla)

Guide for [troubleshooting XLA](https://github.com/pytorch/xla/blob/master/TROUBLESHOOTING.md)

### **CHAPTER**

## **THIRTYFIVE**

## **TEST SET**

Lightning forces the user to run the test set separately to make sure it isn't evaluated by mistake.

## **35.1 Test after fit**

To run the test set after training completes, use this method.

```
# run full training
trainer.fit(model)
# (1) load the best checkpoint automatically (lightning tracks this for you)
trainer.test()
# (2) don't load a checkpoint, instead use the model with the latest weights
trainer.test(ckpt_path=None)
# (3) test using a specific checkpoint
trainer.test(ckpt_path='/path/to/my_checkpoint.ckpt')
# (4) test with an explicit model (will use this model and not load a checkpoint)
trainer.test(model)
```
## **35.2 Test multiple models**

You can run the test set on multiple models using the same trainer instance.

```
model1 = LitModel()
model2 = GAMModel()trainer = Trainer()
trainer.test(model1)
trainer.test(model2)
```
# **35.3 Test pre-trained model**

To run the test set on a pre-trained model, use this method.

```
model = MyLightningModule.load_from_checkpoint(
    checkpoint_path='/path/to/pytorch_checkpoint.ckpt',
   hparams_file='/path/to/test_tube/experiment/version/hparams.yaml',
   map_location=None
)
# init trainer with whatever options
trainer = Trainer(...)
# test (pass in the model)
trainer.test(model)
```
In this case, the options you pass to trainer will be used when running the test set (ie:  $16$ -bit, dp, ddp, etc...)

# **35.4 Test with additional data loaders**

You can still run inference on a test set even if the *test\_dataloader* method hasn't been defined within your *[Lightning-](#page-34-0)[Module](#page-34-0)* instance. This would be the case when your test data is not available at the time your model was declared.

```
# setup your data loader
test = DataLoader(...)
# test (pass in the loader)
trainer.test(test_dataloaders=test)
```
You can either pass in a single dataloader or a list of them. This optional named parameter can be used in conjunction with any of the above use cases.

#### **CHAPTER**

### **THIRTYSIX**

## **INFERENCE IN PRODUCTION**

PyTorch Lightning eases the process of deploying models into production.

# **36.1 Exporting to ONNX**

PyTorch Lightning provides a handy function to quickly export your model to ONNX format, which allows the model to be independent of PyTorch and run on an ONNX Runtime.

To export your model to ONNX format call the *to\_onnx* function on your Lightning Module with the filepath and input sample.

```
filepath = 'model.onnx'
model = SimpleModel()
input\_sample = <i>torch.random((1, 64))</i>model.to_onnx(filepath, input_sample, export_params=True)
```
You can also skip passing the input sample if the *example\_input\_array* property is specified in your LightningModule.

Once you have the exported model, you can run it on your ONNX runtime in the following way:

```
ort session = onnxruntime.InferenceSession(filepath)
input_name = ort_session.get inputs()[0].nameort_inputs = \{input_name: np.random.randn(1, 64).astro(np.float32)\}ort_outs = ort_session.run(None, ort_inputs)
```
# **36.2 Exporting to TorchScript**

TorchScript allows you to serialize your models in a way that it can be loaded in non-Python environments. The LightningModule has a handy method to\_torchscript() that returns a scripted module which you can save or directly use.

```
model = SimpleModel()
script = model.to_torchscript()
# save for use in production environment
torch.jit.save(script, "model.pt")
```
It is recommended that you install the latest supported version of PyTorch to use this feature without limitations.

### **CHAPTER**

## **THIRTYSEVEN**

# **ASR & TTS**

These are amazing ecosystems to help with Automatic Speech Recognition (ASR) and Text to speech (TTS).

# **37.1 NeMo**

[NVIDIA NeMo](https://github.com/NVIDIA/NeMo) is a toolkit for building new State-of-the-Art Conversational AI models. NeMo has separate collections for Automatic Speech Recognition (ASR), Natural Language Processing (NLP), and Text-to-Speech (TTS) models. Each collection consists of prebuilt modules that include everything needed to train on your data. Every module can easily be customized, extended, and composed to create new Conversational AI model architectures.

Conversational AI architectures are typically very large and require a lot of data and compute for training. NeMo uses PyTorch Lightning for easy and performant multi-GPU/multi-node mixed-precision training.

Note: Every NeMo model is a LightningModule that comes equipped with all supporting infrastructure for training and reproducibility.

### **37.1.1 NeMo Models**

NeMo Models contain everything needed to train and reproduce state of the art Conversational AI research and applications, including:

- neural network architectures
- datasets/data loaders
- data preprocessing/postprocessing
- data augmentors
- optimizers and schedulers
- tokenizers
- language models

NeMo uses [Hydra](https://hydra.cc/) for configuring both NeMo models and the PyTorch Lightning Trainer. Depending on the domain and application, many different AI libraries will have to be configured to build the application. Hydra makes it easy to bring all of these libraries together so that each can be configured from .yaml or the Hydra CLI.

Note: Every NeMo model has an example configuration file and a corresponding script that contains all configurations needed for training.

The end result of using NeMo, Pytorch Lightning, and Hydra is that NeMo models all have the same look and feel. This makes it easy to do Conversational AI research across multiple domains. NeMo models are also fully compatible with the PyTorch ecosystem.

#### **Installing NeMo**

Before installing NeMo, please install Cython first.

pip install Cython

For ASR and TTS models, also install these linux utilities.

apt-get update && apt-get install -y libsndfile1 ffmpeg

Then installing the latest NeMo release is a simple pip install.

pip install nemo\_toolkit[all]==1.0.0b1

To install the main branch from GitHub:

```
python -m pip install git+https://github.com/NVIDIA/NeMo.git@main#egg=nemo_
˓→toolkit[all]
```
To install from a local clone of NeMo:

./reinstall.sh # from cloned NeMo's git root

For Docker users, the NeMo container is available on [NGC.](https://ngc.nvidia.com/catalog/containers/nvidia:nemo)

docker pull nvcr.io/nvidia/nemo:v1.0.0b1

```
docker run --runtime=nvidia -it --rm -v --shm-size=8g -p 8888:8888 -p 6006:6006 --
˓→ulimit memlock=-1 --ulimit stack=67108864 nvcr.io/nvidia/nemo:1.0.0b1
```
#### **Experiment Manager**

NeMo's Experiment Manager leverages PyTorch Lightning for model checkpointing, TensorBoard Logging, and Weights and Biases logging. The Experiment Manager is included by default in all NeMo example scripts.

exp\_manager(trainer, cfg.get("exp\_manager", **None**))

And is configurable via .yaml with Hydra.

```
exp_manager:
   exp_dir: null
   name: *name
   create_tensorboard_logger: True
   create_checkpoint_callback: True
```
Optionally launch Tensorboard to view training results in ./nemo\_experiments (by default).

tensorboard --bind\_all --logdir nemo\_experiments

### **37.1.2 Automatic Speech Recognition (ASR)**

Everything needed to train Convolutional ASR models is included with NeMo. NeMo supports multiple Speech Recognition architectures, including Jasper and QuartzNet. [NeMo Speech Models](https://ngc.nvidia.com/catalog/models/nvidia:nemospeechmodels) can be trained from scratch on custom datasets or fine-tuned using pre-trained checkpoints trained on thousands of hours of audio that can be restored for immediate use.

Some typical ASR tasks are included with NeMo:

- [Audio transcription](https://github.com/NVIDIA/NeMo/blob/main/tutorials/asr/01_ASR_with_NeMo.ipynb)
- [Byte Pair/Word Piece Training](https://github.com/NVIDIA/NeMo/blob/main/examples/asr/speech_to_text_bpe.py)
- [Speech Commands](https://github.com/NVIDIA/NeMo/blob/main/tutorials/asr/03_Speech_Commands.ipynb)
- [Voice Activity Detection](https://github.com/NVIDIA/NeMo/blob/main/tutorials/asr/06_Voice_Activiy_Detection.ipynb)
- [Speaker Recognition](https://github.com/NVIDIA/NeMo/blob/main/examples/speaker_recognition/speaker_reco.py)

See this [asr notebook](https://github.com/NVIDIA/NeMo/blob/main/tutorials/asr/01_ASR_with_NeMo.ipynb) for a full tutorial on doing ASR with NeMo, PyTorch Lightning, and Hydra.

#### **Specify ASR Model Configurations with YAML File**

NeMo Models and the PyTorch Lightning Trainer can be fully configured from .yaml files using Hydra.

See this [asr config](https://github.com/NVIDIA/NeMo/blob/main/examples/asr/conf/config.yaml) for the entire speech to text .yaml file.

```
# configure the PyTorch Lightning Trainer
trainer:
   gpus: 0 # number of gpus
   max_epochs: 5
   max_steps: null # computed at runtime if not set
   num_nodes: 1
    distributed_backend: ddp
    ...
# configure the ASR model
model:
    ...
    encoder:
        _target_: nemo.collections.asr.modules.ConvASREncoder
       params:
        feat_in: *n_mels
        activation: relu
        conv_mask: true
        jasper:
            - filters: 128
            repeat: 1
            kernel: [11]
            stride: [1]
            dilation: [1]
            dropout: *dropout
            ...
```

```
# all other configuration, data, optimizer, preprocessor, etc
...
```
#### **Developing ASR Model From Scratch**

[speech\\_to\\_text.py](https://github.com/NVIDIA/NeMo/blob/main/examples/asr/speech_to_text.py)

```
# hydra_runner calls hydra.main and is useful for multi-node experiments
@hydra_runner(config_path="conf", config_name="config")
def main(cfg):
   trainer = Trainer(**cfg.trainer)
   asr_model = EncDecCTCModel(cfg.model, trainer)
    trainer.fit(asr_model)
```
Hydra makes every aspect of the NeMo model, including the PyTorch Lightning Trainer, customizable from the command line.

```
python NeMo/examples/asr/speech_to_text.py --config-name=quartznet_15x5 \
   trainer.gpus=4 \
   trainer.max_epochs=128 \
   +trainer.precision=16 \
   model.train_ds.manifest_filepath=<PATH_TO_DATA>/librispeech-train-all.json \
   model.validation_ds.manifest_filepath=<PATH_TO_DATA>/librispeech-dev-other.json \
   model.train_ds.batch_size=64 \
    +model.validation_ds.num_workers=16 \
    +model.train_ds.num_workers=16
```
Note: Training NeMo ASR models can take days/weeks so it is highly recommended to use multiple GPUs and multiple nodes with the PyTorch Lightning Trainer.

#### **Using State-Of-The-Art Pre-trained ASR Model**

Transcribe audio with QuartzNet model pretrained on ~3300 hours of audio.

```
quartznet = EncDecCTCModel.from_pretrained('QuartzNet15x5Base-En')
files = ['path/to/my.wav'] # file duration should be less than 25 seconds
for fname, transcription in zip(files, quartznet.transcribe(paths2audio_files=files)):
   print(f"Audio in {fname} was recognized as: {transcription}")
```
To see the available pretrained checkpoints:

EncDecCTCModel.list\_available\_models()

#### **NeMo ASR Model Under the Hood**

Any aspect of ASR training or model architecture design can easily be customized with PyTorch Lightning since every NeMo model is a Lightning Module.

```
class EncDecCTCModel(ASRModel):
    """Base class for encoder decoder CTC-based models."""
...
   @typecheck()
   def forward(self, input_signal, input_signal_length):
       processed_signal, processed_signal_len = self.preprocessor(
            input_signal=input_signal, length=input_signal_length,
       \lambda# Spec augment is not applied during evaluation/testing
       if self.spec_augmentation is not None and self.training:
           processed_signal = self.spec_augmentation(input_spec=processed_signal)
       encoded, encoded len = self.encoder(audio_signal=processed_signal,
˓→length=processed_signal_len)
       log_probs = self.decoder(encoder_output=encoded)
       greedy_predictions = log_probs.argmax(dim=-1, keepdim=False)
       return log_probs, encoded_len, greedy_predictions
    # PTL-specific methods
   def training step(self, batch, batch nb):
        audio_signal, audio_signal_len, transcript, transcript_len = batch
       log_probs, encoded_len, predictions = self.forward(
            input_signal=audio_signal, input_signal_length=audio_signal_len
       )
       loss_value = self.loss(
            log_probs=log_probs, targets=transcript, input_lengths=encoded_len,
˓→target_lengths=transcript_len
        )
       wer_num, wer_denom = self._wer(predictions, transcript, transcript_len)
        tensorboard_logs = {
           'train_loss': loss_value,
            'training_batch_wer': wer_num / wer_denom,
            'learning rate': self. optimizer.param groups[0]['lr'],
        }
       return {'loss': loss_value, 'log': tensorboard_logs}
```
#### **Neural Types in NeMo ASR**

NeMo Models and Neural Modules come with Neural Type checking. Neural type checking is extremely useful when combining many different neural network architectures for a production-grade application.

```
@property
def input_types(self) -> Optional[Dict[str, NeuralType]]:
    if hasattr(self.preprocessor, '_sample_rate'):
        audio_eltype = AudioSignal(freq=self.preprocessor._sample_rate)
    else:
        audio_eltype = AudioSignal()
    return {
        "input_signal": NeuralType(('B', 'T'), audio_eltype),
        "input_signal_length": NeuralType(tuple('B'), LengthsType()),
    }
```

```
@property
def output_types(self) -> Optional[Dict[str, NeuralType]]:
    return {
        "outputs": NeuralType(('B', 'T', 'D'), LogprobsType()),
        "encoded_lengths": NeuralType(tuple('B'), LengthsType()),
        "greedy_predictions": NeuralType(('B', 'T'), LabelsType()),
    }
```
### **37.1.3 Natural Language Processing (NLP)**

Everything needed to finetune BERT-like language models for NLP tasks is included with NeMo. [NeMo NLP Models](https://ngc.nvidia.com/catalog/models/nvidia:nemonlpmodels) include [HuggingFace Transformers](https://github.com/huggingface/transformers) and [NVIDIA Megatron-LM](https://github.com/NVIDIA/Megatron-LM) BERT and Bio-Megatron models. NeMo can also be used for pretraining BERT-based language models from HuggingFace.

Any of the HuggingFace encoders or Megatron-LM encoders can easily be used for the NLP tasks that are included with NeMo:

- [Glue Benchmark \(All tasks\)](https://github.com/NVIDIA/NeMo/blob/main/tutorials/nlp/GLUE_Benchmark.ipynb)
- [Intent Slot Classification](https://github.com/NVIDIA/NeMo/tree/main/examples/nlp/intent_slot_classification)
- [Language Modeling \(BERT Pretraining\)](https://github.com/NVIDIA/NeMo/blob/main/tutorials/nlp/01_Pretrained_Language_Models_for_Downstream_Tasks.ipynb)
- [Question Answering](https://github.com/NVIDIA/NeMo/blob/main/tutorials/nlp/Question_Answering_Squad.ipynb)
- [Text Classification](https://github.com/NVIDIA/NeMo/tree/main/examples/nlp/text_classification) (including Sentiment Analysis)
- [Token Classifcation](https://github.com/NVIDIA/NeMo/tree/main/examples/nlp/token_classification) (including Named Entity Recognition)
- [Punctuation and Capitalization](https://github.com/NVIDIA/NeMo/blob/main/tutorials/nlp/Punctuation_and_Capitalization.ipynb)

#### **Named Entity Recognition (NER)**

NER (or more generally token classifcation) is the NLP task of detecting and classifying key information (entities) in text. This task is very popular in Healthcare and Finance. In finance, for example, it can be important to identify geographical, geopolitical, organizational, persons, events, and natural phenomenon entities. See this [NER notebook](https://github.com/NVIDIA/NeMo/blob/main/tutorials/nlp/Token_Classification_Named_Entity_Recognition.ipynb) for a full tutorial on doing NER with NeMo, PyTorch Lightning, and Hydra.

#### **Specify NER Model Configurations with YAML File**

..note NeMo Models and the PyTorch Lightning Trainer can be fully configured from .yaml files using Hydra.

See this [token classification config](https://github.com/NVIDIA/NeMo/blob/main/examples/nlp/token_classification/conf/token_classification_config.yaml) for the entire NER (token classification) .yaml file.

```
# configure any argument of the PyTorch Lightning Trainer
trainer:
    gpus: 1 # the number of gpus, 0 for CPU
    num_nodes: 1
    max_epochs: 5
    ...
# configure any aspect of the token classification model here
model:
    dataset:
        data_dir: ??? # /path/to/data
```

```
class balancing: null # choose from [null, weighted_loss]. Weighted_loss.
→enables the weighted class balancing of the loss, may be used for handling
˓→unbalanced classes
       max_seq_length: 128
        ...
 tokenizer:
   tokenizer_name: ${model.language_model.pretrained_model_name} # or sentencepiece
   vocab_file: null # path to vocab file
    ...
# the language model can be from HuggingFace or Megatron-LM
language_model:
   pretrained_model_name: bert-base-uncased
   lm_checkpoint: null
    ...
# the classifier for the downstream task
 head:
   num_fc_layers: 2
   fc_dropout: 0.5
   activation: 'relu'
    ...
# all other configuration: train/val/test/ data, optimizer, experiment manager, etc
...
```
#### **Developing NER Model From Scratch**

[token\\_classification.py](https://github.com/NVIDIA/NeMo/blob/main/examples/nlp/token_classification/token_classification.py)

```
# hydra_runner calls hydra.main and is useful for multi-node experiments
@hydra_runner(config_path="conf", config_name="token_classification_config")
def main(cfg: DictConfig) -> None:
    trainer = pl.Trainer(**cfg.trainer)
   model = TokenClassificationModel(cfg.model, trainer=trainer)
    trainer.fit(model)
```
After training, we can do inference with the saved NER model using PyTorch Lightning.

Inference from file:

```
gpu = 1 if cfg.trainer.gpus != 0 else 0
trainer = pl.Trainer(gpus=gpu)
model.set_trainer(trainer)
model.evaluate_from_file(
    text_file=os.path.join(cfg.model.dataset.data_dir, cfg.model.validation_ds.text_
\rightarrowfile).
   labels_file=os.path.join(cfg.model.dataset.data_dir, cfg.model.validation_ds.
˓→labels_file),
   output_dir=exp_dir,
    add_confusion_matrix=True,
    normalize_confusion_matrix=True,
)
```
Or we can run inference on a few examples:

```
queries = ['we bought four shirts from the nvidia gear store in santa clara.',
˓→'Nvidia is a company in Santa Clara.']
```
results = model.add\_predictions(queries)

(continued from previous page)

```
for query, result in zip(queries, results):
    logging.info(f'Query : {query}')
    logging.info(f'Result: {result.strip()}\n')
```
Hydra makes every aspect of the NeMo model, including the PyTorch Lightning Trainer, customizable from the command line.

```
python token_classification.py \
   model.language_model.pretrained_model_name=bert-base-cased \
   model.head.num_fc_layers=2 \
   model.dataset.data_dir=/path/to/my/data \
    trainer.max_epochs=5 \
    trainer.gpus=[0,1]
```
### **37.1.4 Tokenizers**

Tokenization is the process of converting natural langauge text into integer arrays which can be used for machine learning. For NLP tasks, tokenization is an essential part of data preprocessing. NeMo supports all BERT-like model tokenizers from [HuggingFace's AutoTokenizer](https://huggingface.co/transformers/model_doc/auto.html#autotokenizer) and also supports [Google's SentencePieceTokenizer](https://github.com/google/sentencepiece) which can be trained on custom data.

To see the list of supported tokenizers:

```
from nemo.collections import nlp as nemo_nlp
nemo_nlp.modules.get_tokenizer_list()
```
See this [tokenizer notebook](https://github.com/NVIDIA/NeMo/blob/main/tutorials/nlp/02_NLP_Tokenizers.ipynb) for a full tutorial on using tokenizers in NeMo.

#### **Language Models**

Language models are used to extract information from (tokenized) text. Much of the state-of-the-art in natural language processing is achieved by fine-tuning pretrained language models on the downstream task.

With NeMo, you can either [pretrain](https://github.com/NVIDIA/NeMo/blob/main/examples/nlp/language_modeling/bert_pretraining.py) a BERT model on your data or use a pretrained lanugage model from [HuggingFace](https://github.com/huggingface/transformers) [Transformers](https://github.com/huggingface/transformers) or [NVIDIA Megatron-LM.](https://github.com/NVIDIA/Megatron-LM)

To see the list of language models available in NeMo:

nemo\_nlp.modules.get\_pretrained\_lm\_models\_list(include\_external=**True**)

Easily switch between any language model in the above list by using *.get\_lm\_model*.

nemo\_nlp.modules.get\_lm\_model(pretrained\_model\_name='distilbert-base-uncased')

See this [language model notebook](https://github.com/NVIDIA/NeMo/blob/main/tutorials/nlp/01_Pretrained_Language_Models_for_Downstream_Tasks.ipynb) for a full tutorial on using pretrained language models in NeMo.

#### **Using a Pre-trained NER Model**

NeMo has pre-trained NER models that can be used to get started with Token Classification right away. Models are automatically downloaded from NGC, cached locally to disk, and loaded into GPU memory using the *.from\_pretrained* method.

```
# load pre-trained NER model
pretrained_ner_model = TokenClassificationModel.from_pretrained(model_name="NERModel")
# define the list of queries for inference
queries = [
    'we bought four shirts from the nvidia gear store in santa clara.',
    'Nvidia is a company.',
    'The Adventures of Tom Sawyer by Mark Twain is an 1876 novel about a young boy,
˓→growing '
    + 'up along the Mississippi River.',
]
results = pretrained_ner_model.add_predictions(queries)
for query, result in zip(queries, results):
   print()
   print(f'Query : {query}')
   print(f'Result: {result.strip()}\n')
```
#### **NeMo NER Model Under the Hood**

Any aspect of NLP training or model architecture design can easily be customized with PyTorch Lightning since every NeMo model is a Lightning Module.

```
class TokenClassificationModel(ModelPT):
    """
    Token Classification Model with BERT, applicable for tasks such as Named Entity_
\rightarrowRecognition
    "''"''"@typecheck()
   def forward(self, input_ids, token_type_ids, attention_mask):
        hidden_states = self.bert_model(
            input_ids=input_ids, token_type_ids=token_type_ids, attention_
˓→mask=attention_mask
        )
        logits = self.classifier(hidden_states=hidden_states)
        return logits
    # PTL-specfic methods
    def training_step(self, batch, batch_idx):
        "''"Lightning calls this inside the training loop with the data from the training
˓→dataloader
        passed in as `batch`.
        \boldsymbol{u} \boldsymbol{u} \boldsymbol{u}input_ids, input_type_ids, input_mask, subtokens_mask, loss_mask, labels =
˓→batch
        logits = self(input_ids=input_ids, token_type_ids=input_type_ids, attention_
˓→mask=input_mask)
```

```
loss = self.loss(logits=logits, labels=labels, loss_mask=loss_mask)
        tensorboard_logs = {'train_loss': loss, 'lr': self._optimizer.param_groups[0][
\leftrightarrow 'lr']}
        return {'loss': loss, 'log': tensorboard_logs}
    ...
```
#### **Neural Types in NeMo NLP**

NeMo Models and Neural Modules come with Neural Type checking. Neural type checking is extremely useful when combining many different neural network architectures for a production-grade application.

```
@property
def input_types(self) -> Optional[Dict[str, NeuralType]]:
    return self.bert_model.input_types
@property
def output_types(self) -> Optional[Dict[str, NeuralType]]:
   return self.classifier.output_types
```
### **37.1.5 Text-To-Speech (TTS)**

Everything needed to train TTS models and generate audio is included with NeMo. [NeMo TTS Models](https://ngc.nvidia.com/catalog/models/nvidia:nemottsmodels) can be trained from scratch on your own data or pretrained models can be downloaded automatically. NeMo currently supports a two step inference procedure. First, a model is used to generate a mel spectrogram from text. Second, a model is used to generate audio from a mel spectrogram.

Mel Spectrogram Generators:

- [Tacotron 2](https://github.com/NVIDIA/NeMo/blob/main/examples/tts/tacotron2.py)
- [Glow-TTS](https://github.com/NVIDIA/NeMo/blob/main/examples/tts/glow_tts.py)

Audio Generators:

- Griffin-Lim
- [WaveGlow](https://github.com/NVIDIA/NeMo/blob/main/examples/tts/waveglow.py)
- [SqueezeWave](https://github.com/NVIDIA/NeMo/blob/main/examples/tts/squeezewave.py)

#### **Specify TTS Model Configurations with YAML File**

..note NeMo Models and PyTorch Lightning Trainer can be fully configured from .yaml files using Hydra.

[tts/conf/glow\\_tts.yaml](https://github.com/NVIDIA/NeMo/blob/main/examples/tts/conf/glow_tts.yaml)

```
# configure the PyTorch Lightning Trainer
trainer:
    gpus: -1 # number of gpus
   max_epochs: 350
    num_nodes: 1
    distributed_backend: ddp
    ...
```

```
# configure the TTS model
model:
    ...
    encoder:
        _target_: nemo.collections.tts.modules.glow_tts.TextEncoder
        params:
        n_vocab: 148
        out_channels: *n_mels
        hidden_channels: 192
        filter_channels: 768
        filter_channels_dp: 256
        ...
# all other configuration, data, optimizer, parser, preprocessor, etc
```
#### **Developing TTS Model From Scratch**

[tts/glow\\_tts.py](https://github.com/NVIDIA/NeMo/blob/main/examples/tts/glow_tts.py)

```
# hydra_runner calls hydra.main and is useful for multi-node experiments
@hydra_runner(config_path="conf", config_name="glow_tts")
def main(cfg):
   trainer = p1.Trainer(**cfq.trainer)
   model = GlowTTSModel(cfg=cfg.model, trainer=trainer)
    trainer.fit(model)
```
Hydra makes every aspect of the NeMo model, including the PyTorch Lightning Trainer, customizable from the command line.

```
python NeMo/examples/tts/glow_tts.py \
   trainer.gpus=4 \
   trainer.max_epochs=400 \
    ...
   train_dataset=/path/to/train/data \
    validation_datasets=/path/to/val/data \
   model.train_ds.batch_size = 64 \
```
..note Training NeMo TTTs models from scratch take days/weeks so it is highly recommended to use multiple GPUs and multiple nodes with the PyTorch Lightning Trainer.

#### **Using State-Of-The-Art Pre-trained TTS Model**

Generate speech using models trained on *LJSpeech <https://keithito.com/LJ-Speech-Dataset/>*, around 24 hours of single speaker data.

See this [TTS notebook](https://github.com/NVIDIA/NeMo/blob/main/tutorials/tts/1_TTS_inference.ipynb) for a full tutorial on generating speech with NeMo, PyTorch Lightning, and Hydra.

```
# load pretrained spectrogram model
spec_gen = SpecModel.from_pretrained('GlowTTS-22050Hz').cuda()
# load pretrained Generators
vocoder = WaveGlowModel.from_pretrained('WaveGlow-22050Hz').cuda()
```

```
def infer(spec_gen_model, vocder_model, str_input):
   with torch.no_grad():
       parsed = spec_gen.parse(text_to_generate)
        spectrogram = spec_gen.generate_spectrogram(tokens=parsed)
        audio = vocoder.convert_spectrogram_to_audio(spec=spectrogram)
    if isinstance(spectrogram, torch.Tensor):
        spectrogram = spectrogram.to('cpu').numpy()
   if len(spectrogram.shape) == 3:
       spectrogram = spectrogram[0]if isinstance(audio, torch.Tensor):
       audio = audio.to('cpu').numpy()
   return spectrogram, audio
text_to_generate = input("Input what you want the model to say: ")
spec, audio = infer(spec gen, vocoder, text to generate)
```
To see the available pretrained checkpoints:

```
# spec generator
GlowTTSModel.list_available_models()
# vocoder
WaveGlowModel.list_available_models()
```
#### **NeMo TTS Model Under the Hood**

Any aspect of TTS training or model architecture design can easily be customized with PyTorch Lightning since every NeMo model is a LightningModule.

[glow\\_tts.py](https://github.com/NVIDIA/NeMo/blob/main/nemo/collections/tts/models/glow_tts.py)

```
class GlowTTSModel(SpectrogramGenerator):
    """
    GlowTTS model used to generate spectrograms from text
    Consists of a text encoder and an invertible spectrogram decoder
    "''"...
    # NeMo models come with neural type checking
   @typecheck(
        input_types={
            "x": NeuralType(('B', 'T'), TokenIndex()),
            "x_lengths": NeuralType(('B'), LengthsType()),
            "y": NeuralType(('B', 'D', 'T'), MelSpectrogramType(), optional=True),
            "y_lengths": NeuralType(('B'), LengthsType(), optional=True),
            "gen": NeuralType(optional=True),
            "noise_scale": NeuralType(optional=True),
            "length_scale": NeuralType(optional=True),
        }
    )
   def forward(self, *, x, x_lengths, y=None, y_lengths=None, gen=False, noise_
˓→scale=0.3, length_scale=1.0):
       if gen:
            return self.glow_tts.generate_spect(
                text=x, text_lengths=x_lengths, noise_scale=noise_scale, length_
˓→scale=length_scale
```

```
(continued from previous page)
```

```
\lambdaelse:
           return self.glow_tts(text=x, text_lengths=x_lengths, spect=y, spect_
˓→lengths=y_lengths)
   ...
   def step(self, y, y_lengths, x, x_lengths):
       z, y_m, y_logs, logdet, logw, logw_, y_lengths, attn = self(
           x=x, x_lengths=x_lengths, y=y, y_lengths=y_lengths, gen=False
       )
       l_mle, l_length, logdet = self.loss(
           z=z,
           y_m=y_m,
           y_logs=y_logs,
           logdet=logdet,
           logw=logw,
           logw_=logw_,
           x_lengths=x_lengths,
           y_lengths=y_lengths,
       )
       loss = sum([l_mle, l_length])return l_mle, l_length, logdet, loss, attn
   # PTL-specfic methods
   def training_step(self, batch, batch_idx):
       y, y_lengths, x, x_lengths = batch
       y, y_lengths = self.preprocessor(input_signal=y, length=y_lengths)
       l_mle, l_length, logdet, loss, _ = self.step(y, y_lengths, x, x_lengths)
       output = {"loss": loss, # required
           "progress_bar": {"l_mle": l_mle, "l_length": l_length, "logdet": logdet},
           "log": {"loss": loss, "l_mle": l_mle, "l_length": l_length, "logdet":
˓→logdet},
       }
       return output
    ...
```
### **Neural Types in NeMo TTS**

NeMo Models and Neural Modules come with Neural Type checking. Neural type checking is extremely useful when combining many different neural network architectures for a production-grade application.

```
@typecheck(
    input_types={
        "x": NeuralType(('B', 'T'), TokenIndex()),
        "x_lengths": NeuralType(('B'), LengthsType()),
        "y": NeuralType(('B', 'D', 'T'), MelSpectrogramType(), optional=True),
        "y_lengths": NeuralType(('B'), LengthsType(), optional=True),
        "gen": NeuralType(optional=True),
```

```
"noise_scale": NeuralType(optional=True),
        "length_scale": NeuralType(optional=True),
    }
)
def forward(self, *, x, x_lengths, y=None, y_lengths=None, gen=False, noise_scale=0.3,
˓→ length_scale=1.0):
    ...
```
### **37.1.6 Learn More**

Download pre-trained [ASR,](https://ngc.nvidia.com/catalog/models/nvidia:nemospeechmodels) [NLP,](https://ngc.nvidia.com/catalog/models/nvidia:nemonlpmodels) and [TTS](https://ngc.nvidia.com/catalog/models/nvidia:nemospeechmodels) models on [NVIDIA NGC](https://ngc.nvidia.com/) to quickly get started with NeMo. Become an expert on Building Conversational AI applications with our [tutorials,](https://github.com/NVIDIA/NeMo#tutorials) and [example scripts,](https://github.com/NVIDIA/NeMo/tree/main/examples)

Note: Most NeMo tutorial notebooks can be run on [Google Colab.](https://colab.research.google.com/notebooks/intro.ipynb)

[NVIDIA NeMo](https://github.com/NVIDIA/NeMo) is actively being developed on GitHub. [Contributions](https://github.com/NVIDIA/NeMo/blob/main/CONTRIBUTING.md) are welcome!

See our [developer guide](https://docs.nvidia.com/deeplearning/nemo/user-guide/docs/en/main/) for more information on core NeMo concepts, ASR/NLP/TTS collections, and the NeMo API.

**CHAPTER**

## **THIRTYEIGHT**

# **CONTRIBUTOR COVENANT CODE OF CONDUCT**

# **38.1 Our Pledge**

In the interest of fostering an open and welcoming environment, we as contributors and maintainers pledge to making participation in our project and our community a harassment-free experience for everyone, regardless of age, body size, disability, ethnicity, sex characteristics, gender identity and expression, level of experience, education, socio-economic status, nationality, personal appearance, race, religion, or sexual identity and orientation.

# **38.2 Our Standards**

Examples of behavior that contributes to creating a positive environment include:

- Using welcoming and inclusive language
- Being respectful of differing viewpoints and experiences
- Gracefully accepting constructive criticism
- Focusing on what is best for the community
- Showing empathy towards other community members

Examples of unacceptable behavior by participants include:

- The use of sexualized language or imagery and unwelcome sexual attention or advances
- Trolling, insulting/derogatory comments, and personal or political attacks
- Public or private harassment
- Publishing others' private information, such as a physical or electronic address, without explicit permission
- Other conduct which could reasonably be considered inappropriate in a professional setting

# **38.3 Our Responsibilities**

Project maintainers are responsible for clarifying the standards of acceptable behavior and are expected to take appropriate and fair corrective action in response to any instances of unacceptable behavior.

Project maintainers have the right and responsibility to remove, edit, or reject comments, commits, code, wiki edits, issues, and other contributions that are not aligned to this Code of Conduct, or to ban temporarily or permanently any contributor for other behaviors that they deem inappropriate, threatening, offensive, or harmful.

# **38.4 Scope**

This Code of Conduct applies both within project spaces and in public spaces when an individual is representing the project or its community. Examples of representing a project or community include using an official project e-mail address, posting via an official social media account, or acting as an appointed representative at an online or offline event. Representation of a project may be further defined and clarified by project maintainers.

# **38.5 Enforcement**

Instances of abusive, harassing, or otherwise unacceptable behavior may be reported by contacting the project team at waf2107@columbia.edu. All complaints will be reviewed and investigated and will result in a response that is deemed necessary and appropriate to the circumstances. The project team is obligated to maintain confidentiality with regard to the reporter of an incident. Further details of specific enforcement policies may be posted separately.

Project maintainers who do not follow or enforce the Code of Conduct in good faith may face temporary or permanent repercussions as determined by other members of the project's leadership.

# **38.6 Attribution**

This Code of Conduct is adapted from the [Contributor Covenant,](https://www.contributor-covenant.org) version 1.4, available at https://www.contributorcovenant.org/version/1/4/code-of-conduct.html

For answers to common questions about this code of conduct, see https://www.contributor-covenant.org/faq

## **CHAPTER**

## **THIRTYNINE**

# **CONTRIBUTING**

Welcome to the PyTorch Lightning community! We're building the most advanced research platform on the planet to implement the latest, best practices that the amazing PyTorch team rolls out!

# **39.1 Main Core Value: One less thing to remember**

Simplify the API as much as possible from the user perspective. Any additions or improvements should minimize the things the user needs to remember.

For example: One benefit of the validation step is that the user doesn't have to remember to set the model to .eval(). This helps users avoid all sorts of subtle errors.

# **39.2 Lightning Design Principles**

We encourage all sorts of contributions you're interested in adding! When coding for lightning, please follow these principles.

### **39.2.1 No PyTorch Interference**

We don't want to add any abstractions on top of pure PyTorch. This gives researchers all the control they need without having to learn yet another framework.

### **39.2.2 Simple Internal Code**

It's useful for users to look at the code and understand very quickly what's happening. Many users won't be engineers. Thus we need to value clear, simple code over condensed ninja moves. While that's super cool, this isn't the project for that :)

### **39.2.3 Force User Decisions To Best Practices**

There are 1,000 ways to do something. However, eventually one popular solution becomes standard practice, and everyone follows. We try to find the best way to solve a particular problem, and then force our users to use it for readability and simplicity. A good example is accumulated gradients. There are many different ways to implement it, we just pick one and force users to use it. A bad forced decision would be to make users use a specific library to do something.

When something becomes a best practice, we add it to the framework. This is usually something like bits of code in utils or in the model file that everyone keeps adding over and over again across projects. When this happens, bring that code inside the trainer and add a flag for it.

### **39.2.4 Simple External API**

What makes sense to you may not make sense to others. When creating an issue with an API change suggestion, please validate that it makes sense for others. Treat code changes the way you treat a startup: validate that it's a needed feature, then add if it makes sense for many people.

### **39.2.5 Backward-compatible API**

We all hate updating our deep learning packages because we don't want to refactor a bunch of stuff. In Lightning, we make sure every change we make which could break an API is backward compatible with good deprecation warnings.

You shouldn't be afraid to upgrade Lightning :)

### **39.2.6 Gain User Trust**

As a researcher, you can't have any part of your code going wrong. So, make thorough tests to ensure that every implementation of a new trick or subtle change is correct.

### **39.2.7 Interoperability**

Have a favorite feature from other libraries like fast.ai or transformers? Those should just work with lightning as well. Grab your favorite model or learning rate scheduler from your favorite library and run it in Lightning.

# **39.3 Contribution Types**

We are always looking for help implementing new features or fixing bugs.

A lot of good work has already been done in project mechanics (requirements/base.txt, setup.py, pep8, badges, ci, etc. . . ) so we're in a good state there thanks to all the early contributors (even pre-beta release)!

### **39.3.1 Bug Fixes:**

- 1. If you find a bug please submit a github issue.
	- Make sure the title explains the issue.
	- Describe your setup, what you are trying to do, expected vs. actual behaviour. Please add configs and code samples.
	- Add details on how to reproduce the issue a minimal test case is always best, colab is also great. Note, that the sample code shall be minimal and if needed with publicly available data.
- 2. Try to fix it or recommend a solution. We highly recommend to use test-driven approach:
	- Convert your minimal code example to a unit/integration test with assert on expected results.
	- Start by debugging the issue... You can run just this particular test in your IDE and draft a fix.
	- Verify that your test case fails on the master branch and only passes with the fix applied.
- 3. Submit a PR!

*Note, even if you do not find the solution, sending a PR with a test covering the issue is a valid contribution and we can help you or finish it with you :]*

### **39.3.2 New Features:**

- 1. Submit a github issue describe what is the motivation of such feature (adding the use case or an example is helpful).
- 2. Let's discuss to determine the feature scope.
- 3. Submit a PR! We recommend test driven approach to adding new features as well:
	- Write a test for the functionality you want to add.
	- Write the functional code until the test passes.
- 4. Add/update the relevant tests!
- [This PR](https://github.com/PyTorchLightning/pytorch-lightning/pull/2671) is a good example for adding a new metric, and [this one for a new logger.](https://github.com/PyTorchLightning/pytorch-lightning/pull/2721)

### **39.3.3 Test cases:**

Want to keep Lightning healthy? Love seeing those green tests? So do we! How to we keep it that way? We write tests! We value tests contribution even more than new features.

Most of the tests in PyTorch Lightning train a trial MNIST model under various trainer conditions (ddp, ddp2+amp, etc. . . ). The tests expect the model to perform to a reasonable degree of testing accuracy to pass. Want to add a new test case and not sure how? [Talk to us!](https://join.slack.com/t/pytorch-lightning/shared_invite/zt-f6bl2l0l-JYMK3tbAgAmGRrlNr00f1A)

## **39.4 Guidelines**

### **39.4.1 Original code**

All added or edited code shall be the own original work of the particular contributor. If you use some third-party implementation, all such blocks/functions/modules shall be properly referred and if possible also agreed by code's author. For example - This code is inspired from http://.... In case you adding new dependencies, make sure that they are compatible with the actual PyTorch Lightning license (ie. dependencies should be *at least* as permissive as the PyTorch Lightning license).

### **39.4.2 Coding Style**

- 1. Use f-strings for output formation (except logging when we stay with lazy logging.info("Hello %s!, name);
- 2. Black code formatter is used using pre-commit hook.

### **39.4.3 Documentation**

We are using Sphinx with Napoleon extension. Moreover, we set Google style to follow with type convention.

- [Napoleon formatting with Google style](https://sphinxcontrib-napoleon.readthedocs.io/en/latest/example_google.html)
- [ReStructured Text \(reST\)](https://docs.pylonsproject.org/projects/docs-style-guide/)
- [Paragraph-level markup](https://www.sphinx-doc.org/en/1.5/markup/para.html)

See following short example of a sample function taking one position string and optional

```
from typing import Optional
def my_func(param_a: int, param_b: Optional[float] = None) -> str:
    """Sample function.
    Args:
        param_a: first parameter
        param_b: second parameter
    Return:
        sum of both numbers
    Example:
        Sample doctest example...
        >> my_func(1, 2)
        3
    .. note:: If you want to add something.
    "''"''"''"p = param_b if param_b else 0
    return str(param_a + p)
```
When updating the docs make sure to build them first locally and visually inspect the html files (in the browser) for formatting errors. In certain cases, a missing blank line or a wrong indent can lead to a broken layout. Run these commands

```
pip install -r requirements/docs.txt
cd docs
make html
```
and open docs/build/html/index.html in your browser.

Notes:

- You need to have LaTeX installed for rendering math equations. You can for example install TeXLive by doing one of the following:
	- on Ubuntu (Linux) run apt-get install texlive or otherwise follow the instructions on the TeXLive website
	- use the [RTD docker image](https://hub.docker.com/r/readthedocs/build)
- with PL used class meta you need to use python 3.7 or higher

When you send a PR the continuous integration will run tests and build the docs. You can access a preview of the html pages in the *Artifacts* tab in CircleCI when you click on the task named *ci/circleci: Build-Docs* at the bottom of the PR page.

#### **39.4.4 Testing**

Local: Testing your work locally will help you speed up the process since it allows you to focus on particular (failing) test-cases. To setup a local development environment, install both local and test dependencies:

```
python -m pip install ".[dev, examples]"
python -m pip install pre-commit
```
You can run the full test-case in your terminal via this bash script:

bash .run\_local\_tests.sh

Note: if your computer does not have multi-GPU nor TPU these tests are skipped.

GitHub Actions: For convenience, you can also use your own GHActions building which will be triggered with each commit. This is useful if you do not test against all required dependency versions.

**Docker:** Another option is utilize the [pytorch lightning cuda base docker image.](https://hub.docker.com/repository/docker/pytorchlightning/pytorch_lightning/tags?page=1&name=cuda) You can then run:

```
python -m pytest pytorch_lightning tests pl_examples -v --flake8
```
#### **39.4.5 Pull Request**

We welcome any useful contribution! For your convenience here's a recommended workflow:

- 1. Think about what you want to do fix a bug, repair docs, etc. If you want to implement a new feature or enhance an existing one, start by opening a GitHub issue to explain the feature and the motivation. Members from corecontributors will take a look (it might take some time - we are often overloaded with issues!) and discuss it. Once an agreement was reached - start coding.
- 2. Start your work locally (usually until you need our CI testing).
	- Create a branch and prepare your changes.
	- Tip: do not work with your master directly, it may become complicated when you need to rebase.
	- Tip: give your PR a good name! It will be useful later when you may work on multiple tasks/PRs.
- 3. Test your code!
	- It is always good practice to start coding by creating a test case, verifying it breaks with current behaviour, and passes with your new changes.
	- Make sure your new tests cover all different edge cases.
	- Make sure all exceptions are handled.
- 4. Create a "Draft PR" which is clearly marked, to let us know you don't need feedback yet.
- 5. When you feel ready for integrating your work, mark your PR "Ready for review".
	- Your code should be readable and follow the project's design principles.
	- Make sure all tests are passing.
	- Make sure you add a GitHub issue to your PR.
- 6. Use tags in PR name for following cases:
	- [blocked by #] if you work is depending on others changes.
	- [wip] when you start to re-edit your work, mark it so no one will accidentally merge it in meantime.

### **39.4.6 Question & Answer**

#### 1. How can I help/contribute?

All help is extremely welcome - reporting bugs, fixing documentation, adding test cases, solving issues and preparing bug fixes. To solve some issues you can start with label [good first issue](https://github.com/PyTorchLightning/pytorch-lightning/issues?q=is%3Aopen+is%3Aissue+label%3A%22good+first+issue%22) or chose something close to your domain with label [help wanted.](https://github.com/PyTorchLightning/pytorch-lightning/issues?q=is%3Aopen+is%3Aissue+label%3A%22help+wanted%22) Before you start to implement anything check that the issue description that it is clear and self-assign the task to you (if it is not possible, just comment that you take it and we assign it to you...).

#### 2. Is there a recommendation for branch names?

We do not rely on the name convention so far you are working with your own fork. Anyway it would be nice to follow this convention <type>/<issue-id>\_<short-name> where the types are: bugfix, feature, docs, tests, ...

#### 3. How to rebase my PR?

We recommend creating a PR in separate branch other than master, especially if you plan submitting several changes and do not want to wait until the first one is resolved (we can work on them in parallel).

First, make sure you have set [upstream](https://help.github.com/en/github/collaborating-with-issues-and-pull-requests/configuring-a-remote-for-a-fork) by running:

git remote add upstream https://github.com/PyTorchLightning/pytorch-lightning.git

You'll know its set up right if you run  $\forall$  run  $\forall$  remote  $\neg$  v and see something similar to this:

```
origin https://github.com/{YOUR_USERNAME}/pytorch-lightning.git (fetch)
origin https://github.com/{YOUR_USERNAME}/pytorch-lightning.git (push)
upstream https://github.com/PyTorchLightning/pytorch-lightning.git (fetch)
upstream https://github.com/PyTorchLightning/pytorch-lightning.git (push)
```
Now you can update your master with upstream's master by running:

```
git fetch --all --prune
git checkout master
git merge upstream/master
```
Finally, checkout your feature branch and rebase it with master before pushing up your feature branch:

```
git checkout my-PR-branch
git rebase master
# follow git instructions to resolve conflicts
git push -f
```
Eventually, you can perform the rebasing directly from upstream after setting it up:

```
git fetch --all --prune
git rebase upstream/master
# follow git instructions to resolve conflicts
git push -f
```
#### **39.4.7 Bonus Workflow Tip**

If you don't want to remember all the commands above every time you want to push some code/setup a Lightning Dev environment on a new VM, you can set up bash aliases for some common commands. You can add these to one of your  $\sim$  /. bashrc,  $\sim$  /. zshrc, or  $\sim$  /. bash\_aliases files.

NOTE: Once you edit one of these files, remember to source it or restart your shell. (ex. source ~/.bashrc if you added these to your  $\sim$  / . bashrc file).

```
plclone (){
   git clone https://github.com/{YOUR_USERNAME}/pytorch-lightning.git
   cd pytorch-lightning
   git remote add upstream https://github.com/PyTorchLightning/pytorch-lightning.git
    # This is just here to print out info about your remote upstream/origin
   git remote -v
}
plfetch (){
   git fetch --all --prune
   git checkout master
   git merge upstream/master
}
# Rebase your branch with upstream's master
# plrebase <your-branch-name>
plrebase (){
   git checkout $@
   git rebase master
}
```
Now, you can:

- clone your fork and set up upstream by running plclone from your terminal
- fetch upstream and update your local master branch with it by running plfetch
- rebase your feature branch (after running plfetch) by running plrebase your-branch-name
**CHAPTER**

**FORTY**

# **HOW TO BECOME A CORE CONTRIBUTOR**

Thanks for your interest in joining the Lightning team! We're a rapidly growing project which is poised to become the go-to framework for DL researchers! We're currently recruiting for a team of 5 core maintainers.

As a core maintainer you will have a strong say in the direction of the project. Big changes will require a majority of maintainers to agree.

# **40.1 Code of conduct**

First and foremost, you'll be evaluated against [these core values.](https://github.com/PyTorchLightning/pytorch-lightning/blob/master/.github/CONTRIBUTING) Any code we commit or feature we add needs to align with those core values.

# **40.2 The bar for joining the team**

Lightning is being used to solve really hard problems at the top AI labs in the world. As such, the bar for adding team members is extremely high. Candidates must have solid engineering skills, have a good eye for user experience, and must be a power user of Lightning and PyTorch.

With that said, the Lightning team will be diverse and a reflection of an inclusive AI community. You don't have to be an engineer to contribute! Scientists with great usability intuition and PyTorch ninja skills are welcomed!

# **40.3 Responsibilities:**

The responsibilities mainly revolve around 3 things.

#### **40.3.1 Github issues**

- Here we want to help users have an amazing experience. These range from questions from new people getting into DL to questions from researchers about doing something esoteric with Lightning Often, these issues require some sort of bug fix, document clarification or new functionality to be scoped out.
- To become a core member you must resolve at least 10 Github issues which align with the API design goals for Lightning. By the end of these 10 issues I should feel comfortable in the way you answer user questions Pleasant/helpful tone.
- Can abstract from that issue or bug into functionality that might solve other related issues or makes the platform more flexible.

• Don't make users feel like they don't know what they're doing. We're here to help and to make everyone's experience delightful.

### **40.3.2 Pull requests**

- Here we need to ensure the code that enters Lightning is high quality. For each PR we need to:
- Make sure code coverage does not decrease
- Documents are updated
- Code is elegant and simple
- Code is NOT overly engineered or hard to read
- Ask yourself, could a non-engineer understand what's happening here?
- Make sure new tests are written
- Is this NECESSARY for Lightning? There are some PRs which are just purely about adding engineering complexity which have no place in Lightning. Guidance
- Some other PRs are for people who are wanting to get involved and add something unnecessary. We do want their help though! So don't approve the PR, but direct them to a Github issue that they might be interested in helping with instead!
- To be considered for core contributor, please review 10 PRs and help the authors land it on master. Once you've finished the review, ping me for a sanity check. At the end of 10 PRs if your PR reviews are inline with expectations described above, then you can merge PRs on your own going forward, otherwise we'll do a few more until we're both comfortable :)

### **40.3.3 Project directions**

There are some big decisions which the project must make. For these I expect core contributors to have something meaningful to add if it's their area of expertise.

### **40.3.4 Diversity**

Lightning should reflect the broader community it serves. As such we should have scientists/researchers from different fields contributing!

The first 5 core contributors will fit this profile. Thus if you overlap strongly with experiences and expertise as someone else on the team, you might have to wait until the next set of contributors are added.

### **40.3.5 Summary: Requirements to apply**

- Solve 10 Github issues. The goal is to be inline with expectations for solving issues by the last one so you can do them on your own. If not, I might ask you to solve a few more specific ones.
- Do 10 PR reviews. The goal is to be inline with expectations for solving issues by the last one so you can do them on your own. If not, I might ask you to solve a few more specific ones.

If you want to be considered, ping me on gitter and start [tracking your progress here.](https://docs.google.com/spreadsheets/d/15D58gp8DvI0Z6qbbYVRuaWioiwzafcP58-UlbuO_CMU/edit?usp=sharing)

#### **CHAPTER**

## **FORTYONE**

# **PYTORCH LIGHTNING GOVERNANCE | PERSONS OF INTEREST**

# **41.1 Leads**

- William Falcon [\(williamFalcon\)](https://github.com/williamFalcon) (Lightning founder)
- Jirka Borovec [\(Borda\)](https://github.com/Borda)
- Ethan Harris [\(ethanwharris\)](https://github.com/ethanwharris) (Torchbearer founder)
- Matthew Painter [\(MattPainter01\)](https://github.com/MattPainter01) (Torchbearer founder)
- Justus Schock [\(justusschock\)](https://github.com/justusschock) (Former Core Member PyTorch Ignite)

# **41.2 Core Maintainers**

- Nic Eggert [\(neggert\)](https://github.com/neggert)
- Jeff Ling [\(jeffling\)](https://github.com/jeffling)
- Jeremy Jordan [\(jeremyjordan\)](https://github.com/jeremyjordan)
- Tullie Murrell [\(tullie\)](https://github.com/tullie)
- Adrian Wälchli [\(awaelchli\)](https://github.com/awaelchli)
- Nicki Skafte [\(skaftenicki\)](https://github.com/SkafteNicki)
- Peter Yu [\(yukw777\)](https://github.com/yukw777)
- Rohit Gupta [\(rohitgr7\)](https://github.com/rohitgr7)
- Lezwon Castelino [\(lezwon\)](https://github.com/lezwon)
- Jeff Yang [\(ydcjeff\)](https://github.com/ydcjeff)
- Roger Shieh [\(s-rog\)](https://github.com/s-rog)

### **CHAPTER**

# **FORTYTWO**

## **CHANGELOG**

All notable changes to this project will be documented in this file.

The format is based on [Keep a Changelog.](http://keepachangelog.com/en/1.0.0/)

# **42.1 [unreleased] - YYYY-MM-DD**

- **42.1.1 [unreleased] Added**
- **42.1.2 [unreleased] Changed**
- **42.1.3 [unreleased] Deprecated**
- **42.1.4 [unreleased] Removed**
- **42.1.5 [unreleased] Fixed**
	- Fixed hparams saving save the state when save\_hyperparameters() is called [in \_init\_] [\(#4163\)](https://github.com/PyTorchLightning/pytorch-lightning/pull/4163)
	- Fixed runtime failure while exporting hparams to yaml [\(#4158\)](https://github.com/PyTorchLightning/pytorch-lightning/pull/4158)

# **42.2 [1.0.1] - 2020-10-14**

## **42.2.1 [1.0.1] - Added**

• Added getstate/setstate method for torch.save serialization [\(#4127\)](https://github.com/PyTorchLightning/pytorch-lightning/pull/4127)

# **42.3 [1.0.0] - 2020-10-13**

### **42.3.1 [1.0.0] - Added**

- Added Explained Variance Metric + metric fix [\(#4013\)](https://github.com/PyTorchLightning/pytorch-lightning/pull/4013)
- Added Metric <-> Lightning Module integration tests [\(#4008\)](https://github.com/PyTorchLightning/pytorch-lightning/pull/4008)
- Added parsing OS env vars in Trainer [\(#4022\)](https://github.com/PyTorchLightning/pytorch-lightning/pull/4022)
- Added classification metrics [\(#4043\)](https://github.com/PyTorchLightning/pytorch-lightning/pull/4043)
- Updated explained variance metric [\(#4024\)](https://github.com/PyTorchLightning/pytorch-lightning/pull/4024)
- Enabled plugins [\(#4041\)](https://github.com/PyTorchLightning/pytorch-lightning/pull/4041)
- Enabled custom clusters [\(#4048\)](https://github.com/PyTorchLightning/pytorch-lightning/pull/4048)
- Enabled passing in custom accelerators [\(#4050\)](https://github.com/PyTorchLightning/pytorch-lightning/pull/4050)
- Added LightningModule.toggle\_optimizer [\(#4058\)](https://github.com/PyTorchLightning/pytorch-lightning/pull/4058)
- Added LightningModule.manual\_backward [\(#4063\)](https://github.com/PyTorchLightning/pytorch-lightning/pull/4063)

# **42.3.2 [1.0.0] - Changed**

- Integrated metrics API with self.log [\(#3961\)](https://github.com/PyTorchLightning/pytorch-lightning/pull/3961)
- Decoupled Appex [\(#4052,](https://github.com/PyTorchLightning/pytorch-lightning/pull/4052) [#4054,](https://github.com/PyTorchLightning/pytorch-lightning/pull/4054) [#4055,](https://github.com/PyTorchLightning/pytorch-lightning/pull/4055) [#4056,](https://github.com/PyTorchLightning/pytorch-lightning/pull/4056) [#4058,](https://github.com/PyTorchLightning/pytorch-lightning/pull/4058) [#4060,](https://github.com/PyTorchLightning/pytorch-lightning/pull/4060) [#4061,](https://github.com/PyTorchLightning/pytorch-lightning/pull/4061) [#4062,](https://github.com/PyTorchLightning/pytorch-lightning/pull/4062) [#4063,](https://github.com/PyTorchLightning/pytorch-lightning/pull/4063) [#4064,](https://github.com/PyTorchLightning/pytorch-lightning/pull/4064) [#4065\)](https://github.com/PyTorchLightning/pytorch-lightning/pull/4065)
- Renamed all backends to Accelerator [\(#4066\)](https://github.com/PyTorchLightning/pytorch-lightning/pull/4066)
- Enabled manual returns [\(#4089\)](https://github.com/PyTorchLightning/pytorch-lightning/pull/4089)

# **42.3.3 [1.0.0] - Removed**

- Removed output argument from \*\_batch\_end hooks [\(#3965,](https://github.com/PyTorchLightning/pytorch-lightning/pull/3965) [#3966\)](https://github.com/PyTorchLightning/pytorch-lightning/pull/3966)
- Removed output argument from \*\_epoch\_end hooks [\(#3967\)](https://github.com/PyTorchLightning/pytorch-lightning/pull/3967)
- Removed support for EvalResult and TrainResult [\(#3968\)](https://github.com/PyTorchLightning/pytorch-lightning/pull/3968)
- Removed deprecated trainer flags: overfit\_pct, log\_save\_interval, row\_log\_interval [\(#3969\)](https://github.com/PyTorchLightning/pytorch-lightning/pull/3969)
- Removed deprecated early\_stop\_callback [\(#3982\)](https://github.com/PyTorchLightning/pytorch-lightning/pull/3982)
- Removed deprecated model hooks [\(#3980\)](https://github.com/PyTorchLightning/pytorch-lightning/pull/3980)
- Removed deprecated callbacks [\(#3979\)](https://github.com/PyTorchLightning/pytorch-lightning/pull/3979)
- Removed trainer argument in LightningModule.backward [#4056\)](https://github.com/PyTorchLightning/pytorch-lightning/pull/4056)

### **42.3.4 [1.0.0] - Fixed**

- Fixed current\_epoch property update to reflect true epoch number inside LightningDataModule, when reload\_dataloaders\_every\_epoch=True. [\(#3974\)](https://github.com/PyTorchLightning/pytorch-lightning/pull/3974)
- Fixed to print scaler value in progress bar [\(#4053\)](https://github.com/PyTorchLightning/pytorch-lightning/pull/4053)
- Fixed mismatch between docstring and code regarding when on\_load\_checkpoint hook is called [\(#3996\)](https://github.com/PyTorchLightning/pytorch-lightning/pull/3996)

# **42.4 [0.10.0] - 2020-10-07**

#### **42.4.1 [0.10.0] - Added**

- Added new Metrics API. [\(#3868,](https://github.com/PyTorchLightning/pytorch-lightning/pull/3868) [#3921\)](https://github.com/PyTorchLightning/pytorch-lightning/pull/3921)
- Enable PyTorch 1.7 compatibility [\(#3541\)](https://github.com/PyTorchLightning/pytorch-lightning/pull/3541)
- Added LightningModule.to torchscript to support exporting as ScriptModule [\(#3258\)](https://github.com/PyTorchLightning/pytorch-lightning/pull/3258)
- Added warning when dropping unpicklable hparams [\(#2874\)](https://github.com/PyTorchLightning/pytorch-lightning/pull/2874)
- Added EMB similarity [\(#3349\)](https://github.com/PyTorchLightning/pytorch-lightning/pull/3349)
- Added ModelCheckpoint.to\_yaml method [\(#3048\)](https://github.com/PyTorchLightning/pytorch-lightning/pull/3048)
- Allow ModelCheckpoint monitor to be None, meaning it will always save [\(#3630\)](https://github.com/PyTorchLightning/pytorch-lightning/pull/3630)
- Disabled optimizers setup during testing [\(#3059\)](https://github.com/PyTorchLightning/pytorch-lightning/pull/3059)
- Added support for datamodules to save and load checkpoints when training [\(#3563\)](https://github.com/PyTorchLightning/pytorch-lightning/pull/3563)
- Added support for datamodule in learning rate finder [\(#3425\)](https://github.com/PyTorchLightning/pytorch-lightning/pull/3425)
- Added gradient clip test for native AMP [\(#3754\)](https://github.com/PyTorchLightning/pytorch-lightning/pull/3754)
- Added dist lib to enable syncing anything across devices [\(#3762\)](https://github.com/PyTorchLightning/pytorch-lightning/pull/3762)
- Added broadcast to TPUBackend [\(#3814\)](https://github.com/PyTorchLightning/pytorch-lightning/pull/3814)
- Added XLADeviceUtils class to check XLA device type [\(#3274\)](https://github.com/PyTorchLightning/pytorch-lightning/pull/3274)

## **42.4.2 [0.10.0] - Changed**

- Refactored accelerator backends:
	- moved TPU xxx\_step to backend [\(#3118\)](https://github.com/PyTorchLightning/pytorch-lightning/pull/3118)
	- refactored DDP backend forward [\(#3119\)](https://github.com/PyTorchLightning/pytorch-lightning/pull/3119)
	- refactored GPU backend \_\_step [\(#3120\)](https://github.com/PyTorchLightning/pytorch-lightning/pull/3120)
	- refactored Horovod backend [\(#3121,](https://github.com/PyTorchLightning/pytorch-lightning/pull/3121) [#3122\)](https://github.com/PyTorchLightning/pytorch-lightning/pull/3122)
	- remove obscure forward call in eval + CPU backend \_\_\_step [\(#3123\)](https://github.com/PyTorchLightning/pytorch-lightning/pull/3123)
	- reduced all simplified forward [\(#3126\)](https://github.com/PyTorchLightning/pytorch-lightning/pull/3126)
	- added hook base method [\(#3127\)](https://github.com/PyTorchLightning/pytorch-lightning/pull/3127)
	- refactor eval loop to use hooks use test\_mode for if so we can split later [\(#3129\)](https://github.com/PyTorchLightning/pytorch-lightning/pull/3129)
	- moved \_\_\_\_step\_end hooks [\(#3130\)](https://github.com/PyTorchLightning/pytorch-lightning/pull/3130)
	- training forward refactor [\(#3134\)](https://github.com/PyTorchLightning/pytorch-lightning/pull/3134)
- training AMP scaling refactor [\(#3135\)](https://github.com/PyTorchLightning/pytorch-lightning/pull/3135)
- eval step scaling factor [\(#3136\)](https://github.com/PyTorchLightning/pytorch-lightning/pull/3136)
- add eval loop object to streamline eval loop [\(#3138\)](https://github.com/PyTorchLightning/pytorch-lightning/pull/3138)
- refactored dataloader process hook [\(#3139\)](https://github.com/PyTorchLightning/pytorch-lightning/pull/3139)
- refactored inner eval loop [\(#3141\)](https://github.com/PyTorchLightning/pytorch-lightning/pull/3141)
- final inner eval loop hooks [\(#3154\)](https://github.com/PyTorchLightning/pytorch-lightning/pull/3154)
- clean up hooks in run\_evaluation [\(#3156\)](https://github.com/PyTorchLightning/pytorch-lightning/pull/3156)
- clean up data reset [\(#3161\)](https://github.com/PyTorchLightning/pytorch-lightning/pull/3161)
- expand eval loop out [\(#3165\)](https://github.com/PyTorchLightning/pytorch-lightning/pull/3165)
- moved hooks around in eval loop [\(#3195\)](https://github.com/PyTorchLightning/pytorch-lightning/pull/3195)
- remove \_evaluate fx [\(#3197\)](https://github.com/PyTorchLightning/pytorch-lightning/pull/3197)
- Trainer.fit hook clean up [\(#3198\)](https://github.com/PyTorchLightning/pytorch-lightning/pull/3198)
- DDPs train hooks [\(#3203\)](https://github.com/PyTorchLightning/pytorch-lightning/pull/3203)
- refactor DDP backend [\(#3204,](https://github.com/PyTorchLightning/pytorch-lightning/pull/3204) [#3207,](https://github.com/PyTorchLightning/pytorch-lightning/pull/3207) [#3208,](https://github.com/PyTorchLightning/pytorch-lightning/pull/3208) [#3209,](https://github.com/PyTorchLightning/pytorch-lightning/pull/3209) [#3210\)](https://github.com/PyTorchLightning/pytorch-lightning/pull/3210)
- reduced accelerator selection [\(#3211\)](https://github.com/PyTorchLightning/pytorch-lightning/pull/3211)
- group prepare data hook [\(#3212\)](https://github.com/PyTorchLightning/pytorch-lightning/pull/3212)
- added data connector [\(#3285\)](https://github.com/PyTorchLightning/pytorch-lightning/pull/3285)
- modular is\_overridden [\(#3290\)](https://github.com/PyTorchLightning/pytorch-lightning/pull/3290)
- adding Trainer.tune() [\(#3293\)](https://github.com/PyTorchLightning/pytorch-lightning/pull/3293)
- move run\_pretrain\_routine -> setup\_training [\(#3294\)](https://github.com/PyTorchLightning/pytorch-lightning/pull/3294)
- move train outside of setup training [\(#3297\)](https://github.com/PyTorchLightning/pytorch-lightning/pull/3297)
- move prepare\_data to data connector [\(#3307\)](https://github.com/PyTorchLightning/pytorch-lightning/pull/3307)
- moved accelerator router [\(#3309\)](https://github.com/PyTorchLightning/pytorch-lightning/pull/3309)
- train loop refactor moving train loop to own object [\(#3310,](https://github.com/PyTorchLightning/pytorch-lightning/pull/3310) [#3312,](https://github.com/PyTorchLightning/pytorch-lightning/pull/3312) [#3313,](https://github.com/PyTorchLightning/pytorch-lightning/pull/3313) [#3314\)](https://github.com/PyTorchLightning/pytorch-lightning/pull/3314)
- duplicate data interface definition up into DataHooks class [\(#3344\)](https://github.com/PyTorchLightning/pytorch-lightning/pull/3344)
- inner train loop [\(#3359,](https://github.com/PyTorchLightning/pytorch-lightning/pull/3359) [#3361,](https://github.com/PyTorchLightning/pytorch-lightning/pull/3361) [#3362,](https://github.com/PyTorchLightning/pytorch-lightning/pull/3362) [#3363,](https://github.com/PyTorchLightning/pytorch-lightning/pull/3363) [#3365,](https://github.com/PyTorchLightning/pytorch-lightning/pull/3365) [#3366,](https://github.com/PyTorchLightning/pytorch-lightning/pull/3366) [#3367,](https://github.com/PyTorchLightning/pytorch-lightning/pull/3367) [#3368,](https://github.com/PyTorchLightning/pytorch-lightning/pull/3368) [#3369,](https://github.com/PyTorchLightning/pytorch-lightning/pull/3369) [#3370,](https://github.com/PyTorchLightning/pytorch-lightning/pull/3370) [#3371,](https://github.com/PyTorchLightning/pytorch-lightning/pull/3371) [#3372,](https://github.com/PyTorchLightning/pytorch-lightning/pull/3372) [#3373,](https://github.com/PyTorchLightning/pytorch-lightning/pull/3373) [#3374,](https://github.com/PyTorchLightning/pytorch-lightning/pull/3374) [#3375,](https://github.com/PyTorchLightning/pytorch-lightning/pull/3375) [#3376,](https://github.com/PyTorchLightning/pytorch-lightning/pull/3376) [#3385,](https://github.com/PyTorchLightning/pytorch-lightning/pull/3385) [#3388,](https://github.com/PyTorchLightning/pytorch-lightning/pull/3388) [#3397\)](https://github.com/PyTorchLightning/pytorch-lightning/pull/3397)
- all logging related calls in a connector [\(#3395\)](https://github.com/PyTorchLightning/pytorch-lightning/pull/3395)
- device parser [\(#3400,](https://github.com/PyTorchLightning/pytorch-lightning/pull/3400) [#3405\)](https://github.com/PyTorchLightning/pytorch-lightning/pull/3405)
- added model connector [\(#3407\)](https://github.com/PyTorchLightning/pytorch-lightning/pull/3407)
- moved eval loop logging to loggers [\(#3408\)](https://github.com/PyTorchLightning/pytorch-lightning/pull/3408)
- moved eval loop (#341[2#3408\)](https://github.com/PyTorchLightning/pytorch-lightning/pull/3408)
- trainer/separate argparse [\(#3421,](https://github.com/PyTorchLightning/pytorch-lightning/pull/3421) [#3428,](https://github.com/PyTorchLightning/pytorch-lightning/pull/3428) [#3432\)](https://github.com/PyTorchLightning/pytorch-lightning/pull/3432)
- move lr\_finder [\(#3434\)](https://github.com/PyTorchLightning/pytorch-lightning/pull/3434)
- organize args ([##3435,](https://github.com/PyTorchLightning/pytorch-lightning/pull/3435) [#3442,](https://github.com/PyTorchLightning/pytorch-lightning/pull/3442) [#3447,](https://github.com/PyTorchLightning/pytorch-lightning/pull/3447) [#3448,](https://github.com/PyTorchLightning/pytorch-lightning/pull/3448) [#3449,](https://github.com/PyTorchLightning/pytorch-lightning/pull/3449) [#3456\)](https://github.com/PyTorchLightning/pytorch-lightning/pull/3456)
- move specific accelerator code [\(#3457\)](https://github.com/PyTorchLightning/pytorch-lightning/pull/3457)
- group connectors [\(#3472\)](https://github.com/PyTorchLightning/pytorch-lightning/pull/3472)
- accelerator connector methods x/n [\(#3469,](https://github.com/PyTorchLightning/pytorch-lightning/pull/3469) [#3470,](https://github.com/PyTorchLightning/pytorch-lightning/pull/3470) [#3474\)](https://github.com/PyTorchLightning/pytorch-lightning/pull/3474)
- merge backends x/n [\(#3476,](https://github.com/PyTorchLightning/pytorch-lightning/pull/3476) [#3477,](https://github.com/PyTorchLightning/pytorch-lightning/pull/3477) [#3478,](https://github.com/PyTorchLightning/pytorch-lightning/pull/3478) [#3480,](https://github.com/PyTorchLightning/pytorch-lightning/pull/3480) [#3482\)](https://github.com/PyTorchLightning/pytorch-lightning/pull/3482)
- apex plugin [\(#3502\)](https://github.com/PyTorchLightning/pytorch-lightning/pull/3502)
- precision plugins [\(#3504\)](https://github.com/PyTorchLightning/pytorch-lightning/pull/3504)
- Result make monitor default to checkpoint\_on to simplify [\(#3571\)](https://github.com/PyTorchLightning/pytorch-lightning/pull/3571)
- reference to the Trainer on the LightningDataModule [\(#3684\)](https://github.com/PyTorchLightning/pytorch-lightning/pull/3684)
- add .log to lightning module [\(#3686,](https://github.com/PyTorchLightning/pytorch-lightning/pull/3686) [#3699,](https://github.com/PyTorchLightning/pytorch-lightning/pull/3699) [#3701,](https://github.com/PyTorchLightning/pytorch-lightning/pull/3701) [#3704,](https://github.com/PyTorchLightning/pytorch-lightning/pull/3704) [#3715\)](https://github.com/PyTorchLightning/pytorch-lightning/pull/3715)
- enable tracking original metric when step and epoch are both true [\(#3685\)](https://github.com/PyTorchLightning/pytorch-lightning/pull/3685)
- deprecated results obj, added support for simpler comms [\(#3681\)](https://github.com/PyTorchLightning/pytorch-lightning/pull/3681)
- move backends back to individual files [\(#3712\)](https://github.com/PyTorchLightning/pytorch-lightning/pull/3712)
- fixes logging for eval steps [\(#3763\)](https://github.com/PyTorchLightning/pytorch-lightning/pull/3763)
- decoupled DDP, DDP spawn [\(#3733,](https://github.com/PyTorchLightning/pytorch-lightning/pull/3733) [#3766,](https://github.com/PyTorchLightning/pytorch-lightning/pull/3766) [#3767,](https://github.com/PyTorchLightning/pytorch-lightning/pull/3767) [#3774,](https://github.com/PyTorchLightning/pytorch-lightning/pull/3774) [#3802,](https://github.com/PyTorchLightning/pytorch-lightning/pull/3802) [#3806\)](https://github.com/PyTorchLightning/pytorch-lightning/pull/3806)
- remove weight loading hack for ddp\_cpu [\(#3808\)](https://github.com/PyTorchLightning/pytorch-lightning/pull/3808)
- separate torchelastic from DDP [\(#3810\)](https://github.com/PyTorchLightning/pytorch-lightning/pull/3810)
- separate SLURM from DDP [\(#3809\)](https://github.com/PyTorchLightning/pytorch-lightning/pull/3809)
- decoupled DDP2 [\(#3816\)](https://github.com/PyTorchLightning/pytorch-lightning/pull/3816)
- bug fix with logging val epoch end + monitor [\(#3812\)](https://github.com/PyTorchLightning/pytorch-lightning/pull/3812)
- decoupled DDP, DDP spawn [\(#3733,](https://github.com/PyTorchLightning/pytorch-lightning/pull/3733) [#3817,](https://github.com/PyTorchLightning/pytorch-lightning/pull/3817) [#3819,](https://github.com/PyTorchLightning/pytorch-lightning/pull/3819) [#3927\)](https://github.com/PyTorchLightning/pytorch-lightning/pull/3927)
- callback system and init DDP [\(#3836\)](https://github.com/PyTorchLightning/pytorch-lightning/pull/3836)
- adding compute environments [\(#3837,](https://github.com/PyTorchLightning/pytorch-lightning/pull/3837) [#3842\)](https://github.com/PyTorchLightning/pytorch-lightning/pull/3842)
- epoch can now log independently [\(#3843\)](https://github.com/PyTorchLightning/pytorch-lightning/pull/3843)
- test selecting the correct backend. temp backends while slurm and TorchElastic are decoupled [\(#3848\)](https://github.com/PyTorchLightning/pytorch-lightning/pull/3848)
- fixed init\_slurm\_connection causing hostname errors [\(#3856\)](https://github.com/PyTorchLightning/pytorch-lightning/pull/3856)
- moves init apex from LM to apex connector [\(#3923\)](https://github.com/PyTorchLightning/pytorch-lightning/pull/3923)
- moves sync bn to each backend [\(#3925\)](https://github.com/PyTorchLightning/pytorch-lightning/pull/3925)
- moves configure ddp to each backend [\(#3924\)](https://github.com/PyTorchLightning/pytorch-lightning/pull/3924)
- Deprecation warning [\(#3844\)](https://github.com/PyTorchLightning/pytorch-lightning/pull/3844)
- Changed LearningRateLogger to LearningRateMonitor [\(#3251\)](https://github.com/PyTorchLightning/pytorch-lightning/pull/3251)
- Used fsspec instead of gfile for all IO [\(#3320\)](https://github.com/PyTorchLightning/pytorch-lightning/pull/3320)
	- Swaped torch.load for fsspec load in DDP spawn backend [\(#3787\)](https://github.com/PyTorchLightning/pytorch-lightning/pull/3787)
	- Swaped torch.load for fsspec load in cloud\_io loading [\(#3692\)](https://github.com/PyTorchLightning/pytorch-lightning/pull/3692)
	- Added support for  $\text{to\_disk}$  () to use remote filepaths with fsspec [\(#3930\)](https://github.com/PyTorchLightning/pytorch-lightning/pull/3930)
	- Updated model\_checkpoint's to\_yaml to use fsspec open [\(#3801\)](https://github.com/PyTorchLightning/pytorch-lightning/pull/3801)
	- Fixed fsspec is inconsistant when doing fs.ls [\(#3805\)](https://github.com/PyTorchLightning/pytorch-lightning/pull/3805)
- Refactor GPUStatsMonitor to improve training speed [\(#3257\)](https://github.com/PyTorchLightning/pytorch-lightning/pull/3257)
- Changed IoU score behavior for classes absent in target and pred [\(#3098\)](https://github.com/PyTorchLightning/pytorch-lightning/pull/3098)
- Changed IoU remove\_bg bool to ignore\_index optional int [\(#3098\)](https://github.com/PyTorchLightning/pytorch-lightning/pull/3098)
- Changed defaults of save\_top\_k and save\_last to None in ModelCheckpoint [\(#3680\)](https://github.com/PyTorchLightning/pytorch-lightning/pull/3680)
- row\_log\_interval and log\_save\_interval are now based on training loop's global\_step instead of epoch-internal batch index [\(#3667\)](https://github.com/PyTorchLightning/pytorch-lightning/pull/3667)
- Silenced some warnings. verified ddp refactors [\(#3483\)](https://github.com/PyTorchLightning/pytorch-lightning/pull/3483)
- Cleaning up stale logger tests [\(#3490\)](https://github.com/PyTorchLightning/pytorch-lightning/pull/3490)
- Allow ModelCheckpoint monitor to be None [\(#3633\)](https://github.com/PyTorchLightning/pytorch-lightning/pull/3633)
- Enable None model checkpoint default [\(#3669\)](https://github.com/PyTorchLightning/pytorch-lightning/pull/3669)
- Skipped best\_model\_path if checkpoint\_callback is None [\(#2962\)](https://github.com/PyTorchLightning/pytorch-lightning/pull/2962)
- Used raise .. from .. to explicitly chain exceptions [\(#3750\)](https://github.com/PyTorchLightning/pytorch-lightning/pull/3750)
- Mocking loggers [\(#3596,](https://github.com/PyTorchLightning/pytorch-lightning/pull/3596) [#3617,](https://github.com/PyTorchLightning/pytorch-lightning/pull/3617) [#3851,](https://github.com/PyTorchLightning/pytorch-lightning/pull/3851) [#3859,](https://github.com/PyTorchLightning/pytorch-lightning/pull/3859) [#3884,](https://github.com/PyTorchLightning/pytorch-lightning/pull/3884) [#3853,](https://github.com/PyTorchLightning/pytorch-lightning/pull/3853) [#3910,](https://github.com/PyTorchLightning/pytorch-lightning/pull/3910) [#3889,](https://github.com/PyTorchLightning/pytorch-lightning/pull/3889) [#3926\)](https://github.com/PyTorchLightning/pytorch-lightning/pull/3926)
- Write predictions in LightningModule instead of EvalResult [#3882](https://github.com/PyTorchLightning/pytorch-lightning/pull/3882)

#### **42.4.3 [0.10.0] - Deprecated**

- Deprecated TrainResult and EvalResult, use self.log and self.write from the LightningModule to log metrics and write predictions. training\_step can now only return a scalar (for the loss) or a dictionary with anything you want. [\(#3681\)](https://github.com/PyTorchLightning/pytorch-lightning/pull/3681)
- Deprecate early\_stop\_callback Trainer argument [\(#3845\)](https://github.com/PyTorchLightning/pytorch-lightning/pull/3845)
- Rename Trainer arguments row\_log\_interval >> log\_every\_n\_steps and log\_save\_interval >> flush\_logs\_every\_n\_steps [\(#3748\)](https://github.com/PyTorchLightning/pytorch-lightning/pull/3748)

#### **42.4.4 [0.10.0] - Removed**

- Removed experimental Metric API [\(#3868,](https://github.com/PyTorchLightning/pytorch-lightning/pull/3868) [#3943,](https://github.com/PyTorchLightning/pytorch-lightning/pull/3943) [#3949,](https://github.com/PyTorchLightning/pytorch-lightning/pull/3949) [#3946\)](https://github.com/PyTorchLightning/pytorch-lightning/pull/3946), listed changes before final removal:
	- Added EmbeddingSimilarity metric [\(#3349,](https://github.com/PyTorchLightning/pytorch-lightning/pull/3349) [#3358\)](https://github.com/PyTorchLightning/pytorch-lightning/pull/3358)
	- Added hooks to metric module interface [\(#2528\)](https://github.com/PyTorchLightning/pytorch-lightning/pull/2528)
	- Added error when AUROC metric is used for multiclass problems [\(#3350\)](https://github.com/PyTorchLightning/pytorch-lightning/pull/3350)
	- $-$  Fixed ModelCheckpoint with save\_top\_k=-1 option not tracking the best models when a monitor metric is available [\(#3735\)](https://github.com/PyTorchLightning/pytorch-lightning/pull/3735)
	- Fixed counter-intuitive error being thrown in Accuracy metric for zero target tensor [\(#3764\)](https://github.com/PyTorchLightning/pytorch-lightning/pull/3764)
	- Fixed aggregation of metrics [\(#3517\)](https://github.com/PyTorchLightning/pytorch-lightning/pull/3517)
	- Fixed Metric aggregation [\(#3321\)](https://github.com/PyTorchLightning/pytorch-lightning/pull/3321)
	- Fixed RMSLE metric [\(#3188\)](https://github.com/PyTorchLightning/pytorch-lightning/pull/3188)
	- Renamed reduction to class\_reduction in classification metrics [\(#3322\)](https://github.com/PyTorchLightning/pytorch-lightning/pull/3322)
	- Changed class reduction similar to sklearn for classification metrics  $(\#3322)$
	- Renaming of precision recall metric [\(#3308\)](https://github.com/PyTorchLightning/pytorch-lightning/pull/3308)

#### **42.4.5 [0.10.0] - Fixed**

- Fixed on\_train\_batch\_start hook to end epoch early [\(#3700\)](https://github.com/PyTorchLightning/pytorch-lightning/pull/3700)
- Fixed num\_sanity\_val\_steps is clipped to limit\_val\_batches [\(#2917\)](https://github.com/PyTorchLightning/pytorch-lightning/pull/2917)
- Fixed ONNX model save on GPU [\(#3145\)](https://github.com/PyTorchLightning/pytorch-lightning/pull/3145)
- Fixed GpuUsageLogger to work on different platforms [\(#3008\)](https://github.com/PyTorchLightning/pytorch-lightning/pull/3008)
- Fixed auto-scale batch size not dumping auto\_lr\_find parameter [\(#3151\)](https://github.com/PyTorchLightning/pytorch-lightning/pull/3151)
- Fixed batch\_outputs with optimizer frequencies [\(#3229\)](https://github.com/PyTorchLightning/pytorch-lightning/pull/3229)
- Fixed setting batch size in LightningModule.datamodule when using auto scale batch size [\(#3266\)](https://github.com/PyTorchLightning/pytorch-lightning/pull/3266)
- Fixed Horovod distributed backend compatibility with native AMP [\(#3404\)](https://github.com/PyTorchLightning/pytorch-lightning/pull/3404)
- Fixed batch size auto scaling exceeding the size of the dataset [\(#3271\)](https://github.com/PyTorchLightning/pytorch-lightning/pull/3271)
- Fixed getting experiment id from MLFlow only once instead of each training loop [\(#3394\)](https://github.com/PyTorchLightning/pytorch-lightning/pull/3394)
- Fixed overfit\_batches which now correctly disables shuffling for the training loader. [\(#3501\)](https://github.com/PyTorchLightning/pytorch-lightning/pull/3501)
- Fixed gradient norm tracking for row\_log\_interval > 1 [\(#3489\)](https://github.com/PyTorchLightning/pytorch-lightning/pull/3489)
- Fixed ModelCheckpoint name formatting [\(3164\)](https://github.com/PyTorchLightning/pytorch-lightning/pull/3163)
- Fixed auto-scale batch size [\(#3151\)](https://github.com/PyTorchLightning/pytorch-lightning/pull/3151)
- Fixed example implementation of AutoEncoder [\(#3190\)](https://github.com/PyTorchLightning/pytorch-lightning/pull/3190)
- Fixed invalid paths when remote logging with TensorBoard [\(#3236\)](https://github.com/PyTorchLightning/pytorch-lightning/pull/3236)
- Fixed change t() to transpose() as XLA devices do not support .t() on 1-dim tensor [\(#3252\)](https://github.com/PyTorchLightning/pytorch-lightning/pull/3252)
- Fixed (weights only) checkpoints loading without PL [\(#3287\)](https://github.com/PyTorchLightning/pytorch-lightning/pull/3287)
- Fixed gather all tensors cross GPUs in DDP [\(#3319\)](https://github.com/PyTorchLightning/pytorch-lightning/pull/3319)
- Fixed CometML save dir [\(#3419\)](https://github.com/PyTorchLightning/pytorch-lightning/pull/3419)
- Fixed forward key metrics [\(#3467\)](https://github.com/PyTorchLightning/pytorch-lightning/pull/3467)
- Fixed normalize mode at confusion matrix (replace NaNs with zeros) [\(#3465\)](https://github.com/PyTorchLightning/pytorch-lightning/pull/3465)
- Fixed global step increment in training loop when training\_epoch\_end hook is used [\(#3673\)](https://github.com/PyTorchLightning/pytorch-lightning/pull/3673)
- Fixed dataloader shuffling not getting turned off with overfit\_batches > 0 and distributed\_backend = "ddp" [\(#3534\)](https://github.com/PyTorchLightning/pytorch-lightning/pull/3534)
- Fixed determinism in DDPSpawnBackend when using seed everything in main process [\(#3335\)](https://github.com/PyTorchLightning/pytorch-lightning/pull/3335)
- Fixed ModelCheckpoint period to actually save every period epochs [\(#3630\)](https://github.com/PyTorchLightning/pytorch-lightning/pull/3630)
- Fixed val\_progress\_bar total with num\_sanity\_val\_steps [\(#3751\)](https://github.com/PyTorchLightning/pytorch-lightning/pull/3751)
- Fixed Tuner dump: add current\_epoch to dumped\_params [\(#3261\)](https://github.com/PyTorchLightning/pytorch-lightning/pull/3261)
- Fixed current\_epoch and global\_step properties mismatch between Trainer and LightningModule [\(#3785\)](https://github.com/PyTorchLightning/pytorch-lightning/pull/3785)
- Fixed learning rate scheduler for optimizers with internal state [\(#3897\)](https://github.com/PyTorchLightning/pytorch-lightning/pull/3897)
- Fixed tbptt\_reduce\_fx when non-floating tensors are logged [\(#3796\)](https://github.com/PyTorchLightning/pytorch-lightning/pull/3796)
- Fixed model checkpoint frequency [\(#3852\)](https://github.com/PyTorchLightning/pytorch-lightning/pull/3852)
- Fixed logging non-tensor scalar with result breaks subsequent epoch aggregation [\(#3855\)](https://github.com/PyTorchLightning/pytorch-lightning/pull/3855)
- Fixed TrainerEvaluationLoopMixin activates model.train() at the end [\(#3858\)](https://github.com/PyTorchLightning/pytorch-lightning/pull/3858)
- Fixed overfit\_batches when using with multiple val/test\_dataloaders [\(#3857\)](https://github.com/PyTorchLightning/pytorch-lightning/pull/3857)
- Fixed enables training\_step to return None [\(#3862\)](https://github.com/PyTorchLightning/pytorch-lightning/pull/3862)
- Fixed init nan for checkpointing [\(#3863\)](https://github.com/PyTorchLightning/pytorch-lightning/pull/3863)
- Fixed for load from checkpoint [\(#2776\)](https://github.com/PyTorchLightning/pytorch-lightning/pull/2776)
- Fixes incorrect batch sizes when Dataloader returns a dict with multiple tensors [\(#3668\)](https://github.com/PyTorchLightning/pytorch-lightning/pull/3668)
- Fixed unexpected signature for validation\_step [\(#3947\)](https://github.com/PyTorchLightning/pytorch-lightning/pull/3947)

# **42.5 [0.9.0] - 2020-08-20**

### **42.5.1 [0.9.0] - Added**

- Added SyncBN for DDP [\(#2801,](https://github.com/PyTorchLightning/pytorch-lightning/pull/2801) [#2838\)](https://github.com/PyTorchLightning/pytorch-lightning/pull/2838)
- Added basic CSVLogger [\(#2721\)](https://github.com/PyTorchLightning/pytorch-lightning/pull/2721)
- Added SSIM metrics [\(#2671\)](https://github.com/PyTorchLightning/pytorch-lightning/pull/2671)
- Added BLEU metrics [\(#2535\)](https://github.com/PyTorchLightning/pytorch-lightning/pull/2535)
- Added support to export a model to ONNX format [\(#2596\)](https://github.com/PyTorchLightning/pytorch-lightning/pull/2596)
- Added support for Trainer (num\_sanity\_val\_steps=-1) to check all validation data before training [\(#2246\)](https://github.com/PyTorchLightning/pytorch-lightning/pull/2246)
- Added struct. output:
	- $-$  tests for val loop flow [\(#2605\)](https://github.com/PyTorchLightning/pytorch-lightning/pull/2605)
	- EvalResult support for train and val. loop [\(#2615,](https://github.com/PyTorchLightning/pytorch-lightning/pull/2615) [#2651\)](https://github.com/PyTorchLightning/pytorch-lightning/pull/2651)
	- weighted average in results obj [\(#2930\)](https://github.com/PyTorchLightning/pytorch-lightning/pull/2930)
	- fix result obj DP auto reduce [\(#3013\)](https://github.com/PyTorchLightning/pytorch-lightning/pull/3013)
- Added class LightningDataModule [\(#2668\)](https://github.com/PyTorchLightning/pytorch-lightning/pull/2668)
- Added support for PyTorch 1.6 [\(#2745\)](https://github.com/PyTorchLightning/pytorch-lightning/pull/2745)
- Added call DataModule hooks implicitly in trainer [\(#2755\)](https://github.com/PyTorchLightning/pytorch-lightning/pull/2755)
- Added support for Mean in DDP Sync [\(#2568\)](https://github.com/PyTorchLightning/pytorch-lightning/pull/2568)
- Added remaining sklearn metrics: AveragePrecision, BalancedAccuracy, CohenKappaScore, DCG, Hamming, Hinge, Jaccard, MeanAbsoluteError, MeanSquaredError, MeanSquaredLogError, MedianAbsoluteError, R2Score, MeanPoissonDeviance, MeanGammaDeviance, MeanTweedieDeviance, ExplainedVariance [\(#2562\)](https://github.com/PyTorchLightning/pytorch-lightning/pull/2562)
- Added support for limit\_{mode}\_batches (int) to work with infinite dataloader (IterableDataset) [\(#2840\)](https://github.com/PyTorchLightning/pytorch-lightning/pull/2840)
- Added support returning python scalars in DP [\(#1935\)](https://github.com/PyTorchLightning/pytorch-lightning/pull/1935)
- Added support to Tensorboard logger for OmegaConf hparams [\(#2846\)](https://github.com/PyTorchLightning/pytorch-lightning/pull/2846)
- Added tracking of basic states in Trainer [\(#2541\)](https://github.com/PyTorchLightning/pytorch-lightning/pull/2541)
- Tracks all outputs including TBPTT and multiple optimizers [\(#2890\)](https://github.com/PyTorchLightning/pytorch-lightning/pull/2890)
- Added GPU Usage Logger [\(#2932\)](https://github.com/PyTorchLightning/pytorch-lightning/pull/2932)
- Added strict=False for load\_from\_checkpoint [\(#2819\)](https://github.com/PyTorchLightning/pytorch-lightning/pull/2819)
- Added saving test predictions on multiple GPUs [\(#2926\)](https://github.com/PyTorchLightning/pytorch-lightning/pull/2926)
- Auto log the computational graph for loggers that support this [\(#3003\)](https://github.com/PyTorchLightning/pytorch-lightning/pull/3003)
- Added warning when changing monitor and using results obj [\(#3014\)](https://github.com/PyTorchLightning/pytorch-lightning/pull/3014)
- Added a hook transfer\_batch\_to\_device to the LightningDataModule [\(#3038\)](https://github.com/PyTorchLightning/pytorch-lightning/pull/3038)

#### **42.5.2 [0.9.0] - Changed**

- Truncated long version numbers in progress bar [\(#2594\)](https://github.com/PyTorchLightning/pytorch-lightning/pull/2594)
- Enabling val/test loop disabling [\(#2692\)](https://github.com/PyTorchLightning/pytorch-lightning/pull/2692)
- Refactored into accelerator module:
	- GPU training [\(#2704\)](https://github.com/PyTorchLightning/pytorch-lightning/pull/2704)
	- TPU training [\(#2708\)](https://github.com/PyTorchLightning/pytorch-lightning/pull/2708)
	- DDP(2) backend [\(#2796\)](https://github.com/PyTorchLightning/pytorch-lightning/pull/2796)
	- Retrieve last logged val from result by key [\(#3049\)](https://github.com/PyTorchLightning/pytorch-lightning/pull/3049)
- Using .comet.config file for CometLogger [\(#1913\)](https://github.com/PyTorchLightning/pytorch-lightning/pull/1913)
- Updated hooks arguments breaking for setup and teardown [\(#2850\)](https://github.com/PyTorchLightning/pytorch-lightning/pull/2850)
- Using gfile to support remote directories [\(#2164\)](https://github.com/PyTorchLightning/pytorch-lightning/pull/2164)
- Moved optimizer creation after device placement for DDP backends [\(#2904\)](https://github.com/PyTorchLightning/pytorch-lighting/pull/2904)
- Support \*\*DictConfig for hparam serialization [\(#2519\)](https://github.com/PyTorchLightning/pytorch-lightning/pull/2519)
- Removed callback metrics from test results obj [\(#2994\)](https://github.com/PyTorchLightning/pytorch-lightning/pull/2994)
- Re-enabled naming metrics in ckpt name [\(#3060\)](https://github.com/PyTorchLightning/pytorch-lightning/pull/3060)
- Changed progress bar epoch counting to start from 0 [\(#3061\)](https://github.com/PyTorchLightning/pytorch-lightning/pull/3061)

#### **42.5.3 [0.9.0] - Deprecated**

• Deprecated Trainer attribute ckpt\_path, which will now be set by weights\_save\_path [\(#2681\)](https://github.com/PyTorchLightning/pytorch-lightning/pull/2681)

#### **42.5.4 [0.9.0] - Removed**

- Removed deprecated: [\(#2760\)](https://github.com/PyTorchLightning/pytorch-lightning/pull/2760)
	- core decorator data\_loader
	- Module hook on\_sanity\_check\_start and loading load\_from\_metrics
	- package pytorch\_lightning.logging
	- Trainer arguments: show\_progress\_bar, num\_tpu\_cores, use\_amp, print\_nan\_grads
	- LR Finder argument num\_accumulation\_steps

### **42.5.5 [0.9.0] - Fixed**

- Fixed accumulate\_grad\_batches for last batch [\(#2853\)](https://github.com/PyTorchLightning/pytorch-lightning/pull/2853)
- Fixed setup call while testing [\(#2624\)](https://github.com/PyTorchLightning/pytorch-lightning/pull/2624)
- Fixed local rank zero casting [\(#2640\)](https://github.com/PyTorchLightning/pytorch-lightning/pull/2640)
- Fixed single scalar return from training [\(#2587\)](https://github.com/PyTorchLightning/pytorch-lightning/pull/2587)
- Fixed Horovod backend to scale LR schedlers with the optimizer [\(#2626\)](https://github.com/PyTorchLightning/pytorch-lightning/pull/2626)
- Fixed dtype and device properties not getting updated in submodules [\(#2657\)](https://github.com/PyTorchLightning/pytorch-lightning/pull/2657)
- Fixed fast dev run to run for all dataloaders [\(#2581\)](https://github.com/PyTorchLightning/pytorch-lightning/pull/2581)
- Fixed save\_dir in loggers getting ignored by default value of weights\_save\_path when user did not specify weights\_save\_path [\(#2681\)](https://github.com/PyTorchLightning/pytorch-lightning/pull/2681)
- Fixed weights\_save\_path getting ignored when logger=False is passed to Trainer [\(#2681\)](https://github.com/PyTorchLightning/pytorch-lightning/pull/2681)
- Fixed TPU multi-core and Float16 [\(#2632\)](https://github.com/PyTorchLightning/pytorch-lightning/pull/2632)
- Fixed test metrics not being logged with LoggerCollection [\(#2723\)](https://github.com/PyTorchLightning/pytorch-lightning/pull/2723)
- Fixed data transfer to device when using torchtext.data.Field and include\_lengths is True [\(#2689\)](https://github.com/PyTorchLightning/pytorch-lightning/pull/2689)
- Fixed shuffle argument for distributed sampler [\(#2789\)](https://github.com/PyTorchLightning/pytorch-lightning/pull/2789)
- Fixed logging interval [\(#2694\)](https://github.com/PyTorchLightning/pytorch-lightning/pull/2694)
- Fixed loss value in the progress bar is wrong when accumulate\_grad\_batches > 1 [\(#2738\)](https://github.com/PyTorchLightning/pytorch-lightning/pull/2738)
- Fixed correct CWD for ddp sub-processes when using Hydra [\(#2719\)](https://github.com/PyTorchLightning/pytorch-lightning/pull/2719)
- Fixed selecting GPUs using CUDA\_VISIBLE\_DEVICES [\(#2739,](https://github.com/PyTorchLightning/pytorch-lightning/pull/2739) [#2796\)](https://github.com/PyTorchLightning/pytorch-lightning/pull/2796)
- Fixed false num\_classes warning in metrics [\(#2781\)](https://github.com/PyTorchLightning/pytorch-lightning/pull/2781)
- Fixed shell injection vulnerability in subprocess call [\(#2786\)](https://github.com/PyTorchLightning/pytorch-lightning/pull/2786)
- Fixed LR finder and hparams compatibility [\(#2821\)](https://github.com/PyTorchLightning/pytorch-lightning/pull/2821)
- Fixed ModelCheckpoint not saving the latest information when save last=True [\(#2881\)](https://github.com/PyTorchLightning/pytorch-lightning/pull/2881)
- Fixed ImageNet example: learning rate scheduler, number of workers and batch size when using DDP [\(#2889\)](https://github.com/PyTorchLightning/pytorch-lightning/pull/2889)
- Fixed apex gradient clipping [\(#2829\)](https://github.com/PyTorchLightning/pytorch-lightning/pull/2829)
- Fixed save apex scaler states [\(#2828\)](https://github.com/PyTorchLightning/pytorch-lightning/pull/2828)
- Fixed a model loading issue with inheritance and variable positional arguments [\(#2911\)](https://github.com/PyTorchLightning/pytorch-lightning/pull/2911)
- Fixed passing non\_blocking=True when transferring a batch object that does not support it [\(#2910\)](https://github.com/PyTorchLightning/pytorch-lightning/pull/2910)
- Fixed checkpointing to remote file paths [\(#2925\)](https://github.com/PyTorchLightning/pytorch-lightning/pull/2925)
- Fixed adding val step argument to metrics [\(#2986\)](https://github.com/PyTorchLightning/pytorch-lightning/pull/2986)
- Fixed an issue that caused Trainer.test() to stall in ddp mode [\(#2997\)](https://github.com/PyTorchLightning/pytorch-lightning/pull/2997)
- Fixed gathering of results with tensors of varying shape [\(#3020\)](https://github.com/PyTorchLightning/pytorch-lightning/pull/3020)
- Fixed batch size auto-scaling feature to set the new value on the correct model attribute [\(#3043\)](https://github.com/PyTorchLightning/pytorch-lightning/pull/3043)
- Fixed automatic batch scaling not working with half precision [\(#3045\)](https://github.com/PyTorchLightning/pytorch-lightning/pull/3045)
- Fixed setting device to root gpu [\(#3042\)](https://github.com/PyTorchLightning/pytorch-lightning/pull/3042)

# **42.6 [0.8.5] - 2020-07-09**

### **42.6.1 [0.8.5] - Added**

- Added a PSNR metric: peak signal-to-noise ratio [\(#2483\)](https://github.com/PyTorchLightning/pytorch-lightning/pull/2483)
- Added functional regression metrics [\(#2492\)](https://github.com/PyTorchLightning/pytorch-lightning/pull/2492)

### **42.6.2 [0.8.5] - Removed**

• Removed auto val reduce [\(#2462\)](https://github.com/PyTorchLightning/pytorch-lightning/pull/2462)

### **42.6.3 [0.8.5] - Fixed**

- Flattening Wandb Hyperparameters [\(#2459\)](https://github.com/PyTorchLightning/pytorch-lightning/pull/2459)
- Fixed using the same DDP python interpreter and actually running [\(#2482\)](https://github.com/PyTorchLightning/pytorch-lightning/pull/2482)
- Fixed model summary input type conversion for models that have input dtype different from model parameters [\(#2510\)](https://github.com/PyTorchLightning/pytorch-lightning/pull/2510)
- Made TensorBoardLogger and CometLogger pickleable [\(#2518\)](https://github.com/PyTorchLightning/pytorch-lightning/pull/2518)
- Fixed a problem with MLflowLogger creating multiple run folders [\(#2502\)](https://github.com/PyTorchLightning/pytorch-lightning/pull/2502)
- Fixed global\_step increment [\(#2455\)](https://github.com/PyTorchLightning/pytorch-lightning/pull/2455)
- Fixed TPU hanging example [\(#2488\)](https://github.com/PyTorchLightning/pytorch-lightning/pull/2488)
- Fixed argparse default value bug [\(#2526\)](https://github.com/PyTorchLightning/pytorch-lightning/pull/2526)
- Fixed Dice and IoU to avoid NaN by adding small eps [\(#2545\)](https://github.com/PyTorchLightning/pytorch-lightning/pull/2545)
- Fixed accumulate gradients schedule at epoch 0 (continued) [\(#2513\)](https://github.com/PyTorchLightning/pytorch-lightning/pull/2513)
- Fixed Trainer . fit () returning last not best weights in "ddp\_spawn" [\(#2565\)](https://github.com/PyTorchLightning/pytorch-lightning/pull/2565)
- Fixed passing (do not pass) TPU weights back on test [\(#2566\)](https://github.com/PyTorchLightning/pytorch-lightning/pull/2566)
- Fixed DDP tests and .test() [\(#2512,](https://github.com/PyTorchLightning/pytorch-lightning/pull/2512) [#2570\)](https://github.com/PyTorchLightning/pytorch-lightning/pull/2570)

# **42.7 [0.8.4] - 2020-07-01**

### **42.7.1 [0.8.4] - Added**

- Added reduce ddp results on eval [\(#2434\)](https://github.com/PyTorchLightning/pytorch-lightning/pull/2434)
- Added a warning when an IterableDataset has \_\_len\_defined [\(#2437\)](https://github.com/PyTorchLightning/pytorch-lightning/pull/2437)

### **42.7.2 [0.8.4] - Changed**

• Enabled no returns from eval [\(#2446\)](https://github.com/PyTorchLightning/pytorch-lightning/pull/2446)

## **42.7.3 [0.8.4] - Fixed**

- Fixes train outputs [\(#2428\)](https://github.com/PyTorchLightning/pytorch-lightning/pull/2428)
- Fixes Conda dependencies [\(#2412\)](https://github.com/PyTorchLightning/pytorch-lightning/pull/2412)
- Fixed Apex scaling with decoupled backward [\(#2433\)](https://github.com/PyTorchLightning/pytorch-lightning/pull/2433)
- Fixed crashing or wrong displaying progressbar because of missing ipywidgets [\(#2417\)](https://github.com/PyTorchLightning/pytorch-lightning/pull/2417)
- Fixed TPU saving dir [\(fc26078e,](https://github.com/PyTorchLightning/pytorch-lightning/commit/fc26078e395f8a001f4c6dd7b3fe7ca202f914a3) [04e68f02\)](https://github.com/PyTorchLightning/pytorch-lightning/commit/04e68f022fc03dd5f1555ee86dea997d42a448ad)
- Fixed logging on rank 0 only [\(#2425\)](https://github.com/PyTorchLightning/pytorch-lightning/pull/2425)

# **42.8 [0.8.3] - 2020-06-29**

### **42.8.1 [0.8.3] - Fixed**

- Fixed AMP wrong call [\(593837e\)](https://github.com/PyTorchLightning/pytorch-lightning/commit/593837e1da24ff6c942b24ed803fc1496a304609)
- Fixed batch typo [\(92d1e75\)](https://github.com/PyTorchLightning/pytorch-lightning/commit/92d1e75b2638a493d9d21ed5fe00a22093888285)

# **42.9 [0.8.2] - 2020-06-28**

## **42.9.1 [0.8.2] - Added**

• Added TorchText support for moving data to GPU [\(#2379\)](https://github.com/PyTorchLightning/pytorch-lightning/pull/2379)

## **42.9.2 [0.8.2] - Changed**

- Changed epoch indexing from 0 instead of 1 [\(#2289\)](https://github.com/PyTorchLightning/pytorch-lightning/pull/2289)
- Refactor Model backward [\(#2276\)](https://github.com/PyTorchLightning/pytorch-lightning/pull/2276)
- Refactored training\_batch + tests to verify correctness [\(#2327,](https://github.com/PyTorchLightning/pytorch-lightning/pull/2327) [#2328\)](https://github.com/PyTorchLightning/pytorch-lightning/pull/2328)
- Refactored training loop [\(#2336\)](https://github.com/PyTorchLightning/pytorch-lightning/pull/2336)
- Made optimization steps for hooks [\(#2363\)](https://github.com/PyTorchLightning/pytorch-lightning/pull/2363)
- Changed default apex level to 'O2' [\(#2362\)](https://github.com/PyTorchLightning/pytorch-lightning/pull/2362)

### **42.9.3 [0.8.2] - Removed**

• Moved TrainsLogger to Bolts [\(#2384\)](https://github.com/PyTorchLightning/pytorch-lightning/pull/2384)

## **42.9.4 [0.8.2] - Fixed**

- Fixed parsing TPU arguments and TPU tests [\(#2094\)](https://github.com/PyTorchLightning/pytorch-lightning/pull/2094)
- Fixed number batches in case of multiple dataloaders and limit  $\{\star\}$  batches [\(#1920,](https://github.com/PyTorchLightning/pytorch-lightning/pull/1920) [#2226\)](https://github.com/PyTorchLightning/pytorch-lightning/pull/2226)
- Fixed an issue with forward hooks not being removed after model summary [\(#2298\)](https://github.com/PyTorchLightning/pytorch-lightning/pull/2298)
- Fix for load\_from\_checkpoint() not working with absolute path on Windows [\(#2294\)](https://github.com/PyTorchLightning/pytorch-lightning/pull/2294)
- Fixed an issue how \_has\_len handles NotImplementedError e.g. raised by torchtext.data. Iterator [\(#2293\)](https://github.com/PyTorchLightning/pytorch-lightning/pull/2293), [\(#2307\)](https://github.com/PyTorchLightning/pytorch-lightning/pull/2307)
- Fixed average\_precision metric [\(#2319\)](https://github.com/PyTorchLightning/pytorch-lightning/pull/2319)
- Fixed ROC metric for CUDA tensors [\(#2304\)](https://github.com/PyTorchLightning/pytorch-lightning/pull/2304)
- Fixed average\_precision metric [\(#2319\)](https://github.com/PyTorchLightning/pytorch-lightning/pull/2319)
- Fixed lost compatibility with custom datatypes implementing  $\cdot$  to [\(#2335\)](https://github.com/PyTorchLightning/pytorch-lightning/pull/2335)
- Fixed loading model with kwargs [\(#2387\)](https://github.com/PyTorchLightning/pytorch-lightning/pull/2387)
- Fixed sum(0) for trainer.num\_val\_batches [\(#2268\)](https://github.com/PyTorchLightning/pytorch-lightning/pull/2268)
- Fixed checking if the parameters are a DictConfig Object [\(#2216\)](https://github.com/PyTorchLightning/pytorch-lightning/pull/2216)
- Fixed SLURM weights saving [\(#2341\)](https://github.com/PyTorchLightning/pytorch-lightning/pull/2341)
- Fixed swaps LR scheduler order [\(#2356\)](https://github.com/PyTorchLightning/pytorch-lightning/pull/2356)
- Fixed adding tensorboard hparams logging test [\(#2342\)](https://github.com/PyTorchLightning/pytorch-lightning/pull/2342)
- Fixed use model ref for tear down [\(#2360\)](https://github.com/PyTorchLightning/pytorch-lightning/pull/2360)
- Fixed logger crash on DDP [\(#2388\)](https://github.com/PyTorchLightning/pytorch-lightning/pull/2388)
- Fixed several issues with early stopping and checkpoint callbacks [\(#1504,](https://github.com/PyTorchLightning/pytorch-lightning/pull/1504) [#2391\)](https://github.com/PyTorchLightning/pytorch-lightning/pull/2391)
- Fixed loading past checkpoints from v0.7.x [\(#2405\)](https://github.com/PyTorchLightning/pytorch-lightning/pull/2405)
- Fixed loading model without arguments [\(#2403\)](https://github.com/PyTorchLightning/pytorch-lightning/pull/2403)
- Fixed Windows compatibility issue [\(#2358\)](https://github.com/PyTorchLightning/pytorch-lightning/pull/2358)

# **42.10 [0.8.1] - 2020-06-19**

### **42.10.1 [0.8.1] - Fixed**

- Fixed the load\_from\_checkpoint path detected as URL bug [\(#2244\)](https://github.com/PyTorchLightning/pytorch-lightning/pull/2244)
- Fixed hooks added barrier [\(#2245,](https://github.com/PyTorchLightning/pytorch-lightning/pull/2245) [#2257,](https://github.com/PyTorchLightning/pytorch-lightning/pull/2257) [#2260\)](https://github.com/PyTorchLightning/pytorch-lightning/pull/220)
- Fixed hparams remove frame inspection on self.hparams [\(#2253\)](https://github.com/PyTorchLightning/pytorch-lightning/pull/2253)
- Fixed setup and on fit calls [\(#2252\)](https://github.com/PyTorchLightning/pytorch-lightning/pull/2252)
- Fixed GPU template [\(#2255\)](https://github.com/PyTorchLightning/pytorch-lightning/pull/2255)

# **42.11 [0.8.0] - 2020-06-18**

### **42.11.1 [0.8.0] - Added**

- Added overfit\_batches, limit\_{val|test}\_batches flags (overfit now uses training set for all three) [\(#2213\)](https://github.com/PyTorchLightning/pytorch-lightning/pull/2213)
- Added metrics
	- Base classes [\(#1326,](https://github.com/PyTorchLightning/pytorch-lightning/pull/1326) [#1877\)](https://github.com/PyTorchLightning/pytorch-lightning/pull/1877)
	- Sklearn metrics classes [\(#1327\)](https://github.com/PyTorchLightning/pytorch-lightning/pull/1327)
	- Native torch metrics [\(#1488,](https://github.com/PyTorchLightning/pytorch-lightning/pull/1488) [#2062\)](https://github.com/PyTorchLightning/pytorch-lightning/pull/2062)
	- $-$  docs for all Metrics [\(#2184,](https://github.com/PyTorchLightning/pytorch-lightning/pull/2184) [#2209\)](https://github.com/PyTorchLightning/pytorch-lightning/pull/2209)
	- Regression metrics [\(#2221\)](https://github.com/PyTorchLightning/pytorch-lightning/pull/2221)
- Added type hints in Trainer.fit() and Trainer.test() to reflect that also a list of dataloaders can be passed in [\(#1723\)](https://github.com/PyTorchLightning/pytorch-lightning/pull/1723)
- Allow dataloaders without sampler field present [\(#1907\)](https://github.com/PyTorchLightning/pytorch-lightning/pull/1907)
- Added option save\_last to save the model at the end of every epoch in ModelCheckpoint [\(#1908\)](https://github.com/PyTorchLightning/pytorch-lightning/pull/1908)
- Early stopping checks on\_validation\_end [\(#1458\)](https://github.com/PyTorchLightning/pytorch-lightning/pull/1458)
- Attribute best model path to ModelCheckpoint for storing and later retrieving the path to the best saved model file [\(#1799\)](https://github.com/PyTorchLightning/pytorch-lightning/pull/1799)
- Speed up single-core TPU training by loading data using ParallelLoader [\(#2033\)](https://github.com/PyTorchLightning/pytorch-lightning/pull/2033)
- Added a model hook transfer\_batch\_to\_device that enables moving custom data structures to the target device [\(1756\)](https://github.com/PyTorchLightning/pytorch-lightning/pull/1756)
- Added [black](https://black.readthedocs.io/en/stable/) formatter for the code with code-checker on pull [\(1610\)](https://github.com/PyTorchLightning/pytorch-lightning/pull/1610)
- Added back the slow spawn ddp implementation as ddp  $\sigma$  spawn [\(#2115\)](https://github.com/PyTorchLightning/pytorch-lightning/pull/2115)
- Added loading checkpoints from URLs [\(#1667\)](https://github.com/PyTorchLightning/pytorch-lightning/pull/1667)
- Added a callback method on\_keyboard\_interrupt for handling KeyboardInterrupt events during training [\(#2134\)](https://github.com/PyTorchLightning/pytorch-lightning/pull/2134)
- Added a decorator auto\_move\_data that moves data to the correct device when using the LightningModule for inference [\(#1905\)](https://github.com/PyTorchLightning/pytorch-lightning/pull/1905)
- Added ckpt\_path option to LightningModule.test(...) to load particular checkpoint [\(#2190\)](https://github.com/PyTorchLightning/pytorch-lightning/pull/2190)
- Added setup and teardown hooks for model [\(#2229\)](https://github.com/PyTorchLightning/pytorch-lightning/pull/2229)

## **42.11.2 [0.8.0] - Changed**

- Allow user to select individual TPU core to train on [\(#1729\)](https://github.com/PyTorchLightning/pytorch-lightning/pull/1729)
- Removed non-finite values from loss in LRFinder [\(#1862\)](https://github.com/PyTorchLightning/pytorch-lightning/pull/1862)
- Allow passing model hyperparameters as complete kwarg list [\(#1896\)](https://github.com/PyTorchLightning/pytorch-lightning/pull/1896)
- Renamed ModelCheckpoint's attributes best to best\_model\_score and kth\_best\_model to kth\_best\_model\_path [\(#1799\)](https://github.com/PyTorchLightning/pytorch-lightning/pull/1799)
- Re-Enable Logger's ImportErrors [\(#1938\)](https://github.com/PyTorchLightning/pytorch-lightning/pull/1938)
- Changed the default value of the Trainer argument weights summary from full to top [\(#2029\)](https://github.com/PyTorchLightning/pytorch-lightning/pull/2029)
- Raise an error when lightning replaces an existing sampler [\(#2020\)](https://github.com/PyTorchLightning/pytorch-lightning/pull/2020)
- Enabled prepare\_data from correct processes clarify local vs global rank [\(#2166\)](https://github.com/PyTorchLightning/pytorch-lightning/pull/2166)
- Remove explicit flush from tensorboard logger [\(#2126\)](https://github.com/PyTorchLightning/pytorch-lightning/pull/2126)
- Changed epoch indexing from 1 instead of 0 [\(#2206\)](https://github.com/PyTorchLightning/pytorch-lightning/pull/2206)

#### **42.11.3 [0.8.0] - Deprecated**

- Deprecated flags: [\(#2213\)](https://github.com/PyTorchLightning/pytorch-lightning/pull/2213)
	- overfit\_pct in favour of overfit\_batches
	- val\_percent\_check in favour of limit\_val\_batches
	- test\_percent\_check in favour of limit\_test\_batches
- Deprecated ModelCheckpoint's attributes best and kth\_best\_model [\(#1799\)](https://github.com/PyTorchLightning/pytorch-lightning/pull/1799)
- Dropped official support/testing for older PyTorch versions <1.3 [\(#1917\)](https://github.com/PyTorchLightning/pytorch-lightning/pull/1917)
- Deprecated Trainer proc\_rank in favour of global\_rank [\(#2166,](https://github.com/PyTorchLightning/pytorch-lightning/pull/2166) [#2269\)](https://github.com/PyTorchLightning/pytorch-lightning/pull/2269)

#### **42.11.4 [0.8.0] - Removed**

- Removed unintended Trainer argument progress\_bar\_callback, the callback should be passed in by Trainer(callbacks= $[\ldots]$ ) instead [\(#1855\)](https://github.com/PyTorchLightning/pytorch-lightning/pull/1855)
- Removed obsolete self.\_device in Trainer [\(#1849\)](https://github.com/PyTorchLightning/pytorch-lightning/pull/1849)
- Removed deprecated API [\(#2073\)](https://github.com/PyTorchLightning/pytorch-lightning/pull/2073)
	- Packages: pytorch\_lightning.pt\_overrides, pytorch\_lightning.root\_module
	- Modules: pytorch\_lightning.logging.comet\_logger, pytorch\_lightning. logging.mlflow\_logger, pytorch\_lightning.logging.test\_tube\_logger, pytorch\_lightning.overrides.override\_data\_parallel, pytorch\_lightning. core.model\_saving, pytorch\_lightning.core.root\_module
	- Trainer arguments: add\_row\_log\_interval, default\_save\_path, gradient\_clip, nb\_gpu\_nodes, max\_nb\_epochs, min\_nb\_epochs, nb\_sanity\_val\_steps
	- Trainer attributes: nb\_gpu\_nodes, num\_gpu\_nodes, gradient\_clip, max\_nb\_epochs, min nb epochs, nb sanity val steps, default save path, tng tqdm dic

#### **42.11.5 [0.8.0] - Fixed**

- Run graceful training teardown on interpreter exit [\(#1631\)](https://github.com/PyTorchLightning/pytorch-lightning/pull/1631)
- Fixed user warning when apex was used together with learning rate schedulers [\(#1873\)](https://github.com/PyTorchLightning/pytorch-lightning/pull/1873)
- Fixed multiple calls of EarlyStopping callback [\(#1863\)](https://github.com/PyTorchLightning/pytorch-lightning/pull/1863)
- Fixed an issue with Trainer.from\_argparse\_args when passing in unknown Trainer args [\(#1932\)](https://github.com/PyTorchLightning/pytorch-lightning/pull/1932)
- Fixed bug related to logger not being reset correctly for model after tuner algorithms [\(#1933\)](https://github.com/PyTorchLightning/pytorch-lightning/pull/1933)
- Fixed root node resolution for SLURM cluster with dash in host name [\(#1954\)](https://github.com/PyTorchLightning/pytorch-lightning/pull/1954)
- Fixed LearningRateLogger in multi-scheduler setting [\(#1944\)](https://github.com/PyTorchLightning/pytorch-lightning/pull/1944)
- Fixed test configuration check and testing [\(#1804\)](https://github.com/PyTorchLightning/pytorch-lightning/pull/1804)
- Fixed an issue with Trainer constructor silently ignoring unknown/misspelled arguments [\(#1820\)](https://github.com/PyTorchLightning/pytorch-lightning/pull/1820)
- Fixed save\_weights\_only in ModelCheckpoint [\(#1780\)](https://github.com/PyTorchLightning/pytorch-lightning/pull/1780)
- Allow use of same WandbLogger instance for multiple training loops [\(#2055\)](https://github.com/PyTorchLightning/pytorch-lightning/pull/2055)
- Fixed an issue with \_auto\_collect\_arguments collecting local variables that are not constructor arguments and not working for signatures that have the instance not named  $s \in Lf$  [\(#2048\)](https://github.com/PyTorchLightning/pytorch-lightning/pull/2048)
- Fixed mistake in parameters' grad norm tracking [\(#2012\)](https://github.com/PyTorchLightning/pytorch-lightning/pull/2012)
- Fixed CPU and hanging GPU crash [\(#2118\)](https://github.com/PyTorchLightning/pytorch-lightning/pull/2118)
- Fixed an issue with the model summary and example\_input\_array depending on a specific ordering of the submodules in a LightningModule [\(#1773\)](https://github.com/PyTorchLightning/pytorch-lightning/pull/1773)
- Fixed Tpu logging [\(#2230\)](https://github.com/PyTorchLightning/pytorch-lightning/pull/2230)
- Fixed Pid port + duplicate rank zero logging  $(\#2140, \#2231)$  $(\#2140, \#2231)$

# **42.12 [0.7.6] - 2020-05-16**

### **42.12.1 [0.7.6] - Added**

- Added callback for logging learning rates [\(#1498\)](https://github.com/PyTorchLightning/pytorch-lightning/pull/1498)
- Added transfer learning example (for a binary classification task in computer vision) [\(#1564\)](https://github.com/PyTorchLightning/pytorch-lightning/pull/1564)
- Added type hints in Trainer.fit() and Trainer.test() to reflect that also a list of dataloaders can be passed in [\(#1723\)](https://github.com/PyTorchLightning/pytorch-lightning/pull/1723).
- Added auto scaling of batch size [\(#1638\)](https://github.com/PyTorchLightning/pytorch-lightning/pull/1638)
- The progress bar metrics now also get updated in training\_epoch\_end [\(#1724\)](https://github.com/PyTorchLightning/pytorch-lightning/pull/1724)
- Enable NeptuneLogger to work with distributed\_backend=ddp [\(#1753\)](https://github.com/PyTorchLightning/pytorch-lightning/pull/1753)
- Added option to provide seed to random generators to ensure reproducibility [\(#1572\)](https://github.com/PyTorchLightning/pytorch-lightning/pull/1572)
- Added override for hparams in load\_from\_ckpt [\(#1797\)](https://github.com/PyTorchLightning/pytorch-lightning/pull/1797)
- Added support multi-node distributed execution under torchelastic [\(#1811,](https://github.com/PyTorchLightning/pytorch-lightning/pull/1811) [#1818\)](https://github.com/PyTorchLightning/pytorch-lightning/pull/1818)
- Added using store\_true for bool args [\(#1822,](https://github.com/PyTorchLightning/pytorch-lightning/pull/1822) [#1842\)](https://github.com/PyTorchLightning/pytorch-lightning/pull/1842)
- Added dummy logger for internally disabling logging for some features [\(#1836\)](https://github.com/PyTorchLightning/pytorch-lightning/pull/1836)

### **42.12.2 [0.7.6] - Changed**

- Enable non-blocking for device transfers to GPU [\(#1843\)](https://github.com/PyTorchLightning/pytorch-lightning/pull/1843)
- Replace mata\_tags.csv with hparams.yaml [\(#1271\)](https://github.com/PyTorchLightning/pytorch-lightning/pull/1271)
- Reduction when batch\_size < num\_gpus [\(#1609\)](https://github.com/PyTorchLightning/pytorch-lightning/pull/1609)
- Updated LightningTemplateModel to look more like Colab example [\(#1577\)](https://github.com/PyTorchLightning/pytorch-lightning/pull/1577)
- Don't convert namedtuple to tuple when transferring the batch to target device [\(#1589\)](https://github.com/PyTorchLightning/pytorch-lightning/pull/1589)
- Allow passing hparams as keyword argument to LightningModule when loading from checkpoint [\(#1639\)](https://github.com/PyTorchLightning/pytorch-lightning/pull/1639)
- Args should come after the last positional argument [\(#1807\)](https://github.com/PyTorchLightning/pytorch-lightning/pull/1807)
- Made ddp the default if no backend specified with multiple GPUs [\(#1789\)](https://github.com/PyTorchLightning/pytorch-lightning/pull/1789)

### **42.12.3 [0.7.6] - Deprecated**

• Deprecated tags csv in favor of hparams file [\(#1271\)](https://github.com/PyTorchLightning/pytorch-lightning/pull/1271)

### **42.12.4 [0.7.6] - Fixed**

- Fixed broken link in PR template [\(#1675\)](https://github.com/PyTorchLightning/pytorch-lightning/pull/1675)
- Fixed ModelCheckpoint not None checking filepath [\(#1654\)](https://github.com/PyTorchLightning/pytorch-lightning/pull/1654)
- Trainer now calls on load checkpoint() when resuming from a checkpoint [\(#1666\)](https://github.com/PyTorchLightning/pytorch-lightning/pull/1666)
- Fixed sampler logic for ddp with iterable dataset [\(#1734\)](https://github.com/PyTorchLightning/pytorch-lightning/pull/1734)
- Fixed \_reset\_eval\_dataloader() for IterableDataset [\(#1560\)](https://github.com/PyTorchLightning/pytorch-lightning/pull/1560)
- Fixed Horovod distributed backend to set the root\_gpu property [\(#1669\)](https://github.com/PyTorchLightning/pytorch-lightning/pull/1669)
- Fixed wandb logger global step affects other loggers [\(#1492\)](https://github.com/PyTorchLightning/pytorch-lightning/pull/1492)
- Fixed disabling progress bar on non-zero ranks using Horovod backend [\(#1709\)](https://github.com/PyTorchLightning/pytorch-lightning/pull/1709)
- Fixed bugs that prevent lr finder to be used together with early stopping and validation dataloaders [\(#1676\)](https://github.com/PyTorchLightning/pytorch-lightning/pull/1676)
- Fixed a bug in Trainer that prepended the checkpoint path with version when it shouldn't [\(#1748\)](https://github.com/PyTorchLightning/pytorch-lightning/pull/1748)
- Fixed lr key name in case of param groups in LearningRateLogger [\(#1719\)](https://github.com/PyTorchLightning/pytorch-lightning/pull/1719)
- Fixed saving native AMP scaler state (introduced in [#1561\)](https://github.com/PyTorchLightning/pytorch-lightning/pull/1561)
- Fixed accumulation parameter and suggestion method for learning rate finder [\(#1801\)](https://github.com/PyTorchLightning/pytorch-lightning/pull/1801)
- Fixed num processes wasn't being set properly and auto sampler was ddp failing [\(#1819\)](https://github.com/PyTorchLightning/pytorch-lightning/pull/1819)
- Fixed bugs in semantic segmentation example [\(#1824\)](https://github.com/PyTorchLightning/pytorch-lightning/pull/1824)
- Fixed saving native AMP scaler state [\(#1561,](https://github.com/PyTorchLightning/pytorch-lightning/pull/1561) [#1777\)](https://github.com/PyTorchLightning/pytorch-lightning/pull/1777)
- Fixed native amp  $+$  ddp [\(#1788\)](https://github.com/PyTorchLightning/pytorch-lightning/pull/1788)
- Fixed hparam logging with metrics [\(#1647\)](https://github.com/PyTorchLightning/pytorch-lightning/pull/1647)

# **42.13 [0.7.5] - 2020-04-27**

### **42.13.1 [0.7.5] - Changed**

- Allow logging of metrics together with hparams [\(#1630\)](https://github.com/PyTorchLightning/pytorch-lightning/pull/1630)
- Allow metrics logged together with hparams [\(#1630\)](https://github.com/PyTorchLightning/pytorch-lightning/pull/1630)

### **42.13.2 [0.7.5] - Removed**

• Removed Warning from trainer loop [\(#1634\)](https://github.com/PyTorchLightning/pytorch-lightning/pull/1634)

## **42.13.3 [0.7.5] - Fixed**

- Fixed ModelCheckpoint not being fixable [\(#1632\)](https://github.com/PyTorchLightning/pytorch-lightning/pull/1632)
- Fixed CPU DDP breaking change and DDP change [\(#1635\)](https://github.com/PyTorchLightning/pytorch-lightning/pull/1635)
- Tested pickling [\(#1636\)](https://github.com/PyTorchLightning/pytorch-lightning/pull/1636)

# **42.14 [0.7.4] - 2020-04-26**

## **42.14.1 [0.7.4] - Added**

- Added flag replace\_sampler\_ddp to manually disable sampler replacement in DDP [\(#1513\)](https://github.com/PyTorchLightning/pytorch-lightning/pull/1513)
- Added speed parity tests (max 1 sec difference per epoch)[\(#1482\)](https://github.com/PyTorchLightning/pytorch-lightning/pull/1482)
- Added auto\_select\_gpus flag to trainer that enables automatic selection of available GPUs on exclusive mode systems.
- Added learning rate finder [\(#1347\)](https://github.com/PyTorchLightning/pytorch-lightning/pull/1347)
- Added support for ddp mode in clusters without SLURM [\(#1387\)](https://github.com/PyTorchLightning/pytorch-lightning/pull/1387)
- Added test\_dataloaders parameter to Trainer.test() [\(#1434\)](https://github.com/PyTorchLightning/pytorch-lightning/pull/1434)
- Added terminate\_on\_nan flag to trainer that performs a NaN check with each training iteration when set to True [\(#1475\)](https://github.com/PyTorchLightning/pytorch-lightning/pull/1475)
- Added speed parity tests (max 1 sec difference per epoch)[\(#1482\)](https://github.com/PyTorchLightning/pytorch-lightning/pull/1482)
- Added terminate\_on\_nan flag to trainer that performs a NaN check with each training iteration when set to True. [\(#1475\)](https://github.com/PyTorchLightning/pytorch-lightning/pull/1475)
- Added ddp\_cpu backend for testing ddp without GPUs [\(#1158\)](https://github.com/PyTorchLightning/pytorch-lightning/pull/1158)
- Added [Horovod](http://horovod.ai) support as a distributed backend Trainer(distributed\_backend='horovod') [\(#1529\)](https://github.com/PyTorchLightning/pytorch-lightning/pull/1529)
- Added support for 8 core distributed training on Kaggle TPU's [\(#1568\)](https://github.com/PyTorchLightning/pytorch-lightning/pull/1568)
- Added support for native AMP [\(#1561,](https://github.com/PyTorchLightning/pytorch-lightning/pull/1561) [#1580\)](https://github.com/PyTorchLightning/pytorch-lightning/pull/1580)

## **42.14.2 [0.7.4] - Changed**

- Changed the default behaviour to no longer include a NaN check with each training iteration. [\(#1475\)](https://github.com/PyTorchLightning/pytorch-lightning/pull/1475)
- Decoupled the progress bar from trainer` it is a callback now and can be customized or even be replaced entirely [\(#1450\)](https://github.com/PyTorchLightning/pytorch-lightning/pull/1450).
- Changed lr schedule step interval behavior to update every backwards pass instead of every forwards pass [\(#1477\)](https://github.com/PyTorchLightning/pytorch-lightning/pull/1477)
- Defines shared proc. rank, remove rank from instances (e.g. loggers) [\(#1408\)](https://github.com/PyTorchLightning/pytorch-lightning/pull/1408)
- Updated semantic segmentation example with custom U-Net and logging [\(#1371\)](https://github.com/PyTorchLightning/pytorch-lightning/pull/1371)

• Disabled val and test shuffling [\(#1600\)](https://github.com/PyTorchLightning/pytorch-lightning/pull/1600)

#### **42.14.3 [0.7.4] - Deprecated**

• Deprecated training\_tqdm\_dict in favor of progress\_bar\_dict [\(#1450\)](https://github.com/PyTorchLightning/pytorch-lightning/pull/1450).

### **42.14.4 [0.7.4] - Removed**

• Removed test\_dataloaders parameter from Trainer.fit() [\(#1434\)](https://github.com/PyTorchLightning/pytorch-lightning/pull/1434)

### **42.14.5 [0.7.4] - Fixed**

- Added the possibility to pass nested metrics dictionaries to loggers [\(#1582\)](https://github.com/PyTorchLightning/pytorch-lightning/pull/1582)
- Fixed memory leak from opt return [\(#1528\)](https://github.com/PyTorchLightning/pytorch-lightning/pull/1528)
- Fixed saving checkpoint before deleting old ones [\(#1453\)](https://github.com/PyTorchLightning/pytorch-lightning/pull/1453)
- Fixed loggers flushing last logged metrics even before continue, e.g. trainer.test() results [\(#1459\)](https://github.com/PyTorchLightning/pytorch-lightning/pull/1459)
- Fixed optimizer configuration when configure\_optimizers returns dict without lr\_scheduler [\(#1443\)](https://github.com/PyTorchLightning/pytorch-lightning/pull/1443)
- Fixed LightningModule mixing hparams and arguments in LightningModule.\_\_init\_\_() crashes load\_from\_checkpoint() [\(#1505\)](https://github.com/PyTorchLightning/pytorch-lightning/pull/1505)
- Added a missing call to the on\_before\_zero\_grad model hook [\(#1493\)](https://github.com/PyTorchLightning/pytorch-lightning/pull/1493).
- Allow use of sweeps with WandbLogger [\(#1512\)](https://github.com/PyTorchLightning/pytorch-lightning/pull/1512)
- Fixed a bug that caused the callbacks Trainer argument to reference a global variable [\(#1534\)](https://github.com/PyTorchLightning/pytorch-lightning/pull/1534).
- Fixed a bug that set all boolean CLI arguments from Trainer.add\_argparse\_args always to True [\(#1571\)](https://github.com/PyTorchLightning/pytorch-lightning/pull/1571)
- Fixed do not copy the batch when training on a single GPU [\(#1576,](https://github.com/PyTorchLightning/pytorch-lightning/pull/1576) [#1579\)](https://github.com/PyTorchLightning/pytorch-lightning/pull/1579)
- Fixed soft checkpoint removing on DDP [\(#1408\)](https://github.com/PyTorchLightning/pytorch-lightning/pull/1408)
- Fixed automatic parser bug [\(#1585\)](https://github.com/PyTorchLightning/pytorch-lightning/pull/1585)
- Fixed bool conversion from string [\(#1606\)](https://github.com/PyTorchLightning/pytorch-lightning/pull/1606)

# **42.15 [0.7.3] - 2020-04-09**

### **42.15.1 [0.7.3] - Added**

• Added rank zero warn for warning only in rank 0 [\(#1428\)](https://github.com/PyTorchLightning/pytorch-lightning/pull/1428)

### **42.15.2 [0.7.3] - Fixed**

- Fixed default DistributedSampler for DDP training [\(#1425\)](https://github.com/PyTorchLightning/pytorch-lightning/pull/1425)
- Fixed workers warning not on windows [\(#1430\)](https://github.com/PyTorchLightning/pytorch-lightning/pull/1430)
- Fixed returning tuple from run\_training\_batch [\(#1431\)](https://github.com/PyTorchLightning/pytorch-lightning/pull/1431)
- Fixed gradient clipping [\(#1438\)](https://github.com/PyTorchLightning/pytorch-lightning/pull/1438)
- Fixed pretty print [\(#1441\)](https://github.com/PyTorchLightning/pytorch-lightning/pull/1441)

# **42.16 [0.7.2] - 2020-04-07**

### **42.16.1 [0.7.2] - Added**

- Added same step loggers' metrics aggregation [\(#1278\)](https://github.com/PyTorchLightning/pytorch-lightning/pull/1278)
- Added parity test between a vanilla MNIST model and lightning model [\(#1284\)](https://github.com/PyTorchLightning/pytorch-lightning/pull/1284)
- Added parity test between a vanilla RNN model and lightning model [\(#1351\)](https://github.com/PyTorchLightning/pytorch-lightning/pull/1351)
- Added Reinforcement Learning Deep Q-network (DQN) lightning example [\(#1232\)](https://github.com/PyTorchLightning/pytorch-lightning/pull/1232)
- Added support for hierarchical dict [\(#1152\)](https://github.com/PyTorchLightning/pytorch-lightning/pull/1152)
- Added TrainsLogger class [\(#1122\)](https://github.com/PyTorchLightning/pytorch-lightning/pull/1122)
- Added type hints to pytorch\_lightning.core [\(#946\)](https://github.com/PyTorchLightning/pytorch-lightning/pull/946)
- Added support for IterableDataset in validation and testing [\(#1104\)](https://github.com/PyTorchLightning/pytorch-lightning/pull/1104)
- Added support for non-primitive types in hparams for TensorboardLogger [\(#1130\)](https://github.com/PyTorchLightning/pytorch-lightning/pull/1130)
- Added a check that stops the training when loss or weights contain NaN or inf values. [\(#1097\)](https://github.com/PyTorchLightning/pytorch-lightning/pull/1097)
- Added support for IterableDataset when val\_check\_interval=1.0 (default), this will trigger validation at the end of each epoch. [\(#1283\)](https://github.com/PyTorchLightning/pytorch-lightning/pull/1283)
- Added summary method to Profilers. [\(#1259\)](https://github.com/PyTorchLightning/pytorch-lightning/pull/1259)
- Added informative errors if user defined dataloader has zero length [\(#1280\)](https://github.com/PyTorchLightning/pytorch-lightning/pull/1280)
- Added testing for python 3.8 [\(#915\)](https://github.com/PyTorchLightning/pytorch-lightning/pull/915)
- Added a training\_epoch\_end method which is the mirror of validation\_epoch\_end. [\(#1357\)](https://github.com/PyTorchLightning/pytorch-lightning/pull/1357)
- Added model configuration checking [\(#1199\)](https://github.com/PyTorchLightning/pytorch-lightning/pull/1199)
- Added support for optimizer frequencies through LightningModule.configure\_optimizers() [\(#1269\)](https://github.com/PyTorchLightning/pytorch-lightning/pull/1269)
- Added option to run without an optimizer by returning None from configure\_optimizers. [\(#1279\)](https://github.com/PyTorchLightning/pytorch-lightning/pull/1279)
- Added a warning when the number of data loader workers is small. [\(#1378\)](https://github.com/PyTorchLightning/pytorch-lightning/pull/1378)

### **42.16.2 [0.7.2] - Changed**

- Changed (renamed and refatored) TensorRunningMean -> TensorRunningAccum: running accumulations were generalized. [\(#1278\)](https://github.com/PyTorchLightning/pytorch-lightning/pull/1278)
- Changed progress\_bar\_refresh\_rate trainer flag to disable progress bar when set to 0. [\(#1108\)](https://github.com/PyTorchLightning/pytorch-lightning/pull/1108)
- Enhanced load\_from\_checkpoint to also forward params to the model [\(#1307\)](https://github.com/PyTorchLightning/pytorch-lightning/pull/1307)
- Updated references to self.forward() to instead use the \_\_call\_\_ interface. [\(#1211\)](https://github.com/PyTorchLightning/pytorch-lightning/pull/1211)
- Changed default behaviour of configure\_optimizers to use no optimizer rather than Adam. [\(#1279\)](https://github.com/PyTorchLightning/pytorch-lightning/pull/1279)
- Allow to upload models on W&B [\(#1339\)](https://github.com/PyTorchLightning/pytorch-lightning/pull/1339)
- On DP and DDP2 unsqueeze is automated now [\(#1319\)](https://github.com/PyTorchLightning/pytorch-lightning/pull/1319)
- Did not always create a DataLoader during reinstantiation, but the same type as before (if subclass of DataLoader) [\(#1346\)](https://github.com/PyTorchLightning/pytorch-lightning/pull/1346)
- Did not interfere with a default sampler [\(#1318\)](https://github.com/PyTorchLightning/pytorch-lightning/pull/1318)
- Remove default Adam optimizer [\(#1317\)](https://github.com/PyTorchLightning/pytorch-lightning/pull/1317)
- Give warnings for unimplemented required lightning methods [\(#1317\)](https://github.com/PyTorchLightning/pytorch-lightning/pull/1317)
- Made evaluate method private >> Trainer.\_evaluate(...). [\(#1260\)](https://github.com/PyTorchLightning/pytorch-lightning/pull/1260)
- Simplify the PL examples structure (shallower and more readable) [\(#1247\)](https://github.com/PyTorchLightning/pytorch-lightning/pull/1247)
- Changed min max gpu memory to be on their own plots [\(#1358\)](https://github.com/PyTorchLightning/pytorch-lightning/pull/1358)
- Remove . item which causes sync issues [\(#1254\)](https://github.com/PyTorchLightning/pytorch-lightning/pull/1254)
- Changed smoothing in TQDM to decrease variability of time remaining between training / eval [\(#1194\)](https://github.com/PyTorchLightning/pytorch-lightning/pull/1194)
- Change default logger to dedicated one [\(#1064\)](https://github.com/PyTorchLightning/pytorch-lightning/pull/1064)

### **42.16.3 [0.7.2] - Deprecated**

- Deprecated Trainer argument print\_nan\_grads [\(#1097\)](https://github.com/PyTorchLightning/pytorch-lightning/pull/1097)
- Deprecated Trainer argument show\_progress\_bar [\(#1108\)](https://github.com/PyTorchLightning/pytorch-lightning/pull/1108)

### **42.16.4 [0.7.2] - Removed**

- Removed test for no test dataloader in .fit [\(#1495\)](https://github.com/PyTorchLightning/pytorch-lightning/pull/1495)
- Removed duplicated module pytorch\_lightning.utilities.arg\_parse for loading CLI arguments [\(#1167\)](https://github.com/PyTorchLightning/pytorch-lightning/pull/1167)
- Removed wandb logger's finalize method [\(#1193\)](https://github.com/PyTorchLightning/pytorch-lightning/pull/1193)
- Dropped torchvision dependency in tests and added own MNIST dataset class instead [\(#986\)](https://github.com/PyTorchLightning/pytorch-lightning/pull/986)

### **42.16.5 [0.7.2] - Fixed**

- Fixed model\_checkpoint when saving all models [\(#1359\)](https://github.com/PyTorchLightning/pytorch-lightning/pull/1359)
- Trainer.add\_argparse\_args classmethod fixed. Now it adds a type for the arguments [\(#1147\)](https://github.com/PyTorchLightning/pytorch-lightning/pull/1147)
- Fixed bug related to type checking of ReduceLROnPlateau lr schedulers[\(#1126\)](https://github.com/PyTorchLightning/pytorch-lightning/pull/1126)
- Fixed a bug to ensure lightning checkpoints to be backward compatible [\(#1132\)](https://github.com/PyTorchLightning/pytorch-lightning/pull/1132)
- Fixed a bug that created an extra dataloader with active reload\_dataloaders\_every\_epoch [\(#1196\)](https://github.com/PyTorchLightning/pytorch-lightning/pull/1196)
- Fixed all warnings and errors in the docs build process [\(#1191\)](https://github.com/PyTorchLightning/pytorch-lightning/pull/1191)
- Fixed an issue where  $\text{val}$  percent check=0 would not disable validation [\(#1251\)](https://github.com/PyTorchLightning/pytorch-lightning/pull/1251)
- Fixed average of incomplete TensorRunningMean [\(#1309\)](https://github.com/PyTorchLightning/pytorch-lightning/pull/1309)
- Fixed WandbLogger.watch with wandb.init() [\(#1311\)](https://github.com/PyTorchLightning/pytorch-lightning/pull/1311)
- Fixed an issue with early stopping that would prevent it from monitoring training metrics when validation is disabled / not implemented [\(#1235\)](https://github.com/PyTorchLightning/pytorch-lightning/pull/1235).
- Fixed a bug that would cause trainer.test() to run on the validation set when overloading validation\_epoch\_end and test\_end [\(#1353\)](https://github.com/PyTorchLightning/pytorch-lightning/pull/1353)
- Fixed WandbLogger.watch use of the watch method without importing wandb [\(#1311\)](https://github.com/PyTorchLightning/pytorch-lightning/pull/1311)
- Fixed WandbLogger to be used with 'ddp' allow reinits in sub-processes [\(#1149,](https://github.com/PyTorchLightning/pytorch-lightning/pull/1149) [#1360\)](https://github.com/PyTorchLightning/pytorch-lightning/pull/1360)
- Made training\_epoch\_end behave like validation\_epoch\_end [\(#1357\)](https://github.com/PyTorchLightning/pytorch-lightning/pull/1357)
- Fixed fast\_dev\_run running validation twice [\(#1365\)](https://github.com/PyTorchLightning/pytorch-lightning/pull/1365)
- Fixed pickle error from quick patch \_\_code\_\_ [\(#1352\)](https://github.com/PyTorchLightning/pytorch-lightning/pull/1352)
- Fixed memory leak on GPU0 [\(#1094,](https://github.com/PyTorchLightning/pytorch-lightning/pull/1094) [#1349\)](https://github.com/PyTorchLightning/pytorch-lightning/pull/1349)
- Fixed checkpointing interval [\(#1272\)](https://github.com/PyTorchLightning/pytorch-lightning/pull/1272)
- Fixed validation and training loops run the partial dataset [\(#1192\)](https://github.com/PyTorchLightning/pytorch-lightning/pull/1192)
- Fixed running on\_validation\_end only on main process in DDP [\(#1125\)](https://github.com/PyTorchLightning/pytorch-lightning/pull/1125)
- Fixed load spawn weights only in proc rank 0 [\(#1385\)](https://github.com/PyTorchLightning/pytorch-lightning/pull/1385)
- Fixes use  $\alpha$ mp issue [\(#1145\)](https://github.com/PyTorchLightning/pytorch-lightning/pull/1145)
- Fixes using deprecated use\_amp attribute [\(#1145\)](https://github.com/PyTorchLightning/pytorch-lightning/pull/1145)
- Fixed Tensorboard logger error: lightning\_logs directory not exists in multi-node DDP on nodes with rank != 0 [\(#1377\)](https://github.com/PyTorchLightning/pytorch-lightning/pull/1377)
- Fixed Unimplemented backend XLA error on TPU [\(#1387\)](https://github.com/PyTorchLightning/pytorch-lightning/pull/1387)

# **42.17 [0.7.1] - 2020-03-07**

### **42.17.1 [0.7.1] - Fixed**

• Fixes print issues and data\_loader [\(#1080\)](https://github.com/PyTorchLightning/pytorch-lightning/pull/1080)

# **42.18 [0.7.0] - 2020-03-06**

### **42.18.1 [0.7.0] - Added**

- Added automatic sampler setup. Depending on DDP or TPU, lightning configures the sampler correctly (user needs to do nothing) [\(#926\)](https://github.com/PyTorchLightning/pytorch-lightning/pull/926)
- Added reload\_dataloaders\_every\_epoch=False flag for trainer. Some users require reloading data every epoch [\(#926\)](https://github.com/PyTorchLightning/pytorch-lightning/pull/926)
- Added progress\_bar\_refresh\_rate=50 flag for trainer. Throttle refresh rate on notebooks [\(#926\)](https://github.com/PyTorchLightning/pytorch-lightning/pull/926)
- Updated governance docs
- Added a check to ensure that the metric used for early stopping exists before training commences [\(#542\)](https://github.com/PyTorchLightning/pytorch-lightning/pull/542)
- Added optimizer\_idx argument to backward hook [\(#733\)](https://github.com/PyTorchLightning/pytorch-lightning/pull/733)
- Added entity argument to WandbLogger to be passed to wandb.init [\(#783\)](https://github.com/PyTorchLightning/pytorch-lightning/pull/783)
- Added a tool for profiling training runs [\(#782\)](https://github.com/PyTorchLightning/pytorch-lightning/pull/782)
- Improved flexibility for naming of TensorBoard logs, can now set version to a str to just save to that directory, and use name='' to prevent experiment-name directory [\(#804\)](https://github.com/PyTorchLightning/pytorch-lightning/pull/804)
- Added option to specify step key when logging metrics [\(#808\)](https://github.com/PyTorchLightning/pytorch-lightning/pull/808)
- Added train dataloader, val dataloader and test dataloader arguments to Trainer. fit(), for alternative data parsing  $(#759)$
- Added Tensor Processing Unit (TPU) support [\(#868\)](https://github.com/PyTorchLightning/pytorch-lightning/pull/868)
- Added semantic segmentation example [\(#751,](https://github.com/PyTorchLightning/pytorch-lightning/pull/751)[#876,](https://github.com/PyTorchLightning/pytorch-lightning/pull/876) [#881\)](https://github.com/PyTorchLightning/pytorch-lightning/pull/881)
- Split callbacks in multiple files [\(#849\)](https://github.com/PyTorchLightning/pytorch-lightning/pull/849)
- Support for user defined callbacks [\(#889](https://github.com/PyTorchLightning/pytorch-lightning/pull/889) and [#950\)](https://github.com/PyTorchLightning/pytorch-lightning/pull/950)
- Added support for multiple loggers to be passed to  $Trainer$  as an iterable (e.g. list, tuple, etc.) [\(#903\)](https://github.com/PyTorchLightning/pytorch-lightning/pull/903)
- Added support for step-based learning rate scheduling [\(#941\)](https://github.com/PyTorchLightning/pytorch-lightning/pull/941)
- Added support for logging hparams as dict [\(#1029\)](https://github.com/PyTorchLightning/pytorch-lightning/pull/1029)
- Checkpoint and early stopping now work without val. step [\(#1041\)](https://github.com/PyTorchLightning/pytorch-lightning/pull/1041)
- Support graceful training cleanup after Keyboard Interrupt [\(#856,](https://github.com/PyTorchLightning/pytorch-lightning/pull/856) [#1019\)](https://github.com/PyTorchLightning/pytorch-lightning/pull/1019)
- Added type hints for function arguments [\(#912,](https://github.com/PyTorchLightning/pytorch-lightning/pull/912) )
- Added default argparser for Trainer [\(#952,](https://github.com/PyTorchLightning/pytorch-lightning/pull/1023) [#1023\)](https://github.com/PyTorchLightning/pytorch-lightning/pull/1023)
- Added TPU gradient clipping [\(#963\)](https://github.com/PyTorchLightning/pytorch-lightning/pull/963)
- Added max/min number of steps in Trainer [\(#728\)](https://github.com/PyTorchLightning/pytorch-lightning/pull/728)

## **42.18.2 [0.7.0] - Changed**

- Improved NeptuneLogger by adding close\_after\_fit argument to allow logging after training[\(#908\)](https://github.com/PyTorchLightning/pytorch-lightning/pull/1084)
- Changed default TQDM to use tqdm.auto for prettier outputs in IPython notebooks [\(#752\)](https://github.com/PyTorchLightning/pytorch-lightning/pull/752)
- Changed pytorch\_lightning.logging to pytorch\_lightning.loggers [\(#767\)](https://github.com/PyTorchLightning/pytorch-lightning/pull/767)
- Moved the default tqdm\_dict definition from Trainer to LightningModule, so it can be overridden by the user [\(#749\)](https://github.com/PyTorchLightning/pytorch-lightning/pull/749)
- Moved functionality of LightningModule.load\_from\_metrics into LightningModule. load\_from\_checkpoint [\(#995\)](https://github.com/PyTorchLightning/pytorch-lightning/pull/995)
- Changed Checkpoint path parameter from filepath to dirpath [\(#1016\)](https://github.com/PyTorchLightning/pytorch-lightning/pull/1016)
- Freezed models hparams as Namespace property [\(#1029\)](https://github.com/PyTorchLightning/pytorch-lightning/pull/1029)
- Dropped logging config in package init [\(#1015\)](https://github.com/PyTorchLightning/pytorch-lightning/pull/1015)
- Renames model steps [\(#1051\)](https://github.com/PyTorchLightning/pytorch-lightning/pull/1051)
	- training\_end >> training\_epoch\_end
	- validation\_end >> validation\_epoch\_end
	- test\_end >> test\_epoch\_end
- Refactor dataloading, supports infinite dataloader [\(#955\)](https://github.com/PyTorchLightning/pytorch-lightning/pull/955)
- Create single file in TensorBoardLogger [\(#777\)](https://github.com/PyTorchLightning/pytorch-lightning/pull/777)

### **42.18.3 [0.7.0] - Deprecated**

- Deprecated pytorch\_lightning.logging [\(#767\)](https://github.com/PyTorchLightning/pytorch-lightning/pull/767)
- Deprecated LightningModule.load\_from\_metrics in favour of LightningModule. load\_from\_checkpoint [\(#995,](https://github.com/PyTorchLightning/pytorch-lightning/pull/995) [#1079\)](https://github.com/PyTorchLightning/pytorch-lightning/pull/1079)
- Deprecated @data\_loader decorator [\(#926\)](https://github.com/PyTorchLightning/pytorch-lightning/pull/926)
- Deprecated model steps training\_end, validation\_end and test\_end [\(#1051,](https://github.com/PyTorchLightning/pytorch-lightning/pull/1051) [#1056\)](https://github.com/PyTorchLightning/pytorch-lightning/pull/1056)

## **42.18.4 [0.7.0] - Removed**

- Removed dependency on pandas [\(#736\)](https://github.com/PyTorchLightning/pytorch-lightning/pull/736)
- Removed dependency on torchvision [\(#797\)](https://github.com/PyTorchLightning/pytorch-lightning/pull/797)
- Removed dependency on scikit-learn [\(#801\)](https://github.com/PyTorchLightning/pytorch-lightning/pull/801)

#### **42.18.5 [0.7.0] - Fixed**

- Fixed a bug where early stopping on\_end\_epoch would be called inconsistently when check\_val\_every\_n\_epoch ==  $0$  [\(#743\)](https://github.com/PyTorchLightning/pytorch-lightning/pull/743)
- Fixed a bug where the model checkpointer didn't write to the same directory as the logger [\(#771\)](https://github.com/PyTorchLightning/pytorch-lightning/pull/771)
- Fixed a bug where the TensorBoardLogger class would create an additional empty log file during fitting [\(#777\)](https://github.com/PyTorchLightning/pytorch-lightning/pull/777)
- Fixed a bug where global\_step was advanced incorrectly when using accumulate\_grad\_batches > 1 [\(#832\)](https://github.com/PyTorchLightning/pytorch-lightning/pull/832)
- Fixed a bug when calling self.logger.experiment with multiple loggers [\(#1009\)](https://github.com/PyTorchLightning/pytorch-lightning/pull/1009)
- Fixed a bug when calling logger.append\_tags on a NeptuneLogger with a single tag [\(#1009\)](https://github.com/PyTorchLightning/pytorch-lightning/pull/1009)
- Fixed sending back data from . spawn by saving and loading the trained model in/out of the process [\(#1017](https://github.com/PyTorchLightning/pytorch-lightning/pull/1017)
- Fixed port collision on DDP [\(#1010\)](https://github.com/PyTorchLightning/pytorch-lightning/pull/1010)
- Fixed/tested pass overrides [\(#918\)](https://github.com/PyTorchLightning/pytorch-lightning/pull/918)
- Fixed comet logger to log after train [\(#892\)](https://github.com/PyTorchLightning/pytorch-lightning/pull/892)
- Remove deprecated args to learning rate step function [\(#890\)](https://github.com/PyTorchLightning/pytorch-lightning/pull/890)

# **42.19 [0.6.0] - 2020-01-21**

#### **42.19.1 [0.6.0] - Added**

- Added support for resuming from a specific checkpoint via resume\_from\_checkpoint argument [\(#516\)](https://github.com/PyTorchLightning/pytorch-lightning/pull/516)
- Added support for ReduceLROnPlateau scheduler [\(#320\)](https://github.com/PyTorchLightning/pytorch-lightning/pull/320)
- Added support for Apex mode 02 in conjunction with Data Parallel [\(#493\)](https://github.com/PyTorchLightning/pytorch-lightning/pull/493)
- Added option  $(save_top_k)$  to save the top k models in the ModelCheckpoint class [\(#128\)](https://github.com/PyTorchLightning/pytorch-lightning/pull/128)
- Added on train start and on train end hooks to ModelHooks [\(#598\)](https://github.com/PyTorchLightning/pytorch-lightning/pull/598)
- Added TensorBoardLogger [\(#607\)](https://github.com/PyTorchLightning/pytorch-lightning/pull/607)
- Added support for weight summary of model with multiple inputs [\(#543\)](https://github.com/PyTorchLightning/pytorch-lightning/pull/543)
- Added map\_location argument to load\_from\_metrics and load\_from\_checkpoint [\(#625\)](https://github.com/PyTorchLightning/pytorch-lightning/pull/625)
- Added option to disable validation by setting val\_percent\_check=0 [\(#649\)](https://github.com/PyTorchLightning/pytorch-lightning/pull/649)
- Added NeptuneLogger class [\(#648\)](https://github.com/PyTorchLightning/pytorch-lightning/pull/648)
- Added WandbLogger class [\(#627\)](https://github.com/PyTorchLightning/pytorch-lightning/pull/627)

### **42.19.2 [0.6.0] - Changed**

- Changed the default progress bar to print to stdout instead of stderr [\(#531\)](https://github.com/PyTorchLightning/pytorch-lightning/pull/531)
- Renamed step\_idx to step, epoch\_idx to epoch, max\_num\_epochs to max\_epochs and min\_num\_epochs to min\_epochs [\(#589\)](https://github.com/PyTorchLightning/pytorch-lightning/pull/589)
- Renamed total\_batch\_nb to total\_batches, nb\_val\_batches to num\_val\_batches, nb\_training\_batches to num\_training\_batches, max\_nb\_epochs to max\_epochs, min\_nb\_epochs to min\_epochs, nb\_test\_batches to num\_test\_batches, and nb\_val\_batches to num\_val\_batches [\(#567\)](https://github.com/PyTorchLightning/pytorch-lightning/pull/567)
- Changed gradient logging to use parameter names instead of indexes [\(#660\)](https://github.com/PyTorchLightning/pytorch-lightning/pull/660)
- Changed the default logger to TensorBoardLogger [\(#609\)](https://github.com/PyTorchLightning/pytorch-lightning/pull/609)
- Changed the directory for tensorboard logging to be the same as model checkpointing [\(#706\)](https://github.com/PyTorchLightning/pytorch-lightning/pull/706)

### **42.19.3 [0.6.0] - Deprecated**

- Deprecated max\_nb\_epochs and min\_nb\_epochs [\(#567\)](https://github.com/PyTorchLightning/pytorch-lightning/pull/567)
- Deprecated the on\_sanity\_check\_start hook in ModelHooks [\(#598\)](https://github.com/PyTorchLightning/pytorch-lightning/pull/598)

### **42.19.4 [0.6.0] - Removed**

• Removed the save\_best\_only argument from ModelCheckpoint, use save\_top\_k=1 instead [\(#128\)](https://github.com/PyTorchLightning/pytorch-lightning/pull/128)

## **42.19.5 [0.6.0] - Fixed**

- Fixed a bug which ocurred when using Adagrad with cuda [\(#554\)](https://github.com/PyTorchLightning/pytorch-lightning/pull/554)
- Fixed a bug where training would be on the GPU despite setting gpus=0 or gpus=[] [\(#561\)](https://github.com/PyTorchLightning/pytorch-lightning/pull/561)
- Fixed an error with print\_nan\_gradients when some parameters do not require gradient [\(#579\)](https://github.com/PyTorchLightning/pytorch-lightning/pull/579)
- Fixed a bug where the progress bar would show an incorrect number of total steps during the validation sanity check when using multiple validation data loaders [\(#597\)](https://github.com/PyTorchLightning/pytorch-lightning/pull/597)
- Fixed support for PyTorch 1.1.0 [\(#552\)](https://github.com/PyTorchLightning/pytorch-lightning/pull/552)
- Fixed an issue with early stopping when using a val check interval < 1.0 in Trainer [\(#492\)](https://github.com/PyTorchLightning/pytorch-lightning/pull/492)
- Fixed bugs relating to the CometLogger object that would cause it to not work properly [\(#481\)](https://github.com/PyTorchLightning/pytorch-lightning/pull/481)
- Fixed a bug that would occur when returning -1 from on\_batch\_start following an early exit or when the batch was None [\(#509\)](https://github.com/PyTorchLightning/pytorch-lightning/pull/509)
- Fixed a potential race condition with several processes trying to create checkpoint directories [\(#530\)](https://github.com/PyTorchLightning/pytorch-lightning/pull/530)
- Fixed a bug where batch 'segments' would remain on the GPU when using truncated\_bptt > 1 [\(#532\)](https://github.com/PyTorchLightning/pytorch-lightning/pull/532)
- Fixed a bug when using IterableDataset [\(#547\)](https://github.com/PyTorchLightning/pytorch-lightning/pull/547)
- Fixed a bug where . item was called on non-tensor objects [\(#602\)](https://github.com/PyTorchLightning/pytorch-lightning/pull/602)
- Fixed a bug where Trainer.train would crash on an uninitialized variable if the trainer was run after resuming from a checkpoint that was already at max\_epochs [\(#608\)](https://github.com/PyTorchLightning/pytorch-lightning/pull/608)
- Fixed a bug where early stopping would begin two epochs early [\(#617\)](https://github.com/PyTorchLightning/pytorch-lightning/pull/617)
- Fixed a bug where num training batches and num test batches would sometimes be rounded down to zero [\(#649\)](https://github.com/PyTorchLightning/pytorch-lightning/pull/649)
- Fixed a bug where an additional batch would be processed when manually setting num\_training\_batches [\(#653\)](https://github.com/PyTorchLightning/pytorch-lightning/pull/653)
- Fixed a bug when batches did not have a . copy method [\(#701\)](https://github.com/PyTorchLightning/pytorch-lightning/pull/701)
- Fixed a bug when using log\_gpu\_memory=True in Python 3.6 [\(#715\)](https://github.com/PyTorchLightning/pytorch-lightning/pull/715)
- Fixed a bug where checkpoint writing could exit before completion, giving incomplete checkpoints [\(#689\)](https://github.com/PyTorchLightning/pytorch-lightning/pull/689)
- Fixed a bug where on\_train\_end was not called when ealy stopping [\(#723\)](https://github.com/PyTorchLightning/pytorch-lightning/pull/723)

# **42.20 [0.5.3] - 2019-11-06**

#### **42.20.1 [0.5.3] - Added**

- Added option to disable default logger, checkpointer, and early stopping by passing logger=False, checkpoint\_callback=False and early\_stop\_callback=False respectively
- Added CometLogger for use with Comet.ml
- Added val\_check\_interval argument to Trainer allowing validition to be performed at every given number of batches
- Added functionality to save and load hyperparameters using the standard checkpoint mechanism
- Added call to torch.cuda.empty\_cache before training starts
- Added option for user to override the call t backward
- Added support for truncated backprop through time via the truncated bptt steps argument in Trainer
- Added option to operate on all outputs from training\_step in DDP2
- Added a hook for modifying DDP init
- Added a hook for modifying Apex

#### **42.20.2 [0.5.3] - Changed**

- Changed experiment version to be padded with zeros (e.g. /dir/version\_9 becomes /dir/ version\_0009)
- Changed callback metrics to include any metrics given in logs or progress bar
- Changed the default for save best only in ModelCheckpoint to True
- Added tng\_data\_loader for backwards compatibility
- Renamed MLFlowLogger.client to MLFlowLogger.experiment for consistency
- Moved global step increment to happen after the batch has been processed
- Changed weights restore to first attempt HPC weights before restoring normally, preventing both weights being restored and running out of memory
- Changed progress bar functionality to add multiple progress bars for train/val/test
- Changed calls to print to use logging instead

### **42.20.3 [0.5.3] - Deprecated**

• Deprecated tng\_dataloader

## **42.20.4 [0.5.3] - Fixed**

- Fixed an issue where the number of batches was off by one during training
- Fixed a bug that occured when setting a ckeckpoint callback and early\_stop\_callback=False
- Fixed an error when importing CometLogger
- Fixed a bug where the gpus argument had some unexpected behaviour
- Fixed a bug where the computed total number of batches was sometimes incorrect
- Fixed a bug where the progress bar would sometimes not show the total number of batches in test mode
- Fixed a bug when using the log\_gpu\_memory='min\_max' option in Trainer
- Fixed a bug where checkpointing would sometimes erase the current directory

# **42.21 [0.5.2] - 2019-10-10**

## **42.21.1 [0.5.2] - Added**

- Added weights\_summary argument to Trainer to be set to full (full summary), top (just top level modules) or other
- Added tags argument to MLFlowLogger

## **42.21.2 [0.5.2] - Changed**

• Changed default for amp level to 01

### **42.21.3 [0.5.2] - Removed**

• Removed the print\_weights\_summary argument from Trainer

## **42.21.4 [0.5.2] - Fixed**

- Fixed a bug where logs were not written properly
- Fixed a bug where logger.finalize wasn't called after training is complete
- Fixed callback metric errors in DDP
- Fixed a bug where TestTubeLogger didn't log to the correct directory

# **42.22 [0.5.1] - 2019-10-05**

### **42.22.1 [0.5.1] - Added**

- Added the LightningLoggerBase class for experiment loggers
- Added MLFlowLogger for logging with mlflow
- Added TestTubeLogger for logging with test\_tube
- Added a different implementation of DDP (distributed\_backed='ddp2') where every node has one model using all GPUs
- Added support for optimisers which require a closure (e.g. LBFGS)
- Added automatic MASTER PORT defualt for DDP when not set manually
- Added new GPU memory logging options 'min\_max' (log only the min/max utilization) and 'all' (log all the GPU memory)

## **42.22.2 [0.5.1] - Changed**

- Changed schedulers to always be called with the current epoch
- Changed test\_tube to an optional dependency
- Changed data loaders to internally use a getter instead of a python property
- Disabled auto GPU loading when restoring weights to prevent out of memory errors
- Changed logging, early stopping and checkpointing to occur by default

### **42.22.3 [0.5.1] - Fixed**

- Fixed a bug with samplers that do not specify set\_epoch
- Fixed a bug when using the MLFlowLogger with unsupported data types, this will now raise a warning
- Fixed a bug where gradient norms were alwasy zero using track\_grad\_norm
- Fixed a bug which causes a crash when logging memory

# **42.23 [0.5.0] - 2019-09-26**

### **42.23.1 [0.5.0] - Changed**

- Changed data batch argument to batch throughout
- Changed batch\_i argument to batch\_idx throughout
- Changed tng\_dataloader method to train\_dataloader
- Changed on\_tng\_metrics method to on\_training\_metrics
- Changed gradient\_clip argument to gradient\_clip\_val
- Changed add\_log\_row\_interval to row\_log\_interval

### **42.23.2 [0.5.0] - Fixed**

• Fixed a bug with tensorboard logging in multi-gpu setup

# **42.24 [0.4.9] - 2019-09-16**

### **42.24.1 [0.4.9] - Added**

- Added the flag log\_gpu\_memory to Trainer to deactivate logging of GPU memory utilization
- Added SLURM resubmit functionality (port from test-tube)
- Added optional weight\_save\_path to trainer to remove the need for a checkpoint\_callback when using cluster training
- Added option to use single gpu per node with DistributedDataParallel

# **42.24.2 [0.4.9] - Changed**

- Changed functionality of validation\_end and test\_end with multiple dataloaders to be given all of the dataloaders at once rather than in seperate calls
- Changed print\_nan\_grads to only print the parameter value and gradients when they contain NaN
- Changed gpu API to take integers as well (e.g. qpus=2 instead of qpus=[0, 1])
- All models now loaded on to CPU to avoid device and out of memory issues in PyTorch

## **42.24.3 [0.4.9] - Fixed**

- Fixed a bug where data types that implement . to but not . cuda would not be properly moved onto the GPU
- Fixed a bug where data would not be re-shuffled every epoch when using a DistributedSampler

# **42.25 [0.4.8] - 2019-08-31**

## **42.25.1 [0.4.8] - Added**

- Added test\_step and test\_end methods, used when Trainer.test is called
- Added GradientAccumulationScheduler callback which can be used to schedule changes to the number of accumulation batches
- Added option to skip the validation sanity check by setting nb  $\sinh y$  valuesteps = 0

#### **42.25.2 [0.4.8] - Fixed**

• Fixed a bug when setting nb\_sanity\_val\_steps = 0

# **42.26 [0.4.7] - 2019-08-24**

#### **42.26.1 [0.4.7] - Changed**

- Changed the default val\_check\_interval to 1.0
- Changed defaults for nb\_val\_batches, nb\_tng\_batches and nb\_test\_batches to 0

### **42.26.2 [0.4.7] - Fixed**

- Fixed a bug where the full validation set as used despite setting val\_percent\_check
- Fixed a bug where an Exception was thrown when using a data set containing a single batch
- Fixed a bug where an Exception was thrown if no val\_dataloader was given
- Fixed a bug where tuples were not properly transfered to the GPU
- Fixed a bug where data of a non standard type was not properly handled by the trainer
- Fixed a bug when loading data as a tuple
- Fixed a bug where AttributeError could be suppressed by the Trainer

# **42.27 [0.4.6] - 2019-08-15**

#### **42.27.1 [0.4.6] - Added**

- Added support for data to be given as a dict or list with a single gpu
- Added support for configure\_optimizers to return a single optimizer, two list (optimizers and schedulers), or a single list

### **42.27.2 [0.4.6] - Fixed**

• Fixed a bug where returning just an optimizer list (i.e. without schedulers) from configure\_optimizers would throw an Exception

# **42.28 [0.4.5] - 2019-08-13**

### **42.28.1 [0.4.5] - Added**

• Added optimizer\_step method that can be overridden to change the standard optimizer behaviour

# **42.29 [0.4.4] - 2019-08-12**

## **42.29.1 [0.4.4] - Added**

- Added supoort for multiple validation dataloaders
- Added support for latest test-tube logger (optimised for  $t$ orch==1.2.0)

## **42.29.2 [0.4.4] - Changed**

- validation\_step and val\_dataloader are now optional
- lr\_scheduler is now activated after epoch

## **42.29.3 [0.4.4] - Fixed**

- Fixed a bug where a warning would show when using lr\_scheduler in torch>1.1.0
- Fixed a bug where an Exception would be thrown if using torch.DistributedDataParallel without using a DistributedSampler, this now throws a Warning instead

# **42.30 [0.4.3] - 2019-08-10**

### **42.30.1 [0.4.3] - Fixed**

• Fixed a bug where accumulate gradients would scale the loss incorrectly

# **42.31 [0.4.2] - 2019-08-08**

## **42.31.1 [0.4.2] - Changed**

• Changed install requirement to torch==1.2.0
## **42.32 [0.4.1] - 2019-08-08**

#### **42.32.1 [0.4.1] - Changed**

• Changed install requirement to  $t$ orch==1.1.0

## **42.33 [0.4.0] - 2019-08-08**

#### **42.33.1 [0.4.0] - Added**

- Added 16-bit support for a single GPU
- Added support for training continuation (preserves epoch, global step etc.)

### **42.33.2 [0.4.0] - Changed**

• Changed training\_step and validation\_step, outputs will no longer be automatically reduced

#### **42.33.3 [0.4.0] - Removed**

• Removed need for Experiment object in Trainer

### **42.33.4 [0.4.0] - Fixed**

• Fixed issues with reducing outputs from generative models (such as images and text)

## **42.34 [0.3.6] - 2019-07-25**

#### **42.34.1 [0.3.6] - Added**

• Added a decorator to do lazy data loading internally

#### **42.34.2 [0.3.6] - Fixed**

• Fixed a bug where Experiment object was not process safe, potentially causing logs to be overwritten

- **42.35 [0.3.5] 2019-07-25**
- **42.36 [0.3.4] 2019-07-22**
- **42.37 [0.3.3] 2019-07-22**
- **42.38 [0.3.2] 2019-07-21**
- **42.39 [0.3.1] 2019-07-21**
- **42.40 [0.2.x] 2019-07-09**
- **42.41 [0.1.x] 2019-06-DD**

### **CHAPTER**

# **FORTYTHREE**

## **INDICES AND TABLES**

• genindex

• search

## **INDEX**

## C

## Callback (*class in pytorch\_lightning.callbacks*), [106](#page-109-0) D disable() (*pytorch\_lightning.callbacks.ProgressBar*

*method*), [114](#page-117-0) disable() (*pytorch\_lightning.callbacks.ProgressBarBase method*), [116](#page-119-0)

# E

EarlyStopping (*class in pytorch\_lightning.callbacks*), [108](#page-111-0) enable() (*pytorch\_lightning.callbacks.ProgressBar method*), [114](#page-117-0) enable() (pytorch\_lightning.callbacks.ProgressBarBa *method*), [116](#page-119-0)

# F

format\_checkpoint\_name() (*pytorch\_lightning.callbacks.ModelCheckpoint method*), [113](#page-116-0)

# G

GPUStatsMonitor (*class in pytorch\_lightning.callbacks*), [109](#page-112-0) GradientAccumulationScheduler (*class in pytorch\_lightning.callbacks*), [110](#page-113-0)

# I

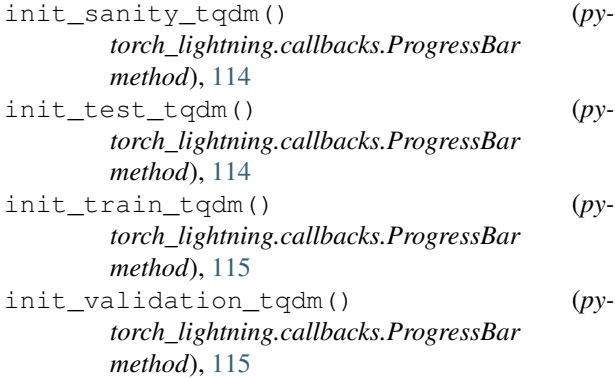

## L

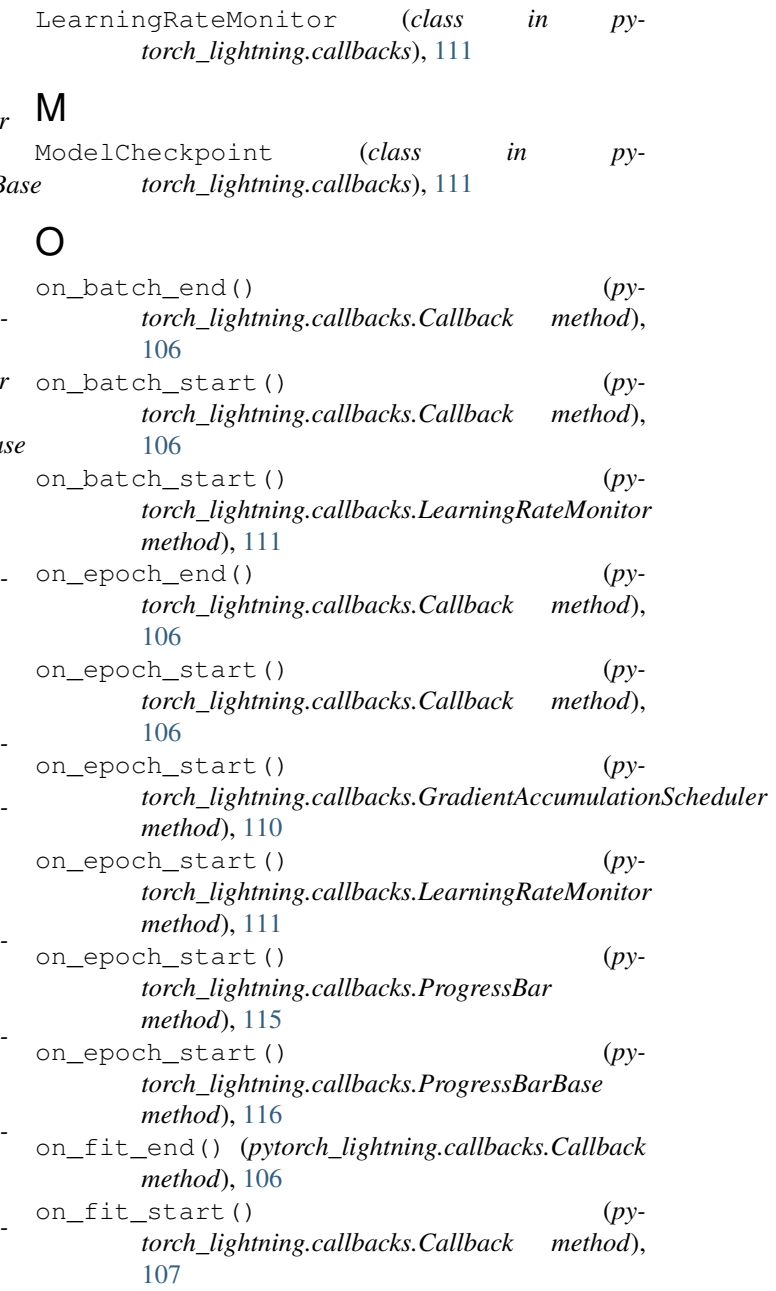

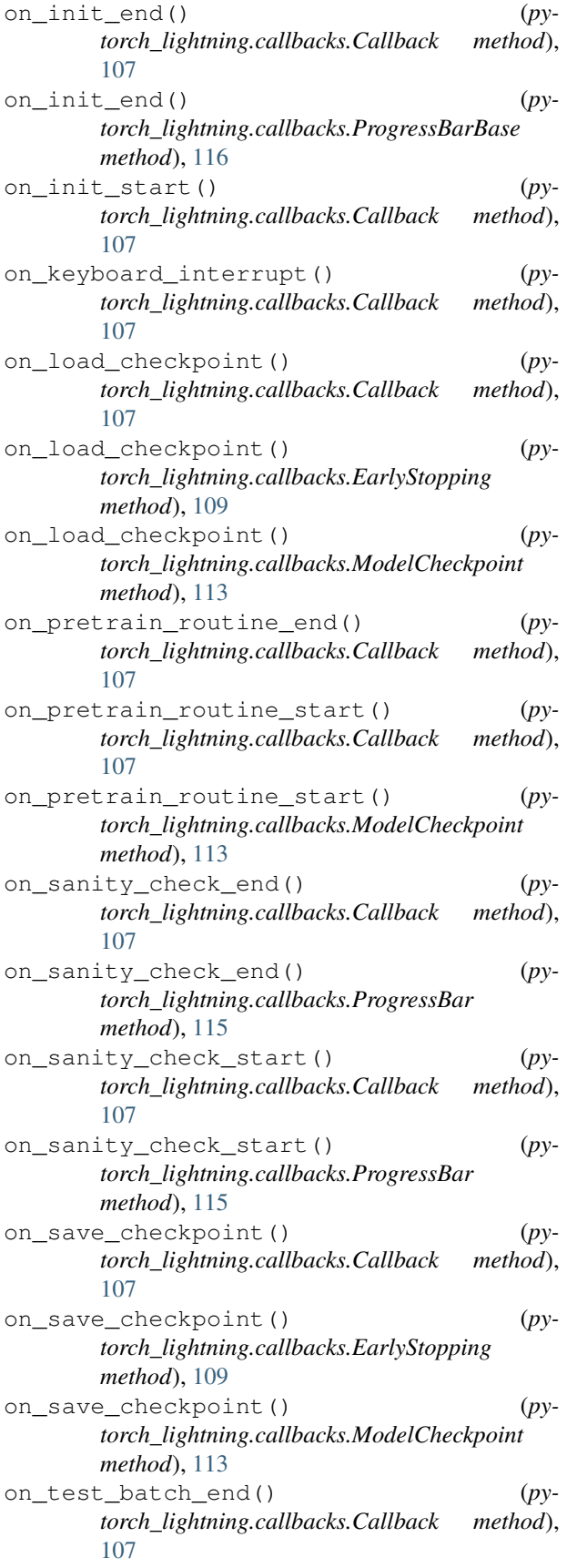

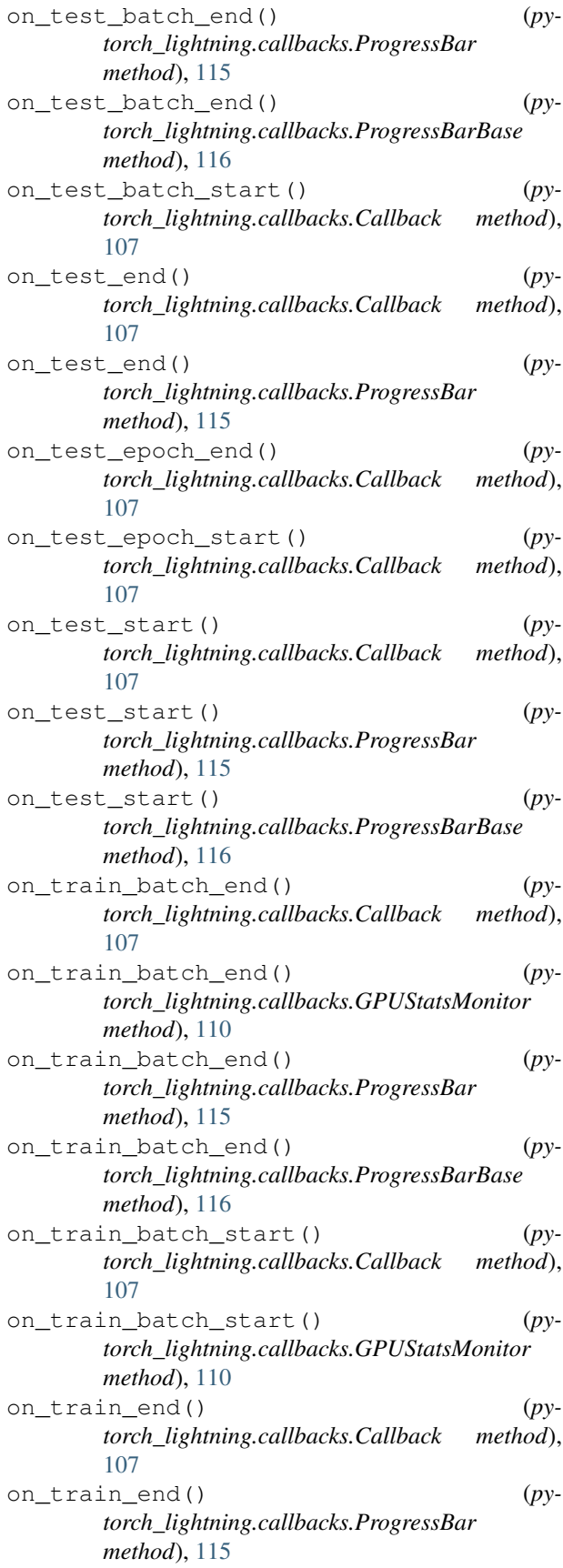

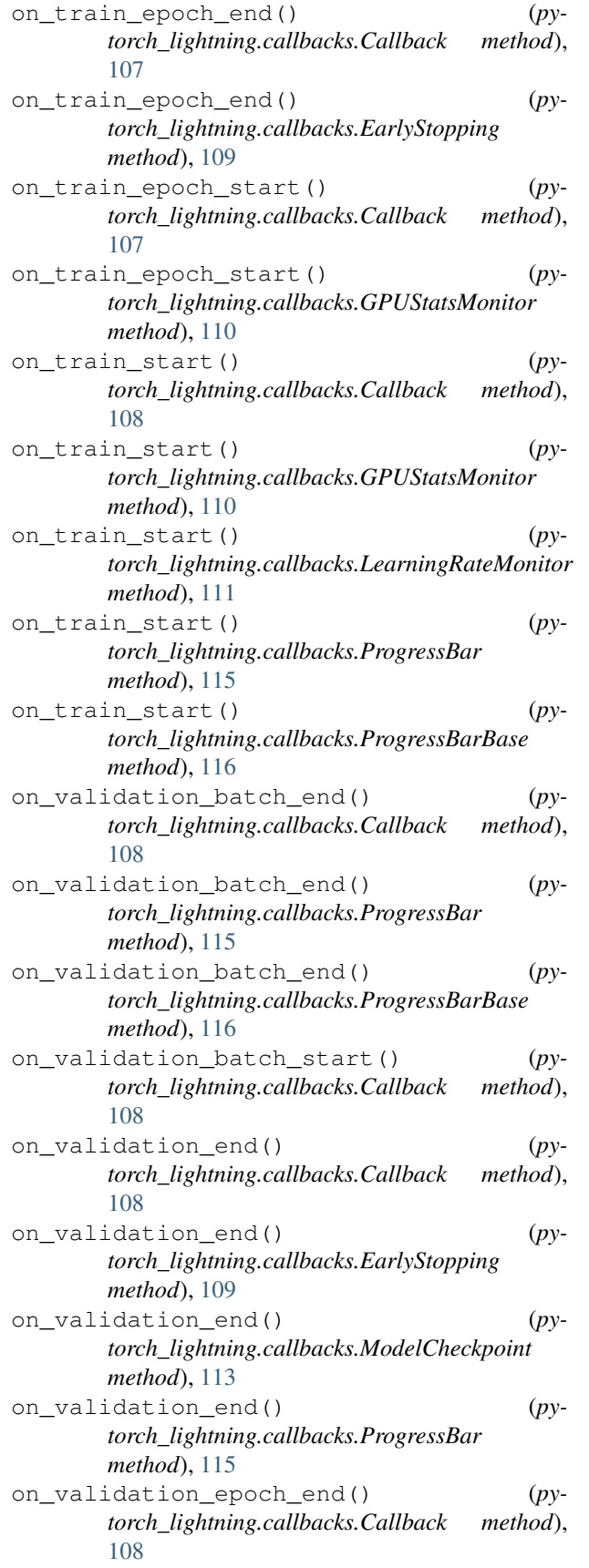

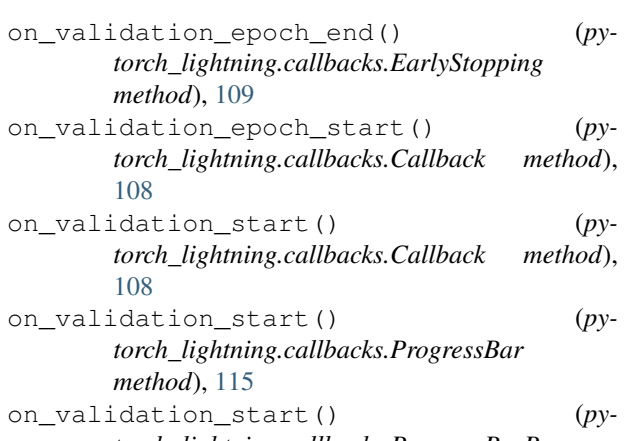

#### *torch\_lightning.callbacks.ProgressBarBase method*), [116](#page-119-0)

## P

```
ProgressBar (class in pytorch_lightning.callbacks),
       114
ProgressBarBase (class in py-
       torch_lightning.callbacks), 115
```
## S

```
save_checkpoint() (py-
       torch_lightning.callbacks.ModelCheckpoint
       method), 113
setup() (pytorch_lightning.callbacks.Callback
       method), 108
```
## T

```
teardown() (pytorch_lightning.callbacks.Callback
       method), 108
test_batch_idx() (py-
       torch_lightning.callbacks.ProgressBarBase
       property), 116
to_yaml() (pytorch_lightning.callbacks.ModelCheckpoint
       method), 113
total_test_batches() (py-
       torch_lightning.callbacks.ProgressBarBase
       property), 116
total_train_batches() (py-
       torch_lightning.callbacks.ProgressBarBase
       property), 117
total_val_batches() (py-
       torch_lightning.callbacks.ProgressBarBase
       property), 117
train_batch_idx() (py-
       torch_lightning.callbacks.ProgressBarBase
       property), 117
\overline{V}
```
val\_batch\_idx() (*pytorch\_lightning.callbacks.ProgressBarBase property*), [117](#page-120-0)